# **Quick Directory**

### How to conduct motor self-tuning

When the motor is running, the motor related parameters are automatically learned and set.  $\Rightarrow$  Section 4.8 Auto-tuning

### How to diagnose faults

When a warning or fault is displayed on the keyboard ⇒ Section 6.2 Fault, warning, prompt code type When no alarm or fault is displayed on the keyboard ⇒ Section 6.7 Troubleshooting without prompting on the keyboard

### How to choose

Drive model and nameplate

⇒ Section 2.2 Drive model and nameplate

### Installation size

⇒ Section 3.4 Dimensions

### Parameter profile

⇒ Chapter 10 Parameter List

# **Detailed description of the parameters**

⇒ Chapter 11 Parameter Details

# Contents

|     | ck Directory                                                                     |           |
|-----|----------------------------------------------------------------------------------|-----------|
|     | tents                                                                            |           |
| Ch  | upter 1 Preface and Precautions                                                  |           |
|     | 1.1 Before Using                                                                 |           |
|     | 1.2 Safety Instructions                                                          | 1         |
|     | 1.3 Special Use Instructions                                                     | 2         |
| Ch  | pter 2 Before Use                                                                | 1         |
|     | 2.1 Safety Notes                                                                 | 1         |
|     | 2.2 Drive Model and Nameplate                                                    | 1         |
|     | 2.3 Technical Specifications                                                     |           |
|     | 2.4 Drive rated output current                                                   |           |
|     | 2.5 Drive Default Acceleration and Deceleration Time                             | 4         |
|     | 2.6 Drive Default Voltage Protection Point                                       | 4         |
|     | 2.7 Types and Characteristics of Control Modes                                   | 4         |
| 3   | Installation and Wiring                                                          |           |
| _   | 3.1 Safety Precautions                                                           |           |
|     | 3.2 Installation Environment                                                     |           |
|     | 3.3 Installation Direction and Space                                             |           |
|     | 3.4 Dimensions.                                                                  | 2         |
|     | 3.5 Standard Wiring                                                              |           |
|     | 3.6 Main Circuit Wiring                                                          |           |
|     | 3.7 Control Circuit Wiring                                                       |           |
|     | 3.8 Set the Braking Resistor                                                     |           |
|     | 3.9 Standby Control System                                                       |           |
| 4.  | Basic Operation and Trial Run                                                    |           |
| 4.  | 4.1 Safety Precautions                                                           |           |
|     | 4.1 Safety Precautions 4.2 Keyboard Layout and Functions Specification           |           |
|     | 4.3 LED Status Indicator                                                         | 19        |
|     | 4.4 Initial Startup Step                                                         |           |
|     | 4.4 initial startup Step                                                         |           |
|     | 4.5 Confirmation at the Time of Initial Startup                                  | ۱ ک<br>۲۲ |
|     | 4.7 Self-tuning                                                                  | 22        |
|     | 4.8 Trial Run                                                                    |           |
|     | 4.9 Precision Adjustment during Trial Running (Control Performance Optimization) |           |
| 5.  | Network Communication                                                            | 24        |
| ٥.  | 5.1 Safety Precautions                                                           | ۱<br>1    |
|     | 5.1 Safety Fredutions 5.2 MODBUS Communication.                                  |           |
| 6.  | Troubleshooting                                                                  |           |
| 0.  | 6.1 Safety Precautions                                                           |           |
|     | 6.2 Fault, Warning, Prompt Code Type                                             |           |
|     | 6.3 Fault, Warning, Prompt Code List                                             |           |
|     | 6.4 Fault.                                                                       | ۱۸        |
|     | 6.5 Warning                                                                      |           |
|     | 6.6 Fault reset method.                                                          |           |
|     | 6.7 Troubleshooting without prompting on the keyboard                            |           |
| 7.  | Overhaul and Maintenance                                                         | 1         |
| /.  | 7.1 Safety Precautions                                                           | 1         |
|     | 7.1 Safety Flecautions 7.2 Overhaul                                              |           |
|     | 7.3 Maintainence                                                                 |           |
|     | 7.3 Mannamence                                                                   |           |
|     |                                                                                  |           |
|     | 7.5 Replacemeng of Drive                                                         |           |
| 0   | 7.6 Custody essentials                                                           |           |
| 8.  | Scrap.                                                                           |           |
|     | 8.1 Safety Precautions                                                           |           |
| 0   | 8.2 Precautions related to scrapping                                             |           |
| 9.  | Peripheral Equipments and Options                                                |           |
|     | 9.1 Safety Precautions                                                           |           |
|     | 9.2 Peripheral Equipments                                                        |           |
| 10  | 9.3 The use of peripheral equipments                                             |           |
| 10. | Function Table                                                                   |           |
|     | 10.1 Safety Precautions                                                          |           |
|     | · ·                                                                              |           |
|     | 10.3 Functional Group  10.4 Group F00: Environmental Applications                |           |
|     |                                                                                  |           |
|     | 10.5 Group F01: Basic Settings                                                   |           |
|     | 10.7 Group F03: Vector Control                                                   |           |
|     | 10.7 Group F03: Vector Control                                                   |           |
|     | *                                                                                |           |
|     | 10.9 Group F05: Input Terminal                                                   |           |
|     |                                                                                  |           |
|     | 10.11 Group F09: Auxiliary Control                                               |           |
|     | 10.12 Group F08: Auxiliary Control                                               |           |
|     | •                                                                                |           |
|     | 10.14 Group F10: Protection Parameters                                           |           |
|     | 10.15 Group F11: Operator Parameters                                             |           |
|     | 10.16 Group F12: Communication Parameters                                        |           |
|     | 10.17 Group F13: Process PID Control                                             |           |
|     | 10.18 Group F14: Multi-Speed and Simple PLC                                      |           |
|     | 10.19 Group F15: Reserved                                                        |           |
|     | 10.20 Group C0x: Monitoring Parameters                                           |           |
| 11  | Parameter Details                                                                |           |
| 1.1 | 1 wanted Doub                                                                    |           |

| 11.1 Safety Precautions                     | 46  |
|---------------------------------------------|-----|
| 11.2 F00 Group: Environmental Applications  |     |
| 11.3 F01 Group: Basic Settings.             |     |
| 11.4 F02 Group: motor 1 parameters          |     |
| 11.5 F03 Group: Vector Control              |     |
| 11.6 F04 Group: V/F Control                 | 67  |
| 11.7 F05 Group: Input Terminal              | 71  |
| 11.8 F06 Group: Output Terminal             |     |
| 11.9 F07 Group: Operation Control           | 93  |
| 11.10 F08 Group: Auxiliary Control 1        |     |
| 11.11 F09 Group: Reserved                   | 104 |
| 11.12 F10 Group: Protection parameters      |     |
| 11.13 F11 Group: keyboard parameters        |     |
| 11.14 F12 Group: Communication Parameters   |     |
| 11.15 F13 Group: Process PID Control        |     |
| 11.16 F14 Group: multi-speed and simple PLC | 126 |
| Revised record                              | 133 |

# **Chapter 1 Preface and Precautions**

### 1.1 Before Using

About the terms in this book, the abbreviations are listed below:

| Marked in the manual | Description                         |
|----------------------|-------------------------------------|
| AC drive             | AC10                                |
| AM-VF                | Asynchronous-VF control             |
| AM-FVC               | Asynchronous - no PG vector control |
| Bit                  | Bit in binary number                |

### 1.2 Safety Instructions

Thank you for purchasing the AC10 series vector control drive designed and manufactured by VEICHI. This manual describes how to use this product correctly for good returns. Please read this manual carefully before using the product (installation, wiring, operation, maintenance, inspection, etc.). In addition, please use this product after fully understanding the safety precautions described in this manual.

### **Safety Precautions**

To ensure safety, reliable and reasonable use of this product, please use the product after fully understanding the safety precautions described in this manual.

### Warning sign and its meaning

The following symbols are used in this manual to indicate that it is an important part of safety. Failure to follow these precautions may result in personal injury or death, damage to this product and associated systems.

| Danger    | DANGER: Death or major safety hazard can result from incorrect operation.         |
|-----------|-----------------------------------------------------------------------------------|
| Warn      | WARNING: Failure to do so may result in death or major safety hazard.             |
| Caution   | Note: If the operation is wrong, it may cause minor injuries.                     |
| Important | Tip: If the operation is wrong, the product and associated system may be damaged. |

### General Notes

- To illustrate the details of the product, the illustrations in this instruction manual are sometimes in the state of removing the cover or safety cover. When using this product, be sure to install the cover or shield as required and follow the instructions in the instruction manual.
- The illustrations in this User's Guide are representative examples only and may differ from the products you ordered.
- This manual is subject to change without notice due to product improvements or specification changes, and to improve the convenience of the User's Guide.
- When you need to order this book due to damage or loss, please contact our nearest sales office on the back cover of the company or the back cover and inform the cover number.

### DANGER

Please pay attention to all the information about safety in this book.

If you do not follow the warnings, you may cause death or serious injury, so please pay attention. The company will not be responsible for any damage or equipment damage caused by your company or your company's customers who fail to comply with the contents of this book.

To prevent electric shock, do not perform inspection or wiring work while the power is on. Be sure to turn off the power to all machines before wiring or repair work. Even if the power is turned off, there is residual voltage in the capacitor inside the drive. To prevent electric shock, at least wait for the time specified on the warning label on the front panel of the unit. After the indicators are all off, remove the front cover and terminal cover, measure the input supply voltage and the main circuit DC voltage, and confirm that it is below the safe voltage.

#### WARNING

For mechanical safety

After the wiring operation and parameter setting are completed, be sure to carry out trial operation to confirm that the machine can operate safely, otherwise it may cause injury or equipment damage.

Be sure to confirm the setting value of the parameters for the virtual input/output function before the drive is tested.

The virtual input/output function is to make the virtual connection of the input and output terminals inside the drive. Therefore, even if there is no wiring on the input and output terminals, the operation of the drive may be different from the Factory . If it is neglected, the accidental operation of the drive may cause personal accidents.

Before turning on the drive power supply, make sure there are no people around the drive, motor, and machine. Also, check that the cover, coupling, shaft key, and machine of the drive are properly protected.

Some systems may suddenly move the machine when the main circuit is energized, posing a risk of death or serious injury.

The drive's external terminal control is used. The function of the drive's input and output terminals will be different from the Factory s. Therefore, the operation of the drive may be different from the Factory s described in the instruction manual. Before the drive is tested, please use the external terminal control to confirm the input and output signals and internal sequence of the drive.

#### Prevent electric shock

It is forbidden to modify the drive.

If your company or your company's customers have modified the product, the company will not be responsible.

Non-electrical construction professionals should not perform wiring, installation, maintenance, inspection, component replacement or repair work.

Do not remove the cover of the drive or touch the printed circuit board while the power is on.

### Prevent fire

Do not mistake the voltage of the main circuit power supply. Before powering on, please confirm whether the rated voltage of the drive is consistent with the power supply voltage.

Please follow the local standards and set the bypass protection circuit. Improper wiring may result in fire or personal accident.

#### NOTE

In order to prevent injuries, do not carry the drive with the front cover or terminal cover of the drive. In addition, please confirm that the screws are properly tightened before handling.

#### TIPS

Use a motor that meets the insulation requirements of the PWM drive to prevent short-circuit or short-circuit to ground due to insulation degradation.

When operating the drive or disassembling the printed circuit board, follow the steps specified in the static electricity prevention measures (ESD). If the operation is incorrect, the internal circuit of the drive may be damaged due to static electricity.

The withstand voltage test cannot be performed on any part of the drive. This device uses a precision instrument and may cause damage to the drive due to high voltage.

Do not run a machine that has been damaged. If the machine is obviously damaged or parts are missing, do not connect or operate, otherwise the machine damage and other problems will increase.

Do not turn the power on or operate the machine immediately when the fuse blows or the leakage circuit breaker trips. Please check the cable wiring and the selection of the peripheral machine to find out the cause of the problem. If you are unsure of the cause, please contact us and do not switch on the power or operate the machine.

When packaging wood materials need to be disinfected or dewormed, be sure to use methods other than fumigation. For example: heat treatment (30 minutes or more at a core temperature of 56 ° C or higher) In addition, please dispose of the material before packaging, rather than treating the whole after packaging.

When electrical products (single or mechanically mounted) are packaged in fumigation-treated wood, the gases and vapors produced by the packaging may cause fatal damage to the electronics. Halogen disinfectants (fluorine, chlorine, bromine, iodine, etc.) may cause internal corrosion of the capacitor, and DOP gas (phthalate) may cause cracking of the resin or the like.

### 1.3 Special Use Instructions

If you need to use this product for special purposes such as manned mobile, medical, aerospace, nuclear power, electric power, submarine relay communication equipment or systems, please contact our agent or sales person in charge.

# **Chapter 2 Before Use**

# 2.1 Safety Notes

#### DANGER

Please pay attention to all the information about safety in this book.

If you do not follow the warnings, you may cause death or serious injury, so please pay attention. The company will not be responsible for any damage or equipment damage caused by your company or your company's customers who fail to comply with the contents of this book.

### 2.2 Drive Model and Nameplate

After the product arrives, please confirm the following;

- Check the appearance and check for any scratches or dirt on the drive. If there is any damage, please contact the shipping company immediately. Damage caused by product handling is not covered by the company.
- Make sure that the model number of the drive matches the one you ordered. For the model number, please refer to the "MODEL" column on the nameplate on the side of the drive.
- If you find that the product is in bad condition, please contact the agent of the company where you purchased the product or the person in charge of the company

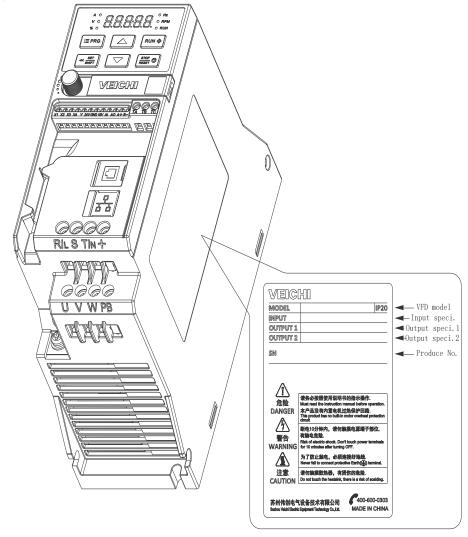

### Model reference

The method for checking the model number of the drive is shown below:

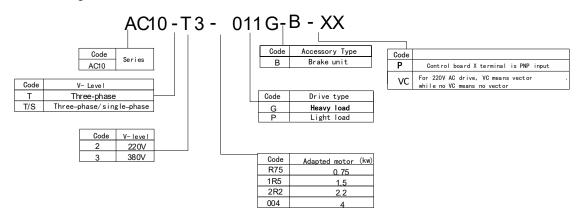

# 2.3 Technical Specifications

Table 2-1: Technical specifications

| Table 2-1: Technical specifications |                              |                                                                                                    |  |  |
|-------------------------------------|------------------------------|----------------------------------------------------------------------------------------------------|--|--|
| Items                               |                              | Specification                                                                                                    |  |  |
|                                     | Voltage, frequency           | Single-phase 220V 50/60Hz Three-phase 220V 50/60Hz Three-phase 380V 50/60Hz                                                                                                    |  |  |
| Input                               | Allowed fluctuations         | Voltage imbalance rate: $<3\%$ ; Frequency: $\pm5\%$<br>The distortion rate meets the requirements of IEC61800-2                                                                           |  |  |
|                                     | Impact current when power on | Less than rated current                                                                                                    |  |  |
|                                     | Power factor                 | ≥0.94 (with DC reactor)                                                                                                    |  |  |
|                                     | Drive efficiency             | ≥96%                                                                                                    |  |  |
|                                     | Output voltage               | Output under rated conditions: 3 phases, 0 to input voltage, error less than 5%                                                                                                    |  |  |
|                                     | Output frequency range       | 0-600.00Hz                                                                                                    |  |  |
| Output                              | Output frequency accuracy    | $\pm 0.5\%$ of the maximum frequency value                                                                                                    |  |  |
|                                     | Overload capability          | T3 model: 150% rated current for 89 seconds, 180% rated current for 10 seconds, 200% rated current for 3 second S2 model: 150% rated current 24 seconds, 180% rated current 3.4 seconds    |  |  |
|                                     | Motor type                   | PMSM, AM                                                                                                    |  |  |
|                                     | Motor control mode           | No PG V/F control, no PG vector control                                                                                                    |  |  |
|                                     | Modulation                   | Optimized space vector PWM modulation                                                                                                    |  |  |
|                                     | Carrier frequency            | 1.0 ~ 16.0kHz                                                                                                    |  |  |
| Main control                        | Speed control range          | No PG vector control, rated load 1:100                                                                                                    |  |  |
| performance                         | Steady state speed accuracy  | No PG vector control: ≤ 2% rated synchronous speed                                                                                                    |  |  |
|                                     | Starting torque              | No PG vector control: 150% rated torque at 0.5Hz                                                                                                    |  |  |
|                                     | Torque response              | No PG vector control: <20ms                                                                                                    |  |  |
|                                     | Frequency accuracy           | Digital setting: maximum frequency $\times \pm 0.01\%$ ; analog setting: maximum frequency $\times \pm 0.2\%$                                                                              |  |  |
|                                     | Frequency resolution         | Digital setting: 0.01Hz; Analog setting: Maximum frequency × 0.05%                                                                                                    |  |  |
|                                     | DC braking capability        | Starting frequency: 0.00~50.00Hz Braking time: 0.0~60.0s Braking current: 0.0~150.0% rated current                                                                                         |  |  |
|                                     | Torque boost                 | Automatic torque increase 0.0%~100.0%<br>Manual torque increase 0.0% ~ 30.0%                                                                                                    |  |  |
| Basic product function              | V/F curve                    | Four modes: linear torque characteristic curve, self-set V/F curve, torque reduction characteristic curve (1.1 to 2.0 power), square V/F curve                                             |  |  |
|                                     | Acc./Dece.                   | Two ways: linear acceleration and deceleration, S curve acceleration and deceleration Four sets of acceleration and deceleration time, the time unit is 0.01s, the longest is 650.00s      |  |  |
|                                     | Rated output voltage         | Using the power supply voltage compensation function, the rated voltage of the motor is 100%, which can be set within the range of 50 to 100% (the output cannot exceed the input voltage) |  |  |

|                         | Automatic voltage adjustment            | Automatically keeps the output voltage constant when the grid voltage fluctuates                                                                                                    |  |  |  |
|-------------------------|-----------------------------------------|----------------------------------------------------------------------------------------------------|--|--|--|
|                         | Automatic<br>energy saving<br>operation | Automatically optimize output voltage according to load under V/F control mode to achieve energy-saving operation                                                                                                    |  |  |  |
| Automatic current limit |                                         | Automatically limit current during operation to prevent frequent overcurrent fault trips                                                                                                    |  |  |  |
|                         | Instant power down handling             | Uninterrupted operation through bus voltage control during instantaneous power loss                                                                                                    |  |  |  |
|                         | Standard function                       | PID control, speed tracking and power-down restart, skip frequency, frequency upper and lower limit control, program operation, multi-step speed, RS485, analog output, frequency pulse output                                      |  |  |  |
|                         | Frequency setting channel               | Keyboard digital setting, keyboard potentiometer, analog voltage/current terminal AI, communication setting and multi-channel terminal selection, main and auxiliary channel combination, can be switched in various ways           |  |  |  |
|                         | Feedback input channel                  | Keyboard potentiometer, voltage/current terminal AI, communication reference, pulse input X4/PUL                                                                                                    |  |  |  |
|                         | Run command channel                     | Operation panel reference, external terminal reference, communication reference                                                                                                    |  |  |  |
|                         | Input command signal                    | Start, stop, forward and reverse, jog, multi-speed, free stop, reset, acceleration/deceleration time selection, frequency setting channel selection, external fault alarm                                                           |  |  |  |
|                         | External output signal                  | 1 relay output, 1 collector output, and 1 AO can be selected as 0~10V or 4~20mA or 4~20mA                                                                                                    |  |  |  |
| Protections             |                                         | Overvoltage, undervoltage, current limiting, overcurrent, overload, electronic thermal relay, overheating, overvoltage stall, data protection, fast protection, input and output phase loss protection                              |  |  |  |
|                         | LED display                             | Single line 5-digit display 1 drive status quantity display                                                                                                    |  |  |  |
|                         |                                         | Double line 5-digit digital tube display  2 drive status quantity display                                                                                                    |  |  |  |
| Keyboard                | Parameter copy                          | Upload and download function code information of the drive for fast parameter copying                                                                                                    |  |  |  |
| display                 | Status<br>monitoring                    | All parameters of the monitoring parameter group such as output frequency, given frequency, output current, input voltage, output voltage, motor speed, PID feedback amount, PID given amount, module temperature, etc.             |  |  |  |
|                         | Error alarm                             | Overvoltage, undervoltage, overcurrent, short circuit, phase loss, overload, overheat, overvoltage stall, current limit, data protection damage, current fault operation, historical fault                                          |  |  |  |
|                         | Installation place                      | The altitude is less than 1000 meters, and the derating is more than 1000 meters. The deratin 1% for every 100 meters.  No condensation, icing, rain, snow, sputum, etc., solar radiation is less than 700W/m2, air press 70~106kPa |  |  |  |
| Comment 1               | temperature<br>humidity                 | -10 ~ +50°C, derating can be used above 40 °C, the maximum temperature is 60 °C (no-load operation) 5% to 95% RH (no condensation)                                                                                                  |  |  |  |
| Surroundings            | Vibration                               | At 9 to 200 Hz, 5.9 m/s2 (0.6 g)                                                                                                    |  |  |  |
|                         | Storage<br>temperature                  | -30 ~ +60°C                                                                                                    |  |  |  |
|                         | Installation method                     | Wall-mounted, closet                                                                                                    |  |  |  |
|                         | Protection level                        | IP20                                                                                                    |  |  |  |
|                         | cooling method                          | Forced air cooling                                                                                                    |  |  |  |

Note: The three-phase 220V 50/60Hz power input mode is specially described: The AC10-S2 series drive is designed for single-phase 220V AC voltage input; it is compatible with three-phase 220V AC input, which will cause the three-phase current imbalance of the grid R, S, T.

# 2.4 Drive rated output current

| Voltage    | 220V         | 380V        |
|------------|--------------|-------------|
| Power (KW) | Rated output | current (A) |
| 0.4        | 2.5          |             |
| 0.75       | 4            | 3           |
| 1.5        | 7            | 4           |
| 2.2        | 10           | 5           |
| 4          | _            | 9.5         |

| 5.5  | <br>13 |
|------|--------|
| 7.5  | 17     |
| 11.0 | <br>25 |
| 15.0 | <br>32 |
| 18.5 | <br>38 |
| 22.0 | <br>45 |

### 2.5 Drive Default Acceleration and Deceleration Time

The default acceleration and deceleration of the drive varies with the power level. See the following table for details:

Drive power level (Kw)

Acceleration and deceleration time default

| ower level (Kw) | value (s) |
|-----------------|-----------|
| 0.4             | 6.00      |
| 0.75            | 6.00      |
| 1.5             | 6.00      |
| 2.2             | 6.00      |
| 3.0             | 6.00      |
| 4.0             | 6.00      |
| 5.5             | 6.00      |
| 7.5             | 6.00      |
| 11.0            | 6.00      |
| 15.0            | 6.00      |
| 18.5            | 6.00      |
| 22.0            | 12.00     |

### 2.6 Drive Default Voltage Protection Point

The default voltage value of the drive includes rated voltage, overvoltage suppression point, overvoltage point, undervoltage suppression point, undervoltage point and energy consumption braking point, etc., as shown in the following table.

Note: The values in the table are in volts (V)

| Voltage level<br>(VAC) | Rated voltage<br>(VDC) | Undervoltage<br>suppression point<br>(VDC) | Undervoltage<br>point<br>(VDC) | Overvoltage<br>suppression point<br>(VDC) | Overvoltage<br>point<br>(VDC) | Energy<br>consumption<br>brake point<br>(VDC) |
|------------------------|------------------------|--------------------------------------------|--------------------------------|-------------------------------------------|-------------------------------|-----------------------------------------------|
| 220                    | 311.1                  | 240                                        | 190                            | 365                                       | 400                           | 350                                           |
| 380                    | 537.4                  | 430                                        | 320                            | 750                                       | 820                           | 740                                           |

### 2.7 Types and Characteristics of Control Modes

The drive can select AM-V/F control (initial setting) and AM-open loop vector control.

# Asynchronous motor V/F control

- > It means that when the frequency (F) is variable, the ratio of the control frequency to the voltage (V) remains constant.
- > This control mode is used for all variable speed control that does not require fast response and precise speed control, as well as the use of multiple drives with one AC drive. This method is also used when the motor parameters are not clear or cannot be self-tunned.

### Asynchronous motor open loop vector control

- > The vector can be divided into the excitation current and the torque current by performing vector calculation on the output current of the drive, and the frequency and voltage are compensated to flow the motor current matched with the load torque to improve the low speed torque. At the same time, the output frequency compensation (slip compensation) is implemented to make the actual rotation speed of the motor closer to the speed command value.
- > This control mode is used for applications requiring high speed control accuracy. High speed response and torque responsiveness, high torque output at low speeds. Suitable for general high-performance control applications, one drive can only drive one motor.

### Note:

> For best control, enter the motor parameters correctly and perform motor self-tunning. The F02.0x group is the basic parameter group

- of the motor.

  In the open loop control, the AC drive can only drive one motor; and the drive capacity and motor capacity can not be too different, the drive can be two or smaller than the motor's power level, otherwise the control performance may be degraded, or the drive system is not working properly.

# **Chapter 3 Installation and Wiring**

### 3.1 Safety Precautions

This chapter explains the warnings that must be followed to ensure that the user can safely use the product, maximize the performance of the drive, and ensure reliable operation of the drive.

#### Cautions in use:

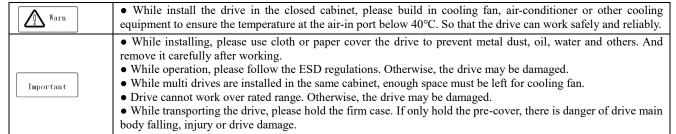

#### Cautions in use motor

| Cautions in use motor |                                                                                                    |  |  |  |
|-----------------------|----------------------------------------------------------------------------------------------------|--|--|--|
| Important             | <ul> <li>Different motor has different max allowable running speed. Motor can not run over the max allowable running speed.</li> <li>While drive is running at low speed, the motor auto-cool effect is seriously worse. If motor runs at low speed for long time, it will be damaged for overheat. If needed, please use special motor for drive.</li> <li>While constant speed machinery runs at inconstant speed, there maybe sympathetic vibration. Please install vibration-proof rubber under motor rack or use jumping frequency control function.</li> <li>While using AC drive or working frequency power supply to drive, the torque characteristic are different. Please do confirm the torque characteristic of the equipment connected.</li> <li>The rated current of diving motor is higher than that of standard motor, please confirm it and choose the right drive.</li> <li>While the wire between motor and drive is long, the max torque of the motor will reduce for voltage drop. So</li> </ul> |  |  |  |
|                       | please use thick cable while the distance between the motor and the drive is long.                                                                                                    |  |  |  |

### 3.2 Installation Environment

Installation environment is very important to the best use of this product for long time. Please install this product in the environment as the following table requirement.

| Environment Requirement                              |                                                                                                    |  |  |
|------------------------------------------------------|----------------------------------------------------------------------------------------------------|--|--|
| Install place Indoor without direct sunshine         |                                                                                                    |  |  |
| Install temperature                                  | -10 ~ +50°C                                                                                                 |  |  |
| Store temperature                                    | -30 ~ +60°C                                                                                                 |  |  |
| Humidity                                             | <95%RH, no condensation                                                                                     |  |  |
|                                                      | Please install the drive in place as follows:                                                               |  |  |
|                                                      | Place without oil mist, corrosive gases, flammable gas, dust or etc.                                        |  |  |
|                                                      | • Place without metal dust, oil, water or etc into drive (please do not install drive on flammable material |  |  |
| Surrounding                                          | such as food and etc).                                                                                      |  |  |
| Surrounding                                          | Place without radioactive material or flammable material.                                                   |  |  |
|                                                      | Place without poisonous gases or liquid.                                                                    |  |  |
|                                                      | Place with very little salification erosion.                                                                |  |  |
|                                                      | Place without direct sunshine.                                                                              |  |  |
| Altitude <1000m, down power for use over 1000 meters |                                                                                                    |  |  |
| Vibration                                            | At 9 to 200 Hz, 5.9 m/s2 (0.6 g)                                                                            |  |  |
|                                                      | Drive that can not be installed horizontally must be installed vertically.                                  |  |  |
| Installation and cooling                             | • Please independently install high heating equipment such as braking resistor and etc which can not be     |  |  |
|                                                      | installed in the same cabinet with drive, installed at the air-in port of the drive is strictly prohibited. |  |  |

Table 3-1: Environmental conditions required for reliable operation of AC10 series drives

- In order to improve the product stability, please do not use the drive where temperature changes sharply. While using in closed space such as control cabinet, please use cooling fan or air-conditioning to cool drive to avoid temperature over limit range. Please also prevent drive from freeze, too low temperature may cause components freeze fault.
- Derate according to the chart while over temperature limit.

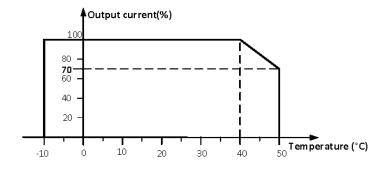

Chart 3-2:AC10 series drive derating curve while over permit temperature

• Derate according to the chart while over altitude limit.

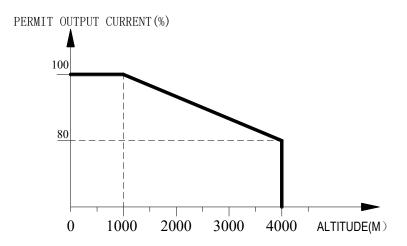

Chart 3-3:AC10 series drive derating curve while over permit altitude

# 3.3 Installation Direction and Space

• Installation direction

To prevent drive cooling effect reducing, please do install the drive vertically.

• Installation space

Single machine installation: to ensure enough ventilation and wiring space for drive cooling, please follow installation conditions as follows. The back of the drive should stick to the wall. So that the surrounding air of radiator can flow freely to ensure the cooling effect.

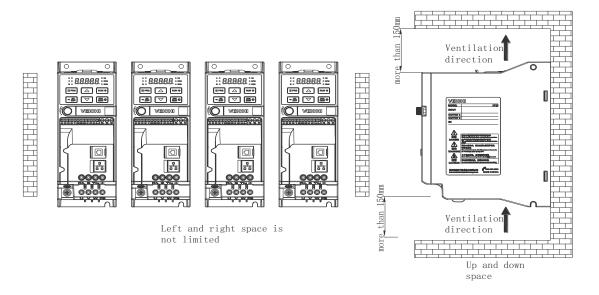

Chart 3-6: Drives paratactic installation space requirement

# 3.4 Dimensions

# **Drive dimensions**

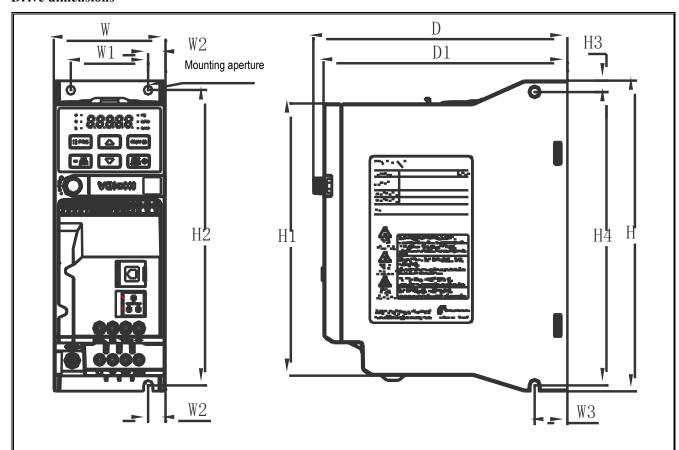

| Drive Model          | Dimensions(mm) |     |     |     | Forward mounting size (mm) |    |    | Side mounting size (mm) |    |     | Mounting |          |
|----------------------|----------------|-----|-----|-----|----------------------------|----|----|-------------------------|----|-----|----------|----------|
| Drive Model          | W              | Н   | H1  | D   | D1                         | W1 | W2 | Н2                      | W3 | Н3  | H4       | aperture |
| AC10-T/S2-<br>R04G-B | 65             | 177 | 155 | 148 | 142                        | 45 | 10 | 168                     | 19 | 6.5 | 167      | 3-M4     |
| AC10-T/S2-<br>R75G-B |                |     |     |     |                            |    | 10 | 100                     |    | 0.5 | 10,      |          |
| AC10-T/S2-<br>1R5G-B | 75             | 202 | 180 | 163 | 157                        | 55 | 10 | 193                     | 19 | 6.5 | 192      | 3-M4     |
| AC10-T/S2-<br>2R2G-B | 7.5            | 202 | 100 | 103 | 137                        |    | 10 | 170                     |    |     |          | 2.2.2    |
| AC10-T3-R75G-<br>B   |                |     |     |     |                            |    |    |                         |    |     |          |          |
| AC10-T3-1R5G-<br>B   | 65             | 177 | 155 | 148 | 142                        | 45 | 10 | 168                     | 19 | 6.5 | 167      | 3-M4     |
| AC10-T3-2R2G-<br>B   |                |     |     |     |                            |    |    |                         |    |     |          |          |
| AC10-T3-004G-B       |                |     |     |     |                            |    |    |                         |    |     |          |          |
| AC10-T3-5R5G-<br>B   | 75             | 202 | 180 | 163 | 157                        | 55 | 10 | 193                     | 19 | 6.5 | 192      | 3-M4     |

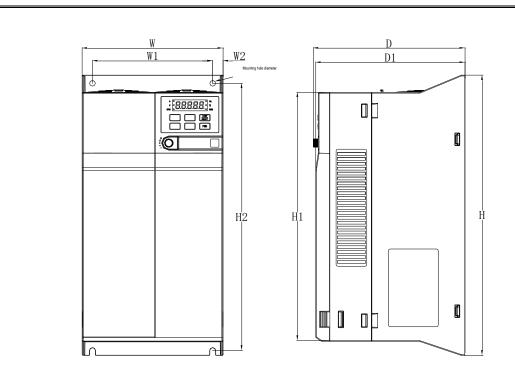

7.5kW-22kW Installation Dimension Drawing

| Drive Model    | Dimensions(mm) |         |       |     | Forward mounting size (mm) |     | Side mounting size (mm) |       | Mounting aperture |    |    |          |      |
|----------------|----------------|---------|-------|-----|----------------------------|-----|-------------------------|-------|-------------------|----|----|----------|------|
|                | w              | Н       | Н1    | D   | D1                         | W1  | W2                      | Н2    | W3                | НЗ | Н4 | aperture |      |
| AC10-T3-7R5G-B | 130            | 320     | 286   | 161 | 158                        | 105 | 12.5                    | 302   | _                 | _  | 1  | M5       |      |
| AC10-T3-011G-B | 150            | 130 320 | 320   | 200 |                            | 150 | 100                     | 12.3  | 302               |    |    |          | 1/10 |
| AC10-T3-015G-B |                |         |       |     |                            |     |                         |       |                   |    |    |          |      |
| AC10-T3-018G-B | 170            | 342.5   | 303.5 | 183 | 180                        | 145 | 12.5                    | 326.5 | -                 | _  | _  | M6       |      |
| AC10-T3-022G-B |                |         |       |     |                            |     |                         |       |                   |    |    |          |      |

### Keyboard size

External lead double line keyboard shape and opening size

Model: KBD300-25

Note: LCD and LED keypad form factor and opening size are fully compatible. (Unit in the picture: mm)

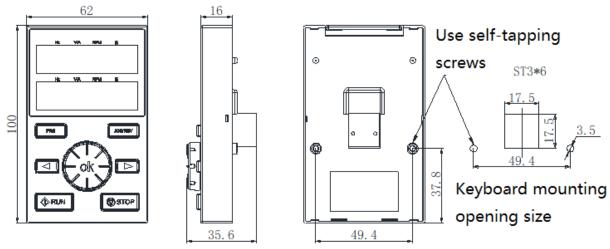

External keyboard shape and opening size chart

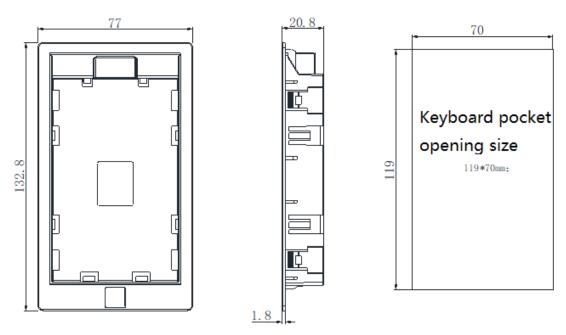

External lead double row keyboard pocket shape and opening size drawing

### External lead single line keyboard shape and opening dimensions

### Model: KBD10-15

(Note: Mounting plate opening size: 61 mmx 36 mm. (Unit in the picture: mm))

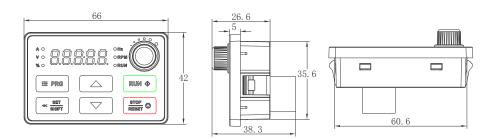

### 3.5 Standard Wiring

This chapter explains the regulations that users must obey to ensure safe use, best performance and reliable running.

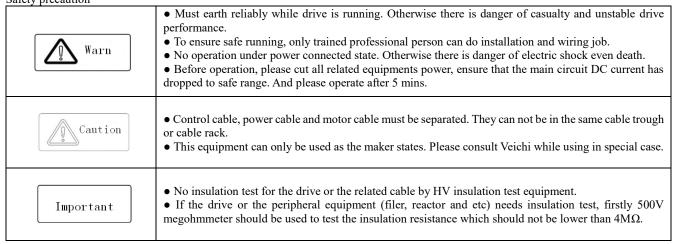

## **Standard NPN Connection Diagram**

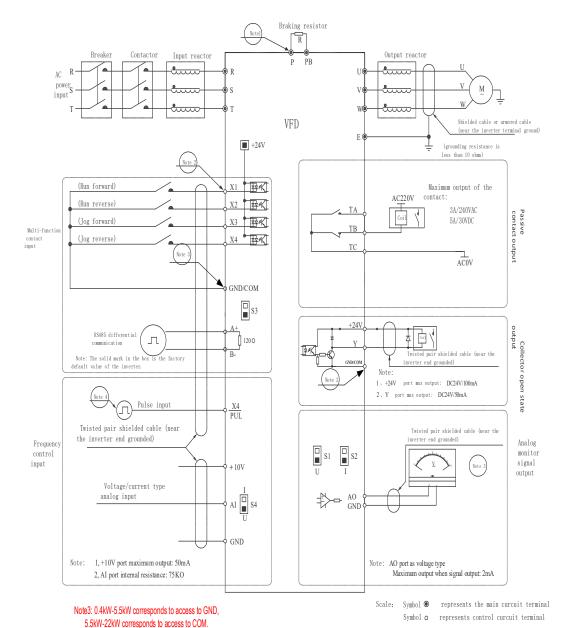

### **Standard PNP Connection Diagram**

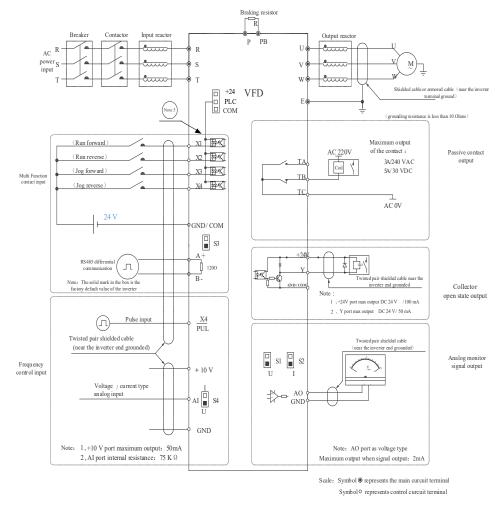

AC10—7.5KW $\sim$ 22KW Standard wiring diagram for power products

### Note:

- 1. Please select the appropriate braking resistor according to the site working conditions and the 《Braking Resistor Specification Parameters》.
  - 2. The multi-function input terminals (X1 to X4/PUL) can support NPN transistor signals as inputs.
- 3. The analogue monitoring output is a dedicated output for indicator meters such as ammeters and voltmeters, and should not be used for control operations such as feedback control.
  - 4. As there are several pulse types in practice, please see the detailed description for the specific wiring.
- 5. For 0.4kW to 5.5kW drives, the COM and GND terminals are two-in-one function terminals and are combined externally as GND terminals; for 7.5kW to 22kW drives, both COM and GND terminals are available.

# Wiring of PNP characteristic transistors

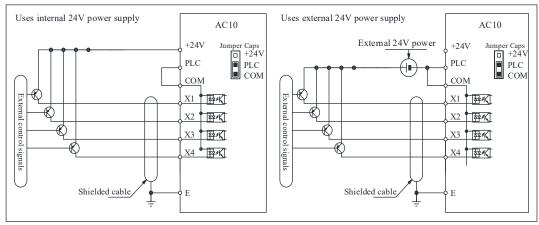

### Wiring of NPN characteristic transistors

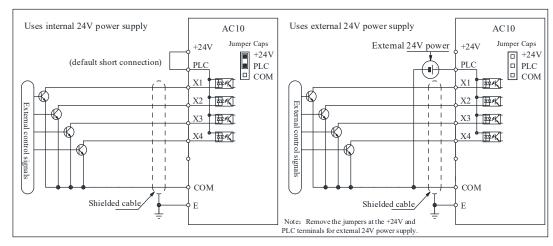

Note:

7.5KW and above with NPN and PNP functions similar to AC310

### **Auxiliary Terminal Output Capability**

| Terminal | Function definition                                                  | Max output                                  |
|----------|----------------------------------------------------------------------|---------------------------------------------|
| +10V     | 10V auxiliary power supply output, constitutes loop with GND.        | 50mA                                        |
| AO       | Analog monitor output, constitutes loop with GND.                    | As frequency,voltage signal, max output 2mA |
| +24V     | 24V auxiliary power supply output, constitutes loop with COM.        | 100mA                                       |
| Y        | Collector open circuit output, can set the action-object by program. | DC24V/50mA                                  |
| TA/TB/TC | Passive connector output, can set the action-object by program.      | 3A/240VAC                                   |

### **Function Specification of Switch Terminals**

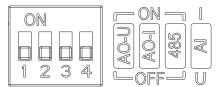

| Encode switch  | "S | Position | Function description                                      |
|----------------|----|----------|-----------------------------------------------------------|
|                | G1 | ON       | Enable AO 0~10V                                           |
|                | S1 | OFF      | Disabling AO voltage output                               |
|                | G2 | ON       | Enable AO 0~20mA or 4~20mA                                |
|                | S2 | OFF      | Disabling AO current output                               |
| 1 2 3 4 LOFF U | 62 | ON       | RS485 communication access 120Ω termination resistor      |
|                | S3 | OFF      | RS485 communication disconnects 120Ω termination resistor |
|                | 64 | I        | AI 0~20mA or 4~20mA                                       |
|                | S4 | U        | AI 0~10V                                                  |

0.4kW-5.5Kw Description of dip switch

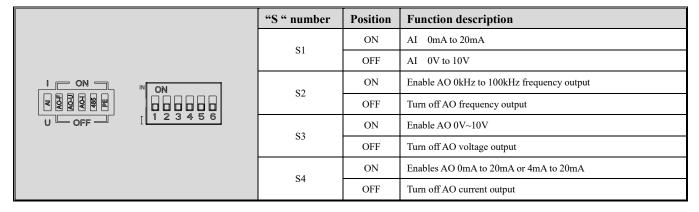

|  |    | ON  | RS485 communication access $120\Omega$ termination resistor     |
|--|----|-----|-----------------------------------------------------------------|
|  | S5 | OFF | RS485 communication disconnect $120\Omega$ termination resistor |
|  | S6 | ON  | Control board grounding                                         |
|  |    | OFF | Control board not grounded                                      |

7.5kW-22kW dipswitch description

### More details:

Connection diagram of jumper caps "+24V", "PLC", "COM"

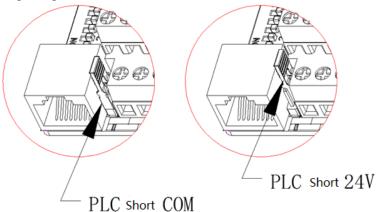

# 3.6 Main Circuit Wiring

# Main circuit terminal arrangement and definition

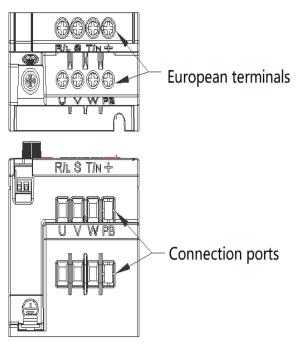

0.4kW-5.5kW Terminal arrangement

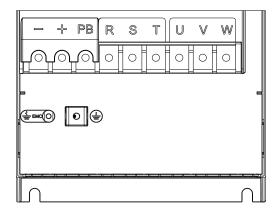

7.5kW-22kW Terminal arrangement

Table 3-3: Main Circuit Terminal Arrangement and Definition of AC10 Series Drives

| Terminal symbol | Terminal name           | Terminal function definition                                                                             |  |  |
|-----------------|-------------------------|----------------------------------------------------------------------------------------------------|--|--|
| (+)             | DC power terminal       | DC power output, (-) for DC bus negative, (+) for DC bus positive, terminal block for 7.5kW-22kW models. |  |  |
| (-)             |                         | terminal block for 7.3kw-22kw models.                                                                    |  |  |
| (+)             | Brake resistor terminal | For external braking resistors for fast shutdown.                                                        |  |  |
| PB              | Brake resistor terminar | For external braking resistors for fast shutdown.                                                        |  |  |
| R               |                         |                                                                                                    |  |  |
| S               | Drive input terminal    | Used to connect three-phase AC power.                                                                    |  |  |
| T               |                         |                                                                                                    |  |  |
| U               |                         |                                                                                                    |  |  |
| V               | Drive output terminal   | Used to connect the motor.                                                                               |  |  |
| W               |                         |                                                                                                    |  |  |
| <b>(±</b> )     | Cuovad                  | Crown d torminal arrown ding registernes <10 ahms                                                        |  |  |
| Е               | Ground                  | Ground terminal, grounding resistance <10 ohms.                                                          |  |  |

# Wiring of the main circuit of a three-phase 380V class machine

Table 3-4: Recommended main circuit diameter and fixed torque of three-phase 380V class machine

| Model          | Main circuit terminal screw specifications (mm) | Recommended fixed torque (N·m) | Recommended copper core cable size mm2 (AWG) |
|----------------|-------------------------------------------------|--------------------------------|----------------------------------------------|
| AC10-T3-R75G-B | M4                                              | 1.2 ~ 1.5                      | 1.5mm <sup>2</sup> (14)                      |
| AC10-T3-1R5G-B | M4                                              | 1.2 ~ 1.5                      | 2.5mm <sup>2</sup> (12)                      |
| AC10-T3-2R2G-B | M4                                              | 1.2 ~ 1.5                      | 2.5mm <sup>2</sup> (12)                      |
| AC10-T3-004G-B | M4                                              | 1.2 ~ 1.5                      | 4mm <sup>2</sup> (10)                        |
| AC10-T3-5R5G-B | M4                                              | 1.2 ~ 1.5                      | 6mm <sup>2</sup> (9)                         |
| AC10-T3-7R5G-B | M4                                              | 1.2 ~ 1.5                      | 6mm2(9)                                      |
| AC10-T3-011G-B | M4                                              | 1.2 ~ 1.5                      | 10mm2(7)                                     |
| AC10-T3-015G-B | M5                                              | 2~3                            | 10mm2(7)                                     |
| AC10-T3-018G-B | M5                                              | 2~3                            | 16mm2(5)                                     |
| AC10-T3-022G-B | M5                                              | 2~3                            | 16mm2(5)                                     |

# Wiring of the main circuit of single-phase 220V class machine

Table 3-5: Recommended single-phase 220V class machine main circuit wire diameter and fixed torque

| Model            | Main circuit terminal screw specifications (mm) | Recommended fixed torque (N·m) | Recommended copper core cable specifications mm <sup>2</sup> (AWG) |
|------------------|-------------------------------------------------|--------------------------------|--------------------------------------------------------------------|
| AC10-T/S2-R40G-B | M4                                              | 1.2 ~ 1.5                      | 1.5mm2(14)                                                         |
| AC10-T/S2-R75G-B | M4                                              | 1.2 ~ 1.5                      | 2.5mm <sup>2</sup> (12)                                            |
| AC10-T/S2-1R5G-B | M4                                              | 1.2 ~ 1.5                      | 2.5mm <sup>2</sup> (12)                                            |
| AC10-T/S2-2R2G-B | M4                                              | 1.2 ~ 1.5                      | 4mm <sup>2</sup> (10)                                              |

# Recommended main circuit device specifications

Table 3-6: recommended three-phase 380V class machine main circuit other accessories specifications

| Model          | Contactor specifications | Circuit breaker specifications | DC reactor | Input filter | Output filter |
|----------------|--------------------------|--------------------------------|------------|--------------|---------------|
| AC10-T3-R75G-B | 10A                      | 10A                            |            | NFI-005      | NFO-010       |
| AC10-T3-1R5G-B | 10A                      | 10A                            |            | NFI-005      | NFO-010       |
| AC10-T3-2R2G-B | 16A                      | 20A                            |            | NFI-010      | NFO-010       |
| AC10-T3-004G-B | 16A                      | 20A                            |            | NFI-010      | NFO-010       |
| AC10-T3-5R5G-B | 25A                      | 20A                            |            | NFI-020      | NFO-020       |
| AC10-T3-7R5G-B | 25A                      | 30A                            |            | NFI-020      | NFO-020       |
| AC10-T3-011G-B | 32A                      | 40A                            |            | NFI-036      | NFO-036       |
| AC10-T3-015G-B | 40A                      | 50A                            |            | NFI-036      | NFO-036       |
| AC10-T3-018G-B | 50A                      | 60A                            |            | NFI-050      | NFO-050       |
| AC10-T3-022G-B | 50A                      | 75A                            |            | NFI-050      | NFO-050       |

| Model            | Contactor specifications | Circuit breaker specifications |
|------------------|--------------------------|--------------------------------|
| AC10-T/S2-R40G-B | 10A                      | 10A                            |
| AC10-T/S2-R75G-B | 10A                      | 10A                            |
| AC10-T/S2-1R5G-B | 16A                      | 20A                            |
| AC10-T/S2-2R2G-B | 16A                      | 20A                            |

# 3.7 Control Circuit Wiring

# **Control Circuit Terminal Arrangement**

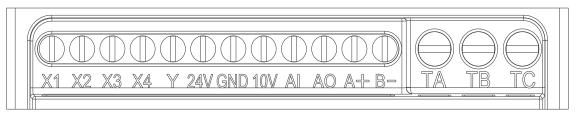

0.4kW-5.5kW Control circuit terminal arrangement

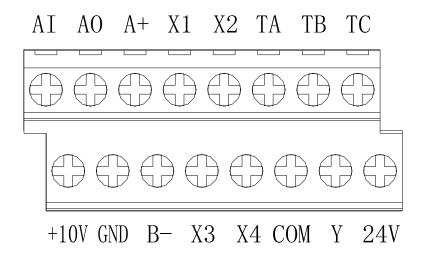

7.5kW-22kW Control circuit terminal arrangement

| Table 3-7: AC10 series drive control circuit terminal arrangement and definition |                 |                                                         |                                                                                                    |  |  |
|----------------------------------------------------------------------------------|-----------------|---------------------------------------------------------|----------------------------------------------------------------------------------------------------|--|--|
| Items                                                                            | Terminal symbol | Terminal name                                           | Terminal function definition                                                                                                    |  |  |
|                                                                                  | +10V-GND        | External +10V power supply                              | Provide +10V power supply to the outside, the maximum output current: 50 mA is generally used as external potentiometer working power supply, potentiometer resistance range: $1K\Omega \sim 5K\Omega$                                                                                                    |  |  |
| Power +24V- GND                                                                  |                 | External +24V power supply                              | Provides +24V power supply to the outside, generally used as digital input and output terminal working power supply and external sensor power supply  Maximum output current: 100 mA                                                                                                    |  |  |
| Analog intput                                                                    | AI-GND          | Voltage or current type analog input                    | 1. Input current range: DC 0V $\sim$ 10V / 0mA $\sim$ 20mA<br>2. Voltage type input impedance: $100 \text{K}\Omega$<br>3. Current input impedance: $500\Omega$                                                                                                    |  |  |
|                                                                                  | X1-GND/com      | Multi-function contact input 1                          | Only unipolar polarity inputs are supported, active low.                                                                                                    |  |  |
|                                                                                  | X2-GND/com      | Multi-function contact input 2                          | <ol> <li>Input impedance: 6.3 KΩ</li> <li>High-level input voltage range: 10 ~ 30V</li> </ol>                                                                                                    |  |  |
|                                                                                  | X3-GND/com      | Multi-function contact input 3                          | 3. Low-level input voltage range: $0 \sim 5V$<br>Note: $0.4kW-5.5kW$ corresponds to access to GND, $5.5kW-22kW$ corresponds to access to COM.                                                                                                    |  |  |
| Digital input                                                                    | X4-GND/com      | Multi-function contact input 4                          |                                                                                                    |  |  |
|                                                                                  | X4/PUL-GND      | Multi-function contact input 4 / high speed pulse input | In addition to the features of X1 to X3, X4 can be used as a high-speed pulse input channel.  1. Maximum input frequency: 50kHz  2.Input impedance: 0.4kW-5.5kW power 6.3kΩ; 7.5kW-22k Power 1.5kΩ  3. Pulse input signal level range. High level: 10V~30V; Low level: 0V~5V Note: 0.4kW-5.5kW corresponds to access to GND, 5.5kW-22kW corresponds to access to COM. |  |  |
| Digital output                                                                   | Y-GND/com       | Digital output                                          | Open collector output  1. Output voltage range: DC 0V ~ 30V  2. Output current range: DC 0mA ~ 50mA  Note: 0.4kW-5.5kW corresponds to access to GND, 5.5kW-22kW corresponds to access to COM.                                                                                                    |  |  |
| Analog output                                                                    | AO-GND          | Analog output                                           | 1. Output voltage range: DC 0V ~ 10V<br>2. Output current range: DC 0mA ~ 20mA                                                                                                    |  |  |
| Relay output                                                                     | TA-TC           | Normally open terminal                                  | Contact drive capability: 240VAC, 3A                                                                                                    |  |  |
| Kelay output                                                                     | TB-TC           | Normally closed terminal                                | 30VDC, 5A                                                                                                    |  |  |
| Communicati                                                                      | A+              | Communication terminal A+                               | RS485 communication interface.  Selection by dipswitch determines whether RS485 communication                                                                                                    |  |  |
| on terminal                                                                      | B-              | Communication terminal B-                               |                                                                                                    |  |  |

# **Control Circuit Terminal Wiring Specifications**

| Terminal name                      | Screw specification (mm) | Fixed torque (N·m) | Cable specification (mm <sup>2</sup> ) | Cable type                  |
|------------------------------------|--------------------------|--------------------|----------------------------------------|-----------------------------|
| A+ B-                              | M2.5                     | 0.4 ~ 0.6          | 0.75                                   | Twisted pair shielded cable |
| +10V GND AO AI                     | M2.5                     | 0.4 ~ 0.6          | 0.75                                   | Twisted pair shielded cable |
| +24V GND Y TA TB TC X1 X2<br>X3 X4 | M2.5                     | 0.4 ~ 0.6          | 0.75                                   | Shielded cable              |

# 3.8 Set the Braking Resistor

### Machine braking resistor connection

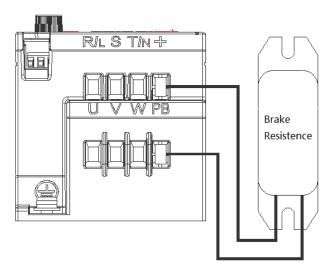

Figure 3-9: Connection diagram of the braking resistor of the AC10 series drive

### Suggested braking resistance specification parameters

Braking resistance value and power in the chart are decided according to common inertia load and intermittent braking mode. While used in large inertia occasion or long-time frequent brake occasion, please adjust resistance value and power according to the drive specification and the rated parameter of braking unit. If any problem, please consult customer service department of Veichi Electric com., Ltd.

| Three-phase 380V rating |                             |                            |                    |  |  |
|-------------------------|-----------------------------|----------------------------|--------------------|--|--|
| Motor power (kW)        | Resistance value $(\Omega)$ | Resistance power (W or kW) | Braking torque (%) |  |  |
| 0.75 kW                 | 750 Ω                       | 150W                       | 100%               |  |  |
| 1.5 kW                  | 400 Ω                       | 300W                       | 100%               |  |  |
| 2.2 kW                  | 250 Ω                       | 400W                       | 100%               |  |  |
| 4.0 kW                  | 150 Ω                       | 500W                       | 100%               |  |  |
| 5.5 Kw                  | 100 Ω                       | 600W                       | 100%               |  |  |
| 7.5 kW                  | 75Ω                         | 780W                       | 100%               |  |  |
| 11 kW                   | 50Ω                         | 1.2kW                      | 100%               |  |  |
| 15 kW                   | 40Ω                         | 1.5kW                      | 100%               |  |  |
| 18.5 kW                 | 35Ω                         | 2.0kW                      | 100%               |  |  |
| 22 kW                   | 32Ω                         | 2.5kW                      | 100%               |  |  |
|                         | Single                      | phase 220V rating          |                    |  |  |
| Motor power (kW)        | Resistance value $(\Omega)$ | Resistance power (W or kW) | Braking torque (%) |  |  |
| 0.4 kW                  | 400Ω                        | 100W                       | 100%               |  |  |
| 0.75 kW                 | 200Ω                        | 120W                       | 100%               |  |  |
| 1.5 kW                  | 100Ω                        | 300W                       | 100%               |  |  |
| 2.2 kW                  | 75.0Ω                       | 300W                       | 100%               |  |  |

# Build-in braking unit max braking performance

Braking unit of AC10 series product with low power can be selected according to the suggested braking resistance specification parameters in table above. In large inertia or long-time frequent brake occasion, the moment maybe should be increased. The max braking power is showed in the following table, the range of which can not be over in use. Otherwise the equipment maybe destroyed. If any problem, please consult Veichi Electric Com., Ltd customer service department.

AC10 series drive built-in brake unit maximum brake output

| Three-phase 380V rating                                            |         |      |      |  |  |
|--------------------------------------------------------------------|---------|------|------|--|--|
| Drive model Motor power Maximum braking current Minimum resistance |         |      |      |  |  |
| AC10-T3-R75G-B                                                     | 0.75 kW | 3.5A | 200Ω |  |  |
| AC10-T3-1R5G-B                                                     | 1.50 kW | 3.5A | 200Ω |  |  |
| AC10-T3-2R2G-B                                                     | 2.2 kW  | 7.0A | 100Ω |  |  |
| AC10-T3-004G-B                                                     | 4.0 kW  | 10A  | 75Ω  |  |  |

| AC10-T3-5R5G-B                  | 5.5 KW                 | 10A                                       | 75Ω                       |
|---------------------------------|------------------------|-------------------------------------------|---------------------------|
|                                 |                        | -                                         | ` -                       |
| AC10-T3-7R5G-B                  | 7.5 kW                 | 20A                                       | $40\Omega$                |
| AC10-T3-011G-B                  | 11.0 kW                | 28A                                       | 28Ω                       |
| AC10-T3-015G-B                  | 15.0 kW                | 40A                                       | 20Ω                       |
| AC10-T3-018G-B                  | 18.5 kW                | 40A                                       | 20Ω                       |
| AC10-T3-022G-B                  | 22.0 kW                | 60A                                       | 15Ω                       |
|                                 |                        |                                           |                           |
|                                 | Single p               | hase 220V rating                          |                           |
| Drive model                     | Single p  Motor power  | hase 220V rating  Maximum braking current | Minimum resistance        |
| Drive model<br>AC10-T/S2-R40G-B | 1                      | <u> </u>                                  | Minimum resistance<br>82Ω |
|                                 | Motor power            | Maximum braking current                   |                           |
| AC10-T/S2-R40G-B                | Motor power<br>0.40 kW | Maximum braking current 5A                | 82Ω                       |

# 3.9 Standby Control System

AC drive is composed of semiconductor, passive electronic component and driving part. All of them have useful time, which means these parts may happen characteristic change or out of use in normal working environment. And it will cause product fault. To avoid production stop led by the fault, we suggest preparing standby control system when using the drive.

Chart 3-11 is a standby control system for manual switch to power supply driving motor at drive fault. Standby control systems such as power supply  $Y/\Delta$  step-down start way driving motor, power supply self-coupling reduction voltage start mode driving motor, power supply soft start mode driving motor or standby drive system can be chose to use according the actual requirement and environment.

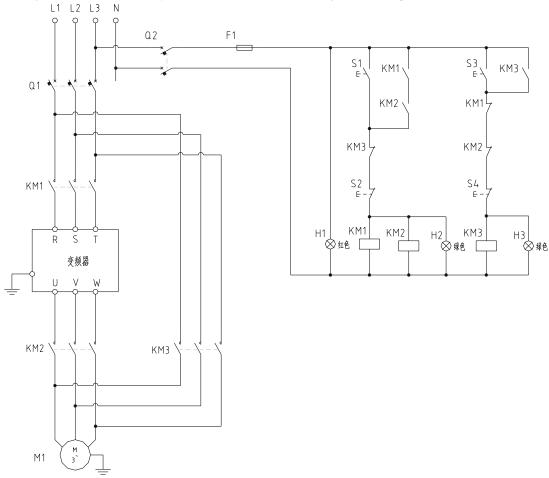

Chart 3-11: Standby control system of power supply directly driving model

# **Chapter 4 Basic Operation and Trial Run**

# **4.1 Safety Precautions**

#### **DANGER**

Please pay attention to all the information about safety in this book.

If you do not follow the warnings, you may cause death or serious injury, so please pay attention. The company will not be responsible for any damage or equipment damage caused by your company or your company's customers who fail to comply with the contents of this book.

# 4.2 Keyboard Layout and Functions Specification

#### •Keyboard name

Integrated keyboard (37KW and below

Double-line keyboard (37KW or more machine)

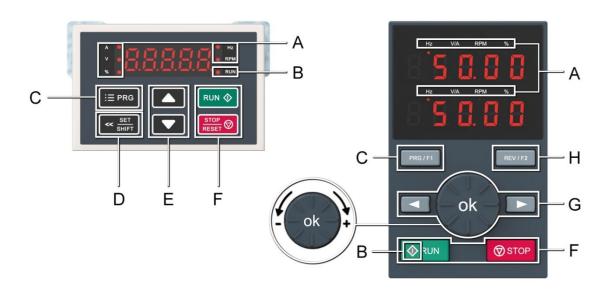

### •Key function

| Symbol | Integrated<br>keyboard | Double-line<br>keyboard | Function                                                                                                    |
|--------|------------------------|-------------------------|----------------------------------------------------------------------------------------------------|
| A      | Unit indicator         |                         | Hz: Frequency A: Current V: Voltage V/A: Voltage or current RPM: Speed %: Percentage                                                                                                    |
| В      | Status Indicator       |                         | On: Forward running status Blinking: Reverse running status Off: Stop status                                                                                                    |
| С      | Menu<br>∷≣ PRG         | Menu<br>PRG/F1          | Enter the function menu interface during standby or running; press this button to exit the modification when the parameter is modified; press the button (1 second) during standby or running to enter the status interface directly. |
| D      | Set/Shift              |                         | Set function: After modifying the value, press this key to confirm the modified value.  Shift function: long press this button (1 second) to move the operation bit, long press is not loose, then cyclic shift                       |
| Е      | Up, Down               |                         | The up key increases the operation value and the down key decreases the operation value.                                                                                                    |

|         | Run 💠      | Run              | When the run/stop is controlled by the keyboard, press this button to turn the drive forward. The status indicator is always on during forward run, and the status indicator is flashing during reverse run.                         |
|---------|------------|------------------|----------------------------------------------------------------------------------------------------|
| F Stop/ | Stop/Reset | Stop/Reset       | When the command given channel is keyboard control, press this key to stop the drive; the parameter [F04.08] can be used to define whether other command channels are valid; the drive resets when pressing the key in fault status. |
|         |            | ok               | Digital potentiometer: clockwise to increase the operating value, counterclockwise to decrease the operating value                                                                                                    |
| G       |            |                  | Set key: After modifying the value, press this key to confirm the modified value.                                                                                                    |
|         |            | Left/Right shift | Move left and right operation bits                                                                                                    |
| Н       |            | Jog/Reverse      | Select the function of the key by parameter [F11.02], 0: reverse 1: jog                                                                                                    |

• Number word comparison table

| parison table |                                                                                                    |      |                                                                                                    |      |                                         |
|---------------|----------------------------------------------------------------------------------------------------|------|----------------------------------------------------------------------------------------------------|------|-----------------------------------------|
| Word          | LED Display                                                                                                    | Word | LED Display                                                                                                    | Word | LED Display                             |
| 0             |                                                                                                    | С    |                                                                                                    | 0    |                                         |
| 1             | Commy<br>Commy<br>Commy                                                                                                    | D    | 8                                                                                                    | Р    |                                         |
| 2             | 8                                                                                                    | Е    | 8                                                                                                    | Q    |                                         |
| 3             | 3                                                                                                    | F    |                                                                                                    | R    |                                         |
| 4             | 8                                                                                                    | G    | 8                                                                                                    | S    | 8                                       |
| 5             |                                                                                                    | Н    |                                                                                                    | T    | 8                                       |
| 6             | 8                                                                                                    | Ι    |                                                                                                    | U    | \$************************************* |
| 7             | Common Common Co | J    | Common Common Co | V    |                                         |
| 8             | 8                                                                                                    | K    |                                                                                                    | W    |                                         |
| 9             | 8                                                                                                    | L    |                                                                                                    | X    | No Display                              |
| А             | B                                                                                                    | M    |                                                                                                    | Y    | 8                                       |
| В             | 8                                                                                                    | N    | S                                                                                                    | Z    | No Display                              |

# 4.3 LED Status Indicator

| In the following chart: O represents light on, O represents light off, Q represents flashing. |       |                                  |  |  |  |
|-----------------------------------------------------------------------------------------------|-------|----------------------------------|--|--|--|
|                                                                                               | RUN   | Light off: stop status           |  |  |  |
| RUN<br>Running lights                                                                         | RUN O | Lights on: running forward       |  |  |  |
|                                                                                               | RUN   | Blinking: Reverse running        |  |  |  |
|                                                                                               | RUN   | Light off: stop state            |  |  |  |
| Run ♦ Button                                                                                  | RUN O | Lights on: running forward       |  |  |  |
| Kun Button                                                                                    | RUN   | Blinking: Reverse running        |  |  |  |
| Unit indicator                                                                                | 0     | Light on: Monitor this value     |  |  |  |
| Hz、A、V、RPM、%                                                                                  | •     | Light off: no value is monitored |  |  |  |
| Hz: frequency A: current V: voltage RPM: speed %: percentage                                  |       |                                  |  |  |  |

# 4.4 Initial Startup Step

The following is the basic initial startup procedure of our drive. For the first time, please refer to the corresponding flow chart according to the actual situation for use; here only the most basic settings are introduced, and the user can operate according to this step;

### Flow chart 1

Flowchart 1 is the pilot test guide for the drive. When the drive is first run and debugged, the customer can operate according to the flow to debug the drive.

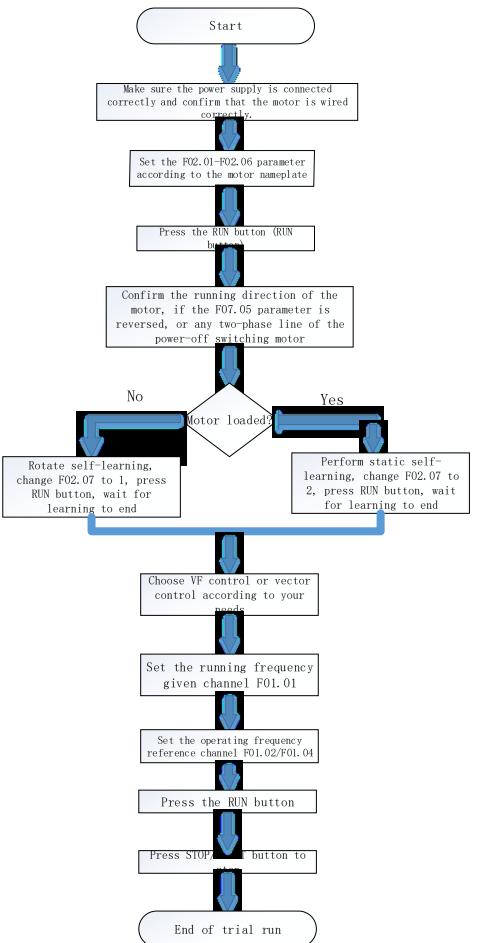

### Flow chart 2

Flow chart 2-bit motor parameter self-tuning process, the effect of controlling the motor for the drive is better, and the motor parameter self-tuning is required; (Note: be sure to set the motor rated parameters before learning.)

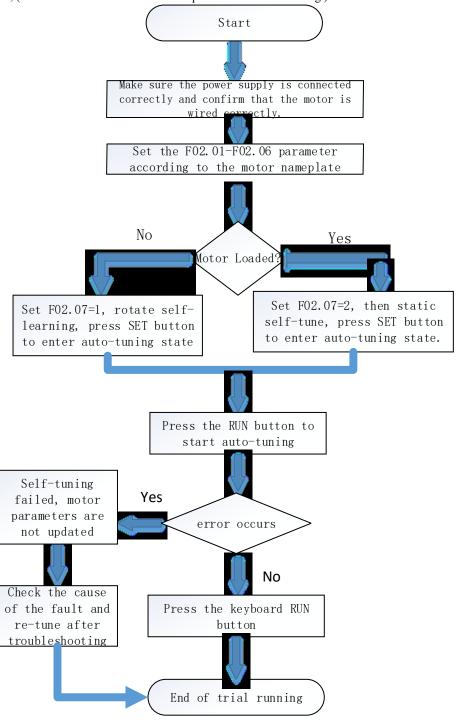

### Flow chart 3

The flow chart 3-bit vector control flow, according to the process debugging vector mode, makes the drive control performance better;

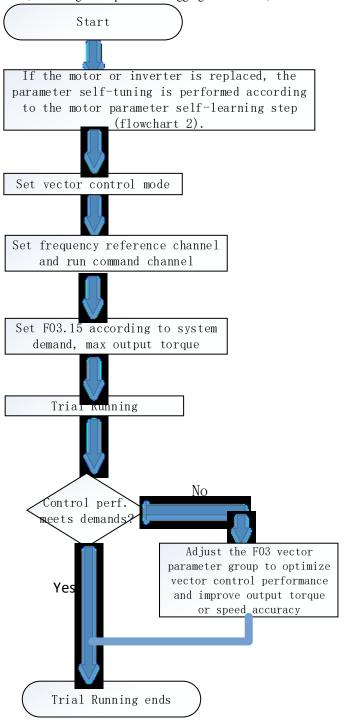

# 4.5 Confirmation at the Time of Initial Startup

### Confirmation before turning on the power

Before turning on the power, be sure to confirm the following items to ensure the safety of the person and the drive.

| Confirmation                                           | Related Information                                                                                                    |  |
|--------------------------------------------------------|----------------------------------------------------------------------------------------------------|--|
| Input power supply voltage specification               | Confirm that the input power supply voltage specification is correct Single phase 220V 50/60Hz Three-phase 220V 50/60Hz Three-phase 380V 50/60Hz Ensure that the power supply does not fluctuate significantly Confirm that the drive and motor are properly grounded |  |
| Connection of drive output terminal and motor terminal | Make sure that the wiring of the drive output terminals (U, V, W) and the motor terminals are reasonable and correct.                                                                                                    |  |
| Control circuit terminal wiring                        | Confirm that the control circuit terminal wiring of the drive is reasonable and correct.                                                                                                    |  |

| Control circuit terminal status        | Confirm that the signals input from the switch type connected to the control circuit terminal of the drive are disconnected. |
|----------------------------------------|----------------------------------------------------------------------------------------------------|
| Motor and mechanical connection status | Confirm that the motor and mechanical connections are correct and reasonable                                                 |

### Confirmation after turning on the power

After power-on, you should check whether the drive shows fault. If the power is on, it can be operated according to reasonable steps. If the fault occurs according to the fault code, the relevant operations can be performed after the fault is solved.

Make initial settings

### 4.6 Keyboard Operation Method

### Basic parameter group parameter setting

The following is an example of setting the F1.22 [acceleration time] = 10.00s to illustrate the basic operation of the LED operator.

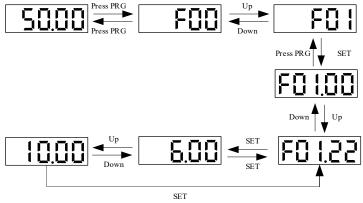

Note: When modifying the ten, hundred and thousand digits of the parameter value, use the keyboard shift key function to quickly select.

### Run monitoring status view

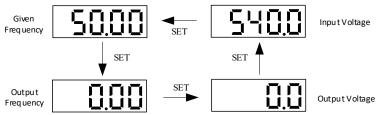

Note: When using the external keyboard, use the left shift button to cycle through the first line of monitoring parameters, and use the right shift button to cycle through the second line of monitoring parameters.

### Monitoring parameter view

Let's take a look at C02.05 [PLC Operation Phase] as an example to illustrate the basic operation of the LED operator.

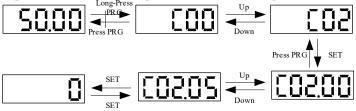

### 4.7 Self-tuning

Note: The S2/T2 model does not support motor parameter self-tuning.

Self-tuning is an automatic measurement of the motor characteristic value required for vector control and automatically sets this value to the function of the drive. The methods for obtaining the internal electrical parameters of the controlled motor are: dynamic self-tuning, static self-tuning, stator resistance self-tuning, manual input motor parameters, etc. Select the most suitable self-tuning mode according to the type of motor used, the control mode of the drive, and the installation environment of the motor. Enter the necessary parameters according to the selected self-tuning mode and the control mode set by F01.00.

WARNING! For mechanical safety: When implementing rotary self-tuning, the motor will rotate at a speed of 50% or more of the rated frequency. Please confirm the safety around you. Failure to do so may result in personal injury or mechanical damage.

### Asynchronous motor self-tuning

The following describes the motor parameter self-tuning method for asynchronous motors. The following parameters must be set for self-tuning.

Motor parameters is F02.01~F02.06.

(Note) Stop-type self-tuning is an alternative function when rotary self-tuning cannot be implemented. Therefore, sometimes the measurement result of the self-tuning becomes larger than the error of the motor characteristic. After the stop type self-tuning is completed,

confirm the measured motor characteristic value by parameter.

Asynchronous motor self-tuning

| Self-tuning<br>mode<br>parameter                 | Applicable conditions and advantages                                                                                                    |         | mode<br>an be<br>set value<br>) |
|--------------------------------------------------|----------------------------------------------------------------------------------------------------|---------|---------------------------------|
| setting                                          |                                                                                                    | V/F (0) | SVC (1)                         |
| Dynamic rotation self-tuning F02.07=1            | <ul> <li>The motor can be disconnected from the mechanical load, and the motor can rotate without any problem during self-tuning.</li> <li>When running a constant output characteristic motor.</li> <li>In order to obtain the highest precision motor control when high-precision control is required, perform rotary self-tuning as much as possible.</li> <li>The motor cannot be removed from the mechanical load when the load on the motor is less than 30%.</li> </ul>                                                | 0       | 0                               |
| Static self-<br>tuning<br>F02.07=2               | <ul> <li>The motor cannot be removed from the mechanical load and the load on the motor exceeds 30%.</li> <li>When the test report of the motor or the data indicated on the motor nameplate cannot be obtained, the stop type self-tuning energizes the motor for about 1 minute while the motor is stopped, and automatically measures the necessary motor data.</li> <li>Self-tuning can automatically calculate and set the motor parameters required for vector control when driving a motor with light load.</li> </ul> | 0       | 0                               |
| Stator<br>resistance self-<br>tuning<br>F02.07=3 | <ul> <li>Self-tuning has been implemented, but after the motor is installed, the wiring distance between the drive and the motor becomes 50 m or more.</li> <li>When the wiring distance under V/f control is above 50m</li> <li>When the motor output and drive capacity are different</li> </ul>                                                                                                    | 0       | 0                               |

### Asynchronous motor self-tuning input data

When implementing self-tuning, please enter the items in the table below that have o. Before implementing self-tuning, please confirm the test report of the motor or the data indicated on the motor nameplate.

Asynchronous motor self-tuning input data

|                       |           |      | Self-tuning mode (set value of F02.07) |                        |                                   |  |
|-----------------------|-----------|------|----------------------------------------|------------------------|-----------------------------------|--|
| Input data            | Parameter | Unit | Rotary self-tuning (0)                 | Static self-tuning (1) | Stator resistance self-tuning (2) |  |
| Number of motor poles | F02.01    | -    | 0                                      | 0                      | -                                 |  |
| Motor rated power     | F02.02    | Kw   | 0                                      | 0                      | 0                                 |  |
| Motor rated frequency | F02.03    | Hz   | 0                                      | 0                      |                                   |  |
| Motor rated speed     | F02.04    | Rpm  | 0                                      | 0                      | -                                 |  |
| Motor rated voltage   | F02.05    | V    | 0                                      | 0                      | 0                                 |  |
| Motor rated current   | F02.06    | A    | 0                                      | 0                      | 0                                 |  |

### 4.8 Trial Run

Set the basic parameters and start the trial run after the motor self-tuning.

WARNING! For mechanical safety: After wiring work and parameter setting are completed, be sure to perform a trial run to confirm that the machine can operate safely. Doing so may result in injury or equipment damage.

#### 4.8.1 Trial run under no-load condition

Before connecting the motor to the machine, please confirm the running status of the motor.

Pre-operational notes

Please confirm the following items before running the motor.

- Check the safety around the motor and machine.
- Check that the emergency stop circuit and the mechanical side safety device are operating correctly.

Confirmation at runtime

Please confirm the following items during operation.

- Whether the motor is running forward.
- Whether the motor rotates smoothly (whether there is abnormal sound and vibration).
- Whether the motor accelerates and decelerates smoothly.

### 4.8.2 Empty Load Trial Run

The empty trial run procedure is described below.

- 1. Turn on the power to power on the drive and the keyboard is displayed normally.
- 2. Press the keyboard PRG key to set the keyboard digital reference frequency parameter F01.09, and set the frequency to 5.00 Hz.
- 3. Press the RUN key, the running indicator lights up, and the motor rotates forward at 5.00 Hz.
- 4. Confirm that the motor rotates in the correct direction and the drive has no fault display; if the fault is displayed, the cause of the fault is eliminated.
- 5. Increase the given frequency of the drive, change the value of F01.09 by the up/down keys, confirm the responsiveness of the motor, and

adjust F01.09 with the amplitude of 10Hz.

6. Each time the set value is increased, the output current of the drive should be confirmed by C00.02 (output current). If the output current of the drive does not exceed the rated current of the motor, it is normal.

Example:  $5 \text{ Hz} \rightarrow 10 \text{ Hz} \rightarrow 20 \text{ Hz} \rightarrow 30 \text{ Hz} \rightarrow 40 \text{ Hz} \rightarrow 50 \text{ Hz}$ 

7. After confirming that the motor can rotate normally, press the STOP button, the running indicator will go out after the motor is completely stopped.

Actual load trial run

After confirming the operation in the no-load state, connect the motor to the mechanical system for trial operation.

#### Pre-operational notes

- Check the safety around the motor and machine.
- Make sure the motor is completely stopped.
- Please connect the motor and machine. Check if the mounting screws are loose and secure the motor shaft and mechanical system.
- To prevent abnormal movements in case, please be prepared to press the STOP button of the operator at any time.

#### Confirmation at runtime

- Is the machine moving in the correct direction (whether the direction of rotation of the motor is correct).
- Whether the motor accelerates and decelerates smoothly.

### 4.8.3 Trial Running with Load

After connecting the machine to the motor, perform the trial run in the same procedure as the no-load trial run.

- Check if C00.02 (output current) is too large.
- 1. Turn on the power to power on the drive and the keyboard is displayed normally.
- 2. Press the keyboard PRG key to set the keyboard digital reference frequency parameter F01.09, and set the frequency to 5.00Hz.
- 3. Press the RUN key, the running indicator lights up, and the motor rotates forward at 5.00 Hz.
- 4. Confirm that the motor rotates in the correct direction and the drive has no fault display; if the fault is displayed, the cause of the fault is eliminated.
- 5. Increase the given frequency of the drive, change the value of F01.09 by the up/down keys, confirm the responsiveness of the motor, and adjust F01.09 with the amplitude of 10Hz.
- 6. Each time the set value is increased, the output current of the drive must be confirmed by C00.02 (output current). It is normal if the output current of the drive does not exceed the rated current of the motor.

Example:  $5 \text{ Hz} \rightarrow 10 \text{ Hz} \rightarrow 20 \text{ Hz} \rightarrow 30 \text{ Hz} \rightarrow 40 \text{ Hz} \rightarrow 50 \text{ Hz}$ 

- 7. After confirming that the motor can rotate normally, press the STOP button, the running indicator will go out after the motor is completely stopped.
- 8. Change the frequency command and direction of rotation to confirm if there is abnormal sound and vibration.
- 9. If there is a control fault such as an offset or vibration, please make adjustments.

# 4.9 Precision Adjustment during Trial Running (Control Performance Optimization)

The following describes how to adjust the control faults such as offset or vibration that occur during the trial run. Adjust the corresponding parameters in the table according to the control mode used and the status of the drive.

Note: Only the parameters with higher adjustment frequency are listed in this section. When you need more precise drive adjustment, please contact us.

### V/f control mode

Parameters used for fine tuning of the drive (V/f control mode)

| Malfunction                                                                                                    | Parameter number                | Countermeasures                                                                                                    | Factory                    | Recommended value |
|----------------------------------------------------------------------------------------------------|---------------------------------|----------------------------------------------------------------------------------------------------|----------------------------|-------------------|
| 1. The motor has large electromagnetic noise. 2. When the speed is low (10 Hz or less) or medium speed (10 to 40 Hz), misalignment and vibration occur. | F01.40 [carrier frequency]      | <ul> <li>Increase the carrier frequency when the motor electromagnetic noise is high.</li> <li>When there is an offset or vibration at low speed or medium speed, lower the carrier frequency.</li> </ul> | Model<br>determi<br>nation | 1.0∼ upper limit  |
| 1. The torque is insufficient at low speed (below 10 Hz). 2. Disorder, vibration                                                                        | F04.01 [Torque boost]           | <ul> <li>When the torque is low at low speed, increase the set value.</li> <li>If the offset or vibration occurs at light load, lower the set value.</li> </ul>                                           | Random setting             | 0.0~ upper limit  |
| Poor speed accuracy                                                                                                    | F04.03 [slip compensation gain] | • After setting F2.06 [Motor rated current], F2.04 [Motor rated speed], F2.10 [Motor no-load current], adjust F04.03 as appropriate.                                                                      | 0.0%                       | 50.0%~150.0%      |

### PG-free vector control mode

Parameters used for fine tuning of the drive (no PG vector control mode)

| Malfunction                                                                                         | Parameter number                                                                         | Countermeasures                     | Factory | Recommended value |
|----------------------------------------------------------------------------------------------------|------------------------------------------------------------------------------------------|-------------------------------------|---------|-------------------|
| <ol> <li>Torque and speed response are slow.</li> <li>occurs at medium speed (10 ~ 40Hz)</li> </ol> | F03.02 [Speed loop<br>proportional gain 1]<br>F03.06 [Speed loop<br>proportional gain 2] | responsiveness of torque and speed, | 10.00   | 0.01 ~ 100.00     |

| Offset, vibration                                                                                                    |                                                                             | gradually increase the set value by 0.05.                                                                                                    |        |                   |
|----------------------------------------------------------------------------------------------------|-----------------------------------------------------------------------------|----------------------------------------------------------------------------------------------------|--------|-------------------|
|                                                                                                    | F03.03[Speed loop integration time 1] F03.07[Speed loop integration time 2] | <ul> <li>When it is necessary to improve the responsiveness of torque and speed, gradually confirm the responsiveness and gradually decrease the set value by 0.01.</li> <li>When an offset, vibration, or load moment of inertia occurs, confirm the responsiveness and gradually increase the set value by 0.05.</li> </ul> | 0.100  | 0.000 ~ 6.000 s   |
| An overvoltage fault occurs at the end of acceleration, at the start of deceleration, and when the load changes abruptly. | F03.04 [Speed loop filter time 1] F03.08 [speed loop filter time 2]         | <ul> <li>When overvoltage occurs, confirm the responsiveness and gradually increase the set value by 4ms.</li> <li>When the response is slow, the responsiveness is confirmed, and the set value is gradually lowered by 2 ms.</li> </ul>                                                                                     | 0.00s  |                   |
| The speed accuracy is poor F03.23[Asynchronous machine slip compensat gain]                                               |                                                                             | <ul> <li>When the speed is slow, gradually increase the set value by 10%.</li> <li>When the speed is fast, gradually lower the set value by 10%.</li> </ul>                                                                                                    | 100%   | 0 ~ 250%          |
| The motor has large electromagnetic noise.     Misalignment and vibration occur at low speed (below 10 Hz)                | F01.40 [carrier frequency selection]                                        | <ul> <li>Increase the carrier frequency when the motor electromagnetic noise is high.</li> <li>If there is an offset or vibration at low speed or medium speed, lower the carrier frequency.</li> </ul>                                                                                                    | 1.0kHz | 1.0 ~ upper limit |

# After checking the above items, please check the following items:

| Check | NO. | Content                                                                                                    |
|-------|-----|----------------------------------------------------------------------------------------------------|
|       | 16  | Does the keyboard and keyboard display normally when I start running?                                                                                                    |
|       | 17  | When entering the run command and frequency command from the keyboard, do you press F01.01=0 (keyboard control), F01.02=0?                                                                                                    |
|       | 18  | When the motor rotates in the wrong direction during the trial run, have you tried to exchange any two of the drive output terminals U, V, W?                                                                                                    |
|       | 19  | Is F02.06 (rated motor current) and F10.30 (motor overload protection curve factor) set correctly to ensure correct operation of motor overload protection?                                                                                                    |
|       | 20  | When the operation command and frequency command are input from the control circuit terminal, has F01.01=0, F01.02=0?                                                                                                    |
|       | 21  | When inputting a frequency command from the analog input terminal AI  • Voltage input  — Is it confirmed that the external switch of the drive places the AI on the U side?  — Is F01.02 = 2 [terminal AI1 function selection = main speed frequency command] set?  • Current input  — Is the internal switch of the drive confirmed to place the AI at the I terminal?  — Is F01.02 = 2 [terminal AI1 function selection = main speed frequency command] set?                                                                                                    |
|       | 22  | Did you confirm that the frequency command reached the required minimum/maximum value?  → When the desired value is not reached, check the following items.  Gain adjustment: Set the maximum voltage/current value and adjust the analog input gain before the frequency command reaches the desired value. (Frequency reference channel A gain F01.03; frequency reference channel B gain F01.05)  Offset adjustment: Set the maximum voltage/current value and adjust the analog input offset until the frequency command reaches the desired minimum value. (When terminal AI1 is input: F05.50~F05.53, when terminal AI2 is input: F05.55~F05.58) |

# **Chapter 5 Network Communication**

## **5.1 Safety Precautions**

Please pay attention to all the information about safety in this book.

Failure to follow the warning may result in death or serious injury. The company will not be held liable for any damage or equipment damage caused by your company or your company's customers who fail to comply with the warnings in this book.

### **5.2 MODBUS Communication**

#### **NOTES**

Parameter [F11.30] sets the MODBUS/external keyboard to choose one. This parameter is not restored with the [F00.03] parameter. Users are strongly advised to unlock the hardware connection of another channel when using one of them.

The AC10 series drives are equipped with RS485 communication interface and the master-slave communication using the international standard Modbus communication protocol. The user can realize centralized control through PC / PLC, host computer, main station drive, etc. (set drive control command, running frequency, modification of related function code parameters, drive working status and fault information monitoring, etc.) to adapt Specific application requirements.

### 5.2.1 Host/Slave Configuration

The communication between the master and the slave (serial communication) is usually performed by the host starting communication and the slave responding. The host pre-sets the address number for each slave and specifies the number for signal communication. The slave that receives the host instruction performs the function specified by the host and responds to the host.

### 5.2.2 Communication rules

The MODBUS communication format is shown in the table below:

| Project            | Description                                                           |  |  |
|--------------------|-----------------------------------------------------------------------|--|--|
| Interface          | RS-485 (RS232 interface requires an additional RS232/RS485 converter) |  |  |
| Synchronous method | asynchronous                                                          |  |  |
|                    | Baud rate: 1200, 2400, 4800, 9600, 19200, 38400, 57600, bps           |  |  |
| Communication      | Data length: 8 bits (fixed)                                           |  |  |
| frame              | Check: odd, even, no                                                  |  |  |
|                    | Stop bit: 1 bit (fixed)                                               |  |  |
| Protocol           | Modbus protocol (RTU only (mode)                                      |  |  |

Note: The AC10 series only supports RTU mode.

### 5.2.3 Information format

In RTU mode, a new frame begins with a transmission time pause interval of at least 3.5 bytes. The data fields transmitted next are: slave address, operation command code, data and check word, the transmission of the last byte is completed, and the end of the frame is indicated by a transmission time interval of at least 3.5 bytes. The RTU data frame format is shown in the figure below.

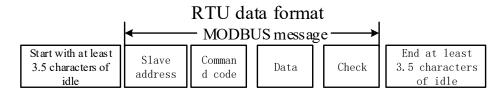

#### Slave address

Please set a value from 0 to 247 (decimal). When the slave address is set to 0, the master is broadcast, and all slaves receive the command. For broadcast transmission, the slave does not send a response message to the primary station.

### Command code

| Command code | Features              |
|--------------|-----------------------|
| 03Н          | Read slave parameters |
| 06Н          | Read slave parameters |
| 08H          | Loop self-test        |

#### Data

The data of the parameter code of the drive and the data corresponding to the parameter code are combined into a series of data, including reading the parameter code or the data of the specific address, writing the data to the parameter code or the specific address, etc.

#### Check

The standard Modbus communication uses two error detection methods, in which parity is used for verification of each character, and CRC detection is used to verify one frame of data.

#### Parity

The user can configure whether the controller is odd or even parity, or no parity. This will determine how the parity bit in each character is set.

If odd or even parity is specified, the number of bits of "1" will be counted in the number of bits per character (7 data bits in ASCII mode and 8 data bits in RTU). For example, the RTU character frame contains the following 8 data bits: 1 1 0 0 0 1 0 1, the number of the entire "1" is 4.

If even parity is used, the parity bit of the frame will be 0, and the total number of "1"s will still be four. If an odd parity is used, the parity bit of the frame will be 1, and the number of the entire "1" is five.

If no parity bit is specified, there is no parity bit during transmission and no parity check is performed. Instead of an additional stop bit, it is filled into the character frame to be transmitted.

#### 2. CRC-16 (Cyclic Redundancy Check)

Using the RTU frame format, the frame includes a frame error detection field calculated based on the CRC method. The CRC field detects the contents of the entire frame. The CRC field is two bytes and contains a 16-bit binary value. It is calculated by the transmission device and added to the frame. The receiving device recalculates the CRC of the received frame and compares it with the value in the received CRC field. If the two CRC values are not equal, the transmission has an error.

The CRC is first stored in 0xFFFF, and then a procedure is called to process the consecutive six or more bytes in the frame with the values in the current register. Only the 8Bit data in each character is valid for the CRC, and the start and stop bits as well as the parity bit are invalid. During the CRC generation process, each 8-bit character is individually or XORed with the contents of the register, and the result moves to the least significant bit direction, and the most significant bit is padded with 0s. The LSB is extracted and detected. If the LSB is 1, the register is individually or different from the preset value. If the LSB is 0, it is not performed. The entire process is repeated 8 times. After the last bit (bit 8) is completed, the next octet is individually different from the current value of the register. The value in the final register is the CRC value after all the bytes in the frame have been executed.

This calculation method of CRC adopts the international standard CRC check rule. When editing the CRC algorithm, the user can refer to the CRC algorithm of the relevant standard to write a CRC calculation program that truly meets the requirements.

#### 5.2.4 Communication instruction example

Read slave parameter command code: 03H, read N words (Word), up to 20 words can be read continuously.

For example, if the slave address is 01H, the memory start address is 2100H ([C00-00]). If three consecutive words are read, the structure of the frame is described as follows:

RTU host command information:

| START               | 3.5 bytes of transmission time |  |  |
|---------------------|--------------------------------|--|--|
| Slave address       | 01H                            |  |  |
| Command code        | 03H                            |  |  |
| Start address high  | 21H                            |  |  |
| Start address low   | 00H                            |  |  |
| High number of data | 00H                            |  |  |
| Low number of data  | 03H                            |  |  |
| CRC CHK low         | 0FH                            |  |  |
| CRC CHK high        | F7H                            |  |  |
| END                 | 3.5 bytes of transmission time |  |  |

| RTU slave response | information | (normal | ): |
|--------------------|-------------|---------|----|
|--------------------|-------------|---------|----|

| START                   | 3.5 bytes of transmission time |  |  |
|-------------------------|--------------------------------|--|--|
| Slave address           | 01H                            |  |  |
| Command code            | 03H                            |  |  |
| Low number of bytes     | 06H                            |  |  |
| Data address 2100H high | 13H                            |  |  |
| Data address 2100H low  | 88H                            |  |  |
| Data address 2101H high | 00H                            |  |  |
| Data address 2101H low  | 00H                            |  |  |
| Data address 2102H high | 00H                            |  |  |
| Data address 2102H low  | 00H                            |  |  |
| CRC CHK low             | 90H                            |  |  |
| CRC CHK high            | A6H                            |  |  |
| END                     | 3.5 bytes of transmission time |  |  |

RTU slave response information (when abnormal):

| ti o siave response information (when abnormal). |                                |  |  |  |
|--------------------------------------------------|--------------------------------|--|--|--|
| START                                            | 3.5 bytes of transmission time |  |  |  |
| Slave address                                    | 01H                            |  |  |  |
| Command code                                     | 83H                            |  |  |  |
| error code                                       | 04H                            |  |  |  |
| CRC CHK low                                      | 40H                            |  |  |  |
| CRC CHK high                                     | F3H                            |  |  |  |
| END                                              | 3.5 bytes of transmission time |  |  |  |

Write slave parameter command code: 06H, write a word data (Word) into the specified data address, which can be used to modify the drive parameter value.

For example: Write 5000 (1388H) to the 3000H address of the slave address 1 drive. The structure of the frame is described as follows: RTU host command information:

| START                   | 3.5 bytes of transmission time |
|-------------------------|--------------------------------|
| Slave address           | 01H                            |
| Command code            | 06H                            |
| Write data address high | 30H                            |
| Write data address low  | 00H                            |
| High data content       | 13H                            |
| Low data content        | 88H                            |
| CRC CHK low             | 8BH                            |
| CRC CHK high            | 9CH                            |
| END                     | 3.5 bytes of transmission time |

RTU slave response information (normal):

| are sure respense internation (nerman). |                                |  |  |  |
|-----------------------------------------|--------------------------------|--|--|--|
| START                                   | 3.5 bytes of transmission time |  |  |  |
| Slave address                           | 01H                            |  |  |  |
| Command code                            | 06H                            |  |  |  |
| Write data address high                 | 30H                            |  |  |  |
| Write data address low                  | 00H                            |  |  |  |
| High data content                       | 13H                            |  |  |  |
| Low data content                        | 88H                            |  |  |  |
| CRC CHK low                             | 8BH                            |  |  |  |
| CRC CHK high                            | 9CH                            |  |  |  |
| END                                     | 3.5 bytes of transmission time |  |  |  |

RTU slave response information (when abnormal):

| START         | 3.5 bytes of transmission time |  |  |
|---------------|--------------------------------|--|--|
| Slave address | 01H                            |  |  |
| Command code  | 86H                            |  |  |
| error code    | 01H                            |  |  |
| CRC CHK low   | 83H                            |  |  |
| CRC CHK high  | A0H                            |  |  |
| END           | 3.5 bytes of transmission time |  |  |

The loop self-test command code: 06H, returns the same slave response information as the host command information, and is used to detect whether the signal transmission between the master and the slave is normal, the detection code and data can be arbitrarily set, the detection code and the frequency conversion The parameter address of the device is irrelevant.

For example: Write 5000 (1388H) to the 0000H detection code of the slave address 1 drive. The structure of the frame is described as follows:

#### RTU host command information:

| START                 | 3.5 bytes of transmission time |  |  |
|-----------------------|--------------------------------|--|--|
| Slave address         | 01H                            |  |  |
| Command code          | 08H                            |  |  |
| Detection code high   | 00H                            |  |  |
| Detection code status | 00H                            |  |  |
| Data high             | 13H                            |  |  |
| Data low              | 88H                            |  |  |
| CRC CHK low           | EDH                            |  |  |
| CRC CHK high          | 5DH                            |  |  |
| END                   | 3.5 bytes of transmission time |  |  |

RTU slave response information (normal):

| ti o siave response information (normal). |                                |  |
|-------------------------------------------|--------------------------------|--|
| START                                     | 3.5 bytes of transmission time |  |
| Slave address                             | 01H                            |  |
| Command code                              | 08H                            |  |
| Detection code high                       | 00H                            |  |
| Detection code status                     | 00H                            |  |
| Data high                                 | 13H                            |  |
| Data low                                  | 88H                            |  |
| CRC CHK low                               | EDH                            |  |
| CRC CHK high                              | 5DH                            |  |
| END                                       | 3.5 bytes of transmission time |  |

RTU slave response information (when abnormal):

| START         | 3.5 bytes of transmission time |  |  |  |
|---------------|--------------------------------|--|--|--|
| Slave address | 01H                            |  |  |  |
| Command code  | 88H                            |  |  |  |
| error code    | 03H                            |  |  |  |
| CRC CHK low   | 06H                            |  |  |  |
| CRC CHK high  | 01H                            |  |  |  |
| END           | 3.5 bytes of transmission time |  |  |  |

#### 5.2.5 Communication Data List

AC10 series function parameter address representation rules:

The drive function parameter number is the register address, which is divided into two parts: high byte and low byte. The high byte indicates the group number of the function parameter, and the low byte indicates the serial number of the function parameter, which needs to be converted into hexadecimal.

Address field high byte definition:

| Parameter group code number                    | Parameter address of this group                         |  |  |
|------------------------------------------------|---------------------------------------------------------|--|--|
| F00 environment application parameter group    | 0x00xx (not stored in EEPROM) 0x10xx (stored in EEPROM) |  |  |
| F01 basic parameter group                      | 0x01xx (not stored in EEPROM)0x11xx (stored in EEPROM)  |  |  |
| F02 motor 1 parameter group                    | 0x02xx (not stored in EEPROM)0x12xx (stored in EEPROM)  |  |  |
| F03 vector control parameter group             | 0x03xx (not stored in EEPROM)0x13xx (stored in EEPROM)  |  |  |
| F04 V/F control parameter group                | 0x04xx (not stored in EEPROM)0x14xx (stored in EEPROM)  |  |  |
| F05 input terminal parameter group             | 0x05xx (not stored in EEPROM)0x15xx (stored in EEPROM)  |  |  |
| F06 output terminal parameter group            | 0x06xx (not stored in EEPROM)0x16xx (stored in EEPROM)  |  |  |
| F07 operation control parameter group          | 0x07xx (not stored in EEPROM)0x17xx (stored in EEPROM)  |  |  |
| F08 auxiliary control 1 parameter group        | 0x08xx (not stored in EEPROM)0x18xx (stored in EEPROM)  |  |  |
| F09 Auxiliary Control 2 Parameter Group        | 0x09xx (not stored in EEPROM)0x19xx (stored in EEPROM)  |  |  |
| F10 protection parameter group                 | 0x0Axx (not stored in EEPROM)0x1Axx (stored in EEPROM)  |  |  |
| F11 keyboard parameter group                   | 0x0Bxx (not stored in EEPROM)0x1Bxx (stored in EEPROM)  |  |  |
| F12 communication parameter group              | 0x0Cxx (not stored in EEPROM)0x1Cxx (stored in EEPROM)  |  |  |
| F13 Process PID Control Parameter Group        | 0x0Dxx (not stored in EEPROM)0x1Dxx (stored in EEPROM)  |  |  |
| F14 multi-speed and simple PLC function        | 0x0Exx (not stored in EEPROM)0x1Exx (stored in EEPROM)  |  |  |
| C00 basic monitoring parameter group           | 0x2100                                                  |  |  |
| C01 fault monitoring parameter group           | 0x2200                                                  |  |  |
| C02 application monitoring parameter group     | 0x2300                                                  |  |  |
| C03 Maintenance Monitoring Parameter Group     | 0x2400                                                  |  |  |
| MODBUS communication control parameter group   | 0x30xx or 0x20xx                                        |  |  |
| Input and output interface communication group | 0x34xx                                                  |  |  |
| Extended fault and power down parameter set    | 0x36xx                                                  |  |  |

Note: Due to the possibility of frequent rewriting of parameter values in communication, if the EEPROM is frequently stored, the lifetime will be reduced. For the user, some function code parameters are in the communication mode, no need to store, just change the value in the on-chip RAM to meet the usage requirements. The AC10 communication protocol stipulates that when the write command (06H) is used, if the highest bit of the function code parameter address field is 0, it is only written into the drive RAM, and the power-down is not stored. If the function code parameter address field high nibble is 1, Write to the EEPROM, that is, power down storage.

For example, the function parameter [F00.14] is rewritten, and it is not stored in the EEPROM. The address is represented as 000EH and stored in the EEPROM. The address is expressed as 100EH.

MODBUS communication control parameter group address description:

| Address           | Name                           | R/W | Dimension (range)       | Description                                                                                                    |
|-------------------|--------------------------------|-----|-------------------------|----------------------------------------------------------------------------------------------------|
| 0x2000<br>/0x3000 | Given frequency                | R/W | 0.01Hz<br>(0.00~320.00) | Communication given frequency                                                                                                    |
| 0x2001<br>/0x3001 | Command given                  | W   | 0x0000<br>(0x0~0x0103)  | 0x0000: invalid 0x0001: Forward run 0x0002: Reverse run 0x0003: Forward jog 0x0004: Reverse jog 0x0005: Deceleration stop 0x0006: Free stop 0x0007: Reset command 0x0008: Run prohibition command Communication writes to the 3001 address, the drive is free to stop, and it needs to write 9 to 3001 or re-power on before it can run. 0x0009: Run permission command 0x0101: Equivalent to F2.07 =1 [rotation parameter auto-tuning], plus run command 0x0102: Equivalent to F5.07 = 2 [static parameter auto-tuning], plus run command 0x0103: Equivalent to F5.07 = 3 [stator resistance setting], plus run command |
| 0x2002<br>/0x3002 | Drive status information       | R   | Binary                  | Bit0: 0-stop 1-run Bit1: 0-non-acceleration 1-acceleration Bit2: 0-non-deceleration 1-deceleration Bit3: 0-forward 1-reverse Bit4: 0-Drive normal 1-Faulty Bit5: 0-unlocked state 1-locked state, Bit6: 0-No warning 1-Alarm                                                                                                    |
| 0x2003<br>/0x3003 | Frequency inversion fault code | R   | 0<br>(0~127)            | The corresponding value of the communication read fault code                                                                                                    |
| 0x2004<br>/0x3004 | Upper limit frequency          | R/W | 0.01Hz<br>(0.00~320.00) | Communication given upper limit frequency                                                                                                    |

| 0x2005            | Torque cetting                                     | D /W/ | 0.0%                     | Communication given to gave setting                                                                                                    |
|-------------------|----------------------------------------------------|-------|--------------------------|----------------------------------------------------------------------------------------------------|
| /0x3005           | Torque setting                                     | R/W   | (0.0~100.0%)             | Communication given torque setting                                                                                                    |
| 0x2006<br>/0x3006 | Torque control forward speed limit                 | R/W   | 0.0%<br>(0.0~100.0%)     | Communication given torque control forward speed limit                                                                                                    |
| 0x2007<br>/0x3007 | Torque control reverse speed limit                 | R/W   | 0.0%<br>(0.0~100.0%)     | Communication given torque control reverse speed limit                                                                                                    |
| 0x2008<br>/0x3008 | PID given                                          | R/W   | 0.0%<br>(0.0~100.0%)     | The communication gives a given PID.                                                                                                    |
| 0x2009<br>/0x3009 | PID feedback                                       | R/W   | 0.0%<br>(0.0~100.0%)     | Communication gives the amount of PID feedback.                                                                                                    |
| 0x200A<br>/0x300A | Voltage-frequency separation voltage value setting | R/W   | 0.0% (0.0~100.0%)        | Frequency conversion power supply application parameters                                                                                                    |
| 0x200E<br>/0x300E | Acceleration time 1                                | R/W   | 0.00s<br>(0.00~600.00s)  | Read and write the value of F01.22                                                                                                    |
| 0x200F<br>/0x300F | Deceleration time 1                                | R/W   | 0.00s<br>(0.00~600.00s)  | Read and write the value of F01.23                                                                                                    |
| 0x2010<br>/0x3010 | Fault warning, alarm number                        | R     | 0<br>(0~65535)           | 1~127 is the fault code, 128-159 is the warning code, and 0 is the faultless code.                                                                          |
| 0x2011<br>/0x3011 | Torque current component                           | R     | 0.0% (0.0~400.0%)        | Belt special machine application parameters                                                                                                    |
| 0x2012<br>/0x3012 | Torque filtering time                              | R/W   | 0.000s<br>(0.000~6.000s) | Read and write the value of F03.47                                                                                                    |
| 0x2013<br>/0x3013 | Reserved                                           | R/W   |                          | Use with optional card                                                                                                    |
| 0x2014<br>/0x3014 | Reserved                                           | R/W   |                          | Use with optional card                                                                                                    |
| 0x2015<br>/0x3015 | Reserved                                           | R/W   |                          | Use with optional card                                                                                                    |
| 0x2016<br>/0x3016 | Reserved                                           | R/W   |                          | Use with optional card                                                                                                    |
| 0x2017<br>/0x3017 | Reserved                                           | R/W   |                          | Use with optional card                                                                                                    |
| 0x2018<br>/0x3018 | Terminal output control                            | W     | Binary                   | For the output terminal function, select 30 [Communication Control Output] for F6.20~F24. Bit0: Y terminal Bit1: Relay Bit2: Extend Y1 Bit3: Extended Relay |
| 0x2019<br>/0x3019 | AO                                                 | W     | 0.01<br>(0~100.00)       | F06.01=18[AO function output selection=communication output]                                                                                                |
| 0x201A<br>/0x301A | Reserved                                           | W     | 0.01<br>(0~100.00)       | F06.11=18[Extended AO function output selection = communication output]                                                                                     |
| 0x201B<br>/0x301B | Custom 1                                           | R/W   | 0<br>(0~65535)           | Use with the host computer                                                                                                    |
| 0x201C<br>/0x301C | Custom 2                                           | R/W   | 0<br>(0~65535)           | Use with the host computer                                                                                                    |
| 0x201D<br>/0x301D | Custom 3                                           | R/W   | 0<br>(0~65535)           | Use with the host computer                                                                                                    |
| 0x201E<br>/0x301E | Custom 4                                           | R/W   | 0<br>(0~65535)           | Use with the host computer                                                                                                    |
| 0x201F<br>/0x301F | Custom 5                                           | R/W   | 0<br>(0~65535)           | Use with the host computer                                                                                                    |

#### 5.2.6 Error Code

The fault codes for MODBUS communication are shown in the table below. After the fault occurs, please correct the cause of the fault and start communication again.

| Error code | Description                          |  |
|------------|--------------------------------------|--|
| 1          | Command code error                   |  |
| 2          | Reserved                             |  |
| 3          | CRC check error                      |  |
| 4          | Illegal address                      |  |
| 5          | Illegal data                         |  |
| 6          | Running parameters cannot be changed |  |

| 7  | Reserved                                   |
|----|--------------------------------------------|
| 8  | The drive is busy (EEPROM is being stored) |
| 9  | Parameter value is out of limits           |
| 10 | Reserved parameters cannot be changed      |
| 11 | The number of bytes read is incorrect.     |

# **Chapter 6 Troubleshooting**

#### **6.1 Safety Precautions**

|           | <ul> <li>This product has a dangerous voltage and it controls a potentially dangerous moving mechanism. Failure to follow these instructions or not complying with the requirements of this manual may result in personal injury or death, damage to the product and associated systems.</li> <li>Only trained personnel are allowed to operate this product. Before using this product, be familiar with all the</li> </ul>                                                                           |
|-----------|----------------------------------------------------------------------------------------------------|
| warning   | safety instructions and operating instructions in this manual. Correct operation and maintenance are reliable for safe and stable operation of this product. Guarantee.                                                                                                    |
|           | • Do not perform wiring work while the power is on, otherwise there is a danger of death due to electric shock. When wiring, inspection, maintenance, etc., please cut off the power of all related equipment and confirm that the DC voltage of the main circuit has dropped to Safety level, wait 5 minutes before performing related work.                                                                                                    |
| Caution   | <ul> <li>Prevent children and the public from coming into contact with or close to the product.</li> <li>This product can only be used in accordance with the manufacturer's specified use. It may not be used in special fields such as emergency, rescue, shipbuilding, medical, aviation, nuclear facilities, etc. without permission.</li> <li>Unauthorized modifications and use of spare parts not sold or recommended by the manufacturer of this product may result in malfunction.</li> </ul> |
| Important | <ul> <li>Please be sure to deliver this manual to the actual user to ensure that the actual user can read this manual carefully before use.</li> <li>Before installing and commissioning the drive, please read and fully understand these safety rules and warning signs.</li> </ul>                                                                                                    |

### 6.2 Fault, Warning, Prompt Code Type

- When the operation of the drive or motor is abnormal, first check the code and prompt on the keyboard.
- •If you cannot solve the problem by reading the instruction manual, please confirm the following items and contact our agent or call our customer service phone (contact information on the back cover).

Model of the drive

Software version

Date of purchase

The contents of the consultation (the situation of the failure)

Refer to the table below for descriptions of faults, warnings, and prompts that occur during operation of the drive.

Table 6.1 Faults, Warning, and Prompt Code Types

| Type    | The action of the drive when the fault occurs                                                                                                    |  |  |
|---------|----------------------------------------------------------------------------------------------------|--|--|
| Fault   | When a fault is detected, the following conditions will occur, and the drive will not operate until the drive returns to the normal state by fault reset.  • A fault message will appear on the keyboard.  • The drive cuts off the output and the motor stops freely.  • When a fault is detected, the terminal that sets F6.01~F6.02 = 1 [output terminal function selection = fault output] turns ON. If it is not set, the terminal will not output a signal even if a fault is detected. |  |  |
| Warning | <ul> <li>When a warning is detected, the following conditions occur and no fault reset operation is required.</li> <li>A warning message will appear on the keyboard.</li> <li>The drive can continue to run.</li> <li>When a fault is detected, the terminal that sets F6.01~F6.02 = 29 [output terminal function selection = warning output] turns ON. If it is not set, the terminal will not output a signal even if a warning is detected.</li> </ul>                                    |  |  |
| Note    | <ul> <li>When powering up, "Pon" is displayed to remind the control panel to be powered.</li> <li>When the Factory s are restored, "SAvE" is displayed.</li> <li>After the self-learning setting, "T-00" is displayed to enter the self-learning state.</li> <li>"CoPy" is displayed when the parameter is uploaded, and "LoAd" is displayed when the parameter is downloaded.</li> </ul>                                                                                                    |  |  |

### 6.3 Fault, Warning, Prompt Code List

The fault, warning and prompt codes are shown in Table 6.2. When the keyboard displays the characters in the table, the detailed reasons and countermeasures of the fault can be viewed according to the reference source to the corresponding page number. Note: The numbers in parentheses in the code column are fault codes or warning codes (Dec stands for decimal).

Table 6.2 List of faults, warnings, and prompt codes

| Keyboard<br>Display(DEC.) | Fault Name                         | Fault Type | Reference source |
|---------------------------|------------------------------------|------------|------------------|
| E.SC1 (1)                 | System failure during acceleration | Fault      |                  |
| E.SC2 (2)                 | System failure during deceleration | Fault      |                  |
| E.SC3 (3)                 | System failure in constant speed   | Fault      |                  |
| E.SC4 (4)                 | System failure in downtime         | Fault      |                  |

|             | Overcurrent in acceleration                | Fault |
|-------------|--------------------------------------------|-------|
| E.OC1 (5)   |                                            |       |
| E.OC2 (6)   | Overcurrent during deceleration            | Fault |
| E.OC3 (7)   | Overcurrent at constant speed              | Fault |
| E.OC4 (8)   | AC10 software overcurrent                  | Fault |
| E.OU1 (9)   | Over-voltage during acceleration           | Fault |
| E.OU2 (10)  | Over-voltage during deceleration           | Fault |
| E.OU3 (11)  | Over-voltage at constant speed             | Fault |
| E.LU (13)   | Under-voltage in operation                 | Fault |
| E.OL1 (14)  | Motor overload                             | Fault |
| E.OL2 (15)  | Drive overload 1                           | Fault |
| E.OL3 (16)  | Drive overload 2 CBC continues to generate | Fault |
| E.OL4 (17)  | Drive overload 3                           | Fault |
| E.ILF (18)  | Input phase loss                           | Fault |
| E.OLF (19)  | Three-phase output loss                    | Fault |
| E.OLF1 (20) | U phase output phase loss                  | Fault |
| E.OLF2 (21) | V phase output phase loss                  | Fault |
| E.OLF3 (22) | W phase output phase loss                  | Fault |
| E.OH1 (30)  | Rectifier module is over-temperature       | Fault |
| E.OH2 (31)  | IGBT module is over- temperature           | Fault |
| E.OH3 (32)  | Motor is over- temperature                 | Fault |
| E.EF (33)   | External fault                             | Fault |
| E.CE (34)   | Modbus communication failure               | Fault |
| E.HAL1 (35) | U phase zero drift                         | Fault |
| E.HAL2 (36) | V phase zero drift                         | Fault |
|             | Three-phase current and not 0 fault        | Fault |
| E.HAL3 (38) | W phase zero drift                         | Fault |
| E.HAL (37)  | Short circuit to ground                    | Fault |
| E.SGxx (40) | Fan short circuit                          | Fault |
| E.FSG (41)  | PID feedback disconnection                 | Fault |
| E.PID (42)  |                                            |       |
| E.COP (43)  | Parameter copy failure                     | Fault |
| E.PG01 (44) | PG parameter setting error                 | Fault |
| E.PG02 (44) | Encoder Z pulse fault                      | Fault |
| E.PG03 (44) | Rotation check error                       | Fault |
| E.PG04 (44) | Rotating broken line                       | Fault |
| E.PG05 (44) | ABZ encoder broken wire                    | Fault |
| E.PG06 (44) | Spindle encoder broken wire                | Fault |
| E.PG07 (44) | Spindle encoder Z pulse error fault        | Fault |
| E.PG08 (44) | Encoder Z pulse logic failure              | Fault |
| E.PG09 (44) | Spindle encoder Z pulse logic failure      | Fault |
| E.PG10 (44) | Encoder Z pulse break                      | Fault |
| E.BRU (50)  | Brake unit failure                         | Fault |
| E.TExx (52) | Self-tuning output current overrun         | Fault |
| E.IAE1 (71) | Motor angle learning fault 1               | Fault |
| E.IAE2 (72) | Motor angle learning fault 2               | Fault |
| E.IAE3 (73) | Motor angle learning fault 3               | Fault |
| E.PST1 (74) | PMSM out of step fault 1                   | Fault |
| E.PST2 (75) | PMSM out of step fault 2                   | Fault |
|             |                                            |       |

|                         | PMSM out of step fault 3                | Fault   | 1 |
|-------------------------|-----------------------------------------|---------|---|
| E.PST3 (76)             | Speed deviation is too large            | Fault   |   |
| E.DEF (77)              | Rapid failure                           | Fault   |   |
| E.SPD (78)              |                                         |         |   |
| E.LD1 (79)              | Load protection 1                       | Fault   |   |
| E.LD2 (80)              | Load protection 2                       | Fault   |   |
| E.CPU (81)              | CPU timeout failure                     | Fault   |   |
| E.LOC (85)              | Chip lock                               | Fault   |   |
| E.EEP (86)              | Parameter storage failure               | Fault   |   |
| E.BUS1 (91)             | Expansion card A disconnected           | Fault   |   |
| E.BUS2 (92)             | Expansion card B is disconnected        | Fault   |   |
| E.BUS3 (93)             | CAN expansion card failure              | Fault   |   |
| E.BUS4 (94)             | Other expansion card failure            | Fault   |   |
| E.BUS5 (95)             | Other expansion card failure            | Fault   |   |
| E.BUS6 (96)             | Other expansion card disconnection      | Fault   |   |
| E.CP1 (97)              | Monitor compare output 1 fault          | Fault   |   |
| E.CP2 (98)              | Monitor compare output 2 fault          | Fault   |   |
| E.DAT (99)              | Parameter setting error                 | Fault   |   |
| E.FA1 (110)             | External extension reserve 1            | Fault   |   |
| E.FA2 (111)             | External extension reserve 2            | Fault   |   |
| E.FA3 (112)             | External extension reserve 3            | Fault   |   |
| E.FA4 (113)             | External extension reserve 4            | Fault   |   |
| E.FA5 (114)             | External extension reserve 5            | Fault   |   |
| E.FA6 (115)             | External extension reserve 6            | Fault   |   |
| E.FA7 (116)             | External extension reserve 7            | Fault   |   |
| E.FA7 (110) E.FA8 (117) | External extension reserve 8            | Fault   |   |
| The following are wa    |                                         | 1 0010  |   |
| A.LU1 (128)             | Undervoltage during shutdown            | Warning |   |
| A.OU (129)              | Over-voltage during shutdown            | Warning |   |
| A.ILF (130)             | Input phase loss                        | Warning |   |
| A.PID (131)             | PID feedback disconnection              | Warning |   |
| A.EEP (132)             | Parameter storage warning               | Warning |   |
| A.DEF (133)             | Speed deviation is too large            | Warning |   |
| A.SPD (134)             | Speed warning                           | Warning |   |
| A.GPS1 (135)            | GPS lock machine                        | Warning |   |
| A.GPS2 (136)            | GPS disconnection                       | Warning |   |
| A.CE (137)              | External warning                        | Warning |   |
|                         | Load protection 1                       | Warning |   |
| A.LD1 (138)             | Load protection 2                       | Warning |   |
| A.LD2 (139)             | Expansion card disconnection warning    | Warning |   |
| A.BUS (140)             | Module over- temperature warning        | Warning |   |
| A.OH1 (141)             | Motor over temperature warning          | Warning |   |
| A.OH3 (142)             | Running warning 1                       | Warning |   |
| A.RUN1 (143)            |                                         |         |   |
| A.RUN2 (158)            | Jog terminal start protection           | Warning |   |
| A.RUN3 (159)            | Terminal start protection               | Warning |   |
| A.PA2 (144)             | External keyboard disconnection warning | Warning |   |
| A.COP (145)             | Parameter copy warning                  | Warning |   |
| A.CP1 (146)             | Monitor comparison output 1 warning     | Warning |   |

| A.CP2 (147) Monitor comparison output 2 warning |                              | Warning |
|-------------------------------------------------|------------------------------|---------|
| A.FA1 (150)                                     | External extension reserve 1 | Warning |
| A.FA2 (151)                                     | External extension reserve 2 | Warning |
| A.FA3 (152)                                     | External extension reserve 3 | Warning |
| A.FA4 (153)                                     | External extension reserve 4 | Warning |
| A.FA5 (154)                                     | External extension reserve 5 | Warning |
| A.FA6 (155)                                     | External extension reserve 6 | Warning |

### 6.4 Fault

In the event of a fault, the drive cannot be operated. The following table explains the cause of the fault and the corresponding measures. Note: All faults must be reset by a fault reset operation.

|                |                                                                           | a fault reset operation.                                                 |                                                                                                    |
|----------------|---------------------------------------------------------------------------|--------------------------------------------------------------------------|----------------------------------------------------------------------------------------------------|
| Code           | Name                                                                      | Reason                                                                   | Countermeasures                                                                                                    |
|                |                                                                           | Short circuit on the output side of the drive or short circuit to ground | Check the main circuit to eliminate the short circuit                                                                                  |
|                |                                                                           | Drive output cable exceeds the maximum allowed                           | Shorten the output cable or increase the output reactor                                                                                |
|                |                                                                           | Malfunction caused by interference                                       | Check wiring of control circuit, main circuit and ground to eliminate interference sources                                             |
| E.SC1          | Accelerated system failure                                                | Motor damage                                                             | Measure the resistance between the motor wires and replace the motor immediately if it is turned on.                                   |
|                |                                                                           | Torque boost value is too large                                          | Decrease F04.01 [torque boost value]                                                                                                   |
|                |                                                                           | Excessive load                                                           | Reduce load or replace large capacity drive Impact load needs to reduce the load change frequency or replace the larger capacity drive |
|                |                                                                           | Acceleration time is too short                                           | Increase F01.22 [acceleration time] Replace the large capacity drive                                                                   |
| Note: Thi      | s fault is detected wh                                                    | en the drive output is short-circuited, sho                              | ort-circuited to ground or the IGBT module fails.                                                                                      |
| Code           | Name                                                                      | Reason                                                                   | Countermeasures                                                                                                    |
|                |                                                                           | Short circuit on the output side of the drive or short circuit to ground | Check the main circuit to eliminate the short circuit                                                                                  |
|                |                                                                           | Drive output cable exceeds the maximum allowed                           | Shorten the output cable or increase the output reactor                                                                                |
|                | System failure                                                            | Malfunction caused by interference                                       | Check wiring of control circuit, main circuit and ground to eliminate interference sources                                             |
| E.SC2          | during deceleration                                                       | Motor damage                                                             | Measure the resistance between the motor wires and replace the motor immediately if it is turned on.                                   |
|                | deceleration                                                              | Torque boost value is too large                                          | Decrease F04.01 [torque boost value]                                                                                                   |
|                |                                                                           |                                                                          | Reduce load or replace large capacity drive                                                                                            |
|                |                                                                           | Excessive load                                                           | Impact load needs to reduce the load change frequency or replace the larger capacity drive                                             |
|                |                                                                           | Deceleration time is too short                                           | Increase F01.23 [Deceleration time]                                                                                                    |
|                |                                                                           |                                                                          | Replace the large capacity drive                                                                                                    |
|                |                                                                           | _                                                                        | ort-circuited to ground or the IGBT module fails.                                                                                      |
| Code           | Name                                                                      | Reason                                                                   | Countermeasures                                                                                                    |
|                |                                                                           | Short circuit on the output side of the drive or short circuit to ground | Check the main circuit to eliminate the short circuit                                                                                  |
|                |                                                                           | Drive output cable exceeds the maximum allowed                           | Shorten the output cable or increase the output reactor                                                                                |
| E.SC3          | System failure at                                                         | Malfunction caused by interference                                       | Check wiring of control circuit, main circuit and ground to eliminate interference sources                                             |
| E.SC3          | constant speed                                                            | Motor damage                                                             | Measure the resistance between the motor wires and replace the motor immediately if it is turned on.                                   |
|                |                                                                           | Torque boost value is too large                                          | Decrease F04.01 [torque boost value]                                                                                                   |
|                |                                                                           |                                                                          | Reduce load or replace large capacity drive                                                                                            |
|                |                                                                           | Excessive load                                                           | Impact load needs to reduce the load change frequency or replace                                                                       |
|                |                                                                           |                                                                          | the larger capacity drive                                                                                                    |
|                | ote: This fault is detected when the drive output is short-circuited, sho |                                                                          |                                                                                                    |
| Code           | Name                                                                      | Reason                                                                   | Countermeasures                                                                                                    |
|                |                                                                           | Short circuit on the output side of the drive or short circuit to ground | Check the main circuit, eliminate the short circuit, and re-power                                                                      |
| E.SC4          | Downtime system failure                                                   | Malfunction caused by interference                                       | Check wiring of control circuit, main circuit and ground to eliminate interference sources                                             |
|                |                                                                           | The control board is disturbed or                                        | Cannot be eliminated after power failure restart failure, seek                                                                         |
|                |                                                                           |                                                                          |                                                                                                    |
| Note: Thi      | s fault is detected wh                                                    | damaged en the drive is shorted to ground or the I                       | technical support                                                                                                    |
| Note: Thi Code | s fault is detected wh                                                    | damaged                                                                  | technical support                                                                                                    |

|                                                                                                    |                                    | Excessive load                                                           | Reduce load or replace large capacity drive Impact load needs to reduce the load change frequency or replace the larger capacity drive |  |  |
|----------------------------------------------------------------------------------------------------|------------------------------------|--------------------------------------------------------------------------|----------------------------------------------------------------------------------------------------|--|--|
| E.OC1                                                                                                    | Accelerating                       | Short circuit on the output side of the drive or short circuit to ground | Check the main circuit to eliminate the short circuit                                                                                  |  |  |
|                                                                                                    |                                    | Motor damage                                                             | Measure the resistance between the motor wires and replace the motor immediately if it is turned on.                                   |  |  |
|                                                                                                    | overcurrent fault                  | Acceleration time is too short                                           | Increase F01.22 [acceleration time] Replace the large capacity drive                                                                   |  |  |
|                                                                                                    |                                    | Drive output cable exceeds the maximum allowed                           | Shorten the output cable or increase the output reactor                                                                                |  |  |
|                                                                                                    |                                    | Malfunction caused by interference                                       | Check wiring of control circuit, main circuit and ground to eliminate interference sources                                             |  |  |
| Note: This fault is detected when the drive output current exceeds the o                                                                                              |                                    | en the drive output current exceeds the o                                |                                                                                                    |  |  |
| Code                                                                                                    | Name                               | Reason                                                                   | Countermeasures                                                                                                    |  |  |
| 0040                                                                                                    | 11662220                           | 1100001                                                                  | Reduce load or replace large capacity drive                                                                                            |  |  |
|                                                                                                    |                                    | Excessive load                                                           | Impact load needs to reduce the load change frequency or replace the larger capacity drive                                             |  |  |
|                                                                                                    |                                    | Short circuit on the output side of the drive or short circuit to ground | Check the main circuit to eliminate the short circuit                                                                                  |  |  |
| E.OC2                                                                                                    | Overcurrent fault during           | Motor damage                                                             | Measure the resistance between the motor wires and replace the motor immediately if it is turned on.                                   |  |  |
|                                                                                                    | deceleration                       | Deceleration time is too short                                           | Increase F01.23 [Deceleration time] Replace the large capacity drive                                                                   |  |  |
|                                                                                                    |                                    | Drive output cable exceeds the maximum allowed                           | Shorten the output cable or increase the output reactor                                                                                |  |  |
|                                                                                                    |                                    | Malfunction caused by interference                                       | Check wiring of control circuit, main circuit and ground to                                                                            |  |  |
| NI 4 TEL:                                                                                                    | C 14: 1 4 1 1                      | •                                                                        | eliminate interference sources                                                                                                    |  |  |
| Code                                                                                                    | Name                               | en the drive output current exceeds the c<br>Reason                      | Countermeasures                                                                                                    |  |  |
| Code                                                                                                    | Ivaille                            | Keasuii                                                                  | Reduce load or replace large capacity drive                                                                                            |  |  |
|                                                                                                    |                                    | Excessive load                                                           | Impact load needs to reduce the load change frequency or replace the larger capacity drive                                             |  |  |
|                                                                                                    | Constant speed                     | Short circuit on the output side of the drive or short circuit to ground | Check the main circuit to eliminate the short circuit                                                                                  |  |  |
| E.OC3                                                                                                    | overcurrent fault                  | Motor damage                                                             | Measure the resistance between the motor wires and replace the motor immediately if it is turned on.                                   |  |  |
|                                                                                                    |                                    | Drive output cable exceeds the maximum allowed                           | Shorten the output cable or increase the output reactor                                                                                |  |  |
| )                                                                                                    | Malfunction caused by interference |                                                                          | Check wiring of control circuit, main circuit and ground to eliminate interference sources                                             |  |  |
|                                                                                                    |                                    | en the drive output current exceeds the o                                | 1                                                                                                    |  |  |
| Code                                                                                                    |                                    |                                                                          |                                                                                                    |  |  |
|                                                                                                    |                                    |                                                                          | Reduce the supply voltage to the specified range                                                                                       |  |  |
|                                                                                                    |                                    | Drive output or motor short to ground                                    | Check main circuit wiring to eliminate short circuit                                                                                   |  |  |
|                                                                                                    |                                    |                                                                          | Determine if the fault is detected when the sudden acceleration                                                                        |  |  |
|                                                                                                    |                                    | Acceleration time is too short                                           | stops                                                                                                    |  |  |
| E.OU1                                                                                                    | Accelerating                       | * 1 1                                                                    | Increase F01.22 [acceleration time]                                                                                                    |  |  |
|                                                                                                    | overvoltage fault                  | Large braking load                                                       | Brake resistor device                                                                                                    |  |  |
|                                                                                                    |                                    | Surge voltage mixed in the input voltage                                 | Adding reactor on the input side                                                                                                    |  |  |
|                                                                                                    |                                    | Improper setting of speed tracking parameters                            | Modify the speed tracking related parameters (F07.25~F07.28)                                                                           |  |  |
| Note: This                                                                                                    | s fault is detected wh             |                                                                          | age point. The overvoltage point is 820V for three-phase input and                                                                     |  |  |
|                                                                                                    | single-phase input.                |                                                                          | • •                                                                                                    |  |  |
| Code                                                                                                    | Name                               | Reason                                                                   | Countermeasures                                                                                                    |  |  |
|                                                                                                    |                                    | Power supply voltage is too high                                         | Reduce the supply voltage to the specified range                                                                                       |  |  |
|                                                                                                    |                                    | Drive output or motor short to ground                                    | Check main circuit wiring to eliminate short circuit                                                                                   |  |  |
| E.OU2                                                                                                    |                                    | Deceleration time is too short                                           | Increase F01.23 [Deceleration time] Brake resistor device                                                                              |  |  |
| 2                                                                                                    | during deceleration                |                                                                          | Brake resistor device                                                                                                    |  |  |
|                                                                                                    |                                    | Surge voltage mixed in the input voltage                                 | Adding reactor on the input side                                                                                                    |  |  |
| Ni-to-Thi- f-ulti- 1 to 1 1                                                                                                    |                                    | Improper setting of speed tracking parameters                            | Modify the speed tracking related parameters (F07.25~F07.28)                                                                           |  |  |
| Note: This fault is detected when the bus voltage exceeds the overvoltage point. The overvoltage point is 820V for three-phase input and 400V for single-phase input. |                                    |                                                                          |                                                                                                    |  |  |
| Code                                                                                                    |                                    |                                                                          | Countermeasures                                                                                                    |  |  |
| E.OU3                                                                                                    |                                    | eed Power supply voltage is too high                                     | Reduce the supply voltage to the specified range                                                                                       |  |  |
| 2.000                                                                                                    |                                    |                                                                          |                                                                                                    |  |  |

|       | overvoltage fault                               |                   | Drive output or motor short to                      | Check main circuit wiring to eliminate short circuit                                                                                                    |  |                               |
|-------|-------------------------------------------------|-------------------|-----------------------------------------------------|----------------------------------------------------------------------------------------------------|--|-------------------------------|
|       |                                                 |                   | ground                                              | _                                                                                                    |  |                               |
|       |                                                 |                   | Large braking load Surge voltage mixed in the input | Brake resistor device                                                                                                    |  |                               |
|       |                                                 |                   | voltage                                             | Adding reactor on the input side                                                                                                    |  |                               |
|       |                                                 |                   | Improper setting of speed tracking parameters       | Modify the speed tracking related parameters (F07.25~F07.28)                                                                                                    |  |                               |
|       | s fault is deteo<br>single-phase i              |                   | ne bus voltage exceeds the overvolt                 | age point. The overvoltage point is 820V for three-phase input and                                                                                                    |  |                               |
| Code  | Nar                                             |                   | Reason                                              | Countermeasures                                                                                                    |  |                               |
|       |                                                 | -                 | Power supply voltage is too high                    | Reduce the supply voltage to the specified range                                                                                                    |  |                               |
| E.OU4 | Shutdown o                                      | vervoltage        | Drive output or motor short to ground               | Check main circuit wiring to eliminate short circuit                                                                                                    |  |                               |
|       | fault                                           |                   | Surge voltage mixed in the input voltage            | Adding reactor on the input side                                                                                                    |  |                               |
|       | s fault is detections single-phase i            |                   | ne bus voltage exceeds the overvoltage              | age point. The overvoltage point is 820V for three-phase input and                                                                                                    |  |                               |
| Code  | Nar                                             |                   | Reason                                              | Countermeasures                                                                                                    |  |                               |
|       |                                                 |                   | Power outage or instantaneous power outage          | Reset and restart after checking the power supply                                                                                                    |  |                               |
|       | I In dominates                                  | re in             | Input power phase loss                              | Confirm main circuit wiring                                                                                                    |  |                               |
| E.LU  | Undervoltag<br>operation                        |                   | Input voltage fluctuation is too large              | Improve the power supply to meet the rated voltage of the drive If there is no problem with the main circuit power supply, check if there is a problem with the electromagnetic contactor on the main circuit side.           |  |                               |
|       |                                                 | ted when th       |                                                     | ervoltage protection point (F10.19) while the drive is running.                                                                                                    |  |                               |
| Code  | Name                                            |                   | Reason                                              | Countermeasures  Reduce the load                                                                                                    |  |                               |
|       |                                                 | Excessive         |                                                     | Appropriate increase of motor overload protection curve coefficient                                                                                                    |  |                               |
|       |                                                 |                   | the acceleration and deceleration gs are too small  | Increase F01.22, F01.23 [addition and deceleration time]                                                                                                    |  |                               |
|       |                                                 | Torque bo         | ost value setting is too large                      | Lower F04.01 [torque boost value]                                                                                                    |  |                               |
| E.OL1 | Motor<br>overload                               | V/F curve         | setting is not suitable                             | Determine the relationship between the voltage and frequency set by the V/F curve, and modify F04.00 [VF curve setting] If you use a custom V/F curve, modify the parameters related to the custom V/F curve (F04.10~F04.19)  |  |                               |
|       |                                                 |                   |                                                     | relay are in of the mot                                                                                                    |  | Use an external thermal relay |
|       |                                                 | Input pha current | se loss causes abnormal output                      | Check the main circuit to eliminate input phase loss                                                                                                    |  |                               |
| Code  | Name                                            | Reason            |                                                     | Countermeasures                                                                                                    |  |                               |
|       |                                                 | Excessive         | load                                                | Reduce the load Appropriate increase of motor overload protection curve coefficient                                                                                                    |  |                               |
|       |                                                 |                   | the acceleration and deceleration gs are too small  | Increase F01.22, F01.23 [addition and deceleration time]                                                                                                    |  |                               |
| E.OL2 | Drive                                           |                   | ost value setting is too large                      | Lower F04.01 [torque boost value]                                                                                                    |  |                               |
| E.OL2 | overload 1                                      | V/F curve         | setting is not suitable                             | Determine the relationship between the voltage and frequency set by the V/F curve, and modify F04.00 [VF curve setting] If you use a custom V/F curve, modify the parameters related to                                       |  |                               |
|       |                                                 | T , 1             | 1 1 1 4                                             | the custom V/F curve (F04.10~F04.19)                                                                                                    |  |                               |
| G .   | 27                                              | current           | se loss causes abnormal output                      | Check the main circuit to eliminate input phase loss                                                                                                    |  |                               |
| Code  | Name                                            |                   | Reason                                              | Countermeasures  Reduce the load                                                                                                    |  |                               |
|       |                                                 | Excessive         | load                                                | Appropriate increase of motor overload protection curve coefficient                                                                                                    |  |                               |
|       | Drive                                           |                   | the acceleration and deceleration gs are too small  | Increase F01.22, F01.23 [addition and deceleration time]                                                                                                    |  |                               |
| EOLA  |                                                 |                   | ost value setting is too large                      | Lower F04.01 [torque boost value]                                                                                                    |  |                               |
| E.OL3 | CBC<br>overload 2                               | V/F curve         | setting is not suitable                             | Determine the relationship between the voltage and frequency set by the V/F curve, and modify F04.00 [VF curve setting]  If you use a custom V/F curve, modify the parameters related to the custom V/F curve (F04.10~F04.19) |  |                               |
|       | Input phase loss causes abnormal output current |                   | se loss causes abnormal output                      | Check the main circuit to eliminate input phase loss                                                                                                    |  |                               |
| Code  | Name Reason                                     |                   |                                                     | Countermeasures                                                                                                    |  |                               |
| E.ILF | Input                                           | The main          | circuit terminal of the drive is                    | Tighten the screw and restart it.                                                                                                    |  |                               |

|                                                                                                    | phase loss                    | ss loose.                              |                                                                         |                                                                                                    |  |
|----------------------------------------------------------------------------------------------------|-------------------------------|----------------------------------------|-------------------------------------------------------------------------|----------------------------------------------------------------------------------------------------|--|
|                                                                                                    |                               | Input voltage fluctuation is too large |                                                                         | Improve the power supply to meet the rated voltage of the drive If there is no problem with the main circuit power supply, check if there is a problem with the electromagnetic contactor on the main circuit side. |  |
|                                                                                                    | Three-phase voltage imbalance |                                        | -phase voltage imbalance                                                | Check if there is a problem with the input voltage and improve the power imbalance.                                                                                                    |  |
| Note: The F10.20 [Input, Output Phase Loss Protection Selection] ten-digit selection is used to enable the input phase loss fault d function. |                               |                                        |                                                                         |                                                                                                    |  |
| Code                                                                                                    | Name                          |                                        | Reason                                                                  | Countermeasures                                                                                                    |  |
|                                                                                                    |                               |                                        | Two-phase and above disconnection on the output side of the drive       | Check if the three connected wires of the motor are normal.  Check if the drive output terminal screw is loose                                                                                                    |  |
| E.OLF                                                                                                    | All output loss               | phase                                  | Motor damage                                                            | Measure the resistance between the motor wires and replace the                                                                                                    |  |
|                                                                                                    |                               |                                        | Motor power is too small                                                | motor immediately if it is turned on.  Reset the drive or motor power                                                                                                    |  |
|                                                                                                    |                               | enable                                 | the output phase loss detection function                                | by F10.20 [Input, Output Phase Loss Protection Selection].                                                                                                    |  |
| Code                                                                                                    | Name                          |                                        | Reason                                                                  | Countermeasures                                                                                                    |  |
|                                                                                                    | U phase o                     | uitnut                                 | U phase disconnection on the output side of the drive                   | Check if the motor U connection line is normal<br>Check if the drive output terminal screw is loose                                                                                                    |  |
| E.OLF1                                                                                                    | phase loss                    | Juiput                                 | Motor damage                                                            | Measure the resistance between the motor wires and replace the motor immediately if it is turned on.                                                                                                    |  |
|                                                                                                    |                               |                                        | Motor power is too small                                                | Reset the drive or motor power                                                                                                    |  |
| Code                                                                                                    | Name                          |                                        | Reason                                                                  | Countermeasures                                                                                                    |  |
|                                                                                                    | X7 1                          |                                        | V phase disconnection on the output side of the drive                   | Check if the motor V connection line is normal<br>Check if the drive output terminal screw is loose                                                                                                    |  |
| E.OLF2                                                                                                    | V phase of phase loss         | output                                 | Motor damage                                                            | Measure the resistance between the motor wires and replace the motor immediately if it is turned on.                                                                                                    |  |
|                                                                                                    |                               |                                        | Motor power is too small                                                | Reset the drive or motor power                                                                                                    |  |
| Code                                                                                                    | Name                          |                                        | Reason                                                                  | Countermeasures                                                                                                    |  |
|                                                                                                    |                               |                                        | W phase disconnection on the output side of the drive                   | Check if the motor W connection line is normal<br>Check if the drive output terminal screw is loose                                                                                                    |  |
| E.OLF3                                                                                                    | W phase of phase loss         | output                                 | Motor damage                                                            | Measure the resistance between the motor wires and replace the motor immediately if it is turned on.                                                                                                    |  |
|                                                                                                    |                               |                                        | Motor power is too small                                                | Reset the drive or motor power                                                                                                    |  |
| Code                                                                                                    | Name                          |                                        | Reason                                                                  | Countermeasures                                                                                                    |  |
|                                                                                                    |                               |                                        | Ambient temperature is too high                                         | Reduce the ambient temperature of the drive                                                                                                    |  |
| E.OH1                                                                                                    | Rectifier module overheated   |                                        | Excessive load                                                          | Reduce the load  Check whether the fan is running normally. If the fan is abnormal,                                                                                                    |  |
|                                                                                                    |                               |                                        | Fan failure                                                             | you need to replace the fan and then power on.                                                                                                    |  |
| Code                                                                                                    | Name                          |                                        | Reason                                                                  | Countermeasures                                                                                                    |  |
|                                                                                                    |                               |                                        | Ambient temperature is too high                                         | Reduce the ambient temperature of the drive                                                                                                    |  |
| Е.ОН2                                                                                                    |                               | nodule Excessive load                  |                                                                         | Reduce the load Lower F01.40 [carrier set value]                                                                                                    |  |
|                                                                                                    | overheating                   | Ean failure Check whether the          |                                                                         | Check whether the fan is running normally. If the fan is abnormal, you need to replace the fan and then power on.                                                                                                   |  |
| Code                                                                                                    | Name                          |                                        | Reason                                                                  | Countermeasures                                                                                                    |  |
|                                                                                                    | Motor                         |                                        | Motor heat transfer is abnormal                                         | Improve motor cooling                                                                                                    |  |
| E.OH3                                                                                                    | overheating                   |                                        | Excessive load                                                          | Reduce the load                                                                                                    |  |
|                                                                                                    |                               |                                        |                                                                         | I. This fault is reported when the motor temperature exceeds F10.27                                                                                                    |  |
|                                                                                                    |                               |                                        |                                                                         | Motor overheat protection selection], and F10.26 [Motor overheat                                                                                                    |  |
|                                                                                                    |                               |                                        | to detect the motor action when this fau                                |                                                                                                    |  |
| Code                                                                                                    | Name                          | Î                                      | Reason                                                                  | Countermeasures                                                                                                    |  |
| E.EF                                                                                                    | External faul                 |                                        | Multi-function input terminal inputs external fault signal              | Troubleshoot external faults External fault function that cancels the function of the multi- function input terminal                                                                                                |  |
| Note: This                                                                                                    | s external fault              | detecti                                | ion can be realized by configuring any $\Sigma$                         | terminal with F05.00~F05.09.                                                                                                    |  |
| Code                                                                                                    | Name                          |                                        | Reason                                                                  | Countermeasures                                                                                                    |  |
|                                                                                                    | Modbus                        |                                        | Communication cable failure, such as short circuit, disconnection, etc. | Check if the communication connection is normal                                                                                                    |  |
| E.CE                                                                                                    | communicati<br>failure        | on                                     | Communication data is abnormal due                                      | Check whether the grounding wire of the whole machine is normal.                                                                                                    |  |
| Ni. 10:1                                                                                                    |                               | 1 .                                    | to interference                                                         | Change the communication cable with shield                                                                                                    |  |
|                                                                                                    |                               |                                        |                                                                         | y F12.06 [Modbus Communication Timeout], the fault is reported. [Communication Disconnection Processing].                                                                                                    |  |
| Code                                                                                                    | Name                          | detecte                                | Reason                                                                  | Countermeasures                                                                                                    |  |
| E.HAL                                                                                                    |                               | de: £                                  | Interference causes U phase current                                     | Check the grounding of the whole machine to eliminate the U-                                                                                                    |  |
| 1                                                                                                    | U phase zero                  | arift                                  | detection signal to be abnormal Drive hardware is abnormal              | phase Hall interference source Seek technical support from manufacturers                                                                                                    |  |
| Code                                                                                                    | Name                          |                                        | Reason                                                                  | Countermeasures                                                                                                    |  |
| _                                                                                                    |                               |                                        |                                                                         |                                                                                                    |  |

| E.HAL<br>2                                                      | V phase zero drift                                                                                                    | Interference causes the V phase current detection signal to be abnormal                                                                                                    | Check the grounding of the whole machine to eliminate the V-phase Hall interference source                                                                                                    |
|-----------------------------------------------------------------|----------------------------------------------------------------------------------------------------|----------------------------------------------------------------------------------------------------|----------------------------------------------------------------------------------------------------|
|                                                                 |                                                                                                    | Drive hardware is abnormal                                                                                                    | Seek technical support from manufacturers                                                                                                    |
| Code                                                            | Name                                                                                                    | Reason                                                                                                    | Countermeasures                                                                                                    |
| E.HAL                                                           | W phase zero                                                                                                    | Interference causes W phase current                                                                                                    | Check the grounding of the whole machine to eliminate the W-                                                                                                    |
| 3                                                               | drift                                                                                                    | detection signal to be abnormal                                                                                                    | phase Hall interference source                                                                                                    |
|                                                                 |                                                                                                    | Drive hardware is abnormal                                                                                                    | Seek technical support from manufacturers                                                                                                    |
| Code                                                            | Name                                                                                                    | Reason                                                                                                    | Countermeasures                                                                                                    |
|                                                                 | TCI I                                                                                                    | Interference causes a phase current                                                                                                    | Check the grounding of the whole machine to eliminate the interference source                                                                                                    |
| EILAI                                                           | Three-phase current detection                                                                                                    | detection signal to be abnormal Short circuit between motors                                                                                                    | Check motor wiring and power cycle                                                                                                    |
| E.HAL                                                           | fault                                                                                                    | Drive output terminal screw loose                                                                                                    | Re-power on after tightening the screws                                                                                                    |
|                                                                 | lauit                                                                                                    | Drive bardware is abnormal                                                                                                    | Seek technical support from manufacturers                                                                                                    |
| Code                                                            | Name                                                                                                    | Reason                                                                                                    | Countermeasures                                                                                                    |
| Couc                                                            | Name                                                                                                    |                                                                                                    | Measure the line resistance of the motor and replace the motor if                                                                                                    |
|                                                                 |                                                                                                    | Motor burned or insulation aging                                                                                                    | it is conductive or the insulation is degraded.                                                                                                    |
|                                                                 |                                                                                                    | The distributed capacitance between                                                                                                    | 5                                                                                                    |
| E.SG                                                            | Output short to                                                                                                    | the output cable and the ground                                                                                                    | Reduce the carrier frequency when the cable length exceeds 100                                                                                                    |
|                                                                 | ground                                                                                                    | terminal is large, and the leakage                                                                                                    | m.                                                                                                    |
|                                                                 |                                                                                                    | current becomes large.                                                                                                    |                                                                                                    |
|                                                                 |                                                                                                    | Drive hardware failure                                                                                                    | Seek technical support from manufacturers                                                                                                    |
|                                                                 |                                                                                                    | x. When xx is less than 32, U is short-c                                                                                                    | ircuited relative to ground. When it is greater than 32, V is short-                                                                                                    |
|                                                                 | relative to ground.                                                                                                    | _                                                                                                    |                                                                                                    |
| Code                                                            | Name                                                                                                    | Reason                                                                                                    | Countermeasures                                                                                                    |
| E.FSG                                                           | Fan shorted to                                                                                                    | Drive cooling fan is damaged                                                                                                    | If the fault is not eliminated after the power is turned off, seek                                                                                                    |
|                                                                 | ground                                                                                                    |                                                                                                    | technical support from the manufacturer.                                                                                                    |
| Code                                                            | Name                                                                                                    | Reason                                                                                                    | Countermeasures                                                                                                    |
|                                                                 |                                                                                                    | PID disconnection detection related                                                                                                    | Adjust F13.27 [Wire break detection upper limit], F13.28 [Wire                                                                                                    |
|                                                                 | PID feedback                                                                                                    | parameters are set incorrectly                                                                                                    | break detection lower limit], and F13.26 [Wire break detection time]                                                                                                    |
| E.PID                                                           | disconnection                                                                                                    | Improper wiring of PID feedback                                                                                                    | Confirm that the PID feedback wiring is normal.                                                                                                    |
| L.I ID                                                          | fault                                                                                                    | Sensor for PID feedback fails                                                                                                    | Check if the sensor is abnormal                                                                                                    |
|                                                                 | iuuit                                                                                                    | The PID feedback loop of the drive                                                                                                    |                                                                                                    |
|                                                                 |                                                                                                    |                                                                                                    |                                                                                                    |
|                                                                 |                                                                                                    | control board is abnormal.                                                                                                    | Seek technical support from manufacturers                                                                                                    |
| Note: The                                                       | PID feedback input                                                                                                    | control board is abnormal. is not within the range set by F13.27 []                                                                                                    |                                                                                                    |
|                                                                 |                                                                                                    | is not within the range set by F13.27 [1                                                                                                    | Disconnection Detection Upper Limit] and F13.28 [Disconnection ue of F13.26 [Disconnection Detection Time]. The fault.                                                                                                    |
| Detection                                                       | Lower Limit], and is                                                                                                    | is not within the range set by F13.27 [1] reported after exceeding the setting value.                                                                                                    | Disconnection Detection Upper Limit] and F13.28 [Disconnection                                                                                                    |
| Detection                                                       | Lower Limit], and is                                                                                                    | is not within the range set by F13.27 [It reported after exceeding the setting valued when the fault is detected by F13.25  Reason                                                                                                    | Disconnection Detection Upper Limit] and F13.28 [Disconnection are of F13.26 [Disconnection Detection Time]. The fault.                                                                                                    |
| Detection<br>The motor                                          | Lower Limit], and is raction can be detect                                                                                                    | is not within the range set by F13.27 [I reported after exceeding the setting valued when the fault is detected by F13.25  Reason  Read and write parameters to receive                                                                                                    | Disconnection Detection Upper Limit] and F13.28 [Disconnection are of F13.26 [Disconnection Detection Time]. The fault.  [PID feedback disconnection processing].  Countermeasures                                                                                                    |
| Detection<br>The motor                                          | Lower Limit], and is raction can be detect                                                                                                    | is not within the range set by F13.27 [I reported after exceeding the setting valued when the fault is detected by F13.25  Reason  Read and write parameters to receive interference during EEPROM                                                                                                    | Disconnection Detection Upper Limit] and F13.28 [Disconnection are of F13.26 [Disconnection Detection Time]. The fault.  [PID feedback disconnection processing].                                                                                                    |
| Detection The motor Code                                        | Lower Limit], and is raction can be detect                                                                                                    | is not within the range set by F13.27 [I reported after exceeding the setting valued when the fault is detected by F13.25  Reason  Read and write parameters to receive                                                                                                    | Disconnection Detection Upper Limit] and F13.28 [Disconnection are of F13.26 [Disconnection Detection Time]. The fault.  [PID feedback disconnection processing].  Countermeasures  Re-read and write parameters after checking and eliminating interference sources                                                                                                    |
| Detection<br>The motor                                          | Lower Limit], and is<br>r action can be detect<br>Name                                                                                                    | is not within the range set by F13.27 [I reported after exceeding the setting valued when the fault is detected by F13.25  Reason  Read and write parameters to receive interference during EEPROM                                                                                                    | Disconnection Detection Upper Limit] and F13.28 [Disconnection are of F13.26 [Disconnection Detection Time]. The fault.  [PID feedback disconnection processing].  Countermeasures  Re-read and write parameters after checking and eliminating interference sources  Power off and restart the drive to confirm whether the fault will                                                                                                    |
| Detection The motor Code                                        | Lower Limit], and is action can be detect  Name  E.EEPROM                                                                                                    | is not within the range set by F13.27 [I reported after exceeding the setting valued when the fault is detected by F13.25  Reason  Read and write parameters to receive interference during EEPROM                                                                                                    | Disconnection Detection Upper Limit] and F13.28 [Disconnection are of F13.26 [Disconnection Detection Time]. The fault.  [PID feedback disconnection processing].  Countermeasures  Re-read and write parameters after checking and eliminating interference sources  Power off and restart the drive to confirm whether the fault will still occur.                                                                                                    |
| Detection The motor Code                                        | Lower Limit], and is action can be detect  Name  E.EEPROM                                                                                                    | reported after exceeding the setting valued when the fault is detected by F13.25  Reason  Read and write parameters to receive interference during EEPROM operation                                                                                                    | Disconnection Detection Upper Limit] and F13.28 [Disconnection are of F13.26 [Disconnection Detection Time]. The fault.  PID feedback disconnection processing].  Countermeasures  Re-read and write parameters after checking and eliminating interference sources  Power off and restart the drive to confirm whether the fault will still occur.  The fault still occurs after restarting, seeking technical support                                                                                                    |
| Detection The motor Code  E.EEP                                 | Lower Limit], and is raction can be detect  Name  E.EEPROM failure                                                                                                    | is not within the range set by F13.27 [Is reported after exceeding the setting valued when the fault is detected by F13.25  Reason  Read and write parameters to receive interference during EEPROM operation  E. EEPROM hardware has failed                                                                                                    | Disconnection Detection Upper Limit] and F13.28 [Disconnection are of F13.26 [Disconnection Detection Time]. The fault.  [PID feedback disconnection processing].  Countermeasures  Re-read and write parameters after checking and eliminating interference sources  Power off and restart the drive to confirm whether the fault will still occur.  The fault still occurs after restarting, seeking technical support from the manufacturer.                                                                                                    |
| Detection The motor Code  E.EEP                                 | Lower Limit], and is action can be detect Name  E.EEPROM failure                                                                                                    | is not within the range set by F13.27 [Is reported after exceeding the setting valued when the fault is detected by F13.25  Reason  Read and write parameters to receive interference during EEPROM operation  E. EEPROM hardware has failed  Reason                                                                                                    | Disconnection Detection Upper Limit] and F13.28 [Disconnection are of F13.26 [Disconnection Detection Time]. The fault.  [PID feedback disconnection processing].  Countermeasures  Re-read and write parameters after checking and eliminating interference sources  Power off and restart the drive to confirm whether the fault will still occur.  The fault still occurs after restarting, seeking technical support from the manufacturer.  Countermeasures                                                                                                    |
| Detection The motor Code  E.EEP                                 | Lower Limit], and is raction can be detect  Name  E.EEPROM failure                                                                                                    | is not within the range set by F13.27 [Is reported after exceeding the setting valued when the fault is detected by F13.25  Reason  Read and write parameters to receive interference during EEPROM operation  E. EEPROM hardware has failed                                                                                                    | Disconnection Detection Upper Limit] and F13.28 [Disconnection are of F13.26 [Disconnection Detection Time]. The fault.  [PID feedback disconnection processing].  Countermeasures  Re-read and write parameters after checking and eliminating interference sources  Power off and restart the drive to confirm whether the fault will still occur.  The fault still occurs after restarting, seeking technical support from the manufacturer.                                                                                                    |
| Detection The motor Code  E.EEP                                 | Lower Limit], and is action can be detect Name  E.EEPROM failure                                                                                                    | is not within the range set by F13.27 [Is reported after exceeding the setting valued when the fault is detected by F13.25  Reason  Read and write parameters to receive interference during EEPROM operation  E. EEPROM hardware has failed  Reason  Braking resistor resistance is small                                                                                                    | Disconnection Detection Upper Limit] and F13.28 [Disconnection are of F13.26 [Disconnection Detection Time]. The fault.  [PID feedback disconnection processing].  Countermeasures  Re-read and write parameters after checking and eliminating interference sources  Power off and restart the drive to confirm whether the fault will still occur.  The fault still occurs after restarting, seeking technical support from the manufacturer.  Countermeasures  Replace the braking resistor with a larger resistance                                                                                                    |
| Code  E.EEP  Code  E.BRU                                        | Lower Limit], and is action can be detect Name  E.EEPROM failure  Name  Brake unit failure                                                                                                    | is not within the range set by F13.27 [Is reported after exceeding the setting valued when the fault is detected by F13.25  Reason  Read and write parameters to receive interference during EEPROM operation  E. EEPROM hardware has failed  Reason  Braking resistor resistance is small Brake unit failure  Reason                                                                                                    | Disconnection Detection Upper Limit] and F13.28 [Disconnection are of F13.26 [Disconnection Detection Time]. The fault.  [PID feedback disconnection processing].  Countermeasures  Re-read and write parameters after checking and eliminating interference sources  Power off and restart the drive to confirm whether the fault will still occur.  The fault still occurs after restarting, seeking technical support from the manufacturer.  Countermeasures  Replace the braking resistor with a larger resistance  Seek technical support from manufacturers                                                                                                    |
| Code  E.EEP  Code  E.BRU                                        | Lower Limit], and is action can be detect Name  E.EEPROM failure  Name  Brake unit failure                                                                                                    | reported after exceeding the setting valued when the fault is detected by F13.25  Reason  Read and write parameters to receive interference during EEPROM operation  E. EEPROM hardware has failed  Reason  Braking resistor resistance is small  Brake unit failure  Reason  communication fail                                                                                                    | Disconnection Detection Upper Limit] and F13.28 [Disconnection are of F13.26 [Disconnection Detection Time]. The fault.  [PID feedback disconnection processing].  Countermeasures  Re-read and write parameters after checking and eliminating interference sources  Power off and restart the drive to confirm whether the fault will still occur.  The fault still occurs after restarting, seeking technical support from the manufacturer.  Countermeasures  Replace the braking resistor with a larger resistance  Seek technical support from manufacturers  Countermeasures                                                                                                    |
| E.EEP  Code E.BRU Code                                          | Lower Limit], and is action can be detect Name  E.EEPROM failure  Name  Brake unit failure  Name                                                                                                    | is not within the range set by F13.27 [Is reported after exceeding the setting valued when the fault is detected by F13.25  Reason  Read and write parameters to receive interference during EEPROM operation  E. EEPROM hardware has failed  Reason  Braking resistor resistance is small  Brake unit failure  Reason  communication fail  The drive model or software version                                                                                                    | Disconnection Detection Upper Limit] and F13.28 [Disconnection are of F13.26 [Disconnection Detection Time]. The fault.  [PID feedback disconnection processing].  Countermeasures  Re-read and write parameters after checking and eliminating interference sources  Power off and restart the drive to confirm whether the fault will still occur.  The fault still occurs after restarting, seeking technical support from the manufacturer.  Countermeasures  Replace the braking resistor with a larger resistance  Seek technical support from manufacturers  Countermeasures  Countermeasures  Confirm that the keyboard and drive are connected properly, and re-copy after plugging and unplugging.                                                                                                    |
| Code  E.EEP  Code  E.BRU                                        | Lower Limit], and is action can be detect Name  E.EEPROM failure  Name  Brake unit failure  Name  Parameter copy                                                                                                | is not within the range set by F13.27 [Is reported after exceeding the setting valued when the fault is detected by F13.25  Reason  Read and write parameters to receive interference during EEPROM operation  E. EEPROM hardware has failed  Reason  Braking resistor resistance is small  Brake unit failure  Reason  communication fail  The drive model or software version does not match the keyboard storage                                                                                                    | Disconnection Detection Upper Limit] and F13.28 [Disconnection are of F13.26 [Disconnection Detection Time]. The fault.  [PID feedback disconnection processing].  Countermeasures  Re-read and write parameters after checking and eliminating interference sources  Power off and restart the drive to confirm whether the fault will still occur.  The fault still occurs after restarting, seeking technical support from the manufacturer.  Countermeasures  Replace the braking resistor with a larger resistance  Seek technical support from manufacturers  Countermeasures  Countermeasures  Confirm that the keyboard and drive are connected properly, and                                                                                                    |
| E.EEP  Code E.BRU Code                                          | Lower Limit], and is action can be detect Name  E.EEPROM failure  Name  Brake unit failure  Name                                                                                                    | is not within the range set by F13.27 [Is reported after exceeding the setting valued when the fault is detected by F13.25  Reason  Read and write parameters to receive interference during EEPROM operation  E. EEPROM hardware has failed  Reason  Braking resistor resistance is small  Brake unit failure  Reason  communication fail  The drive model or software version does not match the keyboard storage parameters.                                                                                                    | Disconnection Detection Upper Limit] and F13.28 [Disconnection are of F13.26 [Disconnection Detection Time]. The fault.  [PID feedback disconnection processing].  Countermeasures  Re-read and write parameters after checking and eliminating interference sources  Power off and restart the drive to confirm whether the fault will still occur.  The fault still occurs after restarting, seeking technical support from the manufacturer.  Countermeasures  Replace the braking resistor with a larger resistance  Seek technical support from manufacturers  Countermeasures  Confirm that the keyboard and drive are connected properly, and re-copy after plugging and unplugging.  Re-copy the parameters before downloading to the drive                                                                                                    |
| E.EEP  Code E.BRU Code                                          | Lower Limit], and is action can be detect Name  E.EEPROM failure  Name  Brake unit failure  Name  Parameter copy                                                                                                | is not within the range set by F13.27 [Is reported after exceeding the setting valued when the fault is detected by F13.25  Reason  Read and write parameters to receive interference during EEPROM operation  E. EEPROM hardware has failed  Reason  Braking resistor resistance is small  Brake unit failure  Reason  communication fail  The drive model or software version does not match the keyboard storage parameters.  Keyboard parameter copy hardware                                                                                                    | Disconnection Detection Upper Limit] and F13.28 [Disconnection are of F13.26 [Disconnection Detection Time]. The fault.  [PID feedback disconnection processing].  Countermeasures  Re-read and write parameters after checking and eliminating interference sources  Power off and restart the drive to confirm whether the fault will still occur.  The fault still occurs after restarting, seeking technical support from the manufacturer.  Countermeasures  Replace the braking resistor with a larger resistance  Seek technical support from manufacturers  Countermeasures  Countermeasures  Confirm that the keyboard and drive are connected properly, and re-copy after plugging and unplugging.  Re-copy the parameters before downloading to the drive  Replace the keyboard and still can't copy and seek technical                                                                                                    |
| Code E.BRU Code E.COP                                           | Lower Limit], and is action can be detect Name  E.EEPROM failure  Name  Brake unit failure  Name  Parameter copy failure                                                                                        | is not within the range set by F13.27 [Is reported after exceeding the setting valued when the fault is detected by F13.25  Reason  Read and write parameters to receive interference during EEPROM operation  E. EEPROM hardware has failed  Reason  Braking resistor resistance is small Brake unit failure  Reason  communication fail  The drive model or software version does not match the keyboard storage parameters.  Keyboard parameter copy hardware failure                                                                                                    | Disconnection Detection Upper Limit] and F13.28 [Disconnection are of F13.26 [Disconnection Detection Time]. The fault.  [PID feedback disconnection processing].  Countermeasures  Re-read and write parameters after checking and eliminating interference sources  Power off and restart the drive to confirm whether the fault will still occur.  The fault still occurs after restarting, seeking technical support from the manufacturer.  Countermeasures  Replace the braking resistor with a larger resistance  Seek technical support from manufacturers  Countermeasures  Countermeasures  Confirm that the keyboard and drive are connected properly, and re-copy after plugging and unplugging.  Re-copy the parameters before downloading to the drive  Replace the keyboard and still can't copy and seek technical support from the manufacturer.                                                                                                    |
| E.EEP  Code E.BRU Code                                          | Lower Limit], and is action can be detect Name  E.EEPROM failure  Name  Brake unit failure  Name  Parameter copy failure  Name                                                                                  | is not within the range set by F13.27 [Is reported after exceeding the setting valued when the fault is detected by F13.25  Reason  Read and write parameters to receive interference during EEPROM operation  E. EEPROM hardware has failed  Reason  Braking resistor resistance is small  Brake unit failure  Reason  communication fail  The drive model or software version does not match the keyboard storage parameters.  Keyboard parameter copy hardware                                                                                                    | Disconnection Detection Upper Limit] and F13.28 [Disconnection are of F13.26 [Disconnection Detection Time]. The fault.  [PID feedback disconnection processing].  Countermeasures  Re-read and write parameters after checking and eliminating interference sources  Power off and restart the drive to confirm whether the fault will still occur.  The fault still occurs after restarting, seeking technical support from the manufacturer.  Countermeasures  Replace the braking resistor with a larger resistance  Seek technical support from manufacturers  Countermeasures  Confirm that the keyboard and drive are connected properly, and re-copy after plugging and unplugging.  Re-copy the parameters before downloading to the drive  Replace the keyboard and still can't copy and seek technical support from the manufacturer.  Countermeasures                                                                                                    |
| Code E.BRU Code E.COP                                           | Lower Limit], and is action can be detect Name  E.EEPROM failure  Name  Brake unit failure  Name  Parameter copy failure  Name  Name  Parameter copy failure                                                    | is not within the range set by F13.27 [Is reported after exceeding the setting valued when the fault is detected by F13.25  Reason  Read and write parameters to receive interference during EEPROM operation  E. EEPROM hardware has failed  Reason  Braking resistor resistance is small Brake unit failure  Reason  communication fail  The drive model or software version does not match the keyboard storage parameters.  Keyboard parameter copy hardware failure                                                                                                    | Disconnection Detection Upper Limit] and F13.28 [Disconnection are of F13.26 [Disconnection Detection Time]. The fault.  [PID feedback disconnection processing].  Countermeasures  Re-read and write parameters after checking and eliminating interference sources  Power off and restart the drive to confirm whether the fault will still occur.  The fault still occurs after restarting, seeking technical support from the manufacturer.  Countermeasures  Replace the braking resistor with a larger resistance  Seek technical support from manufacturers  Countermeasures  Confirm that the keyboard and drive are connected properly, and re-copy after plugging and unplugging.  Re-copy the parameters before downloading to the drive  Replace the keyboard and still can't copy and seek technical support from the manufacturer.  Countermeasures  Reset F02.35 [transfer ratio numerator] and F02.36 [gear ratio                                                                                                    |
| Code E.COP  Code E.PG01                                         | Lower Limit], and is action can be detect Name  E.EEPROM failure  Name  Brake unit failure  Name  Parameter copy failure  Name  PG parameter setting error                                                      | is not within the range set by F13.27 [Is reported after exceeding the setting valued when the fault is detected by F13.25  Reason  Read and write parameters to receive interference during EEPROM operation  E. EEPROM hardware has failed  Reason  Braking resistor resistance is small  Brake unit failure  Reason  communication fail  The drive model or software version does not match the keyboard storage parameters.  Keyboard parameter copy hardware failure  Reason  Improper encoder ratio setting                                                                                                    | Disconnection Detection Upper Limit] and F13.28 [Disconnection are of F13.26 [Disconnection Detection Time]. The fault.  [PID feedback disconnection processing].  Countermeasures  Re-read and write parameters after checking and eliminating interference sources  Power off and restart the drive to confirm whether the fault will still occur.  The fault still occurs after restarting, seeking technical support from the manufacturer.  Countermeasures  Replace the braking resistor with a larger resistance  Seek technical support from manufacturers  Countermeasures  Confirm that the keyboard and drive are connected properly, and re-copy after plugging and unplugging.  Re-copy the parameters before downloading to the drive  Replace the keyboard and still can't copy and seek technical support from the manufacturer.  Countermeasures  Reset F02.35 [transfer ratio numerator] and F02.36 [gear ratio denominator] so that the ratio is in the range of 0.01~100                                                                                                    |
| Code E.COP  Code E.PG01 Code                                    | Lower Limit], and is action can be detect Name  E.EEPROM failure  Name  Brake unit failure  Name  Parameter copy failure  Name  PG parameter setting error  Name                                                | is not within the range set by F13.27 [Is reported after exceeding the setting valued when the fault is detected by F13.25  Reason  Read and write parameters to receive interference during EEPROM operation  E. EEPROM hardware has failed  Reason  Braking resistor resistance is small  Brake unit failure  Reason  communication fail  The drive model or software version does not match the keyboard storage parameters.  Keyboard parameter copy hardware failure  Reason  Improper encoder ratio setting  Reason                                                                                                    | Disconnection Detection Upper Limit] and F13.28 [Disconnection are of F13.26 [Disconnection Detection Time]. The fault.  [PID feedback disconnection processing].  Countermeasures  Re-read and write parameters after checking and eliminating interference sources  Power off and restart the drive to confirm whether the fault will still occur.  The fault still occurs after restarting, seeking technical support from the manufacturer.  Countermeasures  Replace the braking resistor with a larger resistance  Seek technical support from manufacturers  Countermeasures  Confirm that the keyboard and drive are connected properly, and re-copy after plugging and unplugging.  Re-copy the parameters before downloading to the drive  Replace the keyboard and still can't copy and seek technical support from the manufacturer.  Countermeasures  Reset F02.35 [transfer ratio numerator] and F02.36 [gear ratio denominator] so that the ratio is in the range of 0.01~100  Countermeasures                                                                                                    |
| Code E.COP  Code E.PG01                                         | Lower Limit], and is action can be detect Name  E.EEPROM failure  Name  Brake unit failure  Name  Parameter copy failure  Name  PG parameter setting error  Name  Encoder Z pulse                               | is not within the range set by F13.27 [Is reported after exceeding the setting valued when the fault is detected by F13.25  Reason  Read and write parameters to receive interference during EEPROM operation  E. EEPROM hardware has failed  Reason  Braking resistor resistance is small  Brake unit failure  Reason  communication fail  The drive model or software version does not match the keyboard storage parameters.  Keyboard parameter copy hardware failure  Reason  Improper encoder ratio setting  Reason  ABZ encoder wiring is incorrect, or                                                                                                    | Disconnection Detection Upper Limit] and F13.28 [Disconnection are of F13.26 [Disconnection Detection Time]. The fault.  [PID feedback disconnection processing].  Countermeasures  Re-read and write parameters after checking and eliminating interference sources  Power off and restart the drive to confirm whether the fault will still occur.  The fault still occurs after restarting, seeking technical support from the manufacturer.  Countermeasures  Replace the braking resistor with a larger resistance  Seek technical support from manufacturers  Countermeasures  Confirm that the keyboard and drive are connected properly, and re-copy after plugging and unplugging.  Re-copy the parameters before downloading to the drive  Replace the keyboard and still can't copy and seek technical support from the manufacturer.  Countermeasures  Reset F02.35 [transfer ratio numerator] and F02.36 [gear ratio denominator] so that the ratio is in the range of 0.01~100                                                                                                    |
| Code E.COP  Code E.PG01 Code E.PG02                             | Lower Limit], and is action can be detect Name  E.EEPROM failure  Name  Brake unit failure  Name  Parameter copy failure  Name  PG parameter setting error  Name  Encoder Z pulse failure                       | is not within the range set by F13.27 [Is reported after exceeding the setting valued when the fault is detected by F13.25  Reason  Read and write parameters to receive interference during EEPROM operation  E. EEPROM hardware has failed  Reason  Braking resistor resistance is small  Brake unit failure  Reason  communication fail  The drive model or software version does not match the keyboard storage parameters.  Keyboard parameter copy hardware failure  Reason  Improper encoder ratio setting  Reason                                                                                                    | Disconnection Detection Upper Limit] and F13.28 [Disconnection are of F13.26 [Disconnection Detection Time]. The fault.  [PID feedback disconnection processing].  Countermeasures  Re-read and write parameters after checking and eliminating interference sources  Power off and restart the drive to confirm whether the fault will still occur.  The fault still occurs after restarting, seeking technical support from the manufacturer.  Countermeasures  Replace the braking resistor with a larger resistance  Seek technical support from manufacturers  Countermeasures  Confirm that the keyboard and drive are connected properly, and re-copy after plugging and unplugging.  Re-copy the parameters before downloading to the drive  Replace the keyboard and still can't copy and seek technical support from the manufacturer.  Countermeasures  Reset F02.35 [transfer ratio numerator] and F02.36 [gear ratio denominator] so that the ratio is in the range of 0.01~100  Countermeasures                                                                                                    |
| Code E.COP  Code E.PG01 Code                                    | Lower Limit], and is action can be detect Name  E.EEPROM failure  Name  Brake unit failure  Name  Parameter copy failure  Name  PG parameter setting error  Name  Encoder Z pulse                               | is not within the range set by F13.27 [Is reported after exceeding the setting valued when the fault is detected by F13.25  Reason  Read and write parameters to receive interference during EEPROM operation  E. EEPROM hardware has failed  Reason  Braking resistor resistance is small  Brake unit failure  Reason  communication fail  The drive model or software version does not match the keyboard storage parameters.  Keyboard parameter copy hardware failure  Reason  Improper encoder ratio setting  Reason  ABZ encoder wiring is incorrect, or disconnection occurs  Reason                                                                                                    | Disconnection Detection Upper Limit] and F13.28 [Disconnection are of F13.26 [Disconnection Detection Time]. The fault.  [PID feedback disconnection processing].  Countermeasures  Re-read and write parameters after checking and eliminating interference sources  Power off and restart the drive to confirm whether the fault will still occur.  The fault still occurs after restarting, seeking technical support from the manufacturer.  Countermeasures  Replace the braking resistor with a larger resistance  Seek technical support from manufacturers  Countermeasures  Confirm that the keyboard and drive are connected properly, and re-copy after plugging and unplugging.  Re-copy the parameters before downloading to the drive  Replace the keyboard and still can't copy and seek technical support from the manufacturer.  Countermeasures  Reset F02.35 [transfer ratio numerator] and F02.36 [gear ratio denominator] so that the ratio is in the range of 0.01~100  Countermeasures  Check the encoder wiring for problems  Countermeasures                                                                               |
| Code E.COP  Code E.PG01 Code E.PG02                             | Lower Limit], and is action can be detect Name  E.EEPROM failure  Name  Brake unit failure  Name  Parameter copy failure  Name  PG parameter setting error  Name  Encoder Z pulse failure  Name                 | is not within the range set by F13.27 [Is reported after exceeding the setting valued when the fault is detected by F13.25  Reason  Read and write parameters to receive interference during EEPROM operation  E. EEPROM hardware has failed  Reason  Braking resistor resistance is small  Brake unit failure  Reason  communication fail  The drive model or software version does not match the keyboard storage parameters.  Keyboard parameter copy hardware failure  Reason  Improper encoder ratio setting  Reason  ABZ encoder wiring is incorrect, or disconnection occurs                                                                                                    | Disconnection Detection Upper Limit] and F13.28 [Disconnection are of F13.26 [Disconnection Detection Time]. The fault.  [PID feedback disconnection processing].  Countermeasures  Re-read and write parameters after checking and eliminating interference sources  Power off and restart the drive to confirm whether the fault will still occur.  The fault still occurs after restarting, seeking technical support from the manufacturer.  Countermeasures  Replace the braking resistor with a larger resistance  Seek technical support from manufacturers  Countermeasures  Confirm that the keyboard and drive are connected properly, and re-copy after plugging and unplugging.  Re-copy the parameters before downloading to the drive  Replace the keyboard and still can't copy and seek technical support from the manufacturer.  Countermeasures  Reset F02.35 [transfer ratio numerator] and F02.36 [gear ratio denominator] so that the ratio is in the range of 0.01~100  Countermeasures  Check the encoder wiring for problems  Countermeasures  Check the grounding of the whole machine to eliminate the                    |
| Code E.COP  Code E.PG01 Code E.PG02                             | Lower Limit], and is action can be detect Name  E.EEPROM failure  Name  Brake unit failure  Name  Parameter copy failure  Name  PG parameter setting error  Name  Encoder Z pulse failure  Name  Rotation check | is not within the range set by F13.27 [Is reported after exceeding the setting valued when the fault is detected by F13.25  Reason  Read and write parameters to receive interference during EEPROM operation  E. EEPROM hardware has failed  Reason  Braking resistor resistance is small  Brake unit failure  Reason  communication fail  The drive model or software version does not match the keyboard storage parameters.  Keyboard parameter copy hardware failure  Reason  Improper encoder ratio setting  Reason  ABZ encoder wiring is incorrect, or disconnection occurs  Reason  There is a strong interference source that causes problems with data transmission.                                 | Disconnection Detection Upper Limit] and F13.28 [Disconnection are of F13.26 [Disconnection Detection Time]. The fault.  [PID feedback disconnection processing].  Countermeasures  Re-read and write parameters after checking and eliminating interference sources  Power off and restart the drive to confirm whether the fault will still occur.  The fault still occurs after restarting, seeking technical support from the manufacturer.  Countermeasures  Replace the braking resistor with a larger resistance  Seek technical support from manufacturers  Countermeasures  Confirm that the keyboard and drive are connected properly, and re-copy after plugging and unplugging.  Re-copy the parameters before downloading to the drive  Replace the keyboard and still can't copy and seek technical support from the manufacturer.  Countermeasures  Reset F02.35 [transfer ratio numerator] and F02.36 [gear ratio denominator] so that the ratio is in the range of 0.01~100  Countermeasures  Check the encoder wiring for problems  Countermeasures                                                                               |
| Code E.EEP  Code E.BRU Code E.COP  Code E.PG01 Code E.PG02 Code | Lower Limit], and is action can be detect Name  E.EEPROM failure  Name  Brake unit failure  Name  Parameter copy failure  Name  PG parameter setting error  Name  Encoder Z pulse failure  Name                 | is not within the range set by F13.27 [Is reported after exceeding the setting valued when the fault is detected by F13.25  Reason  Read and write parameters to receive interference during EEPROM operation  E. EEPROM hardware has failed  Reason  Braking resistor resistance is small  Brake unit failure  Reason  communication fail  The drive model or software version does not match the keyboard storage parameters.  Keyboard parameter copy hardware failure  Reason  Improper encoder ratio setting  Reason  ABZ encoder wiring is incorrect, or disconnection occurs  Reason  There is a strong interference source that causes problems with data transmission.  The resolver card is not wired | Disconnection Detection Upper Limit] and F13.28 [Disconnection are of F13.26 [Disconnection Detection Time]. The fault.  PID feedback disconnection processing].  Countermeasures  Re-read and write parameters after checking and eliminating interference sources  Power off and restart the drive to confirm whether the fault will still occur.  The fault still occurs after restarting, seeking technical support from the manufacturer.  Countermeasures  Replace the braking resistor with a larger resistance  Seek technical support from manufacturers  Countermeasures  Confirm that the keyboard and drive are connected properly, and re-copy after plugging and unplugging.  Re-copy the parameters before downloading to the drive  Replace the keyboard and still can't copy and seek technical support from the manufacturer.  Countermeasures  Reset F02.35 [transfer ratio numerator] and F02.36 [gear ratio denominator] so that the ratio is in the range of 0.01~100  Countermeasures  Check the encoder wiring for problems  Countermeasures  Check the grounding of the whole machine to eliminate the interference source |
| Code E.EEP  Code E.BRU Code E.COP  Code E.PG01 Code E.PG02 Code | Lower Limit], and is action can be detect Name  E.EEPROM failure  Name  Brake unit failure  Name  Parameter copy failure  Name  PG parameter setting error  Name  Encoder Z pulse failure  Name  Rotation check | is not within the range set by F13.27 [Is reported after exceeding the setting valued when the fault is detected by F13.25  Reason  Read and write parameters to receive interference during EEPROM operation  E. EEPROM hardware has failed  Reason  Braking resistor resistance is small  Brake unit failure  Reason  communication fail  The drive model or software version does not match the keyboard storage parameters.  Keyboard parameter copy hardware failure  Reason  Improper encoder ratio setting  Reason  ABZ encoder wiring is incorrect, or disconnection occurs  Reason  There is a strong interference source that causes problems with data transmission.                                 | Disconnection Detection Upper Limit] and F13.28 [Disconnection are of F13.26 [Disconnection Detection Time]. The fault.  [PID feedback disconnection processing].  Countermeasures  Re-read and write parameters after checking and eliminating interference sources  Power off and restart the drive to confirm whether the fault will still occur.  The fault still occurs after restarting, seeking technical support from the manufacturer.  Countermeasures  Replace the braking resistor with a larger resistance  Seek technical support from manufacturers  Countermeasures  Confirm that the keyboard and drive are connected properly, and re-copy after plugging and unplugging.  Re-copy the parameters before downloading to the drive  Replace the keyboard and still can't copy and seek technical support from the manufacturer.  Countermeasures  Reset F02.35 [transfer ratio numerator] and F02.36 [gear ratio denominator] so that the ratio is in the range of 0.01~100  Countermeasures  Check the encoder wiring for problems  Countermeasures  Check the grounding of the whole machine to eliminate the                    |

| E.PG04                                                                                                    | Rotational                                            | The resolver card is not wired                                           |                                                                                                 |  |  |  |  |
|----------------------------------------------------------------------------------------------------|-------------------------------------------------------|--------------------------------------------------------------------------|-------------------------------------------------------------------------------------------------|--|--|--|--|
|                                                                                                    | disconnection                                         | correctly, or the cable is broken.                                       |                                                                                                 |  |  |  |  |
| Note: The fault is reported after detecting the resolver error signal for F02.38 [encoder disconnection detection time]. |                                                       |                                                                          |                                                                                                 |  |  |  |  |
| Code                                                                                                    | Name                                                  | Reason                                                                   | Countermeasures                                                                                 |  |  |  |  |
| E.PG05                                                                                                    | ABZ encoder                                           | ABZ encoder wiring is incorrect, or disconnection occurs                 |                                                                                                 |  |  |  |  |
|                                                                                                    | disconnection                                         | The motor electromagnetic brake is in the brake state                    | Open the brake                                                                                  |  |  |  |  |
| time].                                                                                                    | <u> </u>                                              | ter detecting that the ABZ encoder has no signal and continu             |                                                                                                 |  |  |  |  |
| Code                                                                                                    | Name                                                  | Reason                                                                   | Countermeasures                                                                                 |  |  |  |  |
| E.PG06                                                                                                    | Spindle encoder disconnection                         | The spindle encoder is not wired correctly or a wire break occurs.       | Check the encoder wiring for problems                                                           |  |  |  |  |
|                                                                                                    | disconnection                                         | The motor electromagnetic brake is in the brake state                    | Open the brake                                                                                  |  |  |  |  |
| Code                                                                                                    | Name                                                  | Reason                                                                   | Countermeasures                                                                                 |  |  |  |  |
| E.PG07                                                                                                    | Spindle encoder Z pulse error fault                   | Spindle encoder Z pulse error exceeds the set value                      | Check if there is a problem with the resolver wiring                                            |  |  |  |  |
| Note: The                                                                                                    | fault is reported afte                                | er detecting the resolver error signal for F02.38 [encoder disc          | connection detection time].                                                                     |  |  |  |  |
| Code                                                                                                    | Name                                                  | Reason                                                                   | Countermeasures                                                                                 |  |  |  |  |
| E.TE1                                                                                                    | Self-learning failure                                 | Drive output current exceeds upper and lower limits during self-learning | Check if the motor connection is correct                                                        |  |  |  |  |
| Code                                                                                                    | Name                                                  | Reason                                                                   | Countermeasures                                                                                 |  |  |  |  |
| E.IAE                                                                                                    | Motor parameter learning failure                      |                                                                          |                                                                                                 |  |  |  |  |
| Code                                                                                                    | Name                                                  | Reason                                                                   | Countermeasures                                                                                 |  |  |  |  |
| E.PST                                                                                                    | Synchronous<br>machine<br>parameter<br>learning error |                                                                          |                                                                                                 |  |  |  |  |
| Code                                                                                                    | Name                                                  | Reason                                                                   | Countermeasures                                                                                 |  |  |  |  |
|                                                                                                    |                                                       | Excessive load                                                           | Reduce the load                                                                                 |  |  |  |  |
|                                                                                                    | Speed deviation                                       | ACCE and DECE time is too short                                          | Increase F01.22, F01.23 [ACCE and DECE time]                                                    |  |  |  |  |
| E.DEF                                                                                                    | is too large                                          | Improper setting of speed deviation detection parameters                 | Adjust F10.41 [speed deviation detection threshold] and F10.42 [speed deviation detection time] |  |  |  |  |
|                                                                                                    |                                                       | The motor electromagnetic brake is in the brake state                    | Open the brake                                                                                  |  |  |  |  |
| Note: The                                                                                                    | percentage of the ou                                  | tput motor speed relative to F01.10 [maximum frequency] is               | s greater than F10.41 [speed deviation detection                                                |  |  |  |  |

threshold], and the fault is reported after F10.42 [speed deviation detection time].

This fault detection can be enabled by F10.40 [Speed deviation excessive protection action] and the motor operation mode when the fault is detected can be set.

| Code  | Name    | Reason                                          | Countermeasures                                             |
|-------|---------|-------------------------------------------------|-------------------------------------------------------------|
|       |         | Improper setting of encoder line number or      | Adjust F02.33 [ABZ encoder line number] or F02.34 [rotation |
| E.SPD | Rapid   | pole number                                     | pole number]                                                |
| E.SPD | failure | Improper setting of parameters related to rapid | Adjust F10.44 [Flying Detection Threshold] and F10.45 [Fast |
|       |         | detection                                       | Detection Time]                                             |

Note: The percentage of the output motor speed relative to F01.10 [maximum frequency] is greater than F10.44 [flying detection threshold], and the fault is reported after F10.45 [flying detection time].

This fault detection can be enabled by F10.43 [Fast protection action] and the motor operation mode when the fault is detected can be set.

| Code                  | Name                                        | Reason                                                          | Countermeasures                                                 |
|-----------------------|---------------------------------------------|-----------------------------------------------------------------|-----------------------------------------------------------------|
|                       | T 1                                         | A failure occurred on the machine side, such                    | Confirm the mechanical condition and eliminate the cause of the |
| E.LD1 Load<br>warning | as a broken belt pulley.                    | malfunction.                                                    |                                                                 |
|                       | Lood vyamina 1 nanomatan aattina ia immuuna | Adjust F10.33 [load warning detection level 1] and F10.34 [load |                                                                 |
|                       | 1 Load warning 1 parameter setting is impr  | Load warning i parameter setting is improper                    | warning detection detection time 11                             |

Note: The output current of the drive exceeds F10.33 [load warning detection level 1], and the duration exceeds F10.34 [load warning detection detection time 1], and the fault is reported.

This fault detection can be enabled by F10.32 [Load Detection Warning Setting] and tens of digits, and the motor operation mode when the fault is detected can be set.

| Code  | Name    | Reason                                       | Countermeasures                                                 |
|-------|---------|----------------------------------------------|-----------------------------------------------------------------|
| Loa   | Lood    | A failure occurred on the machine side, such | Confirm the mechanical condition and eliminate the cause of the |
|       |         | as a broken belt pulley.                     | malfunction.                                                    |
| E.LD2 | warning | Load warning 2 parameter settings are        | Adjust F10.35 [load warning detection level 2] and F10.36 [load |
|       | 2       | improper                                     | warning detection detection time 2]                             |

Note: The drive output current exceeds F10.35 [load warning detection level 2], and the duration exceeds F10.36 [load warning detection detection time 2], and the fault is reported.

The fault detection can be enabled and the motor operation mode when the fault is detected can be enabled by F10.32 [Load Detection Warning Setting] and hundreds and thousands.

| ··· willing k | warming beams, and nanareds and anoasands. |                                                                                    |                                                              |  |  |  |  |  |
|---------------|--------------------------------------------|------------------------------------------------------------------------------------|--------------------------------------------------------------|--|--|--|--|--|
| Code          | Name                                       | Reason                                                                             | Countermeasures                                              |  |  |  |  |  |
| E.CPU         | Software calculation                       | The chip is subjected to strong interference, causing software calculation timeout | Eliminate strong interference sources, power off and restart |  |  |  |  |  |
|               | timeout failure                            | Chip hardware problem                                                              | Seek technical support from manufacturers                    |  |  |  |  |  |
| Code          | Name                                       | Reason                                                                             | Countermeasures                                              |  |  |  |  |  |

| E.LOC     | Chip lock failure                             | Software version does not match the control board                                                                                                    | Seek technical support from manufacturers                                     |
|-----------|-----------------------------------------------|----------------------------------------------------------------------------------------------------|-------------------------------------------------------------------------------|
| Code      | Name                                          | Reason                                                                                                    | Countermeasures                                                               |
| E.BUS1    | Expansion card                                | There is a strong interference source that causes problems with data transmission.                                                                     | Check the grounding of the whole machine to eliminate the interference source |
| E.DOS1    | disconnected                                  | Expansion card A is not wired correctly, or disconnection occurs                                                                                       | Check if there is a problem with the expansion card A wiring.                 |
| Note: The | e motor action can be                         | detected when the fault is detected by the F12.50 [E                                                                                                   | xtension Card Communication Disconnection                                     |
| Processin | g] unit setting.                              |                                                                                                    |                                                                               |
| Code      | Name                                          | Reason                                                                                                    | Countermeasures                                                               |
|           |                                               | There is a strong interference source that causes                                                                                                    | Check the grounding of the whole machine to                                   |
| E.BUS2    | Expansion card B                              |                                                                                                    | eliminate the interference source                                             |
| E.DO32    | broken                                        | Expansion card B wiring is incorrect, or disconnection occurs                                                                                          | Check if there is a problem with the expansion card B wiring.                 |
|           |                                               | e detected when the fault is detected by the F12.50 [E                                                                                                 | extension Card Communication Disconnection                                    |
|           | g] ten-digit setting.                         |                                                                                                    |                                                                               |
| Code      | Name                                          | Reason                                                                                                    | Countermeasures                                                               |
|           |                                               | There is a strong interference source that causes                                                                                                    | Check the grounding of the whole machine to                                   |
| E.BUS3    | CAN expansion car                             |                                                                                                    | eliminate the interference source                                             |
|           | failure                                       | CAN expansion card wiring is incorrect, or                                                                                                    | Check if there is a problem with the CAN                                      |
| 3.7       |                                               | disconnection occurs                                                                                                    | expansion card wiring                                                         |
|           | e motor action can be<br>g] Hundreds setting. | e detected when the fault is detected by the F12.50 [E                                                                                                 | extension Card Communication Disconnection                                    |
| Code      | Name                                          | Reason                                                                                                    | Countermeasures                                                               |
| E.CP1     | Compare output 1 fault                        | The monitoring value 1 set by F06.50 [Comparator 1 monitor selection] exceeds F06.51 [Comparator 1 upper limit] and F06.52 [Comparator 1 upper limit]. | Check the status of monitor value 1 to troubleshoot the cause.                |
|           |                                               | when the fault is detected can be set by F06.54 [Compara                                                                                               |                                                                               |
| Code      | Name                                          | Reason                                                                                                    | Countermeasures                                                               |
| E.CP2     | Compare output 2 fault                        | The monitoring value 2 set by F06.55 [Comparator 2 monitor selection] exceeds F06.56 [Comparator 2 upper limit] and F06.57 [Comparator 2 upper limit]. | Check the status of the monitor value 2 and troubleshoot the cause.           |
|           |                                               | when the fault is detected can be set by F06.59 [Compara                                                                                               |                                                                               |
| Code      | Name                                          | Reason                                                                                                    | Countermeasures                                                               |
| E.DAT     | Parameter setting error                       | Parameter value setting error                                                                                                    | Set according to the given parameter range                                    |

### 6.5 Warning

When the warning occurs, the drive can continue to operate. The following table explains the cause of the failure and the corresponding measures.

Note: All warnings can be automatically eliminated if they do not meet the detection conditions.

| Code    | Name                                                                                                    | Reason                                                   | Countermeasures                                      |  |  |  |  |
|---------|----------------------------------------------------------------------------------------------------|----------------------------------------------------------|------------------------------------------------------|--|--|--|--|
|         |                                                                                                    | Input supply voltage is too low                          | Increase input supply voltage                        |  |  |  |  |
| A.LU    | Shutdown undervoltage                                                                                                    | Input power loss occurs                                  | Confirm that the main circuit wiring is normal       |  |  |  |  |
| 1 1     | warning                                                                                                    | The input terminal of the input power supply is          | Tighten the main circuit terminal block              |  |  |  |  |
| 1       | waining                                                                                                    | loose                                                    |                                                      |  |  |  |  |
|         |                                                                                                    | Drive main circuit capacitor aging                       | Seeking technical support                            |  |  |  |  |
| Note: A | LU1 is normal during power                                                                                                    | er failure due to the long discharge time of the capac   | itor voltage when the drive is powered off.          |  |  |  |  |
| Code    | Name                                                                                                    | Reason                                                   | Countermeasures                                      |  |  |  |  |
|         |                                                                                                    | Power supply voltage is too high                         | Reduce the supply voltage to the specified range     |  |  |  |  |
| A.OU    | Stop over voltage                                                                                                    | Drive output or motor short to ground                    | Check main circuit wiring to eliminate short         |  |  |  |  |
| A.OU    | warning                                                                                                    |                                                          | circuit                                              |  |  |  |  |
|         |                                                                                                    | Surge voltage mixed in the input voltage                 | Adding reactor on the input side                     |  |  |  |  |
|         |                                                                                                    | en the bus voltage exceeds the overvoltage point. The    | ne overvoltage point is 820V for three-phase input   |  |  |  |  |
| and 400 | V for single-phase input.                                                                                                    |                                                          |                                                      |  |  |  |  |
| Code    | Name                                                                                                    | Reason                                                   | Countermeasures                                      |  |  |  |  |
|         |                                                                                                    | The main circuit terminal of the drive is loose.         | Tighten the screw and restart it.                    |  |  |  |  |
|         |                                                                                                    |                                                          | Improve the power supply to meet the rated           |  |  |  |  |
|         |                                                                                                    |                                                          | voltage of the drive                                 |  |  |  |  |
|         |                                                                                                    | Input voltage fluctuation is too large                   | If there is no problem with the main circuit power   |  |  |  |  |
| A.ILF   | Input phase loss warning                                                                                                    | phase loss warning hiput voltage nuctuation is too large | supply, check if there is a problem with the         |  |  |  |  |
|         |                                                                                                    |                                                          | electromagnetic contactor on the main circuit        |  |  |  |  |
|         |                                                                                                    |                                                          | side.                                                |  |  |  |  |
|         |                                                                                                    | Three-phase voltage imbalance                            | Check if there is a problem with the input voltage   |  |  |  |  |
|         |                                                                                                    | 1 6                                                      | and improve the power imbalance.                     |  |  |  |  |
|         |                                                                                                    | ase Loss Protection Selection] ten digits select wheth   | ner to enable the input phase loss warning detection |  |  |  |  |
|         | function.                                                                                                    |                                                          |                                                      |  |  |  |  |
| Code    | Name                                                                                                    | Reason                                                   | Countermeasures                                      |  |  |  |  |
| A.PI    | PID feedback                                                                                                    | PID disconnection detection related parameters           | Adjust F13.27 [Wire break detection upper            |  |  |  |  |
| D       | disconnection warning                                                                                                    | are set incorrectly                                      | limit], F13.28 [Wire break detection lower limit],   |  |  |  |  |
| ~       | and the state of the state of t | and see meeting                                          | and F13.26 [Wire break detection time]               |  |  |  |  |

|                                                                                                    |                  |                  | Improper 33                      | riring of PID feedback                                                  | Confirm that the PID feedback wiring is normal.                                                    |
|----------------------------------------------------------------------------------------------------|------------------|------------------|----------------------------------|-------------------------------------------------------------------------|----------------------------------------------------------------------------------------------------|
|                                                                                                    |                  |                  |                                  | PID feedback fails                                                      | Check if the sensor is abnormal                                                                    |
|                                                                                                    |                  |                  |                                  | edback loop of the drive control board                                  |                                                                                                    |
|                                                                                                    |                  |                  | is abnormal                      | l                                                                       | Seek technical support from manufacturers                                                          |
| Detection                                                                                                    | on Lower Limi    | it], and is repo | orted after ex                   | ceeding the setting value of F13.26 [Dis                                | etection Upper Limit] and F13.28 [Disconnection sconnection Detection Time]. The fault.            |
| Code                                                                                                    | Nai              |                  | nen ine iauli                    | is detected by F13.25 [PID feedback di                                  | Countermeasures                                                                                    |
| A.EE                                                                                                    | EEPROM re        | -                | Read and w                       | rite parameters to receive interference                                 | Re-read and write parameters after checking and                                                    |
| P                                                                                                    | warning          |                  |                                  | ROM operation                                                           | eliminating interference sources                                                                   |
| Code                                                                                                    | Na               | me               |                                  | Reason                                                                  | Countermeasures                                                                                    |
|                                                                                                    |                  |                  | Excessive l                      | oad                                                                     | Reduce the load                                                                                    |
| A.DE                                                                                                    | Speed dev        | riation too      |                                  | decelerating time is too short                                          | Increase F01.22, F01.23 [addition and deceleration time]  Adjust F10.41 [speed deviation detection |
| F                                                                                                    | large warnin     |                  | parameters                       | setting of speed deviation detection                                    | threshold] and F10.42 [speed deviation detection time]                                             |
|                                                                                                    |                  |                  | The motor state                  | electromagnetic brake is in the brake                                   | Open the brake                                                                                     |
|                                                                                                    |                  |                  | motor speed                      | relative to F01.10 [maximum frequency [speed deviation detection time]. |                                                                                                    |
|                                                                                                    |                  | n be enabled     | by F10.40 [S                     | peed deviation excessive protection act                                 | tion] and the motor operation mode when the fault                                                  |
|                                                                                                    | ted can be set.  |                  |                                  | D                                                                       |                                                                                                    |
| Code                                                                                                    | Nai              | me               | T                                | Reason                                                                  | Countermeasures                                                                                    |
| A.SP                                                                                                    |                  |                  | Improper so                      | etting of encoder line number or pole                                   | Adjust F02.33 [ABZ encoder line number] or F02.34 [rotation pole number]                           |
| D A.SI                                                                                                    | Speed warni      | ng               |                                  | etting of parameters related to rapid                                   | Adjust F10.44 [Flying Detection Threshold] and                                                     |
| _                                                                                                    |                  |                  | detection                        | or parameters related to rapid                                          | F10.45 [Fast Detection Time]                                                                       |
| and the                                                                                                    | fault is reporte | ed after F10.4   | 5 [flying dete                   | ection time].                                                           | is greater than F10.44 [flying detection threshold],                                               |
|                                                                                                    |                  |                  |                                  |                                                                         | eration mode when the fault is detected can be set.                                                |
| A.GPS1                                                                                                    | Code             | GPS lock         | ime                              | Reason  Drive usage time reaches set time                               | Countermeasures  Soak technical support from manufacturars                                         |
|                                                                                                    |                  |                  | inned with G                     | SPRS expansion card.                                                    | Seek technical support from manufacturers                                                          |
| Code                                                                                                    | Nai              |                  | apped with C                     | Reason                                                                  | Countermeasures                                                                                    |
|                                                                                                    | 2,00             |                  | Communica                        | ation cable failure, such as short                                      | Check if the communication connection is                                                           |
| A.GP                                                                                                    |                  |                  |                                  | connection, etc.                                                        | normal                                                                                             |
| S2                                                                                                    | GPS disconn      | nection          | Communica                        | ation data is abnormal due to                                           | Check whether the grounding wire of the whole                                                      |
| ~-                                                                                                    |                  |                  | interference                     |                                                                         | machine is normal.                                                                                 |
| Note: C                                                                                                    | PS function no   | eeds to be ear   | linned with G                    | GPRS expansion card.                                                    | Change the communication cable with shield                                                         |
| Code                                                                                                    | Nai              |                  | apped with C                     | Reason                                                                  | Countermeasures                                                                                    |
| 0000                                                                                                    | 3,40             |                  | Communica                        | ation cable failure, such as short                                      | Check if the communication connection is                                                           |
|                                                                                                    | Modbus con       | nmunication      |                                  | connection, etc.                                                        | normal                                                                                             |
| A.CE                                                                                                    | warning          | mnumcation       | Communica                        | ation data is abnormal due to                                           | Check whether the grounding wire of the whole                                                      |
|                                                                                                    | 5                |                  | interference                     |                                                                         | machine is normal.                                                                                 |
| Note: T                                                                                                    | his error is to  | enorted often    |                                  |                                                                         | Change the communication cable with shield the time set by F12.06 [Modbus Communication            |
| Timeout                                                                                                    |                  | poricu alici     | are communi                      | teation data is incorrect and exceeds t                                 | are time set by 1 12.00 [wiodous Colliniumcation                                                   |
|                                                                                                    | -                | be detected w    | hen this fault                   | t is detected by F12.07 [Communication                                  | n Disconnection Processing].                                                                       |
| Code                                                                                                    |                  | ame              |                                  | Reason                                                                  | Countermeasures                                                                                    |
|                                                                                                    |                  |                  |                                  | strong interference source that causes                                  | Check the grounding of the whole machine to                                                        |
| A.BUS                                                                                                    | Expansion        |                  |                                  | rith data transmission.                                                 | Charle if there is a problem with the expension                                                    |
| 1                                                                                                    | disconnect       | ed               | disconnecti                      | card A is not wired correctly, or                                       | Check if there is a problem with the expansion card A wiring.                                      |
| Note: T                                                                                                    | he motor acti    | ion can he d     |                                  |                                                                         | Extension Card Communication Disconnection                                                         |
|                                                                                                    | ing] unit settin |                  | ******************************** |                                                                         | L Sommond Biscomodion                                                                              |
| Code                                                                                                    |                  | ame              |                                  | Reason                                                                  | Countermeasures                                                                                    |
|                                                                                                    |                  |                  |                                  | strong interference source that causes                                  | Check the grounding of the whole machine to                                                        |
| A.BUS                                                                                                    |                  | card B is        |                                  | rith data transmission.                                                 | eliminate the interference source                                                                  |
| 2                                                                                                    | broken           |                  |                                  | card B wiring is incorrect, or                                          | Check if there is a problem with the expansion                                                     |
| disconnection occurs   card B wiring.   Note: The motor action can be detected when the fault is detected by the F12.50 [Extension Card Communication Disconnec |                  |                  |                                  |                                                                         |                                                                                                    |
|                                                                                                    | ing] ten-digit s |                  | When                             | Juni 12 detected by the 1 12.50                                         | Lamber of Sommenton Discommending                                                                  |
| Code                                                                                                    |                  | ame              |                                  | Reason                                                                  | Countermeasures                                                                                    |
|                                                                                                    |                  |                  |                                  | strong interference source that causes                                  | Check the grounding of the whole machine to                                                        |
| A.BUS                                                                                                    |                  | ansion card      |                                  | vith data transmission.                                                 | eliminate the interference source                                                                  |
| 3                                                                                                    | failure          |                  |                                  | nsion card wiring is incorrect, or                                      | Check if there is a problem with the CAN                                                           |
| Note: T                                                                                                    | he motor act     | ion can ba d     | disconnecti                      |                                                                         | expansion card wiring  [Extension Card Communication Disconnection                                 |
|                                                                                                    | ing] Hundreds    |                  | ciccicu wiier                    | i the fault is detected by the F12.30                                   | LAMBION CARA COMMUNICATION DISCONNECTION                                                           |
|                                                                                                    | OJ               |                  |                                  |                                                                         |                                                                                                    |

Countermeasures

Improve motor cooling

the cause of the warning.

| Code                                                                                                    | Name           |                  | Reason                                 | Countermeasures                                   |  |
|----------------------------------------------------------------------------------------------------|----------------|------------------|----------------------------------------|---------------------------------------------------|--|
|                                                                                                    |                |                  | Ambient temperature is too high        | Reduce the ambient temperature of the drive       |  |
| A.OH                                                                                                    | Module         | 1 4              | Excessive load                         | Reduce the load                                   |  |
| A.OH                                                                                                    |                | overneat         |                                        | Check whether the fan is running normally. If the |  |
| 1                                                                                                    | warning        |                  | Fan failure                            | fan is abnormal, you need to replace the fan and  |  |
|                                                                                                    |                |                  |                                        | then power on.                                    |  |
| Note: When the module temperature exceeds F10.25 [drive overheat warning detection level], the warning is reported. If the module |                |                  |                                        |                                                   |  |
| tempera                                                                                                    | ture continues | s to rise, the o | verheat fault E.OH1 will be triggered. |                                                   |  |

Excessive load Reduce the load Note: This warning is reported when the motor temperature exceeds F10.27 [Motor overheat warning detection level]

Motor heat transfer is abnormal

Reason

Select which temperature sensor (PT1000/KTY84) to use by F10.26 [Motor overheat protection selection], and F10.26 [Motor overheat protection selection] ten setting to detect the motor action when this fault is detected.

This function needs to be implemented with an IO expansion card.

Name

Motor overheat warning

| Code       | Name                          | Reason                                                                                                    | Countermeasures                                                          |
|------------|-------------------------------|----------------------------------------------------------------------------------------------------|--------------------------------------------------------------------------|
| A.RUN<br>1 | Run command conflict          | There is a shutdown signal externally, but the running command is valid at this time.                                           | Restart after removing the external stop signal                          |
| Code       | Name                          | Reason                                                                                                    | Countermeasures                                                          |
| A.RUN<br>2 | Jog terminal start protection | After the start protection is turned on, the drive<br>will exit the abnormal click terminal and the<br>effective warning prompt | First undo the jog terminal command and then regiven the jog run command |
| Code       | Name                          | Reason                                                                                                    | Countermeasures                                                          |
| A.RUN      | Terminal start                | After the start protection is turned on, the terminal                                                                           | First cancel the terminal command and re-given                           |
| 3          | protection                    | will be valid when the drive exits abnormally.                                                                                  | the terminal to run the command.                                         |
| Code       | Name                          | Reason                                                                                                    | Countermeasures                                                          |
|            |                               | There is a strong interference source that causes problems with data transmission.                                              | Eliminate interference sources                                           |
| A.PA2      | External keyboard             |                                                                                                    | Check if there is a problem with the external                            |
| A.IAZ      | disconnection warning         | External keyboard wiring is incorrect or                                                                                        | keyboard connection, re-plug the keyboard, still                         |
|            |                               | disconnected                                                                                                    | can not solve the problem of seeking external                            |
| 37 . 777   |                               |                                                                                                    | technical support for the manufacturer.                                  |

Note: When the external keyboard disconnection warning appears, the re-plugging and unplugging keyboard still cannot be connected successfully. After the warning disappears, the running command is switched to the built-in keyboard.

| Code      | Name                                                                                                    | Reason                                                                       | Countermeasures                                   |  |
|-----------|----------------------------------------------------------------------------------------------------|------------------------------------------------------------------------------|---------------------------------------------------|--|
| A.CP1     | Compare output 1                                                                                             | The monitoring value 1 set by F06.50[Comparator 1 monitor selection] exceeds |                                                   |  |
|           | warning                                                                                                    | F06.51 [Comparator 1 upper limit] and F06.52 [Comparator 1 upper limit].     | eliminate the cause of the warning.               |  |
|           |                                                                                                    |                                                                              |                                                   |  |
| Note: The | Note: The motor operation mode when the fault is detected can be set by F06.54 [Comparator 1 Alarm Setting]. |                                                                              |                                                   |  |
| Code      | Name                                                                                                    | Reason                                                                       | Countermeasures                                   |  |
|           |                                                                                                    | The monitoring value 2 set by F06.55                                         |                                                   |  |
| A CD2     | Compare output 2                                                                                             | [Comparator 2 monitor selection] exceeds F06.56                              | Check the status of monitor value 2 and eliminate |  |

Note: The motor operation mode when the fault is detected can be set by F06.59 [Comparator 2 Alarm Setting]

[Comparator 2 upper limit].

#### 6.6 Fault reset method

warning

A.CP2

Code

A.OH

When the drive has a fault and stops running, please follow the steps below to find out the cause and restart the drive after taking appropriate countermeasures.

The drive is powered off when a fault occurs

WARNING! Wear eye protection to protect your eyes before performing maintenance, repair, or replacement of the drive.

[Comparator 2 upper limit] and F06.57

WARNING! Do not restart the drive or run peripherals within 5 minutes when the fuse blows or the leakage circuit breaker trips. Please confirm the wiring and peripheral machine rating, find out the cause of the trip, if you can not find the reason, please consult the technical support department, otherwise it will lead to personal accident or damage to the drive.

- 1. Use an external 24V power supply to power the control loop.
- 2. Confirm the fault code and the operating status of the drive when the fault occurs via the fault monitoring parameter C01-xx.
- 3. Refer to the Troubleshooting section to troubleshoot the cause.

Note: 1. By C01-00 [this fault diagnosis information], you can confirm what is the fault and the power is cut off. You can check the status of the drive (frequency and current) when this fault occurs through C01-01~C01-09., voltage, etc.).

- 2. Through C01-10 [Last Fault Diagnosis Information], you can confirm what was the last time the power was cut off. You can check the status of the drive (frequency, current, voltage) when the last fault occurred through C01-11~C01-19. Wait).
- 3. When the fault still remains after power-on, please rectify the fault and then reset the fault.
- Faults occurred but the drive is not powered off
- 1. Confirm the fault code displayed on the keyboard.
- 2. Refer to the chapter on troubleshooting to troubleshoot the cause.
- 3. Perform a fault reset operation.

#### Fault Reset

After the fault occurs, to restore the drive to normal, you need to reset the fault after troubleshooting the cause. There are three fault reset methods, namely

- 1. Press the stop button on the keyboard in the event of a fault.
- 2. The multi-function input terminal function selects the fault reset and makes the terminal valid.
- 3. The drive is powered back on.

### 6.7 Troubleshooting without prompting on the keyboard

When the fault code or error code is not displayed on the keyboard, but the operation of the drive or motor is abnormal, please refer to the contents of this section and take appropriate measures.

Parameters cannot be modified

| Reason                                                        | Countermeasures                               |
|---------------------------------------------------------------|-----------------------------------------------|
| Modify the parameters that cannot be changed during operation | Modify the parameter after stopping the drive |
| when the drive is running                                     |                                               |
| Modify read-only parameters                                   | Read-only parameters cannot be modified       |

◆ Input running command motor does not turn

| Reason                                                                              | Countermeasures                                                                                                    |  |
|-------------------------------------------------------------------------------------|----------------------------------------------------------------------------------------------------|--|
| Run command given channel is not set properly                                       | Check the F01.01 [Run Command Channel] setting to confirm the running command given source.                                                 |  |
| Improper setting of the frequency reference mode results in a given frequency of 0. | Check the F01.02 [frequency reference mode] setting to confirm that the frequency reference source is valid.                                |  |
| Emergency stop signal input                                                         | Release emergency stop signal                                                                                                    |  |
| Improper terminal wiring when the terminal is used as a command channel             | Confirm that the control circuit terminal wiring is correct<br>View the status of the input terminals via C00-14 [Input Terminal<br>Status] |  |
| The given frequency is too low                                                      | Check if C00-00 [reference frequency] is higher than the set value of F01.13 [lower limit frequency]                                        |  |

◆ The direction of motor rotation is opposite to the running command

| ;                                                 |                                                                  |  |
|---------------------------------------------------|------------------------------------------------------------------|--|
| Reason                                            | Countermeasures                                                  |  |
| Improper wiring of motor cable                    | Confirm that the wiring of the drive and motor are correct.      |  |
| improper wiring of motor cable                    | Change the wiring of any two phases of the motor U, V, W         |  |
|                                                   | Confirm that the wiring of the drive and motor are correct.      |  |
| The motor's rotation direction is set incorrectly | Modify F07.15 [select direction selection] unit position running |  |
|                                                   | direction inversion                                              |  |

◆ The motor only rotates in one direction

| Reason                             | Countermeasures                                                      |
|------------------------------------|----------------------------------------------------------------------|
| Run direction prohibition function | Modify F07.15 [select direction selection] ten-bit running direction |
|                                    | prohibition bit                                                      |

♦ Abnormal motor heating

| Reason                                                               | Countermeasures                                   |
|----------------------------------------------------------------------|---------------------------------------------------|
| Excessive load                                                       | Reduce the load                                   |
| Excessive load                                                       | Replace the larger power motor                    |
| Long town angustion of years large and                               | Change the speed                                  |
| Long-term operation at very low speed                                | Replace with drive-specific motor                 |
| S-44                                                                 | Motor self-learning                               |
| Set to vector control mode but no motor self-learning                | Change the control mode to VF control if possible |
| The cooling fan of the motor is covered with excessive dust, causing | Cleaning the fan of the motor                     |
| the fan to stall or stop.                                            | Improve the cleanliness of the environment        |

◆ Do not run according to the set acceleration/deceleration time

| Reason                                              | Countermeasures                                                    |
|-----------------------------------------------------|--------------------------------------------------------------------|
| Excessive load                                      | Reduce the load                                                    |
| Excessive load                                      | Replace the larger power motor                                     |
| 0.4.4.41.1.1.41.34                                  | Reduce the load                                                    |
| Output current has reached current limit            | Replace the larger power motor                                     |
| Acceleration/deceleration time setting is too short | Increase F01.22, F01.23 [addition and deceleration time]           |
|                                                     | Check F4.00 [V/f curve selection] to confirm whether the V/f curve |
| Improper setting of motor characteristic parameters | matching the motor characteristics is selected.                    |
|                                                     | Rotating self-learning                                             |
| Self-learning without vector control                | Motor self-learning                                                |
| Sen-learning without vector control                 | Change the control mode to VF control if possible                  |

♦ There is a significant deviation between motor speed and frequency command value

| Reason                                                           | Countermeasures                                                   |
|------------------------------------------------------------------|-------------------------------------------------------------------|
|                                                                  | Check if the relevant parameter value setting of the analog input |
| Improper setting of frequency command gain and offset for analog | terminal is appropriate.                                          |
| input                                                            | Terminal AI1: F05.40~F05.44 [terminal AI1 related parameters]     |
|                                                                  | Terminal AI2: F05.45~F05.49[terminal AI2 related parameters]      |
| F                                                                | Check F1.07 [Frequency Reference Source Selection] to confirm the |
| Frequency given command source settings for overlay              | frequency reference source                                        |

Mechanical vibration or misalignment when the motor rotates

| Reason                                                          | Countermeasures                                                     |
|-----------------------------------------------------------------|---------------------------------------------------------------------|
|                                                                 | Check if the external signal line is affected by noise              |
|                                                                 | Try to isolate the main circuit wiring and the control loop wiring. |
| Analog frequency command input from the outside                 | The signal line of the control loop uses shielded wires or stranded |
|                                                                 | wires.                                                              |
|                                                                 | Increase the set value of the analog input filter time constant     |
| The wiring distance between the drive and the motor is too long | Minimize wiring length                                              |
| Insufficient adjustment of PID parameters                       | Re-adjust F13.xx [PID Control Parameter Group]                      |

The output frequency does not reach the command frequency command value

| Reason                                                                   | Countermeasures                                                                                                    |
|--------------------------------------------------------------------------|----------------------------------------------------------------------------------------------------|
| The set frequency command value is just within the skip frequency range. | Adjust F07.44, F07.46 [jump frequency 1, 2] and F07.45, F07.47 [jump frequency amplitude 1, 2] Note: When the skip frequency is valid, the output frequency does not change within the range of the skip frequency. |
| The given frequency exceeds the upper limit frequency setting            | View F01.11 [Upper Frequency Source Selection] and confirm the upper limit frequency setting                                                                                                    |

# **Chapter 7 Overhaul and Maintenance**

This chapter describes the regular maintenance and maintenance methods during the use of the drive, the replacement method of components such as cooling fans, and the instructions for keeping the drive.

#### 7.1 Safety Precautions

#### DANGER

In order to prevent electric shock

**Do not perform wiring, inspection, or repair work while the power is on.** Be sure to turn off the power to all machines before starting work. After the power is turned off, there is still residual voltage in the capacitor inside the drive. It is necessary to confirm that the main circuit voltage has dropped to a safe level, and then perform related operations after 5 minutes. If it is neglected, it may cause personal accidents.

Do not change the wiring, remove the wiring and optional cards, or replace the cooling fan while the drive is running.

When the drive is used to drive the motor, even if the drive's power is turned off, the induced voltage will be generated at the motor terminals during the motor rotation. Wait until the motor line is disconnected or confirm that the motor is no longer rotating. There is a danger of electric shock due to incorrect operation.

#### WARNING

In order to prevent electric shock

Do not operate with the drive cover removed, otherwise there is a risk of electric shock.

Be sure to operate the drive in accordance with the instruction manual with the specified cover or cover installed.

Be sure to ground the ground terminal on the motor side, otherwise it may cause electric shock due to contact between the person and the motor case.

Non-electrical construction professionals should not perform wiring, installation, inspection, maintenance, component replacement or repair work, otherwise there is a risk of electric shock.

Do not perform the operation of the drive if you are wearing loose clothing or wearing accessories. If you take off metal objects such as watches and rings and wear loose clothes before work, there is a danger of electric shock.

To prevent fire

Fasten the terminal screws in accordance with the tightening torques in this book. If the tightening torque is insufficient, it may cause a fire due to overheating of the connecting part.

If the tightening torque exceeds the specified tightening torque, it may cause malfunction of the device, damage to the terminal block or fire.

Do not mistake the voltage of the main circuit power supply. Before powering on, please confirm whether the rated voltage of the drive is consistent with the power supply voltage. If the main circuit power supply voltage is used incorrectly, there is a danger of fire.

Do not allow inflammables to come into contact with the drive or attach flammable materials to the drive. Install the drive on a flame retardant object such as metal. Otherwise there is a risk of fire.

#### NOTE

The heat sink of the drive will generate high temperature and should not be touched.

When operating the drive, follow the steps specified in the Electrostatic Discharge Prevention (ESD) procedure. Otherwise, the internal circuit of the drive may be damaged due to static electricity.

Do not change the circuit of the drive. Otherwise, the drive will be damaged. Therefore, the repair will not be covered by the company. The company will not be responsible for it.

After wiring the drive and other machines, please confirm that all wiring is correct. If the wiring is incorrect, it may cause damage to the drive.

Please confirm the steering under the no-load of the motor. The wrong direction of rotation may cause personal injury or property damage.

Do not run a machine that has been damaged. If the machine is obviously damaged or parts are missing, do not connect or operate it to avoid an accident.

#### 7.2 Overhaul

Electronic equipment consists of various electronic components, etc. If the relevant device is used for a longer period of time, it may cause characteristic changes or malfunction. In order to prevent such failures, preventive maintenance such as routine maintenance, regular maintenance, and parts replacement must be performed.

It is recommended that the machine be inspected every 3 to 4 months after installation. The inspection cycle of each machine varies according to working conditions, environmental conditions and usage conditions.

Shorten the inspection cycle if:

High temperature, high altitude environment;

Start and stop the environment frequently;

There is an environment where AC power and load have large fluctuations;

An environment with excessive vibration or shock;

An environment in which dust, metal dust, salt, sulfuric acid, and chlorine are present;

Bad preservation environment.

Please follow the maintenance items in this chapter to perform regular maintenance work.

#### **◆**Daily inspection

In order to avoid the deterioration of the drive function and product damage, please check and confirm the following daily items and track the effective records.

Note: Do not perform wiring, inspection or repair work while the power is on. Be sure to turn off the power to all machines before starting work. After the power is turned off, there is still residual voltage in the capacitor inside the drive. It is necessary to confirm that the main circuit voltage has dropped to a safe level. After 5 minutes, perform related operations to avoid personal accidents.

| Check item        | Check content                                                                                                    | Processing method                                                                                              |
|-------------------|----------------------------------------------------------------------------------------------------|----------------------------------------------------------------------------------------------------|
| Surroundings      | Is the installation environment suitable?                                                                                                    | Eliminate sources of pollution or improve the installation environment.                                        |
| Power supply      | Whether the power supply voltage meets the requirements and whether there is a lack of phase  According to the nameplate requirements, the corresponding to the nameplate requirements. |                                                                                                    |
| Motor             | Does the motor have abnormal vibration or abnormal sound?                                                                                                    | Confirm the connection with the machine; Tighten the screws at the joint; Do lubrication treatment.            |
| Load<br>situation | Whether the output current of the drive is higher than the rated value of the motor or the drive for a certain period of time.                                                          | Confirm whether it is overloaded; Confirm that the motor parameters are set correctly.                         |
| cooling<br>system | Whether the drive and the motor have abnormal heat and discoloration.                                                                                                    | Confirm whether it is overloaded; Tighten the screws; Check if the heat sink and motor of the drive are dirty; |
|                   | The cooling fan is working properly.                                                                                                    | Check if the fan is blocked or damaged.                                                                        |

#### ◆Periodic inspection

Under normal circumstances, a regular inspection is carried out in 3 to 4 months, but it is necessary to consider the shortening of the inspection cycle in combination with the use situation and working environment. The inspection is done with relevant confirmation and effective record.

Note: Do not perform wiring, inspection or repair work while the power is on. Be sure to turn off the power to all machines before starting work. After the power is turned off, there is still residual voltage in the capacitor inside the drive. It is necessary to confirm that the main circuit voltage has dropped to a safe level. After 5 minutes, perform related operations to avoid personal accidents.

| Check item                                                       | Check content                                                                                                    | Processing method                                                                                                    |
|------------------------------------------------------------------|----------------------------------------------------------------------------------------------------|----------------------------------------------------------------------------------------------------|
| overall                                                          | Environmental inspection, whether there is dirt or dust.                                                                                                    | Confirm whether the relevant cabinet doors can be closed; Remove dirt or dust and improve the operating environment.                                                                                                    |
| overali                                                          | Whether there is a part that changes color due to overheating aging; Is there any damage, deformation, or abnormal operation of the device?                            | Replace the relevant device; If it cannot be repaired, the entire drive needs to be replaced.                                                                                                    |
| wiring                                                           | Whether the wires and their joints are discolored, damaged, or cracked.                                                                                                | Repair or replace the wires.                                                                                                    |
| Terminal block                                                   | Is the terminal worn, damaged or loose?                                                                                                    | Tighten the screws;<br>Replace damaged screws or terminals.                                                                                                    |
| Mechanical devices such as electromagnetic contactors and relays | Whether the terminals are worn, damaged or in poor contact; Is the screw loose?                                                                                        | Tighten the screws; Replace the screws or terminals; If it cannot be replaced effectively, the drive needs to be replaced.                                                                                                    |
| Diode, IGBT (power transistor)                                   | Whether it is contaminated with garbage and dust                                                                                                    | Remove rubbish or dust to avoid touching parts.                                                                                                    |
| Electrolytic capacitor                                           | Whether there is liquid leakage, discoloration or cracking; Whether the safety valve has been arched out, whether there is a bulge, whether there is crack or leakage. | Replace the electrolytic capacitor;<br>If there are damaged parts that cannot be repaired<br>or replaced, replace the entire drive                                                                                                    |
| Brake option                                                     | Whether the insulation material is discolored due to overheating                                                                                                    | When discoloration occurs, check if the wiring is defective.                                                                                                    |
| A printed circuit board                                          | Whether there is odor, discoloration or significant rust; Whether the plug is plugged in effectively; Whether it is dusty or oily.                                     | Re-plug the plug; Replace the board; Do not use solvents when cleaning the board; Use a vacuum cleaner to remove rubbish or dust to avoid contact with parts; If there are damaged parts that cannot be repaired or replaced, replace the entire drive. |
| cooling fan                                                      | Whether there is abnormal vibration or abnormal sound; Whether there is damage or missing leaves.                                                                      | Clean or replace the fan                                                                                                    |
| heat sink                                                        | Whether it is contaminated with garbage and dust; Is it dirty?                                                                                                    | Use a vacuum cleaner to remove rubbish or dust to avoid touching parts.                                                                                                    |
| Vent                                                             | Ventilation inlet and outlet are blocked by foreign matter                                                                                                    | Clear obstacles, dust                                                                                                    |

| Keyboard display | Whether the screen display is correct; Is the operation button dirty? | If there is a problem with the screen or operation keys, please contact our agent or sales person in charge for cleaning. |
|------------------|-----------------------------------------------------------------------|----------------------------------------------------------------------------------------------------|
|------------------|-----------------------------------------------------------------------|----------------------------------------------------------------------------------------------------|

#### 7.3 Maintainence

All equipment and components have a service life. Proper maintenance can ensure an extended service life, but it cannot solve equipment and equipment damage. Replace the device that meets or is about to reach the end of its life as required.

Note: Do not perform wiring, inspection or repair work while the power is on. Be sure to turn off the power to all machines before starting work. After the power is turned off, there is still residual voltage in the capacitor inside the drive. It is necessary to confirm that the main circuit voltage has dropped to a safe level. After 5 minutes, perform related operations to avoid personal accidents.

| Device name            | Life cycle |
|------------------------|------------|
| Fan                    | 2~3 years  |
| Electrolytic capacitor | 4~5 years  |
| Printed circuit board  | 8∼10 years |

#### 7.4 Replacement of Cooling Fan

When replacing the cooling fan, please use the original fan and purchase the original fan. Please contact the agent who purchased the product or the sales department of the company. There are models with multiple cooling fans in the drive. In order to maximize the service life of the product, all fans must be replaced at the same time.

The replacement of other devices is very strict with the maintenance technology and product familiarity, and must be strictly tested before being put into use. It is not recommended to replace other internal components. If you do need to replace it, please contact the agent where you purchased the product or the sales department of the company.

Note: Do not perform wiring, inspection or repair work while the power is on. Be sure to turn off the power to all machines before starting work. After the power is turned off, there is still residual voltage in the capacitor inside the drive. It is necessary to confirm that the main circuit voltage has dropped to a safe level. After 5 minutes, perform related operations to avoid personal accidents.

### 7.5 Replacemeng of Drive

Note: Do not perform wiring, inspection or repair work while the power is on. Be sure to turn off the power to all machines before starting work. After the power is turned off, there is still residual voltage in the capacitor inside the drive. It is necessary to confirm that the main circuit voltage has dropped to a safe level. After 5 minutes, perform related operations to avoid personal accidents. Non-electrical construction professionals should not perform wiring, installation, maintenance, inspection, component replacement or repair work. Otherwise there is a danger of electric shock.

Note: When operating the drive or when disassembling the printed circuit board, follow the steps specified in the electrostatic precautions (ESD). If the operation is incorrect, the internal circuit of the drive may be damaged due to static electricity.

- ◆Precautions when wiring the main circuit terminal block
- 1) Please use copper wire. Wires other than copper wire such as aluminum wire cannot be used.
- 2) Be careful not to allow foreign matter to enter the terminal block of the terminal block.
- 3) Please strip the wire end of the wire at the length of the bare wire at the end of the line as specified in this book.
- 4) Do not use bent or deformed wires. Cut off the end of the wire that has been bent and deformed by the connection before using it.
- 5) Do not perform welding when using stranded core wire.
- 6) When using stranded core wire, do not make wire whiskers appear at the joint. But do not over-twist the stranded core.
- 7) The wires should be inserted deep into the terminal block. After the wire end cladding is peeled off by a predetermined length, the cladding portion can enter the resin protection hole.
- 8) The tightening torque of each terminal is different. Please tighten the screws according to the specified tightening torque.
- 9) Use tools such as a torque wrench that matches the screw. Wiring the screw terminals requires a flat or hexagonal tool. Please refer to the recommended conditions in the book to select the tool.
- 10) When using an electric screwdriver, be careful to tighten it at a low speed of 300 to 400 r/min.
- 11) Wiring tools can also be purchased from the company. For details, please contact our agent or sales person in charge.
- 12) When replacing the old product with this product, the size of some of the wires in use may exceed the allowable range. For the use of the size of the wire, please contact our agent or sales person in charge.
- 13) When tightening the terminal screws, do not tilt more than 5°.
- 14) When using a hexagonal hole screw, be sure to insert a screwdriver into the depth of the hexagonal hole and then screw it.
- 15) When tightening the slotted screw, be sure to insert the screwdriver vertically into the slot of the screw. Do not remove the slot.
- 16) After wiring, gently pull the wire to confirm that it will fall off.
- 17) Please cut only the wiring cover at the terminals that need to be wired to block.
- 18) The screws of the terminal block should be retightened regularly according to the specified tightening torque.
- 19) If the wiring may be subjected to external force, use a clamp to enhance the strength of the wiring.

#### 7.6 Custody essentials

Drives, like other electronic products, use electrolytic capacitors that are prone to chemical reactions, as well as tiny electronic components. To ensure longevity and reliability during long-term storage, please observe the following precautions:

#### ◆Storage place

Ambient temperature and humidity: Store at a temperature of -30  $^{\circ}$  C to +60  $^{\circ}$  C, 95% RH or less, and do not condense and freeze, and direct sunlight.

During the transportation process, please package and keep the drive safe from vibration or impact.

Dust, oil mist: Do not store in dusty or oily environments such as cement plants and textile mills.

Corrosive gases: Do not store in a chemical plant, refinery or sewage treatment plant where corrosive gases may be generated.

Salt erosion: Do not store in places with salt erosion, such as near the coast, especially in specific salt areas.

In addition, do not store it in other harsh environments, and store it in warehouses, offices, etc. that do not have the above factors.

◆Regular power up
To prevent aging of the capacitor, please energize it for at least 30 minutes a year.

If it is not energized for more than two years, please use the adjustable power supply to slowly increase the voltage from 0V to the rated voltage of the drive within 2 to 3 minutes, and then activate the main circuit electrolytic capacitor (no-load energization for more than 1 hour). During subsequent operation, please make normal wiring and confirm that there are no drive abnormalities, excessive current, motor vibration, speed change, etc. during operation.

# **Chapter 8 Scrap**

#### **8.1 Safety Precautions**

#### DANGER

In order to prevent electric shock

Do not perform wiring, inspection, or repair work while the power is on. Be sure to turn off the power to all machines before starting work. After the power is turned off, there is still residual voltage in the capacitor inside the drive. It is necessary to confirm that the main circuit voltage has dropped to a safe level, and then perform related operations after 5 minutes. If it is neglected, it may cause personal accidents.

Do not change the wiring, remove the wiring and optional cards, or replace the cooling fan while the drive is running.

When the drive is used to drive the motor, even if the drive's power is turned off, the induced voltage will be generated at the motor terminals during the motor rotation. Wait until the motor line is disconnected or confirm that the motor is no longer rotating. There is a danger of electric shock due to incorrect operation.

#### WARNING

In order to prevent electric shock

Do not operate with the drive cover removed, otherwise there is a risk of electric shock.

Be sure to operate the drive in accordance with the instruction manual with the specified cover or cover installed.

Be sure to ground the ground terminal on the motor side, otherwise it may cause electric shock due to contact between the person and the motor case.

Non-electrical construction professionals should not perform wiring, installation, inspection, maintenance, component replacement or repair work, otherwise there is a risk of electric shock.

Do not perform the operation of the drive if you are wearing loose clothing or wearing accessories. If you take off metal objects such as watches and rings and wear loose clothes before work, there is a danger of electric shock.

To prevent fire

Fasten the terminal screws in accordance with the tightening torques in this book. If the tightening torque is insufficient, it may cause a fire due to overheating of the connecting part.

If the tightening torque exceeds the specified tightening torque, it may cause malfunction of the device, damage to the terminal block or fire.

Do not mistake the voltage of the main circuit power supply. Before powering on, please confirm whether the rated voltage of the drive is consistent with the power supply voltage. If the main circuit power supply voltage is used incorrectly, there is a danger of fire.

Do not allow inflammables to come into contact with the drive or attach flammable materials to the drive. Install the drive on a flame retardant object such as metal. Otherwise there is a risk of fire.

#### NOTE

The heat sink of the drive will generate high temperature and should not be touched.

When operating the drive, follow the steps specified in the Electrostatic Discharge Prevention (ESD) procedure. Otherwise, the internal circuit of the drive may be damaged due to static electricity.

Do not change the circuit of the drive. Otherwise, the drive will be damaged. Therefore, the repair will not be covered by the company. The company will not be responsible for it.

After wiring the drive and other machines, please confirm that all wiring is correct. If the wiring is incorrect, it may cause damage to the drive.

Please confirm the steering under the no-load of the motor. The wrong direction of rotation may cause personal injury or property damage.

Do not run a machine that has been damaged. If the machine is obviously damaged or parts are missing, do not connect or operate it to avoid an accident.

#### 8.2 Precautions related to scrapping

The scrapping of products and components is as follows. Please follow the relevant local laws and regulations and comply with the relevant laws or regulations of each country or region.

- 1) Drive body
- 2) Packaging materials
- 3) Expansion card

Attention: In order to prevent injury, it will be properly scrapped after being discharged. So as not to cause a safety accident.

# **Chapter 9 Peripheral Equipments and Options**

### 9.1 Safety Precautions

User must obey to the following safety rules and related requirements while using the peripheral equipments and selecting components.

| Danger        | <ul> <li>No operation under power connected state. Otherwise, there is danger of electric shock.</li> <li>Before operation, please cut all related equipments power, ensure that the main circuit DC current has dropped to safe range. And please operate after 5 mins.</li> </ul>                                                                                                    |
|---------------|----------------------------------------------------------------------------------------------------|
| <b>V</b> Warn | <ul> <li>No operation while cover/panel is dismantled. Otherwise, there is danger of electric shock.</li> <li>Do not dismantle the cover or PCB under power connected state. Otherwise, there is danger of electric shock.</li> <li>Only professional person can install, debug or maintain the peripheral equipments and options. Otherwise, there is danger.</li> <li>Do not ware loose clothes when install, debug, maintain. Rated protective tools and safeguard should be adopted.</li> <li>Do not change wire, dismantle jumping wire, optional card, or change cooling fan while the drive is running. Otherwise, there is danger of electric shock.</li> <li>Tighten screw according to named torque. If main circuit wire connection is loose, there is danger of overheat fire.</li> <li>Earth of the peripheral equipments and options must be reliable to prevent human body injury.</li> </ul> |
| Important     | <ul> <li>While operation, please follow the ESD regulations. Otherwise, the drive maybe damaged.</li> <li>Do not cut the power supply while the drive is outputting voltage. Otherwise, the drive maybe damaged.</li> </ul>                                                                                                    |

### 9.2 Peripheral Equipments

Normal peripheral equipments are showed as follows. To order the peripheral equipments, please consult our dealer or sales department.

| Peripheral equipment |                            | Functions                                                                                                    |
|----------------------|----------------------------|----------------------------------------------------------------------------------------------------|
| 977<br>19<br>334     | Breaker                    | Protect power system and prevent malfunction impact other equipments working when short-circuit happens. And over-load protection. |
|                      | Leakage current<br>breaker | Earth protection prevent electric shock(suggest to use the type which can prevent high-frequency leakage current)                  |
| CT 18                | Electromagnetic contactor  | Separate power and drive indeed and realize basic relay control.                                                                   |
|                      | AC input reactor           | Improve power side factor and isolate the noise disturbance to the AC drive from the power side.                                   |
|                      | DC reactor                 | Restrain ultra harmonics and improve power factor.                                                                                 |
|                      | Input side noise filter    | Reduce AC drive disturbance to the power and reduce the power grid disturbance.                                                    |
|                      | Braking resistor           | Passive energy consume unit of electric braking.                                                                                   |
| 1.00                 | Consumption braking unit   | Electric braking control unit, controlling the braking resistance consume the regenerated electric power of the motor efficiently. |
|                      | Output side noise filter   | Reduce the output side wire electromagnetic disturbance.                                                                           |

| COLOR<br>1974 | Standby system                     | Standby system for drive malfunction.                                                |
|---------------|------------------------------------|--------------------------------------------------------------------------------------|
| 1984          | Heat relay                         | Protect the motor while over load.                                                   |
|               | 0-phase reactor                    | Reduce electromagnetic disturbance of the AC drive (suitable for input/output side). |
|               | Main loop surge<br>absorption unit | Restrain surge voltage while main loop switch components act.                        |
|               | Winding surge absorption unit      | Restrain surge voltage when the AC contactor acts.                                   |

### 9.3 The use of peripheral equipments

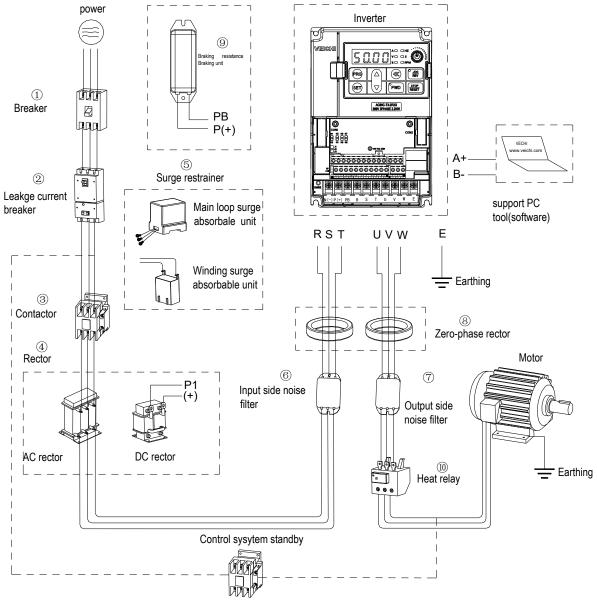

Chart 9-1: Peripheral equipments connetion

Note:

Wiring breaker

To ensure wiring safe, protect power system and prevent malfunction impact other equipment

working when short-circuit happens, and protect while over-load, please do use wiring breaker between power supply and main loop power minals R,S,T.

While choosing the breaker, the capacitance should be about 1.5-2 times of the rated output current of the AC drive. Please compare the time characteristic of breaker and the characteristic of the drive protection (150% of the rated output current, one minute). Make sure there will be no skip.

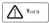

Before main loop wiring, make sure to cut the breaker and electromagnetic contactor. Otherwise, there is danger of electric shock. Leakage current breaker

The AC drive outputs peak voltage high-speed switch square wave, so there is high frequency leakage current. For earth protection to prevent electric shock and leakage current fire, please install leakage current breaker. Usually, one AC drive will bring 100mA leakage current (while the power cable length is 1m). If the length prolongs 1m, there will be 5mA more leakage current. So please use leakage current breaker special for high frequency leakage at the power input side of the AC drive. The factors which impact leakage current are as follows:

Capacitance of drive;

Carrier frequency;

Motor cable type and wire length;

EMI/RFI filter.

To protect human body and drive, please choose leakage current breaker which can use AC/DC power and can reply high frequency leakage current. There should be one leakage current breaker with more than 200mA sensitive current for every AC drive. If the AC drive outputs different wave, the high frequency leakage current will be higher, what will make the breaker malfunction. At this case, please take following treatments:

Improve the sensitive current of the leakage current breaker;

Reduce the carrier frequency of the drive.

Electromagnetic contactor

Electromagnetic contactor is a peripheral equipment what is set to separate power and drive connection. While drive protective function is acting or carrying out emergency stop operation, the main loop power can be cut by peripheral equipment. Please do not connect the electromagnetic switch or electromagnetic contactor to output circuit. Otherwise, the drive maybe damaged. While the power recovers after instant stop, if it needs to prevent the drive to auto-restart, please install electromagnetic contactor for control at the input side.

AC input reactor and DC reactor

To restrain current sharp change and high hypo harmonic current, it needs to use AC input reactor and DC reactor. It can also improve power factor at the input side. In the following cases, AC input reactor or DC reactor must be used (use both will bring better effect).

Need to restrain ultra harmonics current and improve power side factor;

Need to switch input phase capacitance;

When AC drive is connected to large capacitance power transformer (600kVA above);

Silicon-controlled converters such as DC motor driver are connected to the same power system.

If user has higher requirement on other harmonic restraint, please connect the external DC reactor. Before connecting the external DC reactor, make sure to dismantle the short connector between the terminals P1 and (+).

Surge restrainer

Surge restrainer is divided to winding surge restrainer and main loop surge restrainer according to the use position. Pls choose the right one which is suitable for the occasion. The aim of surge restrainer installation is restraining the surge voltage brought by switch components such as inductive load which is surrounding the AC drive (electromagnetic contactor, electromagnetic relay, electromagnetic valve, electromagnetic winding, electromagnetic detent). Do not connect the surge restrainer to the output side of the AC drive. Otherwise, it will be damaged.

Input side noise filter

Rectifier bridge of the drive is uncontrolled rectifier. And input current is discontinuous impulse current. So the harmonic current noise signal, what flows to power wire from the drive inner, maybe bring bad impact on the surrounding machines (radio, phone, noncontact switch, sensor). This time, we suggest to instal input side noise filter to lighten the noise into the power wire. Besides, it can also reduce noise from the power wire into the AC drive.

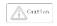

: Please use the special noise filter for the AC drive and the connection wire between the filter and the drive should be as short as possible.

#### Output side noise filter

The AC drive outputs square wave with high-speed peak value voltage switch. So, there is high-speed dv/dt conver on the output cables that will produce a large number of radio disturbance and inductive signal. By installation noise filter at the output side, the impact can be relieved. Please do not install the into phase capacitance and the noise filter to the output circuit. Otherwise, there is danger of damage to the AC drive.

Phase reactor

0-phase reactor is used for reducing the electromagnetic interference of the AC drive, which is suitable for the input side and output side. It equals to a three-phase common mode inductance. In actual use, according to the actual magnetic core size and cable specification, it is better to make sure 3-5 circles winding ratio to bring the best performance.

Braking reactor or braking unit

Renewable electricity consumption unit, please see the sixth part of the chapter three "electric installation".

Heat relay

Please install the heat relay at the output side of the AC drive. When the motor enters overload state, it will cut the power source to protect the motor. While using one AC drive to drive one motor, it is unnecessary to install heat relay. The motor overload protection current [F10.16] of the frequency will work. While using one AC drive to drive multiple motors or the motor is drove directly by the power grid, please install heat relay between the drive and the motor. While installing the heat relay, please design to cut the sequence control circuit of the MC at the main loop iuput side by the connection spot of the relay or design to input the heat relay action into the AC drive as the exterior

malfunction. And please pay attention to the following tips to avoid heat relay malfunction and motor overheating at low speed.

Run at low speed

One AC drive run multiple motors

Motor cable is very long

Detect malfunction mistakenly for carrier frequency is too higher.

Low speed and heat relay

In normal case, the heat relay is suitable for the universal motor. While using the AC drive to run the universal motor (standard motor), the motor current is 5-10% higher, comparing with the commercial power supply. Besides, at low speed, even in the motor rated current range, the cooling capability of the fan drove by the motor axis will reduce, which will bring motor overheat. So please set the motor overheat protection current [F10.16] in the AC drive to be valid.

Motor cable is longer

While the motor cable is longer and the carrier frequency is higher, impacted by the leakage current, the heat relay maybe malfunction. To avoid it, please reduce the carrier frequency or set higher detection value of the heat relay. Before enhance the detection value, do confirm whether there is other cause for the motor overheat. Otherwise, there is danger.

# **Chapter 10 Function Table**

### **10.1 Safety Precautions**

### DANGER

Please pay attention to all the information about safety in this book.

If you do not follow the warnings, you may cause death or serious injury, so please pay attention. The company will not be responsible for any damage or equipment damage caused by your company or your company's customers who fail to comply with the contents of this book.

### 10.2 Reading Method of Parameter List

• Icons and terms that represent control modes

| Icon | Content                                             |
|------|-----------------------------------------------------|
| V/F  | Valid parameters in V/F control mode                |
| SVC  | Effective parameters under open loop vector control |

• Icons and terms that represent control modes

| Icon | Content                                                 |
|------|---------------------------------------------------------|
| RUN  | Parameters that can be modified during operation        |
| STOP | Parameters that cannot be modified during operation     |
| READ | This parameter can only be read and cannot be modified. |

### 10.3 Functional Group

#### NOTE

Parameter [F 11.30] sets RS485/external keyboard to choose one. This parameter is not restored with [F00.03] parameter. Users are strongly advised to unlock the hardware connection of another channel when using one of them.

• Indicates the type of this product parameter

| Parameter                         |                | Name                                             |
|-----------------------------------|----------------|--------------------------------------------------|
| F00 group environment application | F00.0X         | Environment setting                              |
| Foo group environment application | F00.1X         | Common parameter settings                        |
|                                   | F01.0X         | Basic instruction                                |
| F01 group basic settings          | F01.1X         | Frequency command                                |
| For group basic settings          | F01.2X-F01.3X  | Acceleration time                                |
|                                   | F01.4X         | PWM control                                      |
|                                   | F02.0X         | Basic motor parameters and self-learning options |
| F02 group motor 1 parameters      | F02.1X         | Asynchronous motor advanced parameters           |
|                                   | F02.2X-F02.4X  | Reserved                                         |
|                                   | F02.5X         | Motor application parameters                     |
|                                   | F03.0X         | Speed loop                                       |
|                                   | F03.1X         | Current loop and torque limit                    |
| F03 group vector control          | F03.2X         | Torque optimization control                      |
|                                   | F03.3X         | Flux optimization                                |
|                                   | F03.4X-F03.5X  | Torque control                                   |
|                                   | F04.0X         | V/F control                                      |
| F04 group V/F control             | F04.1X         | Custom V/F curve                                 |
| ro4 group v/r control             | F04.2X         | Reserved                                         |
|                                   | F04.3X         | V/F energy saving control                        |
|                                   | F05.0X         | Digital input terminal                           |
|                                   | F05.1X         | X1-X4 detection delay                            |
|                                   | F05.2X         | Digital input terminal action selection          |
|                                   | F05.3X         | PUL terminal                                     |
| F05 group input terminal          | F05.4X         | Analog type processing                           |
|                                   | F05.5X         | Analog linear processing                         |
|                                   | F05.6X         | AI curve 1 processing                            |
|                                   | F05.7X         | AI curve 2 processing                            |
|                                   | F05.8X         | AI as a digital input terminal                   |
|                                   | F06.0X         | AO                                               |
|                                   | F06.1X         | Reserved                                         |
| F06 group output terminal         | F06.2X- F06.3X | Digital, register output                         |
|                                   | F06.4X         | Frequency detection                              |
|                                   | F06.5X         | Monitor parameter comparator output              |

|                                      | F06.6X                                   | Virtual input and output terminal                              |  |
|--------------------------------------|------------------------------------------|----------------------------------------------------------------|--|
|                                      | F07.0X                                   | Start control                                                  |  |
|                                      | F07.1X                                   | Shutdown control                                               |  |
| E07 1                                | F07.2X                                   | DC braking and speed tracking                                  |  |
| F07 group operation control          | F07.3X                                   | Jog                                                            |  |
|                                      | F07.4X                                   | Start, stop frequency maintenance and frequency hopping        |  |
|                                      | F08.0X                                   | Counting and timing                                            |  |
|                                      | F08.1X                                   | Reserved                                                       |  |
| F08 group auxiliary control 1        | F08.2X                                   | Reserved                                                       |  |
|                                      | F08.3X                                   | Swing frequency control                                        |  |
|                                      | F08.4X                                   | Droop control                                                  |  |
| F09 group auxiliary control 2        | F09.0X                                   | Reserved                                                       |  |
|                                      | F10.0X                                   | Current protection                                             |  |
|                                      | F10.1X                                   | Voltage protection                                             |  |
| F10                                  | F10.2X                                   | Auxiliary protection                                           |  |
| F10 group protection parameters      | F10.3X                                   | Load protection                                                |  |
|                                      | F10.4X                                   | Stall protection                                               |  |
|                                      | F10.5X                                   | Failure recovery protection                                    |  |
|                                      | F11.0X                                   | Key operation                                                  |  |
| F11 1 1 1                            | F11.1X                                   | Status interface loop monitoring                               |  |
| F11 group keyboard parameters        | F11.2X                                   | Monitoring parameter control                                   |  |
|                                      | F11.3X                                   | Keyboard special features                                      |  |
| E12                                  | F12.0X                                   | MODBUS slave parameters                                        |  |
| F12 group communication parameters   | F12.1X                                   | MODBUS host parameters                                         |  |
|                                      | F13.00-F13.06                            | PID given and feedback                                         |  |
| E12 DID1                             | F13.07-F13.24                            | PID adjustment                                                 |  |
| F13 group process PID control        | F13.25-F13.28                            | PID feedback disconnection judgment                            |  |
|                                      | F13.29-F13.33                            | Sleep function                                                 |  |
|                                      | F14.00-F14.14                            | Multi-speed frequency given                                    |  |
| F14 group multi-speed and simple PLC | F14.15                                   | PLC operation mode selection                                   |  |
| 1714 group munt-speed and simple FLC | F14.16-F14.30                            | PLC running time selection                                     |  |
|                                      | F14.31-F14.45                            | PLC direction and acceleration and deceleration time selection |  |
|                                      | C00.XX                                   | Basic monitoring                                               |  |
| Manitanina                           | C01.XX                                   | Fault monitoring                                               |  |
| Monitoring parameter group           | C02.XX                                   | Application                                                    |  |
|                                      | C03.XX                                   | Maintenance monitoring                                         |  |
|                                      | MODBUS basic communication group         | Communication address 0x3000~0x301F, 0x2000~0x201F             |  |
| Communication variable group         | Input and output interface group         | Communication address 0x3400~0x341F                            |  |
| · .                                  | Extended fault and power down parameters | Communication address 0x3600~0x361F                            |  |

# 10.4 Group F00: Environmental Applications

### F00.0x group: Environment setting

| Parameter (address)        | Name                    | Content                                                                                                    | Factory<br>(setting<br>range) |
|----------------------------|-------------------------|----------------------------------------------------------------------------------------------------|-------------------------------|
| F00.00<br>(0x0000)<br>RUN  | Parameter access level  | V/F SVC Set the parameter access level based on the case of restricted parameter access. 0: Standard parameter 1: Common parameters (F00.00, Pxx.yy) 2: Monitoring parameters (F00.00, Cxx.yy) 3: The parameter has been changed (F00.00, Hxx.yy) | 0<br>(0 ~ 3)                  |
| F00.03<br>(0x0003)<br>STOP | Initialization          | V/F SVC Set the drive initialization method. 0: Not initialized 11: Select the set value according to the purpose to carry out the parameters (excluding the motor parameters) 22: All parameters are initialized 33: Clear the fault record      | 0<br>(0 ~ 33)                 |
| F00.04<br>(0x0004)<br>STOP | Keyboard parameter copy | V/F SVC 0: No function 11: Upload parameters to the keyboard                                                                                                    | 0<br>(0 ~ 9999)               |

|                            |                                 | 22: Download parameters to the drive                                                                                                    |                  |
|----------------------------|---------------------------------|----------------------------------------------------------------------------------------------------|------------------|
| F00.05<br>(0x0005)<br>STOP | User password                   | V/F SVC<br>Used to set the user password.                                                                                                    | 0<br>(0 ~ 65355) |
| F00.06<br>(0x0006)<br>RUN  | LCD keyboard language selection | V/F SVC Select the language displayed on the LCD operator. 0: Chinese 1: English                                                                | 0<br>(0 ~ 1)     |
| F00.07<br>(0x0007)<br>RUN  | Free parameter 1                | V/F SVC When using multiple machines, it is used as the machine number. When using multiple machines, the mode number is used for each          | 0<br>(0 ~ 65535) |
| F00.08<br>(0x0008)<br>RUN  | Free parameter 2                | V/F SVC When using multiple machines, it is used as the machine number. When using multiple machines, the mode number is used for each purpose. | 0<br>(0 ~ 65535) |

### F00.1x group: Common parameter settings

| Parameter (address)                          | Name                             | Content                                                                                                    | Factory (setting         |
|----------------------------------------------|----------------------------------|----------------------------------------------------------------------------------------------------|--------------------------|
| F00.10~F00.39<br>(0x0010 ~<br>0x0027)<br>RUN | Common parameter address setting | V/F SVC LED "0" and "00" digit: yy setting in function parameter number Fxx.yy 00~99 LED "000" and "0000": Function parameter number Fxx.yy in xx setting 00~31 | 0102<br>(0000 ~<br>2363) |

# 10.5 Group F01: Basic Settings

### F01.0x group: Basic instructions

| Parameter (address)        | Name                                      | Content                                                                                                    | Factory<br>(setting<br>range) |
|----------------------------|-------------------------------------------|----------------------------------------------------------------------------------------------------|-------------------------------|
| F01.00<br>(0x0100)<br>STOP | Motor 1 control mode                      | V/F SVC The way the motor is controlled. 0: AM-VF; VF control 1: AM-SVC; Open loop vector control PM. 10: PM-VF; V/F control 11: PM-SVC; open-loop vector control > S/T2 models do not support open loop vector control. But Suffix-VC of 220v is supported by vector control                                                                                                    | 0<br>(0 ~ 1)                  |
| F01.01<br>(0x0101)<br>RUN  | Run command channel                       | V/F SVC Used to select the channel that the drive accepts the run and stop commands and the direction of travel.  0: Keyboard control (external keyboard priority)  1: Terminal control  2: RS485 communication control                                                                                                    | 0<br>(0 ~ 3)                  |
| F01.02<br>(0x0102)<br>RUN  | Frequency reference source channel A      | V/F SVC The frequency converter sets the given source of the frequency. 0: Keyboard digital given frequency 1: Keyboard analog potentiometer given 2: Current/voltage analog AI given 3: Reserved 4: Reserved 5: Terminal pulse PUL given 6: RS485 communication given 7: Terminal UP/DW control 8: PID control given 9: Program Control (PLC) given 10: Option card 11: Multi-speed speed given | 0<br>(0 ~ 11)                 |
| F01.03<br>(0x0103)<br>STOP | Frequency reference source channel A gain | V/F SVC The frequency gives the gain of source channel A.                                                                                                    | 100.0<br>(0.0 ~<br>500.0%)    |
| F01.04<br>(0x0104)<br>RUN  | Frequency reference source channel B      | V/F SVC The frequency converter sets the given source of the frequency. Same as [F01.02]                                                                                                    | 0<br>(0 ~ 11)                 |

| F01.05<br>(0x0105)<br>STOP | Frequency reference source channel B gain | V/F SVC The frequency gives the gain of source channel B.                                                                                                    | 100.0<br>(0.0 ~<br>500.0%)                               |
|----------------------------|-------------------------------------------|----------------------------------------------------------------------------------------------------|----------------------------------------------------------|
| F01.06<br>(0x0106)<br>RUN  | Frequency channel B reference source      | V/F SVC The reference source of frequency given channel B is selected by this parameter.  0: Reference source with maximum output frequency 1: Use A to set the frequency as the reference source                                                                                                    | 0<br>(0 ~ 1)                                             |
| F01.07<br>(0x0107)<br>RUN  | Frequency reference source selection      | V/F SVC It is used to select the combination mode of the drive setting frequency channel A and channel B. 0: Channel A 1: Channel B 2: Channel A + Channel B. 3: Channel A-channel B 4: Channel A, channel B both maximum 5: Channel A, channel B, both minimum                                                                                                    | 0<br>(0 ~ 5)                                             |
| F01.08<br>(0x0108)<br>RUN  | Run command bundled given frequency       | V/F SVC When this parameter is valid, it is used to set the channel source frequency channel for each running command channel. LED "0" digit: Keyboard command instruction bundle LED "00" digit: Terminal command command bundle LED "000" digit: Bundle of communication command instructions LED "0000" digit: Optional Card Command Command Bundle 0: No binding 1: Keyboard digital given frequency 2: Keyboard analog potentiometer given 3: Current/voltage analog AI given 4: Reserved 5: Reserved 6: Terminal pulse PUL given 7: Communication given 8: Terminal UP/DW control 9: PID control given A: Program control (PLC) given B: Option card C: Multi-speed speed given D: Reserved | 0000<br>(0000 ~<br>DDDD)                                 |
| F01.09<br>(0x0109)<br>RUN  | Keyboard digital given frequency          | V/F SVC Used to set and modify the keyboard digital setting frequency.                                                                                                    | 50Hz<br>(0.00 to upper<br>limit<br>frequency<br>setting) |

### F01.1x group: Frequency command

| Parameter (address)        | Name                                  | Content                                                                                                    | Factory (setting range)                                   |
|----------------------------|---------------------------------------|----------------------------------------------------------------------------------------------------|-----------------------------------------------------------|
| F01.10<br>(0x010A)<br>STOP | Maximum frequency                     | V/F SVC The maximum frequency that the frequency converter can set.                                                                                                    | 50.00Hz<br>(upper limit<br>frequency~600.00Hz)            |
| F01.11<br>(0x010B)<br>RUN  | Upper frequency source selection      | V/F SVC Select a given source for the upper limit frequency of the drive. 0: Upper limit frequency number given 1: Keyboard analog potentiometer given 2: Current/voltage analog AI given 3: Reserved 4: Reserved 5: Terminal pulse PUL given | 0<br>(0~7)                                                |
| F01.12<br>(0x010C)<br>RUN  | Upper limit frequency digital setting | V/F SVC The upper line frequency is given when F01.11 is set to 0.                                                                                                    | 0.00Hz<br>(0.00~upper limit frequency<br>digital setting) |
| F01.13<br>(0x010D)<br>RUN  | Lower limit frequency                 | V/F SVC<br>Given a lower frequency limit, the given frequency<br>is limited.                                                                                                    | 0.00Hz<br>(0.00~upper limit frequency<br>digital setting) |

| F01.14<br>(0x010D)<br>STOP | Resolution of frequency reference | V/F SVC 0:0.00Hz 1: r/min; 2:0.1Hz (compatible with high frequency reference given like 3000Hz, developing) | 0.00Hz<br>(developing) |
|----------------------------|-----------------------------------|----------------------------------------------------------------------------------------------------|------------------------|
|----------------------------|-----------------------------------|----------------------------------------------------------------------------------------------------|------------------------|

### F01.2x-F01.3x group: Acceleration and deceleration time

| Parameter (address)        | Name                                                  | Content                                                                                                    | Factory<br>(setting<br>range)           |
|----------------------------|-------------------------------------------------------|----------------------------------------------------------------------------------------------------|-----------------------------------------|
| F01.20<br>(0x0114)<br>STOP | Acceleration/deceleration time reference frequency    | V/F SVC Set the reference frequency to calculate the acceleration/deceleration time. 0: Maximum frequency 1: Fixed frequency 50Hz 2: Set the frequency                                              | 0<br>(0 ~ 2)                            |
| F01.21<br>(0x0115)<br>STOP | Acceleration time unit                                | V/F SVC The unit of acceleration time setting. 0: 1s 1: 0.1s 2: 0.01s                                                                                                    | 2<br>(0 ~ 2)                            |
| F01.22<br>(0x0116)<br>RUN  | Acceleration time 1                                   | V/F SVC The time required for the output frequency to accelerate from 0.00 Hz to the time reference frequency. 1 to 65000 s (F01.21 = 0) 0.1 to 6500.0 s (F01.21 = 1) 0.01 to 650.00 s (F01.21 = 2) | Model<br>setting<br>(0.01 ~<br>650.00s) |
| F01.23<br>(0x0117)<br>RUN  | Deceleration time 1                                   | V/F SVC The time it takes for the output frequency to decelerate from the time reference frequency to 0.00 Hz.                                                                                      | Model<br>setting<br>(0.01~650.0<br>0s)  |
| F01.24<br>(0x0118)<br>RUN  | Acceleration time 2                                   | V/F SVC The time required for the output frequency to accelerate from 0.00 Hz to the time reference frequency.                                                                                      | Model<br>setting<br>(0.01~650.0<br>0s)  |
| F01.25<br>(0x0119)<br>RUN  | Deceleration time 2                                   | V/F SVC The time it takes for the output frequency to decelerate from the time reference frequency to 0.00 Hz.                                                                                      | Model<br>setting<br>(0.01~650.0<br>0s)  |
| F01.26<br>(0x011A)<br>RUN  | Acceleration time 3                                   | V/F SVC The time required for the output frequency to accelerate from 0.00 Hz to the time reference frequency.                                                                                      | Model setting (0.01~650.0               |
| F01.27<br>(0x011B)<br>RUN  | Deceleration time 3                                   | V/F SVC The time it takes for the output frequency to decelerate from the time reference frequency to 0.00 Hz.                                                                                      | Model<br>setting<br>(0.01~650.0<br>0s)  |
| F01.28<br>(0x011C)<br>RUN  | Acceleration time 4                                   | V/F SVC The time required for the output frequency to accelerate from 0.00 Hz to the time reference frequency.                                                                                      | Model<br>setting<br>(0.01~650.0<br>0s)  |
| F01.29<br>(0x011D)<br>RUN  | Deceleration time 4                                   | V/F SVC The time it takes for the output frequency to decelerate from the time reference frequency to 0.00 Hz.                                                                                      | Model<br>setting<br>(0.01~650.0<br>0s)  |
| F01.30<br>(0x011E)<br>STOP | S curve acceleration and deceleration selection       | V/F SVC S curve acceleration and deceleration selection is valid 0: Invalid 1: Valid                                                                                                    | 1<br>(0~1)                              |
| F01.31<br>(0x011F)<br>STOP | Acceleration start S curve time                       | V/F SVC Set the acceleration start S curve time.                                                                                                    | 0.20s<br>(0.00~10.00                    |
| F01.32<br>(0x0120)<br>STOP | Accelerated end S curve time                          | V/F SVC Set the acceleration end S curve time.                                                                                                    | 0.20s<br>(0.00~10.00<br>)               |
| F01.33<br>(0x0121)<br>STOP | Deceleration start S curve time                       | V/F SVC Set the deceleration start S curve time.                                                                                                    | 0.20s<br>(0.00~10.00<br>)               |
| F01.34<br>(0x0122)<br>STOP | Deceleration end S curve time                         | V/F SVC Set the deceleration end S curve time.                                                                                                    | 0.20s<br>(0.00~10.00<br>)               |
| F01.35<br>(0x0123)         | Acceleration time 1 and acceleration time 2 switching | V/F SVC<br>Set the acceleration time 1 and acceleration time 2 to switch the                                                                                                    | 0.00Hz<br>(0.00~Maxi                    |

| ĺ | RUN | frequency | frequency. | mum        |
|---|-----|-----------|------------|------------|
|   |     |           |            | frequency) |

### F01.4x group: PWM control

| Parameter (address)       | Name                        | Content                                                                                                    | Factory (setting range)  |
|---------------------------|-----------------------------|----------------------------------------------------------------------------------------------------|--------------------------|
| F01.40<br>(0x0128)<br>RUN | Carrier frequency           | V/F SVC<br>Used to set the switching frequency of the drive IGBT.                                                                                                    | 4.0 kHz<br>(1.0~16.0kHz) |
| F01.41<br>(0x0129)<br>RUN | PWM control mode            | V/F SVC LED "0" digit: Carrier and temperature 0: Independent of temperature 1: Related to temperature LED "00" digit: Carrier and output frequency correlation 0: Independent of the output frequency 1: Related to the output frequency LED "000" digit: Random PWM Enable 0: Forbidden 1: Enable LED "0000" digit: PWM modulation method | 1111<br>(0000 ~ 1111)    |
| F01.42<br>(0x012A)<br>RUN | Reserved                    |                                                                                                    |                          |
| F01.43<br>(0x012B)<br>RUN | Dead zone compensation gain | V/F SVC<br>Dead zone compensation gain                                                                                                    | 306<br>(0 ~ 512)         |

## 10.6 Group F02: Motor 1 Parameters

### F02.0x group: Basic motor parameters and self-learning options

| Parameter (address)        | Name                                  | Content                                                                                                    | Factory (setting range)                      |
|----------------------------|---------------------------------------|----------------------------------------------------------------------------------------------------|----------------------------------------------|
| F02.00<br>(0x0200)<br>READ | Motor type                            | V/F SVC Set the type of motor 0: Asynchronous motor (AM) 1: Reserved                                                                                                    | 0<br>(0 ~ 1)                                 |
| F02.01<br>(0x0201)         | Pole number                           | V/F SVC<br>Set the number of motor stages.                                                                                                    | 4<br>(2 ~ 98)                                |
| F02.02<br>(0x0202)<br>STOP | Motor rated power                     | V/F SVC<br>Set the rated power of the motor.                                                                                                    | Model setting (0.1~1000.0kW)                 |
| F02.03<br>(0x0203)<br>STOP | Motor rated frequency                 | V/F SVC<br>Set the rated frequency of the motor.                                                                                                    | Model setting<br>(0.01~Maximum<br>frequency) |
| F02.04<br>(0x0204)<br>STOP | Motor rated speed                     | V/F SVC<br>Set the rated speed of the motor.                                                                                                    | Model setting (0~65000rpm)                   |
| F02.05<br>(0x0205)<br>STOP | Motor rated voltage                   | V/F SVC<br>Set the rated voltage of the motor.                                                                                                    | Model setting (0~1500V)                      |
| F02.06<br>(0x0206)<br>STOP | Motor rated current                   | V/F SVC<br>Set the rated current of the motor.                                                                                                    | Model setting (0.1~3000.0A)                  |
| F02.07<br>(0x0207)<br>STOP | Motor parameter auto-tuning selection | V/F SVC After the parameter auto-tuning is completed, the set value of [F02.07] will be automatically set to "0". 0: No operation 1: Rotary self-tuning 2: Static self-tuning | 0<br>(0 ~ 3)                                 |

### F02.1x group: asynchronous motor advanced parameters

| Parameter (address) | Name                               | Content                                                            | Factory (setting range)     |
|---------------------|------------------------------------|--------------------------------------------------------------------|-----------------------------|
| F02.10<br>(0x020A)  | Asynchronous motor no-load current | V/F SVC<br>Set the size of the no-load current of the asynchronous | Model setting (0.1~3000.0A) |

| STOP                       |                                              | motor.                                                               |                                                                 |
|----------------------------|----------------------------------------------|----------------------------------------------------------------------|-----------------------------------------------------------------|
| F02.11<br>(0x020B)<br>STOP | Asynchronous motor stator resistance         | V/F SVC<br>Set the size of the asynchronous motor stator resistance. | Model setting $(0.01 \text{m}\Omega \sim 60000 \text{m}\Omega)$ |
| F02.12<br>(0x020C)<br>STOP | Asynchronous motor rotor resistance          | V/F SVC<br>Set the size of the asynchronous motor rotor resistance.  | Model setting $(0.01 \text{m}\Omega \sim 60000 \text{m}\Omega)$ |
| F02.13<br>(0x020D)<br>STOP | Asynchronous motor stator leakage inductance | V/F SVC Set the stator leakage inductance of the asynchronous motor. | Model setting<br>(0.01mH~<br>65535mH)                           |
| F02.14<br>(0x020E)<br>STOP | Asynchronous motor stator inductance         | V/F SVC<br>Set the stator inductance of the asynchronous motor.      | Model setting<br>(0.01mH~<br>65535mH)                           |
| F02.15<br>(0x020F)<br>READ | Stator resistance standard value             | V/F SVC<br>Set the stator resistance value.                          | Model setting (0.01~50.00%)                                     |
| F02.16<br>(0x0210)<br>READ | Rotor resistance standard value              | V/F SVC<br>Set the rotor resistance value.                           | Model setting (0.01~50.00%)                                     |
| F02.17<br>(0x0211)<br>READ | Stator leakage inductance                    | V/F SVC<br>Set the stator leakage inductance value.                  | Model setting (0.01~50.00%)                                     |
| F02.18<br>(0x0212)<br>READ | Stator inductance value                      | V/F SVC<br>Set the stator inductance value.                          | Model setting (0.1~999.0%)                                      |
| F02.19<br>(0x0213)<br>STOP | F02.11~F02.14 decimal point selection        | V/F SVC Set the decimal point of the four parameters F02.11~F02.14.  | $0x0000$ $(0x0000 \sim 0x2222)$                                 |

### F02.2x-F02.4x group: Reserved

### F02.5x group: Motor application parameters

| Parameter (address)        | Name                                     | Content                                                                                                    | Factory (setting range) | Parameter (address)                                    |
|----------------------------|------------------------------------------|----------------------------------------------------------------------------------------------------|-------------------------|--------------------------------------------------------|
| F02.50<br>(0x0232)<br>STOP | Motor online learning function selection | V/F SVC 0: Invalid 1: Power-on self-learning 2: Run the initial segment self-learning 3: Self-learning in operation | 0<br>(0~3)              | S/T2 models do not<br>support motor<br>online learning |

## 10.7 Group F03: Vector Control

### F03.0x group: Speed loop

| Parameter (address)       | Name                                 | Content                                                                                 | Factory (setting range)               |
|---------------------------|--------------------------------------|-----------------------------------------------------------------------------------------|---------------------------------------|
| F03.00<br>(0x0300)<br>RUN | ASR speed rigidity level             | SVC The rigidity level is set, and the higher the level, the better the speed rigidity. | 10<br>(1 ~ 25)                        |
| F03.01<br>(0x0301)<br>RUN | ASR speed rigid mode                 | SVC The rigidity level is set, and the higher the level, the better the speed rigidity. | 0x0000<br>(0x0000~0x1111)             |
| F03.02<br>(0x0302)<br>RUN | ASR (speed loop) proportional gain 1 | SVC<br>Set the ASR (speed loop) proportional gain 1.                                    | $10 \\ (0.01 \sim 100.00)$            |
| F03.03<br>(0x0303)<br>RUN | ASR (speed loop) integration time 1  | SVC<br>Set the ASR (speed loop) integration time 1.                                     | 0.100s<br>(0.000~6.000s)              |
| F03.04<br>(0x0304)<br>RUN | ASR filtering time 1                 | SVC<br>Set the ASR filter time 1.                                                       | 0.0ms<br>(0.0~100.0ms)                |
| F03.05<br>(0x0305)<br>RUN | ASR switching frequency 1            | SVC<br>Set the ASR switching frequency to 1.                                            | 0.00Hz<br>(0.00~Maximum<br>frequency) |
| F03.06<br>(0x0306)<br>RUN | ASR (speed loop) proportional gain 2 | SVC<br>Set the ASR (speed loop) proportional gain 2.                                    | $10 \\ (0.01 \sim 100.00)$            |

| F03.07<br>(0x0307)<br>RUN | ASR (speed loop) integration time 2 | SVC<br>Set the ASR (speed loop) integration time 2. | 0.100s<br>(0.000~6.000s)          |
|---------------------------|-------------------------------------|-----------------------------------------------------|-----------------------------------|
| F03.08<br>(0x0308)<br>RUN | ASR filtering time 2                | SVC<br>Set the ASR filter time 2.                   | 0.0ms<br>(0.0~100.0ms)            |
| F03.09<br>(0x0309)<br>RUN | ASR switching frequency 2           | SVC Set the ASR switching frequency 2.              | 0.00Hz<br>(0.00~Max<br>frequency) |

### F03.1x group: Current loop and torque limit

| Parameter (address)       | Name                                                 | Content                                                       | Factory (setting range)      |
|---------------------------|------------------------------------------------------|---------------------------------------------------------------|------------------------------|
| F03.10<br>(0x030A)<br>RUN | Current loop D-axis proportional gain                | SVC<br>Set the current loop D-axis proportional gain.         | $1.00 \\ (0.001 \sim 4.000)$ |
| F03.11<br>(0x030B)<br>RUN | Current loop D-axis integral gain                    | SVC<br>Set the current loop D-axis integral gain.             | $1.00 \\ (0.001 \sim 4.000)$ |
| F03.12<br>(0x030C)<br>RUN | Current loop Q-axis proportional gain                | SVC<br>Set the current loop Q-axis proportional gain.         | $1.00 \\ (0.001 \sim 4.000)$ |
| F03.13<br>(0x030D)<br>RUN | Current loop Q-axis integral gain                    | SVC<br>Set the current loop Q-axis integral gain.             | 1.00<br>(0.001 ~ 4.000)      |
| F03.15<br>(0x030E)<br>RUN | Electric state torque limit                          | SVC<br>Set the motor state torque limit.                      | 180.0%<br>(0.0~400.0%)       |
| F03.16<br>(0x030F)<br>RUN | Power generation torque limit                        | SVC<br>Set the generator state torque limit.                  | 180.0%<br>(0.0~400.0%)       |
| F03.17<br>(0x0312)<br>RUN | Regenerative torque limit at low speed               | SVC Set the regenerative torque limit value at low speed.     | 50.0%<br>(0.0~400.0%)        |
| F03.18<br>(0x0313)<br>RUN | Torque limit action frequency amplitude at low speed | SVC Set the torque limit action frequency range at low speed. | 6.00s<br>(0.00~30.00s)       |

## F03.2x group: Torque optimization control

| Parameter (address)       | Name                                 | Content                                              | Factory (setting range)  |
|---------------------------|--------------------------------------|------------------------------------------------------|--------------------------|
| F03.23<br>(0x0314)<br>RUN | Asynchronous motor slip compensation | SVC<br>Set the asynchronous motor slip compensation. | 100.0%<br>(0.0 ~ 250.0%) |
| F03.24<br>(0x0315)<br>RUN | Starting torque initial value        | SVC<br>Set the initial value of the starting torque. | 0.0%<br>(0.0 ~ 250.0%)   |

### F03.3x group: Flux optimization

| Parameter (address)       | Name                                  | Content                                                    | Factory (setting range)  |
|---------------------------|---------------------------------------|------------------------------------------------------------|--------------------------|
| F03.30<br>(0x031E)<br>RUN | Weak magnetic feedforward coefficient | SVC<br>Set the weak magnetic feed forward coefficient.     | 10.0%<br>(0.0 ~ 200.0%)  |
| F03.31<br>(0x031F)<br>RUN | Weak magnetic control gain            | SVC<br>Set the field weakening control gain.               | 10.0%<br>(0.0 ~ 500.0%)  |
| F03.32<br>(0x0320)<br>RUN | Weak magnetic current upper limit     | SVC<br>Set the upper limit of the field weakening current. | 60.0%<br>(0.0 ~ 250.0%)  |
| F03.33<br>(0x0321)<br>RUN | Weak magnetic voltage coefficient     | SVC Set the weak magnetic voltage coefficient.             | 97.0%<br>(0.0 ~ 120.0%)  |
| F03.34<br>(0x0322)<br>RUN | Output power limit                    | SVC<br>Set the output power limit.                         | 250.0%<br>(0.0 ~ 400.0%) |

| F03.35<br>(0x0323)<br>RUN | Overexcitation braking gain                    | SVC Set the overexcitation braking gain.                           | 100.0%<br>(0.0 ~ 500.0%)        |
|---------------------------|------------------------------------------------|--------------------------------------------------------------------|---------------------------------|
| F03.36<br>(0x0324)<br>RUN | Overexcitation braking limit                   | SVC<br>Set the overexcitation brake limiter.                       | $10.0\% \\ (0.0 \sim 250.0\%)$  |
| F03.37<br>(0x0325)<br>RUN | Energy efficient operation                     | SVC<br>0: off<br>1: on                                             | 0<br>(0 ~ 1)                    |
| F03.38<br>(0x0326)<br>RUN | Energy-saving operation excitation lower limit | SVC Set the lower limit of excitation for energy saving operation. | 50.0%<br>(0.0 ~ 80.0%)          |
| F03.39<br>(0x0327)<br>RUN | Energy-saving operating filter coefficient     | SVC Set the energy saving operation filter coefficient.            | $0.010s \\ (0.000 \sim 6.000s)$ |

## F03.4x-F03.5x group: Torque Control

| Parameter (address)       | Name                                         | Content                                                                                                    | Factory (setting range)   |
|---------------------------|----------------------------------------------|----------------------------------------------------------------------------------------------------|---------------------------|
| F03.40<br>(0x0328)<br>RUN | Torque control selection                     | SVC 0: Speed control mode limit torque 1: Torque control mode speed limit                                                                                                    | 0<br>(0 ~ 1)              |
| F03.41<br>(0x0329)<br>RUN | Torque command given                         | SVC LED "0" digit: Channel A: 0: Torque keyboard digital reference 1: Integrated keyboard potentiometer given 2: AI 3: Reserved 4: Reserved 5: PUL 6: RS485 communication given LED "00" digit: Channel B: Same channel A LED "000" digit: Combination method: 0: A 1: B 2: A+B | 0000<br>(0000 ~ 0566)     |
| F03.42<br>(0x032A)<br>RUN | Torque keyboard digital setting              | SVC Set the torque keyboard number.                                                                                                    | 0.0%<br>(0.0 ~ 100.0%)    |
| F03.43<br>(0x032B)<br>RUN | Torque input lower limit                     | SVC<br>Set the torque input lower limit.                                                                                                    | 0.00%<br>(0.0 ~ 100.00%)  |
| F03.44<br>(0x032C)<br>RUN | Lower limit corresponding setting            | SVC<br>Set the lower limit corresponding value.                                                                                                    | 0.0%<br>(-200.0~200.0%)   |
| F03.45<br>(0x032D)<br>RUN | Torque input upper limit                     | SVC<br>Set the upper limit of the torque input.                                                                                                    | 100.0%<br>(0.0~100.0%)    |
| F03.46<br>(0x032E)<br>RUN | Upper limit corresponding setting            | SVC<br>Set the upper limit to correspond.                                                                                                    | 100.0%<br>(-200.0~200.0%) |
| F03.47<br>(0x032F)<br>RUN | Torque filtering time                        | SVC Set the torque limit action frequency range at low speed.                                                                                                    | 0.100s<br>(0.000~6.000s)  |
| F03.52<br>(0x0334)<br>RUN | Torque command upper limit                   | SVC Set the upper limit of the output torque.                                                                                                    | 150.0%<br>(0.0 ~ 200.0%)  |
| F03.53<br>(0x0335)<br>RUN | Torque command lower limit                   | SVC Set the lower limit of the output torque.                                                                                                    | 0.0%<br>(0.0 ~ 200.0%)    |
| F03.54<br>(0x0336)<br>RUN | Torque control forward speed limit selection | SVC  0: Function code F03.56 is set;  1: Integrated keyboard potentiometer given × F03.56;  2: AI × F03.56;  3: Reserved;  4: Reserved  5: PUL × F03.56;  6: RS485 communication given × F03.56  7: Reserved                                                                    | 0<br>(0 ~ 7)              |

| F03.55<br>(0x0337)<br>RUN | Torque control reverse speed limit selection     | SVC 0: Function code F03.57 is set; 1: Integrated keyboard potentiometer given × F03.57; 2: AI × F03.57; 3: Reserved; 4: Reserved 5: PUL×F03.57; 6: RS485 communication given × F03.57 7: Reserved | 0<br>(0 ~ 7)               |
|---------------------------|--------------------------------------------------|----------------------------------------------------------------------------------------------------|----------------------------|
| F03.56<br>(0x0338)<br>RUN | Torque control forward speed maximum speed limit | SVC<br>Set the torque control forward maximum speed limit.                                                                                                    | 100.0%s<br>(0.0~100.0%)    |
| F03.57<br>(0x0339)<br>RUN | Torque control anyway maximum speed limit        | SVC<br>Set the torque control reverse maximum speed limit.                                                                                                    | 100.0%s<br>(0.0~100.0%)    |
| F03.58<br>(0x033A)<br>RUN | Given torque gain switching frequency            | SVC Set the given torque gain switching frequency.                                                                                                    | 2.00Hz<br>(0.00 ~ 50.00Hz) |
| F03.59<br>(0x033B)<br>RUN | Given torque gain                                | SVC<br>Set the given torque gain.                                                                                                    | 100.0%<br>(0.0 ~ 500.0%)   |

# 10.8 Group F04: V/F Control

## F04.0x group: V/F control

| Parameter (address)        | Name                                | Content                                                                                                    | Factory (setting range)  |
|----------------------------|-------------------------------------|----------------------------------------------------------------------------------------------------|--------------------------|
| F04.00<br>(0x0400)<br>STOP | Linear VF curve selection           | V/F Used to select the type of V/F curve to meet different load features. 0: Straight line VF curve; 1-9: Respectively, a power VF curve of 1.1-1.9; 10: Square VF curve; 11: Custom VF curve; | 0<br>(0 ~ 11)            |
| F04.01<br>(0x0401)<br>RUN  | Torque boost                        | V/F 0.0%: automatic torque boost 0.1~30.0%: manual torque boost                                                                                                    | 0.0%<br>(0.0 ~ 30.0%)    |
| F04.02<br>(0x0402)<br>RUN  | Torque boost cutoff frequency       | V/F Set the effective range of the torque boost function. When the output frequency exceeds this value, the torque boost function is cut off.                                                  | 100.0%<br>(0.0 ~ 100.0%) |
| F04.03<br>(0x0403)<br>RUN  | Slip compensation gain              | V/F<br>Set the slip compensation gain.                                                                                                    | 0.0%<br>(0.0 ~ 200.0%)   |
| F04.04<br>(0x0404)<br>RUN  | Slip compensation limit             | V/F<br>Set the slip compensation limit value.                                                                                                    | 100.0%<br>(0.0 ~ 300.0%) |
| F04.05<br>(0x0405)<br>RUN  | Slip compensation filter time       | V/F The slip compensation function needs to correctly input the motor nameplate parameters and learn the parameters to achieve the best results.                                               | 0.200<br>(0.000 ~ 6.000) |
| F04.06<br>(0x0406)<br>RUN  | Oscillation suppression gain        | V/F By adjusting this value, low frequency resonance can be suppressed, but not too large; otherwise it will cause additional stability problems.                                              | 100.0%<br>(0.0 ~ 900.0%) |
| F04.07<br>(0x0407)<br>RUN  | Oscillation suppression filter time | V/F<br>Set the oscillation suppression filter time.                                                                                                    | $1.0s(0.0 \sim 100.0s)$  |
| F04.08<br>(0x0408)<br>STOP | Output voltage percentage           | V/F<br>Set the output voltage percentage.                                                                                                    | 100.0%<br>(25.0~120.0%)  |

## F04.1x group: Custom V/F curve

| Parameter (address)        | Name                    | Content                        | Factory (setting range) |
|----------------------------|-------------------------|--------------------------------|-------------------------|
| F04.10<br>(0x040A)<br>STOP | Self-setting voltage V1 | V/F<br>Self-setting voltage V1 | 3.0%<br>(0.0 ~ 100.0%)  |

| F04.11<br>(0x040B)<br>STOP | Self-set frequency F1   | V/F<br>Self-set frequency F1   | 1.00Hz<br>(0.00~Maximum<br>frequency)  |
|----------------------------|-------------------------|--------------------------------|----------------------------------------|
| F04.12<br>(0x040C)<br>STOP | Self-setting voltage V2 | V/F<br>Self-setting voltage V2 | 28.0%<br>(0.0 ~ 100.0%)                |
| F04.13<br>(0x040D)<br>STOP | Self-set frequency F2   | V/F<br>Self-set frequency F2   | 10.0Hz<br>(0.00~Maximum<br>frequency)  |
| F04.14<br>(0x040E)<br>STOP | Self-setting voltage V3 | V/F<br>Self-setting voltage V3 | 55.0%<br>(0.0 ~ 100.0%)                |
| F04.15<br>(0x040F)<br>STOP | Self-set frequency F3   | V/F<br>Self-set frequency F3   | 25.00Hz<br>(0.00~Maximum<br>frequency) |
| F04.16<br>(0x0410)<br>STOP | Self-setting voltage V4 | V/F<br>Self-setting voltage V4 | 78.0%<br>(0.0 ~ 900.0%)                |
| F04.17<br>(0x0411)<br>STOP | Self-set frequency F4   | V/F<br>Self-set frequency F4   | 37.5Hz<br>(0.00~Maximum<br>frequency)  |
| F04.18<br>(0x0412)<br>STOP | Self-setting voltage V5 | V/F<br>Self-setting voltage V5 | 100.0%s<br>(0.0~100.0%)                |
| F04.19<br>(0x0413)<br>STOP | Self-set frequency F5   | V/F<br>Self-set frequency F5   | 50.00Hz<br>(0.00~Maximum<br>frequency) |

## F04.2x group: Reserved

## F04.3x group: V/F energy saving control

| Parameter (address)        | Name                                            | Content                                                         | Factory (setting range)         |
|----------------------------|-------------------------------------------------|-----------------------------------------------------------------|---------------------------------|
| F04.30<br>(0x041E)<br>STOP | Automatic energy saving control                 | V/F<br>0: Off<br>1: On                                          | 0<br>(0 ~ 1)                    |
| F04.31<br>(0x041F)<br>STOP | Energy saving step frequency lower limit        | V/F Set the lower limit of the energy saving buck frequency.    | 15.0Hz<br>(0.0~50.0Hz)          |
| F04.32<br>(0x0420)<br>STOP | Energy-saving step-down voltage lower limit     | V/F Set the lower limit of the energy-saving step-down voltage. | 50.0%<br>(20.0~100.0%)          |
| F04.33<br>(0x0421)<br>RUN  | Energy-saving step-down voltage regulation rate | V/F<br>Set the energy-saving step-down voltage regulation rate. | 0.010V/MS<br>(0.000~0.200 V/MS) |
| F04.34<br>(0x0422)<br>RUN  | Energy-saving voltage and voltage recovery rate | V/F Set the energy saving voltage and voltage recovery rate.    | 0.20V/MS<br>(0.00~2.00 V/MS)    |

## 10.9 Group F05: Input Terminal

## F05.0x group: Digital input terminal function

| Parameter (address)        | Name                           | Content                                                | Factory (setting range) |
|----------------------------|--------------------------------|--------------------------------------------------------|-------------------------|
| F05.00<br>(0x0500)<br>STOP | Terminal X1 function selection | V/F SVC<br>See the function of terminal X for details. | 1<br>(0 ~ 63)           |
| F05.01<br>(0x0501)<br>STOP | Terminal X2 function selection | V/F SVC<br>See the function of terminal X for details. | 2<br>(0 ~ 63)           |
| F05.02<br>(0x0502)<br>STOP | Terminal X3 function selection | V/F SVC<br>See the function of terminal X for details. | 4<br>(0 ~ 63)           |
| F05.03<br>(0x0503)<br>STOP | Terminal X4 function selection | V/F SVC<br>See the function of terminal X for details. | 8<br>(0 ~ 63)           |

## F05.1x group: Curve X1-X4 detection delay

| Parameter (address)       | Name                         | Content                                                                                                    | Factory (setting range)        |
|---------------------------|------------------------------|----------------------------------------------------------------------------------------------------|--------------------------------|
| F05.10<br>(0x050A)<br>RUN | X1 effective detection delay | V/F SVC Delay time corresponding to the transition of the output terminal X1 from the inactive state to the active state | $0.010 \\ (0.000 \sim 6.000s)$ |
| F05.11<br>(0x050B)<br>RUN | X1 invalid detection delay   | V/F SVC Delay time corresponding to the transition of the output terminal X1 from the active state to the                | $0.010 \\ (0.000 \sim 6.000s)$ |
| F05.12<br>(0x050C)<br>RUN | X2 effective detection delay | V/F SVC Delay time corresponding to the transition of the output terminal X2 from the inactive state to the active state | $0.010 \\ (0.000 \sim 6.000s)$ |
| F05.13<br>(0x050D)<br>RUN | X2 invalid detection delay   | V/F SVC Delay time corresponding to the transition of the output terminal X2 from the active state to the inactive state | $0.010 \\ (0.000 \sim 6.000s)$ |
| F05.14<br>(0x050E)<br>RUN | X3 effective detection delay | V/F SVC Delay time corresponding to the transition of the output terminal X3 from the inactive state to the active state | $0.010 \\ (0.000 \sim 6.000s)$ |
| F05.15<br>(0x050F)<br>RUN | X3 invalid detection delay   | V/F SVC Delay time corresponding to the transition of the output terminal X3 from the active state to the inactive state | $0.010 \\ (0.000 \sim 6.000s)$ |
| F05.16<br>(0x0510)<br>RUN | X4 effective detection delay | V/F SVC Delay time corresponding to the transition of the output terminal X4 from the inactive state to the active state | $0.330 \\ (0.000 \sim 6.000s)$ |
| F05.17<br>(0x0511)<br>RUN | X4 invalid detection delay   | V/F SVC Delay time corresponding to the transition of the output terminal X4 from the active state to the inactive state | $0.330 \\ (0.000 \sim 6.000s)$ |

## F05.2x group: Digital input terminal action selection

| Parameter (address)        | Name                                                         | Content                                                                                                    | Factory (setting range)      |
|----------------------------|--------------------------------------------------------------|----------------------------------------------------------------------------------------------------|------------------------------|
| F05.20<br>(0x0514)<br>STOP | Terminal control mode                                        | V/F SVC 0: Two-wire system 1 1: Two-wire system 2 2: Three-wire system 1 3: Three-wire system 2                                                                                                    | 0<br>(0 ~ 3)                 |
| F05.21<br>(0x0515)<br>STOP | Terminal start protection                                    | V/F SVC 0: Off 1: On LED "0" digit: Terminal start protection when exiting abnormal LED "00" digit: Jog terminal start protection when exiting abnormal LED "000" digit: Start protection when the command channel is switched to the terminal LED "0000" digit: Reserved Free stop, emergency stop, forced stop, default on | 0111<br>(0000 ~ 1111)        |
| F05.22<br>(0x0516)<br>RUN  | $X1 \sim X4$ terminal characteristics selection              | V/F SVC 0: Closed valid 1: Disconnected is valid LED "0" digit: X1 terminal LED "00" digit: X2 terminal LED "000" digit: X3 Terminal LED "0000" digit: X4 Terminal                                                                                                    | 0000<br>(0000 ~ 1111)        |
| F05.25<br>(0x0519)<br>STOP | Terminal UP/DW control selection                             | V/F SVC 0: Frequency power down storage 1: Frequency power down is not stored 2: Adjustable during operation, stop and clear                                                                                                    | 0<br>(0 ~ 2)                 |
| F05.26<br>(0x051A)<br>RUN  | Terminal UP/DW controls frequency increase and decrease rate | V/F SVC<br>Set terminal UP/DW to control the frequency increase<br>and decrease rate                                                                                                    | 0.50Hz/s<br>(0.01~50.00Hz/s) |

| F05.27<br>(0x051B)<br>RUN | Terminal emergency deceleration time | stop | V/F SVC<br>Set terminal emergency stop deceleration time | 1.00s<br>(0.01~650.00s) |
|---------------------------|--------------------------------------|------|----------------------------------------------------------|-------------------------|
|---------------------------|--------------------------------------|------|----------------------------------------------------------|-------------------------|

## F05.3x group: PUL terminal

| Parameter (address)        | Name                                        | Content                                                                                                    | Factory (setting range)      |
|----------------------------|---------------------------------------------|----------------------------------------------------------------------------------------------------|------------------------------|
| F05.30<br>(0x051E)<br>STOP | Reserved                                    |                                                                                                    |                              |
| F05.31<br>(0x051F)<br>RUN  | PUL input minimum frequency                 | V/F SVC The minimum frequency accepted by the PUL, below the frequency signal of this value, the frequency converter will be processed at the minimum frequency.              | 0.00kHz<br>(0.00~500.00kHz)  |
| F05.32<br>(0x0520)<br>RUN  | PUL minimum frequency corresponding setting | V/F SVC Corresponding to the percentage of the set value                                                                                                    | 0.00%<br>(0.00~100.00%)      |
| F05.33<br>(0x0521)<br>RUN  | PUL input maximum frequency                 | V/F SVC The maximum frequency accepted by the PUL is higher than the frequency signal of this value, and the drive will process at the maximum frequency.  0.00 to 50.000 kHz | 50.00kHz<br>(0.00~500.00kHz) |
| F05.34<br>(0x0522)<br>RUN  | PUL maximum frequency corresponding setting | V/F SVC<br>Corresponding to the percentage of the set value                                                                                                    | 100.00%<br>(0.00~100.00%)    |
| F05.35<br>(0x0523)<br>RUN  | PUL filter time                             | V/F SVC Defines the size of the input pulse signal to be used to eliminate interfering signals.                                                                               | 0.200s<br>(0.000~9.000s)     |
| F05.36<br>(0x0524)<br>RUN  | PUL cutoff frequency                        | V/F SVC<br>When the frequency is below of this parameter, the<br>drive is no longer recognized. Processed at 0 Hz.                                                            | 0.010kHz<br>(0.000~1.000kHz) |

## F05.4x group: Analog (AI) type processing

| Parameter (address)       | Name                            | Content                                                                                                    | Factory (setting range) |
|---------------------------|---------------------------------|----------------------------------------------------------------------------------------------------|-------------------------|
| F05.40<br>(0x0528)<br>RUN | AI signal type selection method | V/F SVC 0: DIP switch 1: Reserved                                                                                                    | 0<br>(0~1)              |
| F05.43<br>(0x052B)<br>RUN | AI curve selection              | V/F SVC 0: Straight line (default) 1: Curve 1 2: Curve 2 LED "0" digit: AI LED "00" digit: Reserved LED "000" digit: Reserved LED "0000" digit: Reserved | 0000<br>(0000~2222)     |

## F05.5x group: Analog (AI) linear processing

| Parameter (address)       | Name                                 | Content                                                                                                    | Factory (setting range)   |
|---------------------------|--------------------------------------|----------------------------------------------------------------------------------------------------|---------------------------|
| F05.50<br>(0x0532)<br>RUN | AI lower limit                       | V/F SVC Define the signal received by the terminal. The voltage signal below this value is processed by the limit value. | 0.0%<br>(0 0.0~100.0%)    |
| F05.51<br>(0x0533)<br>RUN | AI lower limit corresponding setting | V/F SVC<br>Set the percentage of the corresponding set value                                                             | 0.0%<br>(-100.0~100.0%)   |
| F05.52<br>(0x0534)<br>RUN | AI upper limit                       | V/F SVC Define the signal received by the terminal. The voltage signal above this value is processed according to the    | 100.00%<br>(0.00~100.00%) |
| F05.53<br>(0x0535)<br>RUN | AI upper limit corresponding setting | V/F SVC<br>Set the percentage of the corresponding set value                                                             | 100.0%<br>(0.00~100.0%)   |
| F05.54<br>(0x0536)<br>RUN | AI filter time                       | V/F SVC Defines the size of the analog signal to be used to eliminate interfering signals.                               | 0.010s<br>(0.000~6.000s)  |

## F05.6x group: AI curve 1 processing

| Parameter (address)       | Name                                             | Content                                                 | Factory (setting range)   |
|---------------------------|--------------------------------------------------|---------------------------------------------------------|---------------------------|
| F05.60<br>(0x053C)<br>RUN | Curve 1 lower limit                              | V/F SVC<br>Set the lower limit of curve 1               | 0.0%<br>(0.0 ~ 100.0%)    |
| F05.61<br>(0x053D)<br>RUN | Curve 1 lower limit corresponding setting        | V/F SVC<br>Corresponding set percentage                 | 0.0%<br>(0.0 ~ 100.0%)    |
| F05.62<br>(0x053E)<br>RUN | Curve 1 inflection point 1 input voltage         | V/F SVC<br>Set curve 1 inflection point 1 input voltage | 30.0%<br>(0.0 ~ 100.0%)   |
| F05.63<br>(0x053F)<br>RUN | Curve 1 inflection point 1 corresponding setting | V/F SVC<br>Corresponding set percentage                 | 30.00%<br>(0.00~100.00%)  |
| F05.64<br>(0x0540)<br>RUN | Curve 1 inflection point 2 input voltage         | V/F SVC<br>Set curve 1 inflection point 2 input voltage | 60.0%<br>(0.0 ~ 100.0%)   |
| F05.65<br>(0x0541)<br>RUN | Curve 1 inflection point 2 corresponding setting | V/F SVC<br>Corresponding set percentage                 | 70.00%<br>(0.00~100.00%)  |
| F05.66<br>(0x0542)<br>RUN | Curve 1 upper limit                              | V/F SVC<br>Set the upper limit of curve 1               | 100.00%<br>(0.00~100.00%) |
| F05.67<br>(0x0543)<br>RUN | Curve 1 upper limit corresponding setting        | V/F SVC<br>Corresponding set percentage                 | 100.0%<br>(0.0 ~ 100.0%)  |

## F05.7x group: AI curve 2 processing

| Parameter (address)       | Name                                             | Content                                                 | Factory (setting range)   |
|---------------------------|--------------------------------------------------|---------------------------------------------------------|---------------------------|
| F05.70<br>(0x0546)<br>RUN | Curve 2 lower limit                              | V/F SVC<br>Set the lower limit of curve 2               | 0.0%<br>(0.0~100.0%)      |
| F05.71<br>(0x0547)<br>RUN | Curve 2 lower limit corresponding setting        | V/F SVC<br>Corresponding set percentage                 | 0.0%<br>(0.0~100.0%)      |
| F05.72<br>(0x0548)<br>RUN | Curve 2 inflection point 1 input voltage         | V/F SVC<br>Set curve 2 inflection point 1 input voltage | 30.0%<br>(0.0~100.0%)     |
| F05.73<br>(0x0549)<br>RUN | Curve 2 inflection point 1 corresponding setting | V/F SVC<br>Corresponding set percentage                 | 30.00%<br>(0.00~100.00%)  |
| F05.74<br>(0x054A)<br>RUN | Curve 2 inflection point 2 input voltage         | V/F SVC<br>Set curve 2 inflection point 2 input voltage | 60.0%<br>(0.0 ~ 100.0%)   |
| F05.75<br>(0x054B)<br>RUN | Curve 2 inflection point 2 corresponding setting | V/F SVC<br>Corresponding set percentage                 | 70.00%<br>(0.00~100.00%)  |
| F05.76<br>(0x054C)<br>RUN | Curve 2 upper limit                              | V/F SVC<br>Set the upper limit of curve 2               | 100.00%<br>(0.00~100.00%) |
| F05.77<br>(0x054D)<br>RUN | Curve 2 upper limit corresponding setting        | V/F SVC<br>Corresponding set percentage                 | 100.0%<br>(0.0 ~ 100.0%)  |

## F05.8x group: AI as a digital input terminal

| Parameter (address)       | Name                                                   | Content                                                                                                    | Factory (setting range) |
|---------------------------|--------------------------------------------------------|----------------------------------------------------------------------------------------------------|-------------------------|
| F05.80<br>(0x0550)<br>RUN | AI port to do digital input terminal feature selection | V/F SVC 0: Active low 1: Active high LED "0" digit: AI LED "00" digit: Reserved LED "000" digit: Reserved LED "0000" digit: Reserved | 0000<br>(0000 ~ 1111)   |

| F05.81<br>(0x0551)<br>STOP | AI terminal function selection (as X) | V/F SVC<br>See X terminal function                                                               | 0<br>(0~63)              |
|----------------------------|---------------------------------------|--------------------------------------------------------------------------------------------------|--------------------------|
| F05.82<br>(0x0552)<br>RUN  | AI high level setting                 | V/F SVC The input setting is greater than the high level setting, which is the input high level. | 70.00%<br>(0.00~100.00%) |
| F05.83<br>(0x0553)<br>RUN  | AI low level setting                  | V/F SVC<br>Less than the low level setting is low.                                               | 30.00%<br>(0.00~100.00%) |

## 10.10 Group F06: Output Terminal

## F06.0x group: AO (analog) output

| Parameter (address)        | Name              | Content                                                                                                    | Factory<br>(setting<br>range) |
|----------------------------|-------------------|----------------------------------------------------------------------------------------------------|-------------------------------|
| F06.00<br>(0x0600)<br>RUN  | AO mode selection | V/F SVC<br>0: 0~10V<br>1: 4.00~20.00mA<br>2: 0.00~20.00mA<br>3: FM high-speed pulse output<br>Note: 5.5kW and below power models do not support high-speed pulse output, selected invalid                                                                                                    | 0<br>(0 ~ 4)                  |
| F06.001<br>(0x0601)<br>RUN | AO selection      | V/F SVC 0: Given frequency 1: Output frequency 2: Output current 3: Input voltage 4: Output voltage 5: Mechanical speed 6: Given torque 7: Output torque 8: PID given 9: PID feedback amount 10: Output power 11: Bus voltage 12: AI value 13: Reserved 14: Reserved 15: PUL input value 16: Module temperature 1 17: Module temperature 2 18: 485 communication given 19: Virtual terminal vY1 | 0<br>(0 ~ 19)                 |
| F06.02<br>(0x0602)<br>RUN  | AO gain           | V/F SVC<br>Adjust the value of the analog output of the terminal.                                                                                                    | 100.0%<br>(0.0 ~ 200.0%)      |
| F06.003<br>(0x0603)<br>RUN | AO bias           | V/F SVC Set the A0 output offset. Used to adjust the zero point of the terminal output.                                                                                                    | 0.0%<br>(-10.0~10.0%)         |
| F06.04<br>(0x0604)<br>RUN  | AO filtering      | V/F SVC Defined as the size of the analog signal filtering used to eliminate interfering signals.                                                                                                    | 0.01s $(0.0 \sim 6.00s)$      |

## F06.1x group: Reserved

## F06.2x-F06.3 group x: Digital, relay output

| Parameter (address)       | Name                               | Content                                                                                                    | Factory (setting range) |
|---------------------------|------------------------------------|----------------------------------------------------------------------------------------------------|-------------------------|
| F06.20<br>(0x0614)<br>RUN | Output terminal polarity selection | V/F SVC 0: Positive polarity 1: Negative polarity LED "0" digit: Y terminal LED "00" digit: Relay output terminal 1 LED "000" digit: Reserved LED "0000" digit: Reserved | 0000<br>(0000 ~ 1111)   |
| F06.21<br>(0x0615)<br>RUN | Output terminal Y                  | V/F SVC<br>See terminal Y function                                                                                                    | 1<br>(0 ~ 63)           |

| F06.22<br>(0x0616)<br>RUN | Relay 1 output (TA-TB-TC)     | V/F SVC<br>See terminal Y function                  | 4<br>(0 ~ 63)             |
|---------------------------|-------------------------------|-----------------------------------------------------|---------------------------|
| F06.25<br>(0x0619)<br>RUN | Y output ON delay time        | V/F SVC<br>Set the Y output ON delay time.          | 0.010s<br>(0.000~60.000s) |
| F06.26<br>(0x061A)<br>RUN | Relay 1 output ON delay time  | V/F SVC<br>Set relay 1 to output the ON delay time. | 0.010s<br>(0.000~60.000s) |
| F06.29<br>(0x061D)<br>RUN | Y output OFF delay time       | V/F SVC<br>Set the Y output OFF delay time.         | 0.010s<br>(0.000~60.000s) |
| F06.30<br>(0x061E)<br>RUN | Relay 1 output OFF delay time | V/F SVC<br>Set relay 1 output OFF delay time.       | 0.010s<br>(0.000~60.000s) |

## F06.4x group: Frequency detection

| Parameter (address)       | Name                                            | Content                                                         | Factory (setting range)                |
|---------------------------|-------------------------------------------------|-----------------------------------------------------------------|----------------------------------------|
| F06.40<br>(0x0628)<br>RUN | Frequency detection value 1                     | V/F SVC<br>Set the frequency detection value 1                  | 30.00Hz<br>(0.00~Maximum<br>frequency) |
| F06.41<br>(0x0629)<br>RUN | Frequency detection amplitude 1                 | V/F SVC<br>Set the frequency detection amplitude 1              | 1.00Hz<br>(0.00~Maximum<br>frequency)  |
| F06.42<br>(0x062A)<br>RUN | Frequency detection value 2                     | V/F SVC<br>Set the frequency detection value 2                  | 50.00Hz<br>(0.00~Maximum<br>frequency) |
| F06.43<br>(0x062B)<br>RUN | Frequency detection range 2                     | V/F SVC<br>Set the frequency detection range 2                  | 1.00Hz<br>(0.00~Maximum<br>frequency)  |
| F06.44<br>(0x062C)<br>RUN | The given frequency reaches the detection range | V/F SVC<br>Set the given frequency to reach the detection range | 2.00Hz<br>(0.00~Maximum<br>frequency)  |

## F06.5x group: Monitoring parameter comparator output

| Parameter (address)       | Name                              | Content                                                                                                    | Factory<br>(setting<br>range) |
|---------------------------|-----------------------------------|----------------------------------------------------------------------------------------------------|-------------------------------|
| F06.50<br>(0x0632)<br>RUN | Comparator 1 monitor selection    | V/F SVC LED "0" and "00"digit: Setting yy setting in monitoring parameter number Cxx.yy 00~63 LED "000" and "0000" digit: Monitoring parameter number Cxx.yy xx setting 00~07 | 0001<br>(0000 ~ 0763)         |
| F06.51<br>(0x0633)<br>RUN | Comparator 1 upper limit          | V/F SVC                                                                                                    | 3000<br>(0 ~ 65535)           |
| F06.52<br>(0x0634)<br>RUN | Comparator 1 lower limit          | V/F SVC                                                                                                    | 0<br>(0 ~ 65535)              |
| F06.53<br>(0x0635)<br>RUN | Comparator 1 bias                 | V/F SVC                                                                                                    | 0<br>(0 ~ 1000)               |
| F06.54<br>(0x0636)<br>RUN | Action selection when sending CP1 | V/F SVC 0: Continue running (digital terminal output only) 1: Alarm and free parking 2: Warning and continue to run 3: Forced shutdown                                        | 0<br>(0 ~ 3)                  |
| F06.55<br>(0x0637)<br>RUN | Comparator 2 monitor selection    | V/F SVC LED "0" and "00"digit: Setting yy setting in monitoring parameter number Cxx.yy 00~63 LED "000" and "0000" digit: Monitoring parameter number Cxx.yy xx setting       | 0002<br>(0000 ~ 0763)         |

|                           |                                   | 00~07                                                                                                    |                    |
|---------------------------|-----------------------------------|----------------------------------------------------------------------------------------------------|--------------------|
| F06.56<br>(0x0638)<br>RUN | Comparator 2 upper limit          | V/F SVC                                                                                                    | 100<br>(0 ~ 65535) |
| F06.57<br>(0x0639)<br>RUN | Comparator 2 lower limit          | V/F SVC                                                                                                    | 0<br>(0 ~ 65535)   |
| F06.58<br>(0x063A)<br>RUN | Comparator 2 bias                 | V/F SVC                                                                                                    | 0<br>(0 ~ 1000)    |
| F06.59<br>(0x063B)<br>RUN | Action selection when sending CP2 | V/F SVC 0: Continue running (digital terminal output only) 1: Alarm and free parking 2: Warning and continue to run 3: Forced shutdown | 0<br>(0 ~ 3)       |

## F06.6x group: virtual input and output terminals

| Parameter (address)        | Name                                                   | Content                                                                                                    | Factory (setting range)   |
|----------------------------|--------------------------------------------------------|----------------------------------------------------------------------------------------------------|---------------------------|
| F06.60<br>(0x063C)<br>STOP | Virtual vX1 terminal function selection                | V/F SVC<br>See terminal X function                                                                                                    | 0<br>(0 ~ 63)             |
| F06.61<br>(0x063D)<br>STOP | Virtual vX2 terminal function selection                | V/F SVC<br>See terminal X function                                                                                                    | 0<br>(0 ~ 63)             |
| F06.62<br>(0x063E)<br>STOP | Virtual vX3 terminal function selection                | V/F SVC<br>See terminal X function                                                                                                    | 0<br>(0 ~ 63)             |
| F06.63<br>(0x063F)<br>STOP | Virtual vX4 terminal function selection                | V/F SVC<br>See terminal X function                                                                                                    | 0<br>(0 ~ 63)             |
| F06.64<br>(0x0640)<br>RUN  | vX terminal valid status source                        | V/F SVC 0: Internal connection with virtual vYn 1: Link to physical terminal Xn 2: Is the function code setting valid? LED "0" digit: Virtual vX1 LED "00" digit: Virtual vX2 LED "000" digit: Virtual vX3 LED "0000" digit: Virtual vX4 | 0000<br>(0000 ~ 2222)     |
| F06.65<br>(0x0641)<br>RUN  | Virtual vX terminal function code setting valid status | V/F SVC 0: Invalid; 1: Valid LED "0" digit: Virtual vX1 LED "00" digit: Virtual vX2 LED "000" digit: Virtual vX3 LED "0000" digit: Virtual vX4                                                                                           | 0000<br>(0000 ~ 1111)     |
| F06.66<br>(0x0642)<br>RUN  | Virtual vY1 output selection                           | V/F SVC<br>See Y terminal function                                                                                                    | 0<br>(0~31)               |
| F06.67<br>(0x0643)<br>RUN  | Virtual vY2 output selection                           | V/F SVC<br>See Y terminal function                                                                                                    | 0<br>(0~31)               |
| F06.68<br>(0x0644)<br>RUN  | Virtual vY3 output selection                           | V/F SVC<br>See Y terminal function                                                                                                    | 0<br>(0~31)               |
| F06.69<br>(0x0645)<br>RUN  | Virtual vY4 output selection                           | V/F SVC<br>See Y terminal function                                                                                                    | 0<br>(0~31)               |
| F06.70<br>(0x0646)<br>RUN  | vY1 output ON delay time                               | V/F SVC                                                                                                    | 0.010s<br>(0.000~60.000s) |
| F06.71<br>(0x0647)<br>RUN  | vY2 output ON delay time                               | V/F SVC                                                                                                    | 0.010s<br>(0.000~60.000s) |
| F06.72<br>(0x0648)<br>RUN  | vY3 output ON delay time                               | V/F SVC                                                                                                    | 0.010s<br>(0.000~60.000s) |

| F06.73<br>(0x0649)<br>RUN | vY4 output ON delay time  | V/F SVC | 0.010s<br>(0.000~60.000s) |
|---------------------------|---------------------------|---------|---------------------------|
| F06.74<br>(0x064A)<br>RUN | vY1 output OFF delay time | V/F SVC | 0.010s<br>(0.000~60.000s) |
| F06.75<br>(0x064B)<br>RUN | vY2 output OFF delay time | V/F SVC | 0.010s<br>(0.000~60.000s) |
| F06.76<br>(0x064C)<br>RUN | vY3 output OFF delay time | V/F SVC | 0.010s<br>(0.000~60.000s) |
| F06.77<br>(0x064D)<br>RUN | vY4 output OFF delay time | V/F SVC | 0.010s<br>(0.000~60.000s) |

## 10.11 Group F07: Operation Control

# F07.0x group: Start control

| Parameter (address)        | Name                                   | Content                                                                                                    | Factory<br>(setting<br>range)                                       | Notes                                                        |
|----------------------------|----------------------------------------|----------------------------------------------------------------------------------------------------|---------------------------------------------------------------------|--------------------------------------------------------------|
| F07.00<br>(0x0700)<br>STOP | Start mode                             | V/F SVC  0: Started by the start frequency 1: DC braking first starts again from the starting frequency 2: Start after the speed tracking and direction judgment                                                                                                    | 0<br>(0 ~ 2)                                                        | S/T2 models<br>do not support<br>speed tracking              |
| F07.01<br>(0x0701)<br>STOP | Start pre-excitation time              | V/F SVC Just asynchronous machine vector control (no PG) supports pre-excitation, others would be ignored                                                                                                    | 0.00s<br>(0.00~60.00<br>s)                                          | S/T2 models<br>do not support<br>starting pre-<br>excitation |
| F07.02<br>(0x0702)<br>STOP | Starting frequency                     | V/F SVC When the given frequency is less than this value, it does not start and is in standby state.                                                                                                    | 0.50Hz<br>(0.00~Uppe<br>r limit<br>frequency<br>digital<br>setting) |                                                              |
| F07.03<br>(0x0703)<br>STOP | Start protection selection             | V/F SVC 0: Off 1: On LED "0" digit: Terminal start protection when exiting abnormal LED "00" digit: Jog terminal start protection when exiting abnormal LED "000" digit: Terminal start protection when the command channel is switched to the terminal LED "0000" digit: Reserved Note: The terminal start protection is enabled by default when the free stop, emergency stop and forced stop commands are valid.                     | 0111<br>(0000~1111)                                                 |                                                              |
| F07.05<br>(0x0705)<br>STOP | Direction of rotation                  | V/F SVC LED "0" digit: Reverse the running direction 0: The direction is unchanged 1: Direction reversal LED "00" digit: No direction of operation 0: Allow forward and reverse commands 1: Only forward commands are allowed 2: Only reverse command is allowed LED "000" digit: Frequency Control Command Direction 0: The frequency control direction is invalid. 1: Frequency control direction is valid LED "0000" digit: Reserved | 0000<br>(0000~1111)                                                 |                                                              |
| F07.06<br>(0x0706)<br>STOP | Power failure restart action selection | V/F SVC<br>0: Invalid<br>1: Valid                                                                                                    | 0<br>(0 ~ 1)                                                        |                                                              |

| F07.07<br>(0x0707) | Power failure restart waiting time | V/F | SVC | 0.50s<br>(0.00~60.00 |  |
|--------------------|------------------------------------|-----|-----|----------------------|--|
| STOP               |                                    |     |     | s)                   |  |

## F07.1x group: Shutdown control

| Parameter (address)        | Name                                                | Content                                                                                                    | Factory (setting range)                                      |
|----------------------------|-----------------------------------------------------|----------------------------------------------------------------------------------------------------|--------------------------------------------------------------|
| F07.10<br>(0x070A)<br>RUN  | Stop mode                                           | V/F SVC 0: Deceleration stop 1: Free stop                                                                                                    | 0<br>(0 ~ 1)                                                 |
| F07.11<br>(0x070B)<br>RUN  | Shutdown detection frequency                        | V/F SVC<br>When decelerating to stop, when the drive output<br>frequency is less than this value, it will enter the stop state.                                  | 0.50Hz<br>(0.00~Upper<br>limit frequency<br>digital setting) |
| F07.12<br>(0x070C)<br>STOP | Stop and restart limit time                         | V/F SVC<br>Waiting time after restarting after shutdown                                                                                                    | 0.00s<br>(0.00~60.00s)                                       |
| F07.15<br>(0x070F)<br>RUN  | Insufficient lower limit frequency action selection | V/F SVC 0: Run according to frequency command 1: Free running stops, enters the pause state 2: The following limited frequency operation 3: Zero speed operation | 0 (0~3)                                                      |
| F07.16<br>(0x0710)<br>RUN  | Zero speed torque retention factor                  | V/F SVC                                                                                                    | 60.0%<br>(0.0~150.0%)                                        |
| F07.17<br>(0x0711)<br>RUN  | Zero speed torque holding time                      | V/F SVC                                                                                                    | 0s<br>(0.0~6000.0s)                                          |
| F07.18<br>(0x0712)<br>STOP | Positive reversal dead time                         | V/F SVC Positive and negative switching, zero frequency maintenance time                                                                                         | 0.0s<br>(0.0~120.0s)                                         |

## F07.2x group: DC braking and speed tracking

| Parameter (address)        | Name                            | Content                                                                                                    | Factory (setting range)  |
|----------------------------|---------------------------------|----------------------------------------------------------------------------------------------------|--------------------------|
| F07.20<br>(0x0714)<br>STOP | Braking current before starting | V/F SVC                                                                                                    | 60.0%<br>(0.0~150.0%)    |
| F07.21<br>(0x0715)<br>STOP | Braking time before starting    | V/F SVC                                                                                                    | 0.0s<br>(0.0~60.0s)      |
| F07.22<br>(0x0716)<br>STOP | DC braking start frequency      | V/F SVC                                                                                                    | 1.00Hz<br>(0.00~50.00Hz) |
| F07.23<br>(0x0717)<br>STOP | DC braking current              | V/F SVC The reference is the rated current of the drive, and the internal limit does not exceed the rated current of the motor.                                                                                                    | 60.0%<br>(0.0~150.0%)    |
| F07.24<br>(0x0718)<br>STOP | DC braking time during shutdown | V/F SVC                                                                                                    | 0.0s<br>(0.0~60.0s)      |
| F07.25<br>(0x0719)<br>STOP | Speed tracking mode             | V/F SVC LED "0" digit: Search method 0: Search from the maximum frequency 1: Search from stop frequency LED "00" digit: Reverse search 0: Off 1: Open LED "000" digit: Search Source 0: Software search 1: Hardware search LED "0000" digit: Reserved | 0000<br>(0000~0111)      |
| F07.26<br>(0x071A)<br>STOP | Speed tracking speed            | V/F SVC                                                                                                    | 0.5s<br>(0.0~60.0s)      |
| F07.27<br>(0x071B)<br>STOP | Speed tracking stop delay       | V/F SVC                                                                                                    | 1.00s<br>(0.0~60.0s)     |

| F07.28<br>(0x071C)<br>STOP | Speed tracking current | V/F SVC | 120.0%<br>(0.0~400.0%) |
|----------------------------|------------------------|---------|------------------------|
|----------------------------|------------------------|---------|------------------------|

## F07.3x group: Jog

| Parameter (address)       | Name                          | Content                                       | Factory (setting range)               |
|---------------------------|-------------------------------|-----------------------------------------------|---------------------------------------|
| F07.30<br>(0x071E)<br>RUN | Jog running frequency setting | V/F SVC                                       | 5.00Hz<br>(0.00~Maximum<br>frequency) |
| F07.31<br>(0x071F)<br>RUN | Jog acceleration time         | V/F SVC                                       | 10.0s<br>(0.0~650.0s)                 |
| F07.32<br>(0x0720)<br>RUN | Jog deceleration time         | V/F SVC                                       | 10.0s<br>(0.0~650.0s)                 |
| F07.33<br>(0x0721)<br>RUN | Jog S curve selection         | V/F SVC<br>0: Invalid<br>1: Valid             | 0<br>(0~1)                            |
| F07.34<br>(0x0722)<br>RUN | Jog stop mode selection       | V/F SVC 0: Same as F7.10 1: Deceleration only | 0<br>(0~1)                            |

## F07.4x group: Start, stop frequency maintenance and skip frequency

| Parameter (address)        | Name                                    | Content                                                                                                    | Factory (setting range)                                      |
|----------------------------|-----------------------------------------|----------------------------------------------------------------------------------------------------|--------------------------------------------------------------|
| F07.40<br>(0x0728)<br>STOP | Maintain frequency at startup           | V/F SVC<br>Startup maintenance frequency is greater than the start<br>frequency, less than the upper limit digital set frequency                                                                                                    | 0.50Hz<br>(0.00~Upper<br>limit frequency<br>digital setting) |
| F07.41<br>(0x0729)<br>STOP | Maintain frequency time at startup      | V/F SVC The set value needs to be greater than the start frequency, and when it is insufficient, press the start frequency.                                                                                                    | 0.0s<br>(0.0~60.0s)                                          |
| F07.42<br>(0x072A)<br>STOP | Maintain frequency during shutdown      | V/F SVC                                                                                                    | 0.50Hz<br>(0.00~Upper<br>limit frequency<br>digital setting) |
| F07.43<br>(0x072B)<br>STOP | Maintain frequency time during shutdown | V/F SVC The terminal DC braking and jogging are invalid. When the stop DC braking is valid, it is invalid when the shutdown maintenance frequency is less than the DC braking frequency.  No stop DC braking, it's invalid when the shutdown maintenance frequency is less than the shutdown detection frequency. | 0.0s<br>(0.0~60.0s)                                          |
| F07.44<br>(0x072C)<br>RUN  | Jump frequency 1                        | V/F SVC                                                                                                    | 0.00Hz<br>(0.00~Maximum<br>frequency)                        |
| F07.45<br>(0x072D)<br>RUN  | Jump frequency amplitude                | V/F SVC                                                                                                    | 0.00Hz<br>(0.00~Maximum<br>frequency)                        |
| F07.46<br>(0x072E)<br>RUN  | Jump frequency 2                        | V/F SVC                                                                                                    | 0.00Hz<br>(0.00~Maximum<br>frequency)                        |
| F07.47<br>(0x072F)<br>RUN  | Jump frequency amplitude                | V/F SVC                                                                                                    | 0.00Hz<br>(0.00~Maximum<br>frequency)                        |

# 10.12 Group F08: Auxiliary Control

## F08.0x group: Counting and timing

| Parameter (address) | Name | Content | Factory (setting range) |
|---------------------|------|---------|-------------------------|
|---------------------|------|---------|-------------------------|

| F08.00<br>(0x0800)<br>RUN  | Counter input source   | V/F SVC 0: normal X terminal 1: input terminal PUL 2~5: Reserved   | 0<br>(0 ~ 5)         |
|----------------------------|------------------------|--------------------------------------------------------------------|----------------------|
| F08.01<br>(0x0801)<br>RUN  | Count input crossover  | V/F SVC                                                            | 0<br>(0 ~ 6000)      |
| F08.02<br>(0x0802)<br>RUN  | Counter maximum        | V/F SVC                                                            | 1000<br>(0 ~ 65000)  |
| F08.03<br>(0x0803)<br>RUN  | Counter setting        | V/F SVC                                                            | 500<br>(0 ~ 65000)   |
| F08.04<br>(0x0804)<br>RUN  | Pulse number per meter | V/F SVC<br>Count value per meter                                   | 10.0<br>(0.1~6500.0) |
| F08.05<br>(0x0805)<br>STOP | Set length             | V/F SVC<br>Add a length to the output, one terminal length reset   | 1000<br>(0 ~ 65000M) |
| F08.06<br>(0x0806)<br>STOP | Actual length          | V/F SVC<br>Power is not saved, consider whether the power is saved | 0<br>(0 ~ 65000M)    |
| F08.07<br>(0x0807)<br>STOP | Timer time unit        | V/F SVC<br>0: Second<br>1: Minute<br>2: Hour                       | 0<br>(0 ~ 2)         |
| F08.08<br>(0x0808)<br>STOP | Timer setting          | V/F SVC                                                            | 0<br>(0 ~ 65000)     |

F08.1x group: Reserved F08.2x group: Reserved

F08.3x group: Swing frequency control

| Parameter (address)        | Name                                          | Content                                                                                                    | Factory (setting range)          |
|----------------------------|-----------------------------------------------|----------------------------------------------------------------------------------------------------|----------------------------------|
| F08.30<br>(0x081E)<br>STOP | Swing frequency control                       | V/F SVC 0: Swing control is invalid 1: Swing frequency control is effective                                                                                                    | 0<br>(0 ~ 1)                     |
| F08.31<br>(0x081F)<br>STOP | Swing frequency amplitude control             | V/F SVC LED "0" digit: Startup mode 0: Automatic 1: Terminal manual LED "00" digit: Swing amplitude control: 0: Relative center frequency 1: Relative maximum frequency. LED "000" digit: Preset frequency enable: 0: Not enabled 1: Enabled LED "0000" digit: Reserved | 0000<br>(0000~0111)              |
| F08.32<br>(0x0820)<br>STOP | Swing frequency preset frequency              | V/F SVC                                                                                                    | 0.00Hz<br>(0-upper<br>frequency) |
| F08.33<br>(0x0821)<br>STOP | Swing frequency preset frequency waiting time | V/F SVC                                                                                                    | 0.0s<br>(0.0~3600.0s)            |
| F08.34<br>(0x0822)<br>STOP | Swing frequency amplitude                     | V/F SVC                                                                                                    | 10.0%<br>(0.0~50.0%)             |
| F08.35<br>(0x0823)<br>STOP | Kick frequency                                | V/F SVC                                                                                                    | 10.0%<br>(0.0~50.0%)             |
| F08.36<br>(0x0824)<br>STOP | Triangle wave rise time                       | V/F SVC                                                                                                    | 5.00s<br>(0.1~999.9s)            |

| F08.37<br>(0x0825)<br>STOP | Triangle wave fall time | V/F SVC | 5.00s<br>(0.0~100.0s) |
|----------------------------|-------------------------|---------|-----------------------|
|----------------------------|-------------------------|---------|-----------------------|

# 10.13 Group F09: Reserved

## **10.14 Group F10: Protection Parameters**

## F10.0x group: Current protection

| Parameter (address)        | Name                          | Content                                                                                                    | Factory<br>(setting<br>range) |
|----------------------------|-------------------------------|----------------------------------------------------------------------------------------------------|-------------------------------|
| F10.00<br>(0x0A00)<br>RUN  | Overcurrent suppression       | V/F SVC The automatic limiting output current does not exceed the set overcurrent suppression point to prevent overcurrent faults from being triggered by excessive current.  0: Inhibition is always valid  1: Acceleration/deceleration is valid, constant speed is invalid                                                                                                    | 0<br>(0 ~ 1)                  |
| F10.01<br>(0x0A01)<br>RUN  | Overcurrent suppression point | V/F SVC Set the load current limit level, 100% corresponds to the rated motor current.                                                                                                    | 160.0%<br>(0.0 ~ 300.0%)      |
| F10.02<br>(0x0A02)<br>RUN  | Overcurrent suppression gain  | V/F SVC<br>Set the response effect of overcurrent suppression.                                                                                                    | 100.0%<br>(0.0 ~ 500.0%)      |
| F10.03<br>(0x0A03)<br>STOP | Current protection setting 1  | V/F SVC Set whether current-related protection is enabled LED "0" digit: wave-by-wave current limit (CBC) 0: Off 1: On LED "00" digit: OC protection interference suppression 0: Normal 1: Primary interference suppression 2: Secondary interference suppression LED "000" digit: SC Protection Interference Suppression 0: Normal 1: Primary interference suppression 2: Secondary interference suppression 2: Secondary interference suppression 2: Secondary interference suppression LED "0000" digit: Reserved | 0001<br>(0000~0221)           |
| F10.04<br>(0x0A04)<br>STOP | Current protection setting 2  | V/F SVC LED unit: reserved 0: Off 1: On                                                                                                    | 0001<br>(0000~0001)           |

## F10.1x group: voltage protection

| Parameter (address)        | Name                                | Content                                                                                                    | Factory<br>(setting<br>range)  | Notes                            |
|----------------------------|-------------------------------------|----------------------------------------------------------------------------------------------------|--------------------------------|----------------------------------|
| F10.10<br>(0x0A0A)<br>STOP | Bus overvoltage hardware protection | V/F SVC Set whether the bus overvoltage hardware protection function is enabled. 0: Off 1: On                                                                                                    | 0<br>(0 ~ 1)                   |                                  |
| F10.11<br>(0x0A0B)<br>STOP | Bus overvoltage suppression         | V/F SVC When the bus voltage is greater than the overvoltage suppression point, it will slow down or stop the acceleration and deceleration to prevent overvoltage faults. LED "0" digit: Overvoltage suppression function 0: Off 1: Only open when decelerating 2: Both open and decelerate LED "00" digit: Overexcitation function 0: Off 1: On | 0012<br>(0000<br>~0012)        |                                  |
| F10.12<br>(0x0A0C)<br>STOP | Bus overvoltage suppression point   | V/F SVC<br>Set bus voltage value for trigger<br>overvoltage suppression function                                                                                                    | T3: 780<br>S2: 370<br>(T3: 650 | T3<br>overvoltage<br>point: 820V |

|                    |                                           |                                                                            | ~760                  | (750 940)                    |
|--------------------|-------------------------------------------|----------------------------------------------------------------------------|-----------------------|------------------------------|
|                    |                                           |                                                                            | ≈/60<br>S2: 340       | (750 ~840)<br>S2 overvoltage |
|                    |                                           |                                                                            | ~380)                 | point: 400V                  |
|                    |                                           |                                                                            | Also subject          | (360 ~410)                   |
|                    |                                           |                                                                            | to                    | ,                            |
|                    |                                           |                                                                            | overvoltage           |                              |
|                    |                                           |                                                                            | limit                 |                              |
| F10.13             | D 1                                       | V/F SVC                                                                    | 100.0%                |                              |
| (0x0A0D)<br>RUN    | Bus overvoltage suppression gain          | Set the response of overvoltage suppression                                | (0.0~500.0            |                              |
| KUN                |                                           | V/F SVC                                                                    | %)                    |                              |
|                    |                                           | Set whether the energy brake function is                                   |                       |                              |
| F10.14             |                                           | on                                                                         |                       |                              |
| F10.14<br>(0x0A0E) | Energy brake enable                       | 0: off                                                                     | 2                     |                              |
| RUN                | Energy brake enable                       | 1: Turn on, but turn off the overvoltage                                   | (0~2)                 |                              |
| Ron                |                                           | suppression function                                                       |                       |                              |
|                    |                                           | 2: Turn on, and turn on the overvoltage                                    |                       |                              |
|                    |                                           | suppression function.                                                      | T3: 740               |                              |
|                    |                                           |                                                                            | S2: 360               | Т3                           |
|                    |                                           | V/F SVC                                                                    | (T3:650               | overvoltagepoi               |
| F10.15             |                                           | Set the energy consumption braking action                                  | ~800                  | nt: 820V                     |
| (0x0A0F)           | Energy consumption braking action voltage | voltage, when the bus voltage is greater                                   | S2:350                | (750 ~840)                   |
| RUN                |                                           | than this value, the energy consumption brake starts to act.               | ~390)<br>Also subject | S2<br>overvoltagepoi         |
|                    |                                           |                                                                            | to                    | nt 400V                      |
|                    |                                           |                                                                            | overvoltage           | (360 ~410)                   |
|                    |                                           |                                                                            | limit                 | ,                            |
|                    |                                           | V/F SVC                                                                    |                       |                              |
|                    |                                           | When the bus voltage is lower than the undervoltage suppression point, the |                       |                              |
| F10.16             |                                           | operating frequency is automatically                                       | 0                     |                              |
| (0x0A10)<br>STOP   | Bus undervoltage suppression              | adjusted to suppress the bus voltage from                                  | (0 ~ 1)               |                              |
| 3101               |                                           | decreasing, preventing the undervoltage                                    |                       |                              |
|                    |                                           | fault.                                                                     |                       |                              |
|                    |                                           | 0: Off                                                                     | T2 420                |                              |
|                    |                                           |                                                                            | T3: 430<br>S2: 240    | Т3                           |
|                    |                                           |                                                                            | (T3: 350              | overvoltagepoi               |
| F10.17             |                                           | N/E GN/G                                                                   | ~450                  | nt: 820V                     |
| F10.17             | Rus undervoltare summession asint         | V/F SVC                                                                    | S2: 180               | (750 ~840)                   |
| (0x0A11)<br>STOP   | Bus undervoltage suppression point        | Set bus voltage value for trigger undervoltage suppression function        | ~260)                 | S2                           |
| 5101               |                                           | and to tage suppression function                                           | Also subject          | overvoltagepoi               |
|                    |                                           |                                                                            | to<br>overvoltage     | nt 400V<br>(360 ~410)        |
|                    |                                           |                                                                            | limit                 | (300 ~410)                   |
| F10.18             |                                           | V/F SVC                                                                    | 100.0%                |                              |
| (0x0A12)           | Bus undervoltage suppression gain         | Set the response effect of undervoltage                                    | (0.0~500.0            |                              |
| RUN                |                                           | suppression                                                                | %)                    |                              |
|                    |                                           |                                                                            | T3: 320               |                              |
|                    |                                           |                                                                            | S2: 190               | T3                           |
|                    |                                           | V/F SVC                                                                    | (T3: 300<br>~400      | overvoltagepoi<br>nt: 820V   |
| F10.19             |                                           | The lower limit voltage allowed by the set                                 | ~400<br>S2: 160       | nt: 820 v<br>(750 ~840)      |
| (0x0A13)           | Bus undervoltage protection point         | bus voltage. Below this value, the drive                                   | ~240)                 | S2                           |
| STOP               |                                           | reports an undervoltage fault.                                             | Also subject          | overvoltagepoi               |
|                    |                                           |                                                                            | to                    | nt 400V                      |
|                    |                                           |                                                                            | overvoltage           | (360 ~410)                   |
|                    |                                           |                                                                            | limit                 |                              |

## F10.2x group: Auxiliary protection

| Parameter (address) | Name | Content | Factory<br>(setting<br>range) |
|---------------------|------|---------|-------------------------------|
|---------------------|------|---------|-------------------------------|

| F10.20<br>(0x0A14)<br>STOP | Input and output phase loss protection options | V/F SVC Set whether the input and output phase loss protection functions are enabled. LED "0" digit: Output phase loss protection 0: Off 1: On LED "00" digit: Input phase loss protection 0: Off 1: On, detected the input missing phase report warning A.ILF, continue to run 2: Turn on, detect input missing phase report fault E.ILF, free stop | 021<br>(000 ~ 121)    |
|----------------------------|------------------------------------------------|----------------------------------------------------------------------------------------------------|-----------------------|
| F10.21<br>(0x0A15)<br>STOP | Input phase loss threshold                     | V/F SVC Set the percentage of voltage detection of the input phase loss detection function, 100% corresponds to the rated bus voltage                                                                                                    | 10%<br>(0 ~30.0%)     |
| F10.22<br>(0x0A16)<br>STOP | Ground short circuit protection option         | V/F SVC Set whether the drive output and the drive cooling fan ground short circuit protection function are enabled. LED "0" digit: Output short circuit protection 0: Off 1: On LED "00" digit: Fan to ground short circuit protection 0: Off 1: On                                                                                                 | 11<br>(00~12)         |
| F10.23<br>(0x0A17)<br>RUN  | Fan ON/OFF control selection                   | Set the drive cooling fan operation mode 0: The fan runs after the drive is powered on. 1: After the shutdown, the fan operation is related to temperature, and the operation is running. 2: After the shutdown, the fan stops after F10.24, and the operation is related to temperature.                                                            | 1 (0~2)               |
| F10.24<br>(0x0A18)<br>STOP | Fan control delay time                         | V/F SVC Set the time from when the run command is canceled to when the cooling fan stops running.                                                                                                    | 30.00s<br>(0 ~600.00) |
| F10.25<br>(0x0A19)<br>RUN  | Drive overheating oH1 detection level          | V/F SVC Set the temperature value of the drive overheat warning, which is greater than the value to report the overheat warning.                                                                                                    | 80.0°C<br>(0~100.0)   |

## F10.3x group: Load protection

| Parameter (address)        | Name                                                     | Content                                                                                                    | Factory<br>(setting<br>range) |
|----------------------------|----------------------------------------------------------|----------------------------------------------------------------------------------------------------|-------------------------------|
| F10.30<br>(0x0A1E)<br>STOP | Motor overload protection curve coefficient              | V/F SVC Set the coefficient of overload protection for the load motor. Increasing this value can increase the overload capacity of the motor.                                                                                                    | 100.0%<br>(0 ~250.0%)         |
| F10.31<br>(0x0A1F)<br>STOP | Selection of drive overload characteristics at low speed | V/F SVC When the low speed (less than 5Hz) is set, the overload protection function of the drive is valid. 0: Invalid 1: Valid                                                                                                    | 0<br>(0 ~1)                   |
| F10.32<br>(0x0A20)<br>STOP | Load warning checkout setting                            | V/F SVC Set the drive load warning detection mode and the early warning mode at this time LED "0" digit: Load warning detection 1 setting 0: no detection 1: Detection load is too large 2: Excessive load detection only at constant speed 3: Insufficient detection load 4: Insufficient load detection only at constant speed LED "00" digit: Alarm setting when the alarm is detected 0: Continue to run, report A.LD1 1: Free stop, reported to E.LD1 LED "000" digit: Load Warning Checkout 2 Settings 0: no detection 1: Detection load is too large 2: Excessive load detection only at constant speed 3: Insufficient detection load 4: Insufficient load detection only at constant speed LED "0000" digit: Early warning set when load warning is detected 2 0: Continue to run, report A.LD1 1: Free stop, reported to E.LD1 | 0000<br>(0000 ~1414)          |

| F10.33<br>(0x0A21)<br>STOP | Load warning detection level 1 | V/F SVC Set the detection value of load warning 1 When VF is controlled, this value is 100% corresponding to the rated current of the motor. When vector control, this value corresponds to 100% of the rated output torque of the motor. | 130.0%<br>(0 ~200.0%) |
|----------------------------|--------------------------------|----------------------------------------------------------------------------------------------------|-----------------------|
| F10.34<br>(0x0A22)<br>STOP | Load warning detection time 1  | V/F SVC Set the duration of the detected load warning 1 and the load is greater than the load warning detection level for the duration, and the load warning is detected.                                                                 | 5.0s<br>(0~60.0)      |
| F10.35<br>(0x0A23)<br>STOP | Load warning detection level 2 | V/F SVC Set the detection value of load warning 2 When VF is controlled, this value is 100% corresponding to the rated current of the motor. When vector control, this value corresponds to 100% of the rated output torque of the motor. | 130.0%<br>(0~200.0%)  |
| F10.36<br>(0x0A24)<br>STOP | Load warning detection time 2  | V/F SVC Set the duration of the detected load warning 2, the load is greater than the load warning detection level and continue for that time, and the load warning is detected 2                                                         | 5.0s<br>(0 ~60.0)     |

## F10.4x group: Stall protection

| Parameter<br>(address)     | Name                                          | Content                                                                                                    | Factory<br>(setting<br>range) |
|----------------------------|-----------------------------------------------|----------------------------------------------------------------------------------------------------|-------------------------------|
| F10.40<br>(0x0A28)<br>STOP | Too large peed deviation protection action    | V/F SVC Set the warning detection mode selection and alarm mode selection when the motor reference speed and feedback speed deviation are too large LED "0" digit: Check out options 0: No detection 1: Only at constant speed detection 2: Always testing LED "00" digit: Alarm selection 0: Free stop and report failure 1: Alarm and continue to run | 00<br>(00 ~12)                |
| F10.41<br>(0x0A29)<br>STOP | Speed deviation excessive detection threshold | V/F SVC Set the detected value whose speed deviation is too large. This value corresponds to F01.10 [maximum frequency].                                                                                                    | 10.0%<br>(0 ~60.0%)           |
| F10.42<br>(0x0A2A)<br>STOP | Speed deviation too large detection time      | V/F SVC Set the duration of the detection speed deviation too large, the deviation of the given speed and feedback speed is greater than F10.41 and continues to be like that, an early warning of excessive speed deviation is detected.                                                                                                    | 2s<br>(0~60)                  |
| F10.43<br>(0x0A2B)<br>STOP | Speed protection action                       | V/F SVC Set the alarm detection mode selection and alarm mode selection when the motor is rotating too fast LED "0" digit: check out options 0: No detection 1: Only at constant speed detection 2: Always testing LED "00" digit: Alarm selection 0: Free stop and report failure 1: Alarm and continue to run                                         | 00<br>(00~12)                 |
| F10.44<br>(0x0A2C)<br>STOP | Rapid detection threshold                     | V/F SVC<br>Set the detection value of the fast warning, which<br>corresponds to F01.10 [maximum frequency]                                                                                                    | 110.0%<br>(0 ~150.0%)         |
| F10.45<br>(0x0A2D)<br>STOP | Rapid speed detection time                    | V/F SVC Set the duration of the detection of the rotating speed, the feedback speed is greater than F10.44 and continues like that, and the speed warning is detected.                                                                                                    | 0.01s<br>(0~2)                |

## F10.5x group: Fault recovery protection

| Parameter (address)        | Name                           | Content                                                                                                    | Factory<br>(setting<br>range) |
|----------------------------|--------------------------------|----------------------------------------------------------------------------------------------------|-------------------------------|
| F10.50<br>(0x0A32)<br>STOP | Failure self-recovery          | V/F SVC Set the number of fault self-recovery that is allowed to be performed. Note: A value of 0 indicates that the fault self-recovery function is turned off; otherwise it indicates that the function is enabled. | 0<br>(0~10)                   |
| F10.51<br>(0x0A33)<br>STOP | Failure self-recovery interval | V/F SVC Set the waiting time before the drive resets to the time before each reset.                                                                                                    | 1.0s<br>(0~100.0)             |
| F10.52<br>(0x0A34)<br>STOP | Numbers of failures recovered  | V/F SVC<br>Indicates the number of self-recovery faults that have been performed. This parameter is a read-only parameter.                                                                                            | 0                             |

# **10.15 Group F11: Operator Parameters**

## F11.0x group: Button operation

| Parameter (address)        | Name                                                           | Content                                                                                                    | Factory<br>(setting<br>range) |
|----------------------------|----------------------------------------------------------------|----------------------------------------------------------------------------------------------------|-------------------------------|
| F11.00<br>(0x0B00)<br>RUN  | Key lock selection                                             | V/F SVC 0: Not locked 1: Keyboard function parameter modification lock 2: Function parameters and non-start stop button lock 3: Function parameters and button full lock                                                                                                    | 0<br>(0 ~ 3)                  |
| F11.01<br>(0x0B01)<br>RUN  | Key lock password                                              | V/F SVC                                                                                                    | $0$ $(0 \sim 65535)$          |
| F11.02<br>(0x0B02)<br>STOP | Keyboard multi-function key selection                          | V/F SVC 0: Invalid 1: Reverse run key 2: Forward jog operation key 3: Reverse jog run key 4: Keyboard command channel and terminal naming channel switch 5: Keyboard command channel and communication naming channel switch 6: Terminal command channel and communication naming channel switch 7: Keyboard, terminal, communication command channel cycle switching                                                                                                    | 1<br>(0 ~ 7)                  |
| F11.03<br>(0x0B03)<br>STOP | Keyboard STOP button settings                                  | V/F SVC 0: Non-keyboard control mode is invalid 1: Non-keyboard control mode stops according to stop mode 2: Non-keyboard control mode stops in free mode                                                                                                    | 0<br>(0 ~ 2)                  |
| F11.04<br>(0x0B04)<br>STOP | Status interface up and down<br>keys (knob) function selection | V/F SVC LED "0" digit: Keyboard up and down keys to modify the selection 0: Invalid 1: Used to adjust the frequency keyboard given F01.09 2: Used to adjust the PID keyboard given F13.01 3: Keyboard up and down keys to modify the parameter number setting LED "00" digit: Power-down storage 0: Frequency is not stored when power is off 1: Frequency power down storage LED "000" digit: Action Limit 0: Adjustable operation stop 1: Adjustable during operation, stop and keep 2: Adjustable during operation, stop and clear LED "0000" digit: Reserved | 0011<br>(0000~0213)           |
| F11.05<br>(0x0B05)<br>RUN  | Up and down keys to quickly change the parameter code setting  | V/F SVC LED "0" and "00" digit: yy setting in function parameter number Fxx.yy 00~99 LED "000" and "0000" digit: xx setting in function parameter number Fxx.yy                                                                                                    | 0109<br>(0000 ~ 1563)         |

|                            |                      |          |    | 00~15                                                                                                    |                       |
|----------------------------|----------------------|----------|----|----------------------------------------------------------------------------------------------------|-----------------------|
| F11.06<br>(0x0B06)<br>STOP | Keyboard coselection | ommand k | ey | V/F SVC LED "0" digit: Built-in, external keyboard button commands (run command, stop/reset command) 0: External priority, when the external is valid, the built-in is invalid. 1: Built-in priority, when the built-in is valid, the external is invalid 2: Internal and external are valid, the stop/reset command takes precedence; when both forward and reverse are active, and the command is invalid.  LED "00" digit: Keyboard communication options 0: Both internal and external keyboards are valid 1: Only the built-in keyboard is valid | 0000<br>(0000 ~ 1122) |

## F11.1x group: Status interface cyclic monitoring

| Parameter (address)        | Name                                                            | Content                                                                                                    | Factory<br>(setting<br>range) |
|----------------------------|-----------------------------------------------------------------|----------------------------------------------------------------------------------------------------|-------------------------------|
| F11.10<br>(0x0B0A)<br>STOP | Status interface left shift, right shift key function selection | V/F SVC LED "0" digit: Left shift key to adjust the first line of monitoring 0: Invalid, 1: Valid LED "00" digit: Right shift key to adjust the second line of monitoring 0: Invalid, 1: Valid | 0011<br>(0000 ~ 0011)         |
| F11.11<br>(0x0B0B)<br>RUN  | Parameter 1 showed up on first line of the keyboard             | V/F SVC LED "0" and "00" digit: Setting yy setting in monitoring parameter number Cxx.yy 00~63 LED "000" and "0000" digit: Monitoring parameter number Cxx.yy xx setting 00~07                 | 0000<br>(0000 ~ 0763)         |
| F11.12<br>(0x0B0C)<br>RUN  | Parameter 2 showed up on first line of the keyboard             | V/F SVC LED "0" and "00" digit: Setting yy setting in monitoring parameter number Cxx.yy 00~63 LED "000" and "0000" digit: Monitoring parameter number Cxx.yy xx setting 00~07                 | 0001<br>(0000 ~ 0763)         |
| F11.13<br>(0x0B0D)<br>RUN  | Parameter 3 showed up on first line of the keyboard             | V/F SVC LED "0" and "00" digit: Setting yy setting in monitoring parameter number Cxx.yy 00~63 LED "000" and "0000" digit: Monitoring parameter number Cxx.yy xx setting 00~07                 | 0002<br>(0000 ~ 0763)         |
| F11.14<br>(0x0B0E)<br>RUN  | Parameter 4 showed up on first line of the keyboard             | V / F SVC<br>LED "0" and "00" digit: Monitor parameter number Cxx.yy<br>YY setting<br>00~63<br>LED "000" and "0000" digit: Monitoring parameter number<br>Cxx.yy XX setting<br>00~07           | 0011<br>(0000 ~ 0763)         |
| F11.15<br>(0x0B0F)<br>RUN  | Parameter 1 showed up on second line of the keyboard            | V/F SVC LED "0" and "00" digit: Setting yy setting in monitoring parameter number Cxx.yy 00~63 LED "000" and "0000" digit: Monitoring parameter number Cxx.yy xx setting 00~07                 | 0002<br>(0000 ~ 0763)         |
| F11.16<br>(0x0B10)<br>RUN  | Parameter 2 showed up on second line of the keyboard            | V/F SVC<br>LED "0" and "00" digit: Monitor parameter number Cxx.yy<br>YY setting<br>00~63<br>LED "000" and "0000" digit: Monitoring parameter number<br>Cxx.yy XX setting                      | 0004<br>(0000 ~ 0763)         |

| F11.17<br>(0x0B11)<br>RUN | Parameter 3 showed up on second line of the keyboard | V/F SVC LED "0" and "00" digit: Setting yy setting in monitoring parameter number Cxx.yy 00~63 LED "000" and "0000" digit: Monitoring parameter number Cxx.yy xx setting 00~07 | 0010<br>(0000 ~ 0763) |
|---------------------------|------------------------------------------------------|----------------------------------------------------------------------------------------------------|-----------------------|
| F11.18<br>(0x0B12)<br>RUN | Parameter 4 showed up on second line of the keyboard | V/F SVC LED "0" and "00" digit: Setting yy setting in monitoring parameter number Cxx.yy 00~63 LED "000" and "0000" digit: Monitoring parameter number Cxx.yy xx setting 00~07 | 0012<br>(0000 ~ 0763) |

## F11.2x group: Monitoring parameter control

| Parameter (address)        | Name                                            | Content                                                                                                    | Factory<br>(setting<br>range) | Notes                                            |
|----------------------------|-------------------------------------------------|----------------------------------------------------------------------------------------------------|-------------------------------|--------------------------------------------------|
| F11.20<br>(0x0B14)<br>RUN  | Keyboard display item settings                  | V/F SVC LED "0" digit: Output frequency display selection 0: Target frequency 1: Operating frequency LED "00" digit: Reserved 0: Invalid 1: Active power to remove stator resistance loss LED "000" digit: Power Display Dimensions 0: Power display percentage (%) 1: Power display kilowatt (KW) LED "0000" digit: Reserved | 0000<br>(0000 ~<br>1111)      |                                                  |
| F11.21<br>(0x0B15)<br>RUN  | Speed display factor                            | V/F SVC                                                                                                    | 100.0%<br>(0.0~500.0%)        |                                                  |
| F11.22<br>(0x0B16)<br>RUN  | Power display factor                            | V/F SVC                                                                                                    | 100.0%<br>(0.0~500.0%)        |                                                  |
| F11.23<br>(0x0B17)<br>RUN  | Monitoring parameter group display selection    | V/F SVC LED "0" digit: Reserved 0: Invalid 1: Valid LED "00" digit: C05 display selection 0: Automatically switch according to the control mode 1:VF mode related parameters 2: VC mode related parameters LED "000" digit: C00.40~C00.63 display selection 0: Not displayed 1: Display LED "0000" digit: Reserved            | 0000<br>(0000 ~<br>FFFF)      |                                                  |
| F11.24<br>(0x0B18)<br>RUN  | Reserved                                        |                                                                                                    |                               |                                                  |
| F11.25<br>(0x0B19)<br>STOP | Display selection when the motor is self-tuning | V/F SVC 0: Display the status of the self-learning process 1: Do not display the status of the self-learning process                                                                                                    | 0<br>(0 ~ 1)                  | S/T2 models<br>do not support<br>this parameter. |

## F11.3x group: Keyboard special features

| Parameter (address) Name | Content | Factory<br>(setting<br>range) |
|--------------------------|---------|-------------------------------|
|--------------------------|---------|-------------------------------|

| F11.30<br>(0x0B1E)<br>STOP | AC10 serial port function selection                    | V/F SVC 0: RS485 1: External keyboard The terminal 485 bus and the external keyboard function are selected one by one. When the external keyboard is selected, the 485 bus (master/slave) cannot be used. | 0<br>(0 ~ 1)                 |
|----------------------------|--------------------------------------------------------|----------------------------------------------------------------------------------------------------|------------------------------|
| F11.31<br>(0x0B1F)<br>RUN  | Keyboard potentiometer lower limit voltage             | V/F SVC                                                                                                    | 0.50v<br>(0.00-3.00v)        |
| F11.32<br>(0x0B20)<br>RUN  | Keyboard potentiometer lower limit corresponding value | V/F SVC                                                                                                    | 0.00%<br>(0.00-<br>100.00%)  |
| F11.33<br>(0x0B21)<br>RUN  | Keyboard potentiometer upper limit voltage             | V/F SVC                                                                                                    | 2.80v<br>(0.00-3.00v)        |
| F11.34<br>(0x0B22)<br>RUN  | Keyboard potentiometer upper limit corresponding value | V/F SVC                                                                                                    | 100.0%<br>(0.00-<br>100.00%) |
| F11.35<br>(0x0B23)<br>STOP | Keyboard potentiometer selection                       | V/F SVC Set the keypad potentiometer channel. 0: Internal keyboard potentiometer 1: External keyboard potentiometer                                                                                       | 0<br>(0~1)                   |

# **10.16 Group F12: Communication Parameters**

## F12.0x group: MODBUS slave parameters

| Parameter (address)        | Name                                    | Content                                                                                                    | Factory<br>(setting<br>range) |
|----------------------------|-----------------------------------------|----------------------------------------------------------------------------------------------------|-------------------------------|
| F12.00<br>(0x0C00)<br>STOP | Master-slave choice                     | V/F SVC<br>0: Slave<br>1: Host                                                                                                    | 0<br>(0 ~ 1)                  |
| F12.01<br>(0x0C01)<br>STOP | Modbus communication address            | V/F SVC                                                                                                    | 1<br>(1 ~ 247)                |
| F12.02<br>(0x0C02)<br>STOP | Communication baud rate selection       | V/F SVC<br>0: 1200 bps<br>1: 2400 bps<br>2: 4800 bps<br>3: 9600 bps<br>4: 19200 bps<br>5: 38400 bps<br>6: 57600 bps                                                                                                    | 3<br>(0 ~ 6)                  |
| F12.03<br>(0x0C03)<br>STOP | Modbus data format                      | V/F SVC  0: (N, 8, 1) no parity, Data bits: 8, Stop position: 1  1: (E, 8, 1) even parity, Data bits: 8, Stop position: 1  2: (O, 8, 1) odd parity, Data bits: 8, Stop position: 1  3: (N, 8, 2) no parity, Data bits: 8, Stop position: 2  4: (E, 8, 2) even parity, Data bits: 8, Stop position: 2  5: (O, 8, 2) odd parity, Data bits: 8, Stop position: 2  5: (O, 8, 2) odd parity, Data bits: 8, Stop position: 2 | 0<br>(0 ~ 5)                  |
| F12.04<br>(0x0C04)<br>RUN  | Modbus transmission response processing | V/F SVC 0: The writing operation has a response 1: The writeing operation has no response                                                                                                    | 0<br>(0 ~ 1)                  |
| F12.05<br>(0x0C05)<br>RUN  | Modbus communication response delay     | V/F SVC                                                                                                    | 0ms<br>(0 ~ 500ms)            |

| F12.06<br>(0x0C06)        | Modbus communication timeout failure time | V/F SVC                                                                                                    | 1.0s<br>(0.1 ~ 100s)         |
|---------------------------|-------------------------------------------|----------------------------------------------------------------------------------------------------|------------------------------|
| F12.07<br>(0x0C07)<br>RUN | Communication disconnection processing    | V/F SVC 0: Do not detect timeout failure 1: Fault and free parking 2: Warning and continue to run 3: Forced shutdown | 0<br>(0 ~ 3)                 |
| F12.08<br>(0x0C08)<br>RUN | Receive data (address 0x3000) zero bias   | V/F SVC                                                                                                    | 0.00<br>(-100.00-<br>100.00) |
| F12.09<br>(0x0C09)<br>RUN | Receive data (address 0x3000) gain        | V/F SVC                                                                                                    | 100.0%<br>(0.0~500.0%)       |

## F12.1x group: MODBUS host parameters

| Parameter (address)       | Name                                       | Content                                                                                                    | Factory<br>(setting<br>range) |
|---------------------------|--------------------------------------------|----------------------------------------------------------------------------------------------------|-------------------------------|
| F12.10<br>(0x0C0A)<br>RUN | Host cyclically send parameter selection   | V/F SVC LED "0", "00", "000", "0000" digit: 0: Invalid 1: Host running command 2: Host given frequency 3: Host output frequency 4: Host upper limit frequency 5: The given torque of the host 6: Host output torque 7: Reserved 8: Reserved 9: Host PID given A: Host PID feedback B: Reserved C: Active current component | 0031<br>(0000 ~<br>CCCC)      |
| F12.11<br>(0x0C0B)<br>RUN | Frequency given custom address setting     | V/F SVC                                                                                                    | 0000<br>(0000 ~ FFFF)         |
| F12.12<br>(0x0C0C)<br>RUN | Command given custom address settings      | V/F SVC                                                                                                    | 0000<br>(0000 ~ FFFF)         |
| F12.13<br>(0x0C0D)<br>RUN | Command given as forward run command value | V/F SVC                                                                                                    | 0001<br>(0000 ~ FFFF)         |
| F12.14<br>(0x0C0E)<br>RUN | Command given as reverse run command value | V/F SVC                                                                                                    | 0002<br>(0000 ~ FFFF)         |
| F12.15<br>(0x0C0F)<br>RUN | Command given as stop command value        | V/F SVC                                                                                                    | 0005<br>(0000 ~ FFFF)         |
| F12.16<br>(0x0C10)        | Command given as reset command value       | V/F SVC                                                                                                    | 0007<br>(0000 ~ FFFF)         |

# 10.17 Group F13: Process PID Control

## F13.00-F13.06: PID given and feedback

| Parameter (address)       | Name                               | Content                                                                                                    | Factory (setting range) |
|---------------------------|------------------------------------|----------------------------------------------------------------------------------------------------|-------------------------|
| F13.00<br>(0x0D00)<br>RUN | PID controller given signal source | V/F SVC  0: Keyboard digital PID given  1: Keyboard analog potentiometer given  2: Current/voltage analog AI given  3: Reserved  4: Reserved  5: Terminal pulse PUL given  6: RS485 communication given  7: Option card  8: Terminal selection  9: Communication given active current | 0<br>(0 ~ 9)            |

| F13.01<br>(0x0D01)<br>RUN | Keyboard digital PID given / feedback    | V/F SVC                                                                                                    | 50.0%<br>(0.00~100.0%)   |
|---------------------------|------------------------------------------|----------------------------------------------------------------------------------------------------|--------------------------|
| F13.02<br>(0x0D02)<br>RUN | PID given change time                    | V/F SVC                                                                                                    | 1.00s<br>(0.00~60.00s)   |
| F13.03<br>(0x0D03)<br>RUN | PID controller feedback<br>signal source | V/F SVC  0: Keyboard digital PID feedback  1: Keyboard analog potentiometer feedback  2: Current/voltage analog AI feedback  3: Reserved  4: Reserved  5:Terminal pulse PUL feedback  6: RS485 communication feedback  7: Option card  8: Terminal selection  9: Local active current | 2<br>(0 ~ 9)             |
| F13.04<br>(0x0D04)<br>RUN | Feedback signal low pass filtering time  | V/F SVC                                                                                                    | 0.010s<br>(0.000~6.000s) |
| F13.05<br>(0x0D05)<br>RUN | Feedback signal gain                     | V/F SVC                                                                                                    | 1.00<br>(0.00~10.00)     |
| F13.06<br>(0x0D06)<br>RUN | Feedback signal range                    | V/F SVC                                                                                                    | 100.0<br>(0~100.0)       |

## F13.07-F13.24: PID Adjustment

| Parameter (address)       | Name                              | Content                                                                                                    | Factory<br>(setting<br>range) |
|---------------------------|-----------------------------------|----------------------------------------------------------------------------------------------------|-------------------------------|
| F13.07<br>(0x0D07)<br>RUN | PID control selection             | V/F SVC LED "0" digit: Feedback characteristics selection 0: Positive characteristic 1: Negative characteristic LED "00" digit: Reserved LED "000" digit: Reserved LED "0000" digit: Differential Adjustment Properties 0: Differentiate the deviation 1: Differentiate the feedback | 0000<br>(0000 ~ 1111)         |
| F13.08<br>(0x0D08)<br>RUN | PID preset output                 | V/F SVC                                                                                                    | 100.0%<br>(0.0~100.0%)        |
| F13.09<br>(0x0D09)<br>RUN | PID preset output running time    | V/F SVC                                                                                                    | 0.0s<br>(0.0~6500.0s)         |
| F13.10<br>(0x0D0A)<br>RUN | PID control deviation limit       | V/F SVC                                                                                                    | 0.0%<br>(0.0~100.0%)          |
| F13.11<br>(0x0D0B)<br>RUN | Proportional gain P1              | V/F SVC                                                                                                    | 0.100<br>(0.000~4.000)        |
| F13.12<br>(0x0D0C)<br>RUN | Integration time I1               | V/F SVC                                                                                                    | 1.0s<br>(0.0~600.0s)          |
| F13.13<br>(0x0D0D)<br>RUN | Differential gain D1              | V/F SVC                                                                                                    | 0.000s<br>(0.000~6.000s)      |
| F13.14<br>(0x0D0E)<br>RUN | Proportional gain P2              | V/F SVC                                                                                                    | 0.100<br>(0.000~4.000)        |
| F13.15<br>(0x0D0F)<br>RUN | Integration time I2               | V/F SVC                                                                                                    | 1.0s<br>(0.0~600.0s)          |
| F13.16<br>(0x0D10)<br>RUN | Differential gain D2              | V/F SVC                                                                                                    | 0.000s<br>(0.000~6.000s)      |
| F13.17<br>(0x0D11)<br>RUN | PID parameter switching condition | V/F SVC 0: Do not switch 1: Switch using DI terminal                                                                                                    | 0<br>(0 ~ 2)                  |

|                           |                                | 2: Switch according to the deviation                                                     |                          |
|---------------------------|--------------------------------|------------------------------------------------------------------------------------------|--------------------------|
| F13.18<br>(0x0D12)<br>RUN | Switching deviation low value  | V/F SVC When the PID deviation is less than this value, the gain 1 parameter is used.    | 20.0%<br>(0.0~100.0%)    |
| F13.19<br>(0x0D13)<br>RUN | Switching deviation high value | V/F SVC When the PID deviation is greater than this value, the gain 2 parameter is used. | 80.0%<br>(0.0~100.0%     |
| F13.20<br>(0x0D14)<br>RUN | Reserved                       | V/F SVC                                                                                  |                          |
| F13.21<br>(0x0D15)<br>RUN | Differential limiting          | V/F SVC                                                                                  | 5.0%<br>(0.0~100.0%)     |
| F13.22<br>(0x0D16)<br>RUN | PID output upper limit         | V/F SVC                                                                                  | 100.0%<br>(0.0~100.0%)   |
| F13.23<br>(0x0D17)<br>RUN | PID output lower limit         | V/F SVC                                                                                  | 0.0%<br>(-100.0~Fb.19)   |
| F13.24<br>(0x0D18)<br>RUN | PID output filtering time      | V/F SVC                                                                                  | 0.000s<br>(0.000~6.000s) |

## F13.25-F13.28: PID feedback disconnection judgment

| Parameter (address)        | Name                                    | Content                                                                                                    | Factory<br>(setting<br>range) |
|----------------------------|-----------------------------------------|----------------------------------------------------------------------------------------------------|-------------------------------|
| F13.25<br>(0x0D19)<br>STOP | Feedback disconnection action selection | V/F SVC 0: Continue PID operation without reporting failure 1: Stop and report failure 2: Continue PID operation and output alarm signal 3: Run at the current frequency, output alarm signal | 0<br>(0 ~ 3)                  |
| F13.26<br>(0x0D1A)<br>RUN  | Feedback disconnection detection time   | V/F SVC                                                                                                    | 1.0s<br>(0.0~120.0s)          |
| F13.27<br>(0x0D1B)<br>RUN  | Wire break alarm upper limit            | V/F SVC                                                                                                    | 100.0<br>(0.0~100.0%)         |
| F13.28<br>(0x0D1C)<br>RUN  | Wire break alarm lower limit            | V/F SVC                                                                                                    | 0.0%<br>(0.0~100.0%)          |

## F13.29-F13.33: PID dormancy function

| Parameter (address)       | Name              | Content                       | Factory (setting range)   |
|---------------------------|-------------------|-------------------------------|---------------------------|
| F13.29<br>(0x0D1D)<br>RUN | Sleep selection   | V/F SVC<br>0: Off<br>1: Valid | 0<br>(0 ~ 1)              |
| F13.30<br>(0x0D1E)<br>RUN | Sleep frequency   | V/F SVC                       | 10.00Hz<br>(0.00~50.00Hz) |
| F13.31<br>(0x0D1F)<br>RUN | Sleep delay       | V/F SVC                       | 60.0S<br>(0.0~3600.0S)    |
| F13.32<br>(0x0D20)<br>RUN | Wake up deviation | V/F SVC                       | 5.0%<br>(0.0~50.0%)       |
| F13.33<br>(0x0D21)<br>RUN | Wake-up delay     | V/F SVC                       | 1.0S<br>(0.0~60.0S)       |

## 10.18 Group F14: Multi-Speed and Simple PLC

## F14.00~F14.14: Multi-speed frequency given

| Parameter (address) | Name | Content | Factory (setting range) |
|---------------------|------|---------|-------------------------|
|---------------------|------|---------|-------------------------|

| F14.00        |                    |           | 10.00Hz               |
|---------------|--------------------|-----------|-----------------------|
| (0x0E00)      | PLC multi-speed 1  | V/F SVC   | (0.00~Maximum         |
| RUN           |                    |           | frequency)            |
| F14.01        |                    |           | 20.00Hz               |
| (0x0E01)      | PLC multi-speed 2  | V/F SVC   | (0.00~Maximum         |
| RUN           |                    |           | frequency)            |
| F14.02        |                    |           | 30.00Hz               |
| (0x0E02)      | PLC multi-speed 3  | V/F SVC   | (0.00~Maximum         |
| RUN           |                    |           | frequency)            |
| F14.03        |                    |           | 40.00Hz               |
| (0x0E03)      | PLC multi-speed 4  | V/F SVC   | (0.00~Maximum         |
| RUN           | 1                  |           | frequency)            |
| F14.04        |                    |           | 50.00Hz               |
| (0x0E04)      | PLC multi-speed 5  | V/F SVC   | (0.00~Maximum         |
| RUN           | The main speed t   | .,,       | frequency)            |
| F14.05        |                    |           | 40.00Hz               |
| (0x0E05)      | PLC multi-speed 6  | V/F SVC   | (0.00~Maximum         |
| RUN           | The matti-speed o  | V/1 5VC   | frequency)            |
| F14.06        |                    |           | 30.00Hz               |
| (0x0E06)      | PLC multi-speed 7  | V/F SVC   | (0.00~Maximum         |
| ` /           | PLC muiti-speed /  | V/F SVC   |                       |
| RUN           |                    |           | frequency)            |
| F14.07        | PLC multi-speed 8  | V/F SVC   | 20.00Hz               |
| (0x0E07)      | PLC muiti-speed 8  | V/F SVC   | (0.00~Maximum         |
| RUN<br>F14.08 |                    |           | frequency)<br>10.00Hz |
| (0x0E08)      | PLC multi-speed 9  | V/F SVC   | (0.00~Maximum         |
| RUN           | 1 LC muni-speed 7  | V/1 5VC   | frequency)            |
| F14.09        |                    |           | 20.00Hz               |
| (0x0E09)      | PLC multi-speed 10 | V/F SVC   | (0.00~Maximum         |
| RUN           | FLC muiti-speed 10 | V/F SVC   | · ·                   |
| F14.10        |                    |           | frequency)            |
|               | DI G. 14' 111      | N/E CNC   | 30.00Hz               |
| (0x0E0A)      | PLC multi-speed 11 | V/F SVC   | (0.00~Maximum         |
| RUN           |                    |           | frequency)            |
| F14.11        | PLG 1: 112         | II/E CIIC | 40.00Hz               |
| (0x0E0B)      | PLC multi-speed 12 | V/F SVC   | (0.00~Maximum         |
| RUN           |                    |           | frequency)            |
| F14.12        |                    |           | 50.00Hz               |
| (0x0E0C)      | PLC multi-speed 13 | V/F SVC   | (0.00~Maximum         |
| RUN           |                    |           | frequency)            |
| F14.13        |                    |           | 40.00Hz               |
| (0x0E0D)      | PLC multi-speed 14 | V/F SVC   | (0.00~Maximum         |
| RUN           |                    |           | frequency)            |
| F14.14        |                    |           | 30.00Hz               |
| (0x0E0E)      | PLC multi-speed 15 | V/F SVC   | (0.00~Maximum         |
| RUN           | _                  |           | frequency)            |

## F14. 15: PLC operation mode selection

| Parameter (address)       | Name                         | Content                                                                                                    | Factory (setting range) |
|---------------------------|------------------------------|----------------------------------------------------------------------------------------------------|-------------------------|
| F14.15<br>(0x0E0F)<br>RUN | PLC operation mode selection | V/F SVC LED "0" digit: Cycle mode 0: Stop after single cycle 1: Continuous cycle 2: Keep the final value after a single cycle LED "00" digit: Timing unit 0: Second 1: Minute 2: Hour LED "000" digit: Power-down storage 0: No storage 1: Storage LED "0000" digit: Startup mode 0: Re-run from the first stage 1: Re-run from the phase of the downtime 2: Continue to run for the rest of the downtime phase | 0000<br>(0000 ~ 2122)   |

## F14.16~F14.30: PLC running time selection

| Parameter (address)       | Name                         | Content | Factory (setting range)     |
|---------------------------|------------------------------|---------|-----------------------------|
| F14.16<br>(0x0E10)<br>RUN | PLC first stage running time | V/F SVC | 10.0<br>(0.0~6500.0(s/m/h)) |

| F14.17<br>(0x0E11)<br>RUN | PLC second stage running time     | V/F SVC | 10.0<br>(0.0~6500.0(s/m/h)) |
|---------------------------|-----------------------------------|---------|-----------------------------|
| F14.18<br>(0x0E12)<br>RUN | PLC third stage running time      | V/F SVC | 10.0<br>(0.0~6500.0(s/m/h)) |
| F14.19<br>(0x0E13)<br>RUN | PLC fourth stage running time     | V/F SVC | 10.0<br>(0.0~6500.0(s/m/h)) |
| F14.20<br>(0x0E14)<br>RUN | PLC fifth stage running time      | V/F SVC | 10.0<br>(0.0~6500.0(s/m/h)) |
| F14.21<br>(0x0E15)<br>RUN | PLC sixth stage running time      | V/F SVC | 10.0<br>(0.0~6500.0(s/m/h)) |
| F14.22<br>(0x0E16)<br>RUN | PLC seventh stage running time    | V/F SVC | 10.0<br>(0.0~6500.0(s/m/h)) |
| F14.23<br>(0x0E17)<br>RUN | PLC eighth stage running time     | V/F SVC | 10.0<br>(0.0~6500.0(s/m/h)) |
| F14.24<br>(0x0E18)<br>RUN | PLC ninth stage running time      | V/F SVC | 10.0<br>(0.0~6500.0(s/m/h)) |
| F14.25<br>(0x0E19)<br>RUN | PLC tenth stage running time      | V/F SVC | 10.0<br>(0.0~6500.0(s/m/h)) |
| F14.26<br>(0x0E1A)<br>RUN | PLC eleventh stage running time   | V/F SVC | 10.0<br>(0.0~6500.0(s/m/h)) |
| F14.27<br>(0x0E1B)<br>RUN | PLC twelveth stage running time   | V/F SVC | 10.0<br>(0.0~6500.0(s/m/h)) |
| F14.28<br>(0x0E1C)<br>RUN | PLC thirteenth stage running time | V/F SVC | 10.0<br>(0.0~6500.0(s/m/h)) |
| F14.29<br>(0x0E1D)<br>RUN | PLC fourteenth stage running time | V/F SVC | 10.0<br>(0.0~6500.0(s/m/h)) |
| F14.30<br>(0x0E1E)<br>RUN | PLC fifteenth stage running time  | V/F SVC | 10.0<br>(0.0~6500.0(s/m/h)) |

## F14.31~F14.45: PLC running direction and time selection

| Parameter (address)       | Name                                                        | Content                                                                                                    | Factory (setting range) |
|---------------------------|-------------------------------------------------------------|----------------------------------------------------------------------------------------------------|-------------------------|
| F14.31<br>(0x0E1F)<br>RUN | PLC first direction and acceleration and deceleration time  | V/F SVC LED "0" digit: The running direction of this segment (compared with the running command) 0: Same direction 1: Reverse LED "00" digit: The acceleration and deceleration time of this segment 0: Acceleration/deceleration time 1 1: Acceleration and deceleration time 2 2: Acceleration and deceleration time 3 3: Acceleration and deceleration time 4 LED "000" digit: Reserved LED "0000" digit: Reserved | 0000<br>(0000~0031)     |
| F14.32<br>(0x0E20)<br>RUN | PLC second direction and acceleration and deceleration time | V/F SVC<br>The same settings as F14.31                                                                                                    | 0000<br>(0000~0031)     |
| F14.33<br>(0x0E21)<br>RUN | PLC third direction and acceleration and deceleration time  | V/F SVC<br>The same settings as F14.31                                                                                                    | 0000<br>(0000~0031)     |
| F14.34<br>(0x0E22)<br>RUN | PLC fourth direction and acceleration and deceleration time | V/F SVC<br>The same settings as F14.31                                                                                                    | 0000<br>(0000~0031)     |

| F14.35<br>(0x0E23)<br>RUN | PLC fifth direction and acceleration and deceleration time      | V/F SVC<br>The same settings as F14.31 | 0000<br>(0000~0031) |
|---------------------------|-----------------------------------------------------------------|----------------------------------------|---------------------|
| F14.36<br>(0x0E24)<br>RUN | PLC sixth direction and acceleration and deceleration time      | V/F SVC<br>The same settings as F14.31 | 0000<br>(0000~0031) |
| F14.37<br>(0x0E25)<br>RUN | PLC seventh direction and acceleration and deceleration time    | V/F SVC<br>The same settings as F14.31 | 0000<br>(0000~0031) |
| F14.38<br>(0x0E26)<br>RUN | PLC eighth direction and acceleration and deceleration time     | V/F SVC<br>The same settings as F14.31 | 0000<br>(0000~0031) |
| F14.39<br>(0x0E27)<br>RUN | PLC ninth direction and acceleration and deceleration time      | V/F SVC<br>The same settings as F14.31 | 0000<br>(0000~0031) |
| F14.40<br>(0x0E28)<br>RUN | PLC tenth direction and acceleration and deceleration time      | V/F SVC<br>The same settings as F14.31 | 0000<br>(0000~0031) |
| F14.41<br>(0x0E29)<br>RUN | PLC eleventh direction and acceleration and deceleration time   | V/F SVC<br>The same settings as F14.31 | 0000<br>(0000~0031) |
| F14.42<br>(0x0E2A)<br>RUN | PLC twelveth direction and acceleration and deceleration time   | V/F SVC<br>The same settings as F14.31 | 0000<br>(0000~0031) |
| F14.43<br>(0x0E2B)<br>RUN | PLC thirteenth direction and acceleration and deceleration time | V/F SVC<br>The same settings as F14.31 | 0000<br>(0000~0031) |
| F14.44<br>(0x02C)<br>RUN  | PLC fourteenth direction and acceleration and deceleration time | V/F SVC<br>The same settings as F14.31 | 0000<br>(0000~0031) |
| F14.45<br>(0x0E2D)<br>RUN | PLC fifteenth direction and acceleration and deceleration time  | V/F SVC<br>The same settings as F14.31 | 0000<br>(0000~0031) |

# 10.19 Group F15: Reserved

# 10.20 Group C0x: Monitoring Parameters

Group C00: Basic monitoring

| Parameter code (address) | Name                    | Content | Signal level of multi-function analog output                  |
|--------------------------|-------------------------|---------|---------------------------------------------------------------|
| C00.00 (0x2100)          | Given frequency         | V/F SVC | 10V corresponds to the maximum frequency (60Hz)               |
| C00.01 (0x2101)          | Output frequency        | V/F SVC | 10V corresponds to the maximum frequency                      |
| C00.02(0x2102)           | Output current          | V/F SVC | 10V corresponds to the rated current of the double motor (5A) |
| C00.03 (0x2103)          | Input voltage           | V/F SVC | 10V corresponds to 380V                                       |
| C00.04 (0x2104)          | The output voltage      | V/F SVC | 10V corresponds to the rated voltage of the motor             |
| C00.05 (0x2105)          | Mechanical speed        | V/F SVC | 10V corresponds to the maximum frequency of mechanical speed  |
| C00.06 (0x2106)          | Given torque            | V/F SVC | 10V corresponds to +/-200%                                    |
| C00.07 (0x2107)          | Output torque           | V/F SVC | 10V corresponds to +/-200%                                    |
| C00.08 (0x2108)          | PID given               | V/F SVC | 10V corresponds to 100%                                       |
| C00.09 (0x2109)          | PID feedback            | V/F SVC | 10V corresponds to 100%                                       |
| C00.10 (0x210A)          | Output Power            | V/F SVC |                                                               |
| C00.11 (0x210B)          | bus voltage             | V/F SVC | 5V corresponding rated bus voltage                            |
| C00.12 (0x210C)          | Module temperature 1    | V/F SVC | 10V corresponds to 100 ° C                                    |
| C00.13 (0x210D)          | Module temperature 2    | V/F SVC | 10V corresponds to 100 ° C                                    |
| C00.14 (0x210E)          | Input terminal X is on  | V/F SVC |                                                               |
| C00.15 (0x210F)          | Output terminal Y is on | V/F SVC |                                                               |
| C00.16(0x2110)           | Analog AI value         | V/F SVC | 10V corresponds to 10V                                        |
| C00.17 (0x2111)          | Reserved                | V/F SVC |                                                               |

| C00.18 (0x2112) | Keyboard potentiometer input    | V/F SV | VC | 10V corresponds to 10V |
|-----------------|---------------------------------|--------|----|------------------------|
| C00.19 (0x2113) | Pulse signal PUL input value    | V/F SV | VC |                        |
| C00.20 (0x2114) | Analog output AO                | V/F SV | VC |                        |
| C00.21 (0x2115) | Reserved                        | V/F SV | VC |                        |
| C00.22 (0x2116) | Counter count value             | V/F SV | VC |                        |
| C00.23 (0x2117) | Power-on running time           | V/F SV | VC |                        |
| C00.24 (0x2118) | Accumulated running time of the | V/F SV | VC |                        |
| C00.25 (0x2119) | Drive power level               | V/F SV | VC |                        |
| C00.26 (0x211A) | Drive rated voltage             | V/F SV | VC |                        |
| C00.27 (0x211B) | Drive rated current             | V/F SV | VC |                        |
| C00.28 (0x211C) | Software version                | V/F SV | VC |                        |
| C00.29 (0x211D) | PG feedback frequency           | V/F SV | VC |                        |
| C00.30 (0x211E) | Timer timing                    | V/F SV | VC |                        |
| C00.31 (0x211F) | PID output value                | V/F SV | VC |                        |
| C00.32 (0x2120) | Drive software subversion       | V/F SV | VC |                        |
| C00.33(0x2121)  | Encoder feedback angle          | V/F SV | VC |                        |
| C00.34 (0x2122) | Z pulse cumulative error        | V/F SV | VC |                        |
| C00.35 (0x2123) | Z pulse count                   | V/F SV | VC |                        |
| C00.36 (0x2124) | Failure warning code            | V/F SV | VC |                        |
| C00.37 (0x2125) | Cumulative power consumption    | V/F SV | VC |                        |
| C00.38 (0x2126) | Cumulative power consumption    | V/F SV | VC |                        |
| C00.39 (0x2127) | Power factor angle              | V/F SV | VC |                        |

## **C01 Group: Fault monitoring**

| Parameter code (address) | Name                                    | Content |
|--------------------------|-----------------------------------------|---------|
| C01.00 (0x2200)          | Fault type diagnostic information       | V/F SVC |
| C01.01 (0x2201)          | Troubleshooting information             | V/F SVC |
| C01.02 (0x2202)          | Fault operating frequency               | V/F SVC |
| C01.03 (0x2203)          | Fault output voltage                    | V/F SVC |
| C01.04 (0x2204)          | Fault output current                    | V/F SVC |
| C01.05 (0x2205)          | Fault bus voltage                       | V/F SVC |
| C01.06 (0x2206)          | Faulty module temperature               | V/F SVC |
| C01.07 (0x2207)          | Faulty drive status                     | V/F SVC |
| C01.08 (0x2208)          | Fault input terminal status             | V/F SVC |
| C01.09 (0x2209)          | Fault output terminal status            | V/F SVC |
| C01.10 (0x220A)          | Previous failure type                   | V/F SVC |
| C01.11 (0x220B)          | Previous troubleshooting information    | V/F SVC |
| C01.12 (0x220C)          | The first fault operation frequency     | V/F SVC |
| C01.13 (0x220D)          | Last fault output voltage               | V/F SVC |
| C01.14 (0x220E)          | Last fault output current               | V/F SVC |
| C01.15 (0x220F)          | The first fault bus voltage             | V/F SVC |
| C01.16 (0x2210)          | The first fault module temperature      | V/F SVC |
| C01.17 (0x2211)          | The first faulty drive status           | V/F SVC |
| C01.18 (0x2212)          | The first fault input terminal status   | V/F SVC |
| C01.19 (0x2213)          | The first fault output terminal status  | V/F SVC |
| C01.20 (0x2214)          | First 2 fault types                     | V/F SVC |
| C01.21 (0x2215)          | The first 2 troubleshooting information | V/F SVC |
| C01.22 (0x2216)          | Top 3 fault types                       | V/F SVC |
| C01.23 (0x2217)          | The first 3 troubleshooting information | V/F SVC |

## C02.0x Group: Application Monitoring

| Parameter (address) | Name | Content |
|---------------------|------|---------|
|---------------------|------|---------|

| C02.00 (0x2300)              | PID given                                                              | V/F SVC PID given value                                                                         |  |  |
|------------------------------|------------------------------------------------------------------------|-------------------------------------------------------------------------------------------------|--|--|
| C02.01 (0x2301)              | PID feedback                                                           | V/F SVC PID feedback value                                                                      |  |  |
| C02.02 (0x2302)              | PID output                                                             | V/F SVC PID adjustment output value                                                             |  |  |
| C02.03 (0x2303)              | PID control status                                                     | V/F SVC PID control status                                                                      |  |  |
| C02.04 (0x2304)              | Reserved                                                               | V/F SVC                                                                                         |  |  |
| C02.05 (0x2305)              | PLC operation phase                                                    | V/F SVC Current PLC running segments                                                            |  |  |
| C02.06 (0x2306)              | PLC phase frequency                                                    | V/F SVC Current PLC given frequency                                                             |  |  |
| C02.07 (0x2307)              | PLC phase running frequency                                            | V/F SVC Current PLC operating frequency                                                         |  |  |
| C02.08(0x2308)               | Positive and negative command given                                    | V/F SVC 0: Stop command 1: Forward command 2: Reverse command                                   |  |  |
| C02.09 (0x2309)              | Jog command given                                                      | V/F SVC 0: no jog 1: forward jog 2: reverse jog                                                 |  |  |
| C02.10 (0x230A)              | Reserved                                                               | V/F SVC                                                                                         |  |  |
| C02.11 (0x230B)              | Reserved                                                               | V/F SVC                                                                                         |  |  |
| C02.12 (0x230C)              | Reserved                                                               | V/F SVC                                                                                         |  |  |
| C02.13 (0x230D)              | Reserved                                                               | V/F SVC                                                                                         |  |  |
| C02.14 (0x230E)              | Reserved                                                               | V/F SVC                                                                                         |  |  |
| C02.15 (0x230F)              | Reserved                                                               | V/F SVC                                                                                         |  |  |
| C02.16(0x2310)               | Reserved                                                               | V/F SVC                                                                                         |  |  |
| C02.17 (0x2311)              | Drive overload count                                                   | V/F SVC Drive overload cumulative count value                                                   |  |  |
| C02.18 (0x2312)              | Motor overload count                                                   | V/F SVC Motor overload cumulative count value                                                   |  |  |
| C02.19 (0x2313)              | Wave-by-wave limit                                                     | V/F SVC Monitor CBC cumulative triggers                                                         |  |  |
| C02.20 (0x2314)              | Reserved                                                               | V/F SVC                                                                                         |  |  |
| C01.21 (0x2315)              | Reserved                                                               | V/F SVC                                                                                         |  |  |
| C02.22 (0x2316)              | Reserved                                                               | V/F SVC                                                                                         |  |  |
| C02.23 (0x2317)              | Reserved                                                               | V/F SVC                                                                                         |  |  |
| C02.24 (0x2318)              | Reserved                                                               | V/F SVC                                                                                         |  |  |
| C02.31(0x231F)               | Reserved                                                               | V/F SVC                                                                                         |  |  |
| C02.32~C02.47(0x2320~0x231F) | Power-missing storage parameter 1 ~ power-missing storage parameter 16 | V/F SVC/Use with the optional card                                                              |  |  |
| C02.48 (0x2330)              | Reserved                                                               | V/F SVC                                                                                         |  |  |
| C02.49 (0x2331)              | Reserved                                                               | V/F SVC                                                                                         |  |  |
| C02.62(0x233E)               | External keyboard version                                              | V/F SVC Thousands and hundredss are version high bytes, ten bits and ones are version low bytes |  |  |
| C02.63(0x233F)               | Built-in keyboard version                                              | V/F SVC<br>Reserved                                                                             |  |  |

## C03.0x group: maintenance monitoring

| Parameter (address) | Name                                              | Content |
|---------------------|---------------------------------------------------|---------|
| C03.00 (0x2400)     | Power-on running time (minute)                    | V/F SVC |
| C03.01 (0x2401)     | The cumulative running time of the machine (hour) | V/F SVC |
| C03.02 (0x2403)     | Reserved                                          | V/F SVC |

## 10.21 Communication Variable Group

## MODBUS communication control group (Address 0x30xx/0x20xx)

| Address           | Name                                                     | R/W | Dimension<br>(range)     | Description                                                                                                    |
|-------------------|----------------------------------------------------------|-----|--------------------------|----------------------------------------------------------------------------------------------------|
| 0x2000<br>/0x3000 | Given frequency                                          | R/W | 0.01Hz<br>(0.00~320.00)  | Communication given frequency                                                                                                    |
| 0x2001<br>/0x3001 | Command given                                            | W   | 0x0000<br>(0x0~0x0103)   | 0x0000: invalid 0x0001: Forward run 0x0002: Reverse run 0x0003: Forward jog 0x0004: Reverse jog 0x0005: Deceleration stop 0x0006: Free stop 0x0007: Reset command 0x0008: Run prohibition command Communication writes 8 to 3001 address, the drive is free to stop, need to write 9 to 3001 or power on again to run 0x0009: Run permission command 0x0101: Equivalent to F2.07 = 1 [rotation parameter auto- tuning], plus run command 0x0102: Equivalent to F5.07 = 2 [static parameter auto- tuning], plus run command 0x0103: Equivalent to F5.07 = 3 [stator resistance setting], plus run command |
| 0x2002<br>/0x3002 | Drive status information                                 | R   | Binary                   | Bit0: 0-stop 1-run Bit1: 0-non-acceleration 1-acceleration Bit2: 0-non-deceleration 1-deceleration Bit3: 0-forward 1-reverse Bit4: 0-Drive normal 1-Faulty Bit5: 0-unlocked state 1-locked state Bit6: 0-No warning 1-Alarm                                                                                                    |
| 0x2003<br>/0x3003 | Frequency conversion fault code                          | R   | 0<br>(0~127)             | The corresponding value of the communication read fault code                                                                                                    |
| 0x2004/0x300<br>4 | Upper limit frequency                                    | R/W | 0.01Hz<br>(0.00~320.00)  | Communication given upper limit frequency                                                                                                    |
| 0x2005/0x300<br>5 | Torque setting                                           | R/W | 0.0%<br>(0.0~100.0%)     | Communication given torque setting                                                                                                    |
| 0x2006<br>/0x3006 | Torque control forward speed limit                       | R/W | 0.0%<br>(0.0~100.0%)     | Communication given torque control forward speed limit                                                                                                    |
| 0x2007/0x300<br>7 | Torque control reverse speed limit                       | R/W | 0.0%<br>(0.0~100.0%)     | Communication given torque control reverse speed limit                                                                                                    |
| 0x2008<br>/0x3008 | PID given                                                | R/W | 0.0% (0.0~100.0%)        | Communication given PID given                                                                                                    |
| 0x2009<br>/0x3009 | PID feedback                                             | R/W | 0.0%<br>(0.0~100.0%)     | Communication given PID feedback amount                                                                                                    |
| 0x200A/0x30<br>0A | Voltage-frequency<br>separation voltage<br>value setting | R/W | 0.0%<br>(0.0~100.0%)     | Frequency conversion power supply application parameters                                                                                                    |
| 0x200E<br>/0x300E | Acceleration time 1                                      | R/W | 0.00s<br>(0.00~600.00s)  | Read and write the value of F01.22                                                                                                    |
| 0x200F<br>/0x300F | Deceleration time 1                                      | R/W | 0.00s<br>(0.00~600.00s)  | Read and write the value of F01.23                                                                                                    |
| 0x2010<br>/0x3010 | Fault warning, alarm number                              | R   | 0<br>(0~65535)           | 1~127 is the fault code, 128-159 is the warning code, and 0 is the faultless code.                                                                                                    |
| 0x2011<br>/0x3011 | Torque current component                                 | R   | 0.0%<br>(0.0~400.0%)     | Belt special machine application parameters                                                                                                    |
| 0x2012<br>/0x3012 | Torque filtering time                                    | R/W | 0.000s<br>(0.000~6.000s) | Read and write the value of F03.47                                                                                                    |
| 0x2018<br>/0x3018 | Terminal output control                                  | W   | Binary                   | Read and write the value output terminal function of F03.47, select F6.20~F24 to select 30 [communication control output] Bit0: Y terminal Bit1: Relay Bit2: Extend Y1 Bit3: Extended Relay                                                                                                    |
| 0x2019            |                                                          | W   | 0.01                     | F06.01=18[AO function output selection=communication                                                                                                    |

| 0x201B/0x30<br>1B | Custom 1 | R/W | 0<br>(0~65535) | Use with the host computer |
|-------------------|----------|-----|----------------|----------------------------|
| 0x201C<br>/0x301C | Custom 2 | R/W | 0<br>(0~65535) | Use with the host computer |
| 0x201D<br>/0x301D | Custom 3 | R/W | 0<br>(0~65535) | Use with the host computer |
| 0x201E<br>/0x301E | Custom 4 | R/W | 0<br>(0~65535) | Use with the host computer |
| 0x201F<br>/0x301F | Custom 5 | R/W | 0<br>(0~65535) | Use with the host computer |

## Input and output interface communication group (address 0x34xx)

| Address | Name                                                 | R/W | Dimension<br>(range) | Description                                                                                                    |
|---------|------------------------------------------------------|-----|----------------------|----------------------------------------------------------------------------------------------------|
| 0x3400  | Extended port SPI communication mode                 | R   | 0<br>(0~65535)       | AC10 series machine defaults to 1                                                                                                    |
| 0x3401  | Input terminal status                                | R   | Binary               | Bit0: X1 terminal 0-OFF 1-ON Bit1: X2 terminal 0-OFF 1-ON Bit2: X3 terminal 0-OFF 1-ON Bit3: X4 terminal 0-OFF 1-ON Bit4: X5 terminal 0-OFF 1-ON Bit5: X6 terminal 0-OFF 1-ON Bit6: X7 terminal 0-OFF 1-ON Bit7: X8 terminal 0-OFF 1-ON Bit8: X9 terminal 0-OFF 1-ON Bit9: X10 terminal 0-OFF 1-ON |
| 0x3402  | Output terminal status                               | R   | Binary               | Bit0: Y terminal status 0-OFF 1-ON Bit1: Relay status 0-OFF 1-ON Bit2: Extended Y1 status 0-OFF 1-ON Bit3: Extended relay status 0-OFF 1-ON                                                                                                    |
| 0x3403  | Reserved                                             | R   |                      |                                                                                                    |
| 0x3404  | Reserved                                             | R/W |                      |                                                                                                    |
| 0x3405  | Multi-function input terminal function group 0       | R   | Binary               | Multi-function 0~15 corresponds to one function for each function 0-OFF 1-ON                                                                                                    |
| 0x3406  | Multi-function input<br>terminal function<br>group 1 | R   | Binary               | Multi-function 16~31 corresponds to one function per function 0-OFF 1-ON                                                                                                    |
| 0x3407  | Multi-function input<br>terminal function<br>group 2 | R   | Binary               | Multi-function 32~47 each function corresponds to one bit 0-OFF 1-ON                                                                                                    |
| 0x3408  | Multi-function input terminal function group 3       | R   | Binary               | Multi-function 48~63 each function corresponds to one bit 0-OFF 1-ON                                                                                                    |
| 0x3409  | Multi-function input<br>terminal function<br>group 4 | R   | Binary               | Multi-function 64~79 each function corresponds to one bit 0-OFF 1-ON                                                                                                    |
| 0x340A  | Multi-function input<br>terminal function<br>group 5 | R   | Binary               | Multi-function 80~95 corresponds to one function per function 0-OFF 1-ON                                                                                                    |
| 0x3414  | A0 function 24 output                                | R/W | 0<br>(0~1000)        | Use with the host computer                                                                                                    |
| 0x3415  | A0 function 25 output                                | R/W | 0 (0~1000)           | Use with the host computer                                                                                                    |
| 0x3416  | A0 function 26 output                                | R/W | 0<br>(0~1000)        | Use with the host computer                                                                                                    |
| 0x3417  | A0 function 27 output                                | R/W | 0<br>(0~1000)        | Use with the host computer                                                                                                    |
| 0x3418  | A0 function 28 output                                | R/W | 0<br>(0~1000)        | Use with the host computer                                                                                                    |
| 0x3419  | A0 function 29 output                                | R/W | 0<br>(0~1000)        | Use with the host computer                                                                                                    |
| 0x341A  | A0 function 30output                                 | R/W | 0<br>(0~1000)        | Use with the host computer                                                                                                    |
| 0x341B  | A0 function 31 output                                | R/W | 0<br>(0~1000)        | Use with the host computer                                                                                                    |

| 0x341E | Reserved | R/W | <br> |
|--------|----------|-----|------|
| 0x341F | Reserved | R/W | <br> |

## Extended fault and power down parameter communication group (Address 0x36xx)

| Address | Name                           | R/W | Dimension<br>(range) | Description                             |
|---------|--------------------------------|-----|----------------------|-----------------------------------------|
| 0x3600  | Custom fault number register   | R/W | 0<br>(11~18)         | 11~18 corresponding faults E.FA1~E.FA8  |
| 0x3601  | Custom warning number register | R/W | 0<br>(11~16)         | 11~16 corresponding warning A.FA1~A.FA6 |
| 0x3602  | Reserved                       | R/W |                      |                                         |
| 0x3603  | Reserved                       | R/W |                      |                                         |
| 0x3604  | Reserved                       | R/W |                      |                                         |
| 0x3605  | Reserved                       | R/W |                      |                                         |
| 0x3606  | Reserved                       | R/W |                      |                                         |
| 0x3607  | Reserved                       | R/W |                      |                                         |
| 0x3608  | Reserved                       | R/W |                      |                                         |
| 0x3609  | Reserved                       | R/W |                      |                                         |

# **Chapter 11 Parameter Details**

### 11.1 Safety Precautions

#### Danger

Please pay attention to all the information about safety in this book.

If you do not follow the warnings, you may cause death or serious injury, so please pay attention. The company will not be responsible for any damage or equipment damage caused by your company or your company's customers who fail to comply with the contents of this book.

### 11.2 F00 Group: Environmental Applications

The F00 group parameter [Environmental Application] is used to set the operating environment related items of the drive.

### F00.0x group: environment setting

The F00 group parameters are used to set the operating environment and operating conditions of the frequency conversion. For example, parameters access level, use selection and other items.

♦ F00.00: Parameter access level

| Code<br>(Addr.)           | Name                   | Content                                                                                  | Factory<br>(Setting range) |
|---------------------------|------------------------|------------------------------------------------------------------------------------------|----------------------------|
| F00.00<br>(0x0000)<br>RUN | Parameter access level | V/F SVC Set the parameter access level based on the case of restricted parameter access. | 0<br>(0 ~ 3)               |

0: standard parameter

Accessible parameter group (Fxx group) and monitoring parameters (Cxx group)

1: Common parameters (F00.00, Pxx.yy)

Only access the parameter code set in F00.00 parameter, F00.10~F00.39 [common parameters 1~30]

2: Monitoring parameters (F00.00, Cxx.yy)

Can only access F00.00 parameters, monitoring group parameters

3: The parameter has been changed (F00.00, Hxx.yy)

Can only access F00.00 parameters, different parameters from the factory defaults

Note:

When F11.00 [key lock selection] and F11.01 [key lock password] set the lock password to the drive, the keyboard cannot change the corresponding parameters.

### ♦ F00.01: Use selection

| Code<br>(Addr.)            | Name       | Content                                | Factory<br>(Setting range) |
|----------------------------|------------|----------------------------------------|----------------------------|
| F00.01<br>(0x0001)<br>STOP | Use choice | V/F SVC Set the drive for the purpose. | 0<br>(0 ~ 1)               |

The drive sets the dedicated preset settings for the purpose shown in the table below. For F00.01, the drive will automatically set the parameters related to the application to the optimal value. The parameters to be adjusted frequently will be saved to F00.10~F00.39 [Common Parameters 1~30] for quick setting and reference.

0: general purpose machine (G type machine)

1: reserved

Note:

After setting F00.01, initialize the parameters with F00.03 = 11, 22 [Initialization = Initialization Mode 1, 2], and F00.30 $\sim$ F00.39 will be reset with the parameterized initialization operation.

0: general purpose machine (G type machine)

The initialization values of the following common parameter codes.

Table 11.1 Common Parameter Initialization Settings

| Common parameter code | Setting parameter code | Name                      |
|-----------------------|------------------------|---------------------------|
| F00.10                | F01.00                 | Control method selection  |
| F00.11                | F01.01                 | Run command given channel |
| F00.12                | F01.02                 | Frequency given channel   |
| F00.13                | F07.10                 | Stop mode                 |
| F00.14                | F01.22                 | Acceleration time 1       |
| F00.15                | F01.23                 | Deceleration time 1       |
| F00.16                | F01.10                 | Maximum frequency         |
| F00.17                | F01.12                 | Upper limit frequency     |
| F00.18                | F01.40                 | Carrier frequency         |
| F00.19                | F07.30                 | Jog frequency             |

| F00.20 | F02.01 | Number of motor poles                 |
|--------|--------|---------------------------------------|
| F00.21 | F02.02 | Motor rated power                     |
| F00.22 | F02.03 | Motor rated frequency                 |
| F00.23 | F02.04 | Motor rated speed                     |
| F00.24 | F02.05 | Motor rated voltage                   |
| F00.25 | F02.06 | Motor rated current                   |
| F00.26 | F02.07 | Motor parameter auto-tuning selection |
| F00.27 | F12.01 | ModBus address                        |
| F00.28 | F12.02 | Communication baud rate               |
| F00.29 | F12.03 | Communication data format             |

The initialization values of the following common parameter codes are related to the F00.01 setting.

Table 11.2 Common Parameter Initialization Settings

| Common parameter code | Setting parameter code | Name                                 |
|-----------------------|------------------------|--------------------------------------|
| F00.30                | F07.00                 | Startup mode                         |
| F00.31                | F07.05                 | Direction of rotation                |
| F00.32                | F05.02                 | X3 terminal function selection       |
| F00.33                | F05.03                 | X4 terminal function selection       |
| F00.34                | F05.04                 | X5 terminal function selection       |
| F00.35                | F06.01                 | AO selection                         |
| F00.36                | F06.00                 | AO mode selection                    |
| F00.37                | F06.21                 | Output terminal Y function selection |
| F00.38                | F06.22                 | TA-TB-TC output function selection   |
| F00.39                | F04.00                 | V/F curve                            |

### 1: Reserved

♦ F00.03: Initialization

| Code<br>(Addr.)            | Name           | Content                                      | Factory<br>(Setting range) |
|----------------------------|----------------|----------------------------------------------|----------------------------|
| F00.03<br>(0x0003)<br>STOP | Initialization | V/F SVC Set the drive initialization method. | 0<br>(0 ~ 33)              |

Note: After initialization, the value of F00.03 is automatically reset to zero.

### 0: not initialized

11: Initialization mode 1

Restore the parameters other than  $F0.01 \sim F02.06$  [Motor Basic Parameters],  $F02.10 \sim F02.29$  [Motor Advanced Parameters] and parameters that cannot be initialized, and clear the fault record value.

22: Initialization mode 2

Restoreing parameters other than those that cannot be initialized and clearing the fault record value.

33: Clear the fault record

Clear all historical fault information recorded in the monitoring parameter group C01 group.

The following parameters will not be initialized even if F00.03 = 11 or 22.

| Parameter code | Name                                                          |
|----------------|---------------------------------------------------------------|
| F00.10~F00.29  | Common parameters 1~20                                        |
| F00.01         | Use choice                                                    |
| F07.05         | Direction of rotation                                         |
| F11.05         | Up and down keys to quickly change the parameter code setting |
| F11.11~F11.18  | Keyboard status interface cyclic display parameters           |
| F11.30         | AC10 serial port function selection                           |
| F12.11~F11.12  | RS485 custom address setting                                  |

#### Note

► F00.03 = 11 or 22, F00.30~F00.39 is initialized to different values with F00.01 [use selection] during initialization.

♦ F00.04: Keyboard parameter copy

| Code<br>(Addr.)            | Name                    | Content                                                                                                    | Factory<br>(Setting range) |
|----------------------------|-------------------------|----------------------------------------------------------------------------------------------------|----------------------------|
| F00.04<br>(0x0004)<br>STOP | Keyboard parameter copy | V/F SVC The parameters of the drive can be saved to the keyboard with the keyboard and then copied to other drives. | 0<br>(0 ~ 33)              |

0: no operation

11: Upload parameters to the keyboard

The set value of the parameter is read from the drive and saved to the keyboard.

22: Download parameters to the drive

Copy the parameter settings saved in the keyboard to other drives.

When the parameter is copied, its action mode will be displayed on the keyboard.

| Keyboard display | Name                              |  |
|------------------|-----------------------------------|--|
| СоРу             | Upload parameters to the keyboard |  |
| LoAd             | Download parameters to the drive  |  |

When the parameter is copied, if the fault is detected, the fault will be displayed on the keyboard.

| Code  | Name                           | Reason                                 | Countermeasures                            |
|-------|--------------------------------|----------------------------------------|--------------------------------------------|
| A.CoP | Parameter copy exception alarm | Communication exception during copying | Please check or replace the keyboard cable |

#### Note:

Parameter copying is the uploading and downloading of all parameter groups, including motor parameters, and parameters that cannot be restored to factory values.

♦ F00.06: LCD keyboard language selection

| Code<br>(Addr.)           | Name                            | Content                                                 | Factory<br>(Setting range) |
|---------------------------|---------------------------------|---------------------------------------------------------|----------------------------|
| F00.06<br>(0x0006)<br>RUN | LCD keyboard language selection | V/F SVC Select the display language on the LCD keyboard | 0<br>(0 ~ 1)               |

Note: When the drive is initialized by F00.03 [Initialization], the parameter setting value does not change.

0: Chinese

1: English

→ F00.07~F00.08: Free parameter

| Code<br>(Addr.)           | Name             | Content                                                                 | Factory<br>(Setting range) |
|---------------------------|------------------|-------------------------------------------------------------------------|----------------------------|
| F00.07<br>(0x0007)<br>RUN | Free parameter 1 | V/F SVC Select the language displayed on the LCD operator.              | 0<br>(0 ~ 65535)           |
| F00.08<br>(0x0008)<br>RUN | Free parameter 2 | V/F SVC When using multiple machines, it is used as the machine number. | 0<br>(0 ~ 65535)           |

Note: Free parameters will not affect the operation of the drive.

E.g:

- When using multiple machines, it is used as the machine number.
- When using multiple machines, the mode number is used for each purpose.
- Purchase, inspection, etc.

### F00.1x group: common parameter settings

♦ F00.10~F00.39: Common parameters 1~30

| Code<br>(Addr.)                                | Name                    | Content                                                                                                    | Factory<br>(Setting range)               |
|------------------------------------------------|-------------------------|----------------------------------------------------------------------------------------------------|------------------------------------------|
| F00.10~F0<br>0.29<br>(0x000A~<br>0x01D)<br>RUN | Common parameters 1~20  | V/F SVC 20 common parameters can be registered in F00.10~F00.29, and the registered parameters can be quickly accessed by setting F00.00 [parameter access level].          | General default parameters (0000 ~ 2999) |
| F00.30~F0<br>0.39<br>(0x001E~<br>0x027)<br>RUN | Common parameters 21~30 | V/F SVC<br>10 common parameters can be registered in F00.30~F00.39, and the<br>registered parameters can be quickly accessed by setting F00.00<br>[parameter access level]. | depending on F00.01<br>(0000 ~ 2999)     |

#### Note:

- $\triangleright$  F00.03 = 11 or 22, F00.30~F00.39 is initialized to different values with F00.01 [use selection] during initialization.
- Quickly access common parameters by setting F00.00=1[parameter access level=common parameters].

### 11.3 F01 Group: Basic Settings

### F01.0x group: basic instructions

The F01.0x group parameters are used to set the control mode, the running command source, and the frequency reference source.

#### Control method

#### ♦ F01.00: Control mode

| Code<br>(Addr.)            | Name           | Content                                                                               | Factory<br>(Setting range) |
|----------------------------|----------------|---------------------------------------------------------------------------------------|----------------------------|
| F01.00<br>(0x0100)<br>STOP | Control method | V/F SVC Select the control method according to the type and purpose of the motor used | $0 \\ (0 \sim 1)$          |

The control method is selected according to the type and purpose of the motor used.

0: Asynchronous motor V/F control (V/F)

This control mode is used for all variable speed control that does not require fast response and precise speed control, as well as the use of multiple drives with one frequency converter. This method is also used when the motor parameters are not clear or cannot be self-learned. 1: Asynchronous motor open loop vector control (SVC)

This control mode is used for applications requiring high speed control accuracy. It has high speed response and torque responsiveness, high torque output at low speeds.

10: Synchronous Motor V/F control (PMV/F)

This control mode is used for variable speed control of synchronous motors that do not require fast response or accurate speed control. 11: Synchronous Motor Open-Loop Vector Control (PMSVC)

This control mode is used for applications that require precise speed control and torque limit functions.

#### Note:

- > S/T2 models do not support open loop vector control. Suffix-VC of 220v is supported by vector control
- > For best control results, enter the motor parameters correctly and perform motor self-learning. The F02.0x group is the basic parameter group of the motor.
- When open-loop vector control, the drive can only drive one motor; and the drive capacity and motor capacity can not be too different, the drive can be two or smaller than the motor's power level, otherwise it may lead to control. Performance is degraded or the drive system is not functioning properly.

#### Run command source

#### ♦ F01.01: Run command channel

| Code<br>(Addr.)           | Name                | Content                                            | Factory<br>(Setting range) |
|---------------------------|---------------------|----------------------------------------------------|----------------------------|
| F01.01<br>(0x0101)<br>RUN | Run command channel | V/F SVC Select the input method of the run command | 0<br>(0 ~ 3)               |

#### 0: keyboard

Use the keyboard to control the running and stopping of the drive.

The functions of the multi-function key can be set by F11.02=1, 2, 3 [keyboard multi-function key selection = reverse, forward jog, reverse jog] to control the inversion of the frequency conversion, forward rotation, Reverse jog.

1: control circuit terminal

The drive is controlled to run and stop through the terminals on the control board. The input method of the run command is selected by parameters. Please set  $F05.20 = 0 \sim 3$  [terminal control operation mode = two-wire system 1, 2, three-wire system 1, 2].

2: RS485 communication

Use the RS485 communication to enter the run command.

3: Reserved

### Note:

- > The keyboard multi-function key switches the command channel, and selects the command channel switching mode through F11.02=4~7[keyboard multi-function key selection=keyboard and terminal, keyboard and RS485, terminal and RS485, keyboard and terminal and RS485]. The keyboard multi-function key performs command switching.
- When the terminal command is switched, the multi-function terminal function F05.0x = 48~51 [multi-function selection terminal = switch to keyboard, switch to terminal, switch to RS485, switch to optional card], the command channel can be switched.

Table 11.1 Command Input Selection Mode

| Command input mode |                   | Priority | Description                                                |
|--------------------|-------------------|----------|------------------------------------------------------------|
|                    | Keyboard jog      | 2        | Valid when the command channel is running as a keyboard    |
| Jog                | RS485 jog         | 2        | Valid when the running command channel is RS485            |
|                    | Optional card jog | 2        | Valid when the running command channel is an optional card |
|                    | Terminal jog      | 3        | Valid on any channel                                       |

| Run command channel | 1 | Set by parameter F01.01 |
|---------------------|---|-------------------------|

Note: The higher the priority value is, the higher the priority would be.

#### Frequency given

The input method, selection and priority of the frequency command are explained.

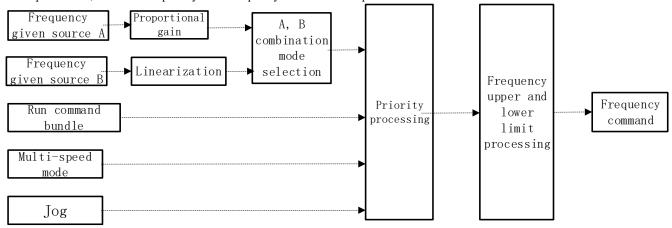

Frequency command given schematic

Table 11.1 Frequency Input Selection Mode

| Frequen                                  | Frequency input mode          |   | Description                                                           |
|------------------------------------------|-------------------------------|---|-----------------------------------------------------------------------|
|                                          | Given source A                | 1 | Given source A input, related parameters F01.02, F01.03               |
| Given source                             | Given source B                | 1 | Given source B input, related parameters F01.04, F01.05, F01.06       |
| mode                                     | Given source A, B combination | 1 | Given the source A, B channel combination given frequency by F01.07   |
| Run command bundled given frequency mode |                               | 2 | Set the binding frequency of the command channel by F01.08            |
| Multi-speed mode                         |                               | 3 | Multi-function terminal set to multi-speed selection to set frequency |
| Jog mode                                 |                               | 4 | When the jog command is valid, the jog frequency is set by F07.30.    |

#### Note:

- 1. The higher the priority value, the higher the priority.
- 2. The multi-speed mode priority is not listed in the table above when there is no multi-speed selection in the given source mode.
- 3. When there is a multi-speed selection in a given source mode, the multi-speed selection mode has the same priority as the other modes in the given source.

The frequency given source A, B and the running command are bundled in the given frequency mode:

| Frequency reference source input method | Description Description                                                                                                    |
|-----------------------------------------|----------------------------------------------------------------------------------------------------|
| Keyboard number setting                 | F01.09 set value as a given frequency                                                                                                    |
| Keyboard potentiometer given            | The value of the potentiometer after linearization is 0~100% corresponding to 0~maximum frequency                                         |
| AI setting                              | AI linearized value 0~100% corresponds to 0~maximum frequency                                                                             |
| Terminal pulse PUL                      | PUL input linearized value 0~100% corresponds to 0~maximum frequency                                                                      |
| RS485 communication                     | RS485 communication writes the value to the 0x3000 address to get the given frequency value.                                              |
| Terminal up and down button control     | Set the upper and lower key control modes and the acceleration and deceleration rate through F05.25 and F05.26.                           |
| PID control                             | F13 group process PID control output value 0~100% corresponds to 0~maximum frequency                                                      |
| Program control                         | The F14 group program controls the frequency set in each segment as the given frequency.                                                  |
| Multi-speed                             | The multi-terminal terminal is set to multi-speed selection to determine the frequency of the corresponding segment as a given frequency. |

### Note:

- 1. The reference value of the frequency reference source B is selected by F01.06 = 0, 1 [reference value of frequency reference source B = maximum frequency, given source B]
- 2. The maximum frequency is the set value of F01.10.

### Multi-speed operation:

The drive has a multi-speed operation function, and multiple frequency commands can be preset as needed. The multiple frequency command values are set in the F14.00~F14.14 parameters, and the set frequency command is selected by combining with the multi-function input signal from the outside. The required frequency command can be selected by the ON/OFF of the contact input to change the motor speed by the gear. Up to 17 speeds can be switched by the 16-speed frequency command and one jog frequency command (JOG command). The combination of multiple speed commands is shown in the table below.

Table 11.1 Combination of multiple speed command and multi-function contact input terminal

| Related parameters              | Multi-speed<br>terminal 1<br>F05.0x = 16 | Multi-speed<br>terminal 1<br>F05.0x = 16 | Multi-speed<br>terminal 1<br>F05.0x = 16 | Multi-speed<br>terminal 1<br>F05.0x = 16 | Multi-speed<br>terminal 1<br>F05.0x = 4/5 |
|---------------------------------|------------------------------------------|------------------------------------------|------------------------------------------|------------------------------------------|-------------------------------------------|
| F01.09 keyboard digital setting | OFF                                      | OFF                                      | OFF                                      | OFF                                      | OFF                                       |
| F14.00 multi-speed 1            | ON                                       | OFF                                      | OFF                                      | OFF                                      | OFF                                       |
| F14.01 multi-speed 2            | OFF                                      | ON                                       | OFF                                      | OFF                                      | OFF                                       |
| F14.02 multi-speed 3            | ON                                       | ON                                       | OFF                                      | OFF                                      | OFF                                       |
| F14.03 multi-speed 4            | OFF                                      | OFF                                      | ON                                       | OFF                                      | OFF                                       |
| F14.04 multi-speed 5            | ON                                       | OFF                                      | ON                                       | OFF                                      | OFF                                       |
| F14.05 multi-speed 6            | OFF                                      | ON                                       | ON                                       | OFF                                      | OFF                                       |
| F14.06 multi-speed 7            | ON                                       | ON                                       | ON                                       | OFF                                      | OFF                                       |
| F14.07 multi-speed 8            | OFF                                      | OFF                                      | OFF                                      | ON                                       | OFF                                       |
| F14.08 multi-speed 9            | ON                                       | OFF                                      | OFF                                      | ON                                       | OFF                                       |
| F14.09 multi-speed 10           | OFF                                      | ON                                       | OFF                                      | ON                                       | OFF                                       |
| F14.10 multi-speed 11           | ON                                       | ON                                       | OFF                                      | ON                                       | OFF                                       |
| F14.11 multi-speed 12           | OFF                                      | OFF                                      | ON                                       | ON                                       | OFF                                       |
| F14.12 multi-speed 13           | ON                                       | OFF                                      | ON                                       | ON                                       | OFF                                       |
| F14.13 multi-speed 14           | OFF                                      | ON                                       | ON                                       | ON                                       | OFF                                       |
| F14.14 multi-speed 15           | ON                                       | ON                                       | ON                                       | ON                                       | OFF                                       |
| F07.30 jog frequency            | -                                        | -                                        | -                                        | -                                        | ON                                        |

♦ F01.02~F01.03: Frequency reference source A

| Code<br>(Addr.)            | Name                                 | Content                                                                  | Factory<br>(Setting range) |
|----------------------------|--------------------------------------|--------------------------------------------------------------------------|----------------------------|
| F01.02<br>(0x0102)<br>RUN  | Frequency reference source A         | V/F SVC<br>Select a given frequency input method                         | 0<br>(0 ~ 11)              |
| F01.03<br>(0x0103)<br>STOP | Frequency reference source<br>A gain | V/F SVC<br>Proportional gain processing for a given source A input value | 100.0%<br>(0.0 ~ 500.0%)   |

Frequency given source A output mode:

- 0: Keyboard number setting
- 1: keyboard potentiometer
- 2: voltage / current analog AI given
- 3: Reserved
- 4: Reserved
- 5: terminal pulse PUL
- 6: RS485 communication
- 7: Terminal UP/DW control
- 8: PID control
- 9: Program Control (PLC)
- 10: Reserved
- 11: Multi-speed speed given

F01.04~F01.06: Frequency reference source B

| Code<br>(Addr.)            | Name                                         | Content                                                                     | Factory<br>(Setting range) |
|----------------------------|----------------------------------------------|-----------------------------------------------------------------------------|----------------------------|
| F01.04<br>(0x0102)<br>RUN  | Frequency reference source B                 | V/F SVC<br>Select a given frequency input method                            | 0<br>(0 ~ 11)              |
| F01.05<br>(0x0103)<br>STOP | Frequency reference source B gain            | V/F SVC<br>Proportional gain processing for a given source B input value    | 100.0%<br>(0.0 ~ 500.0%)   |
| F01.06<br>(0x0106)<br>RUN  | Frequency reference source B reference value | V/F SVC The source B input value is linearized and the input value is 100%. | 0<br>(0 ~ 1)               |

Frequency reference source B output mode:

- 0: Keyboard number setting
- 1: Keyboard potentiometer
- 2: Voltage/current analog AI given

- 3: Reserved
- 4: Reserved
- 5: Terminal pulse PUL
- 6: RS485 communication
- 7: Terminal UP/DW control
- 8: PID control
- 9: Program Control (PLC)
- 10: Reserved
- 11: Multi-speed speed given

Frequency reference source B reference value:

- 0: Reference source F01.10 [maximum frequency]
- 1: Reference source is set by frequency reference source A

♦ F01.07: Frequency reference source combination selection

| Code<br>(Addr.)           | Name                                         | Content                                                      | Factory<br>(Setting range) |
|---------------------------|----------------------------------------------|--------------------------------------------------------------|----------------------------|
| F01.07<br>(0x0107)<br>RUN | Frequency given source combination selection | V/F SVC Set the frequency given source A, B combination mode | 0<br>(0 ~ 5)               |

- 0: frequency reference source A
- 1: Frequency reference source B
- 2: the sum of the frequency given source A and the frequency given source B
- 3: Difference between frequency reference source A and frequency reference source B (A-B)
- 4: Maximum value of frequency reference source A and frequency reference source B
- 5: Minimum value of frequency given source A and frequency given source B

#### Note:

- > The value after the frequency reference source combination is limited by the upper limit frequency and the lower limit frequency.
- > If F07.16 tens = 1 [running direction = only forward command is allowed] or F07.16 hundred digits = 0 [frequency control command direction = invalid], the combined calculation result is negative value with 0.00Hz as the frequency conversion The given frequency.

F01.08: Run command bundled given frequency

| Code<br>(Addr.)           | Name                                | Content                                                                   | Factory<br>(Setting range) |
|---------------------------|-------------------------------------|---------------------------------------------------------------------------|----------------------------|
| F01.08<br>(0x0108)<br>RUN | Run command bundled given frequency | V/F SVC Set different running commands to bundle the given frequency mode | 0x0000<br>(0x0000 ~0xCCCC) |

Note: The set value is in hexadecimal notation, which is one, ten, one hundred, and one thousand. Each bit represents a different meaning. 0: no binding

- 1: keyboard digital setting
- 2: keyboard potentiometer
- 3: voltage / current analog AI given
- 4: Reserved
- 5: Reserved
- 6: terminal pulse PUL
- 7: RS485 communication
- 8: Terminal UP/DW control
- 9: PID control
- A: Program Control (PLC)
- B: Reserved
- C: multi-speed speed given

Single digit: keyboard command instruction bundle

Tens: terminal command command bundle

Hundreds: bundle of communication command instructions Thousands: Optional Card Command Command Bundle

Run command bundled given frequency mode application example, using remote/local switching, remote mode using communication command setting, frequency setting, local mode using terminal command setting, keyboard digital frequency setting, only by terminal switching Command given mode, then set different channel commands to bind the given frequency mode.

♦ F01.09: Keyboard digital given frequency

| Code<br>(Addr.)           | Name                             | Content                                                 | Factory<br>(Setting range) |
|---------------------------|----------------------------------|---------------------------------------------------------|----------------------------|
| F01.09<br>(0x0109)<br>RUN | Keyboard digital given frequency | V/F SVC<br>Set the keyboard digital reference frequency | 50.00Hz<br>(0.00 ~ F01.10) |

#### Note:

> This parameter is valid when F01.02=0[Frequency Reference Source A = Keyboard Digital Reference] or F01.04=0 [Frequency Reference Source B = Keyboard Digital Reference].

## F01.1x group: upper and lower limits of frequency

The F01.1x group parameter is used to set the upper and lower limits of the frequency command to limit the speed of the motor. For example, it can be used for high-speed operation due to mechanical strength, or when low-speed operation is not desired due to lubrication of gears and bearings.

The upper limit of the frequency is selected by F01.11 [upper limit frequency setting method selection], and the lower limit value is set by F01.13 [lower limit frequency].

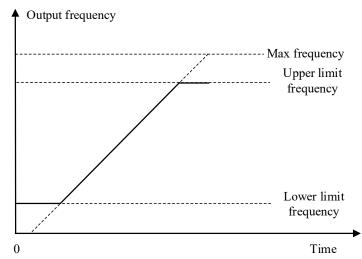

Schematic diagram of maximum frequency, upper limit frequency and lower limit frequency

F01.10: Maximum frequency

| Code<br>(Addr.)            | Name                 | Content                                    | Factory<br>(Setting range)               |
|----------------------------|----------------------|--------------------------------------------|------------------------------------------|
| F01.10<br>(0x010A)<br>STOP | Maximum<br>frequency | V/F SVC<br>Set the maximum frequency value | 50.00Hz<br>(Max frequency ~<br>600.00Hz) |

The maximum frequency is used as a reference corresponding to the 100.0% conversion of the analog input, pulse input (PUL), and PID control output in the drive to the frequency;

The maximum frequency is used as the acceleration/deceleration time reference frequency (F01.20 = 0 [acceleration/deceleration time reference frequency = maximum frequency]).

F01.11~F01.12: upper limit frequency

| Code<br>(Addr.)           | Name                                       | Content                                            | Factory<br>(Setting range)                     |
|---------------------------|--------------------------------------------|----------------------------------------------------|------------------------------------------------|
| F01.11<br>(0x010B)<br>RUN | Upper limit frequency given mode selection | V/F SVC Upper limit frequency given mode selection | 0<br>(0 ~ 7)                                   |
| F01.12<br>(0x010C)<br>RUN | Upper limit frequency digital setting      | V/F SVC<br>Set the upper frequency value           | 50.00Hz<br>(Lower limit frequency<br>~ F01.10) |

The upper limit frequency limits the upper limit of the frequency calculated by the frequency reference source. If the calculated frequency is greater than the upper limit frequency, the upper limit frequency is given as the reference.

- 0: upper limit frequency digital setting
- 1: keyboard potentiometer
- 2: voltage / current analog AI given
- 3: Reserved
- 4: Reserved
- 5: terminal pulse PUL
- 6: RS485 communication
- 7: Reserved
- ♦ F01.13: lower limit frequency

| Code<br>(Addr.)           | Name                  | Content                                     | Factory<br>(Setting range)                           |
|---------------------------|-----------------------|---------------------------------------------|------------------------------------------------------|
| F01.13<br>(0x010D)<br>RUN | Lower limit frequency | V/F SVC Set the lower limit frequency value | $0.00$ Hz $(0.00 \sim \text{Upper limit}$ frequency) |

The lower limit frequency limits the lower limit of the frequency calculated by the frequency reference source. If the calculated frequency is less than the lower limit frequency, the limit frequency is pressed as the reference.

Note:

> Jog frequency reference is not limited by the lower limit frequency.

## F01.2x-F01.3x group: acceleration and deceleration time

Acceleration and deceleration time 1~4

This product can set up to 4 sets of acceleration and deceleration time. By turning ON/OFF the multi-function input terminal with acceleration/deceleration time selection 1 and acceleration/deceleration time selection 2 set, the acceleration/deceleration time can be switched even during operation.

Set the acceleration time of the output frequency from 0 Hz to the acceleration/deceleration time reference frequency. Set the output frequency from the acceleration/deceleration time reference frequency to the deceleration time of 0 Hz.

The Factory is F01.22 [Acceleration time 1] and F01.23 [Deceleration time 1] is valid.

Select the acceleration/deceleration time reference frequency by F01.20 [Acceleration/deceleration time reference frequency selection]

| F01.20 set value | Description                                                    |
|------------------|----------------------------------------------------------------|
| 0                | Taking the maximum frequency as the reference frequency        |
| 1                | Using a fixed frequency of 50.00 Hz as the reference frequency |
| 2                | Reference frequency at a given frequency                       |

Select the acceleration/deceleration time setting range by F01.21 [Acceleration/deceleration time unit]

|                              | Predetermined area |                     |                     |
|------------------------------|--------------------|---------------------|---------------------|
| Parameter                    | F01.21 = 0         | F01.21 = 1          | F01.21 = 2          |
| F01.22 [Acceleration time 1] |                    |                     |                     |
| F01.23[Deceleration time 1]  |                    |                     |                     |
| F01.22 [Acceleration time 2] |                    |                     |                     |
| F01.23[Deceleration time 2]  |                    |                     |                     |
| F01.22 [Acceleration time 3] | $0 \sim 65000s$    | $0.0 \sim 6500.0$ s | $0.00 \sim 650.00s$ |
| F01.23[Deceleration time 3]  |                    |                     |                     |
| F01.22 [Acceleration time 4] |                    |                     |                     |
| F01.23[Deceleration time 4]  |                    |                     |                     |

Switching the acceleration/deceleration time by the command of the multi-function input terminal

The combination of acceleration/deceleration time switching is shown in the table below.

Table 11.1 Terminal switching acceleration and deceleration time

| F05.0x = 32<br>Acceleration/deceleration | F05.0x = 33<br>Acceleration/deceleration | Acceleration time selection  |                             |  |
|------------------------------------------|------------------------------------------|------------------------------|-----------------------------|--|
| time selection 1                         | time selection 2                         | Acceleration time            | Deceleration time           |  |
| OFF                                      | OFF                                      | F01.22 [Acceleration time 1] | F01.23[Deceleration time 1] |  |
| ON                                       | OFF                                      | F01.22 [Acceleration time 2] | F01.23[Deceleration time 2] |  |
| OFF                                      | ON                                       | F01.22 [Acceleration time 3] | F01.23[Deceleration time 3] |  |
| ON                                       | ON                                       | F01.22 [Acceleration time 4] | F01.23[Deceleration time 4] |  |

An example of the operation after changing to a longer deceleration time is shown in the figure below. In this example, F07.10 = 0 [Stop method selection = deceleration stop].

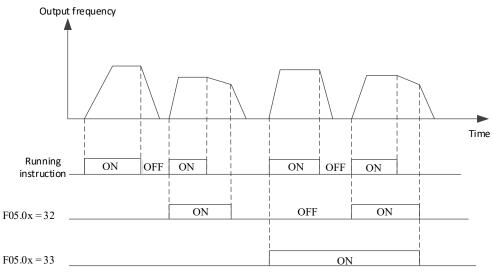

Acceleration and deceleration time timing chart

Switching acceleration and deceleration time by output frequency

The acceleration/deceleration time of the drive can be automatically switched according to the set output frequency. When the output frequency reaches the set value of F01.35 [switching frequency of acceleration/deceleration time], the acceleration/deceleration time of the

drive will automatically switch. This function is invalid when F01.35 = 0.00 Hz.

Note

The acceleration/deceleration time selection function set on the multi-function input takes precedence over the automatic switching function using the acceleration/deceleration time of F01.35. For example, when the multi-function input terminal with acceleration/deceleration time selection 1[F05.0x = 32] is set to ON, the drive only uses the acceleration/deceleration time 2, and the automatic switching function using the acceleration/deceleration time of F01.35 is invalid.

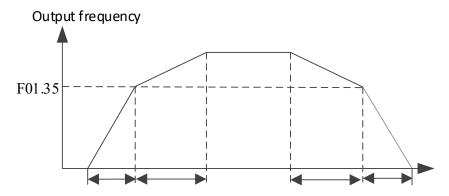

Output freq. >= F01.35 is added and Dec. according to F01.22 & F01.23 [addition and Dec. time 1] Output Freq. < F01.35 is added and Dec. according to F01.24 & F01.25 [addition and Dec. time 2]

Switching frequency of acceleration and deceleration time

♦ F01.20: Acceleration/deceleration time reference frequency

| Code<br>(Addr.)            | Name                                                | Content                                                            | Factory<br>(Setting range) |
|----------------------------|-----------------------------------------------------|--------------------------------------------------------------------|----------------------------|
| F01.20<br>(0x0114)<br>STOP | Acceleration/decelerat ion time reference frequency | V/F SVC Set the acceleration/deceleration time reference frequency | 0<br>(0 ~ 3)               |

**0:** maximum frequency the reference for the acceleration/deceleration time is F01.10 [maximum frequency].

1: fixed frequency the reference for the acceleration/deceleration time is a fixed frequency of 50.00 Hz.

2: Set the frequency the reference of the acceleration/deceleration time is the set frequency. If the set frequency changes frequently, the acceleration of the motor changes, so pay attention to the application.

♦ F01.21: Acceleration/deceleration time range selection

| Code<br>(Addr.)  | Name                     | Content                                                                                                   | Factory<br>(Setting range) |
|------------------|--------------------------|----------------------------------------------------------------------------------------------------|----------------------------|
| F01.21           | Acceleration/decelerat   |                                                                                                    | 2                          |
| (0x0115)<br>STOP | ion time range selection | Set the decimal point of the F01.22 $\sim$ F01.29 [Acceleration / deceleration time 1 $\sim$ 4] parameter | (0~2)                      |

Note: The default value is 2, which is two decimal places.

0: no decimal point

1:1 decimal point

2: 2 decimal places

♦ F01.22: Acceleration time 1

| Code<br>(Addr.)           | Name                | Content                                         | Factory<br>(Setting range)            |
|---------------------------|---------------------|-------------------------------------------------|---------------------------------------|
| F01.22<br>(0x0116)<br>RUN | Acceleration time 1 | V/F SVC<br>Set the value of acceleration time 1 | With power level (Change with F01.21) |

### F01.23: Deceleration time 1

| Code<br>(Addr.)           | Name                | Content                                      | Factory<br>(Setting range)            |
|---------------------------|---------------------|----------------------------------------------|---------------------------------------|
| F01.23<br>(0x0117)<br>RUN | Deceleration time 1 | V/F SVC Set the value of deceleration time 1 | With power level (Change with F01.21) |

The relationship between the default value of the acceleration/deceleration time and the drive power level is as follows.

| Drive power | Default value of acceleration/deceleration time 1~4 |  |
|-------------|-----------------------------------------------------|--|
| <=22KW      | 6.00s                                               |  |
| <=45KW      | 12.00s                                              |  |
| <=55KW      | 18.00s                                              |  |
| <=75KW      | 24.00s                                              |  |
| <=90KW      | 30.00s                                              |  |

| <=132KW | 36.00s |
|---------|--------|
| <=160KW | 42.00s |
| <=185KW | 48.00s |
| <=220KW | 54.00s |
| Others  | 60.00s |

### ♦ F01.24~F01.25 Acceleration/deceleration time 2

| Code<br>(Addr.)           | Name                | Content                                      | Factory<br>(Setting range)            |
|---------------------------|---------------------|----------------------------------------------|---------------------------------------|
| F01.24<br>(0x0118)<br>RUN | Acceleration time 2 | V/F SVC Set the value of acceleration time 2 | With power level (Change with F01.21) |
| F01.25<br>(0x0119)<br>RUN | Deceleration time 2 | V/F SVC Set the value of deceleration time 2 | With power level (Change with F01.21) |

## ♦ F01.26~F01.27 Acceleration/deceleration time 3

| Code<br>(Addr.)           | Name                | Content                                      | Factory<br>(Setting range)            |
|---------------------------|---------------------|----------------------------------------------|---------------------------------------|
| F01.26<br>(0x011A)<br>RUN | Acceleration time 3 | V/F SVC Set the value of acceleration time 3 | With power level (Change with F01.21) |
| F01.27<br>(0x011B)<br>RUN | Deceleration time 3 | V/F SVC Set the value of deceleration time 3 | With power level (Change with F01.21) |

## F01.28~F01.29 Acceleration/deceleration time 4

| Code<br>(Addr.)           | Name                | Content                                      | Factory<br>(Setting range)            |
|---------------------------|---------------------|----------------------------------------------|---------------------------------------|
| F01.28<br>(0x011C)<br>RUN | Acceleration time 4 | V/F SVC Set the value of acceleration time 4 | With power level (Change with F01.21) |
| F01.29<br>(0x011D)<br>RUN | Deceleration time 4 | V/F SVC Set the value of deceleration time 4 | With power level (Change with F01.21) |

## S curve selection

The S-curve feature allows the machine to be smoothly started and stopped, reducing the impact on the load.

Set the S-curve characteristic time at the start of acceleration/deceleration and at the end of acceleration/deceleration as needed. This function is enabled by F01.30=1[S Curve Selection=Enabled].

The S curve characteristics when running switching (forward/reverse) are as shown in the figure below.

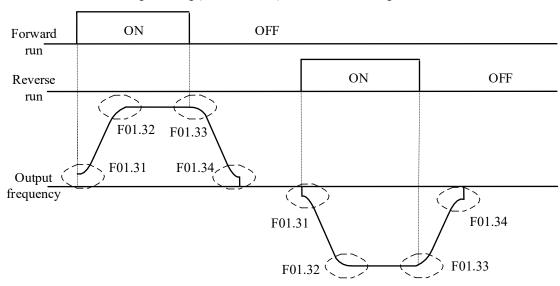

## Schematic diagram of S curve

#### Note:

• After setting the S-curve characteristic, the acceleration/deceleration time will increase the acceleration/deceleration time as shown below.

- Acceleration time = selected acceleration time + ([F01.31]+[F01.32])/2
- Deceleration time = selected deceleration time + ([F01.33]+[F01.34])/2

#### F01.30: S curve selection

| Code<br>(Addr.)            | Name              | Content                                           | Factory<br>(Setting range) |
|----------------------------|-------------------|---------------------------------------------------|----------------------------|
| F01.30<br>(0x011E)<br>STOP | S curve selection | V/F SVC Select whether the S curve function is on | 1<br>(0 ~ 1)               |

Note: The jog S curve is set by F07.33 [Jog S curve selection].

0: invalid 1: valid

♦ F01.31: Acceleration starts S curve time

| Code<br>(Addr.)            | Name                            | Content                                     | Factory<br>(Setting range)   |
|----------------------------|---------------------------------|---------------------------------------------|------------------------------|
| F01.31<br>(0x011F)<br>STOP | Acceleration start S curve time | V/F SVC Set acceleration start S curve time | $0.20 \\ (0.01 \sim 10.00s)$ |

### → F01.32: Accelerated end S curve time

| Code<br>(Addr.)            | Name                         | Content                                       | Factory<br>(Setting range) |
|----------------------------|------------------------------|-----------------------------------------------|----------------------------|
| F01.32<br>(0x0120)<br>STOP | Accelerated end S curve time | V/F SVC Set the acceleration end S curve time | 0.20<br>(0.01 ~ 10.00s)    |

### ♦ F01.33: Deceleration start S curve time

| Code<br>(Addr.)            | Name                            | Content                                         | Factory<br>(Setting range) |
|----------------------------|---------------------------------|-------------------------------------------------|----------------------------|
| F01.32<br>(0x0121)<br>STOP | Deceleration start S curve time | V/F SVC Set the deceleration start S curve time | 0.20<br>(0.01 ~ 10.00s)    |

#### ♦ F01.34: Deceleration end S curve time

|                            | 1 01.5 % Decementation and 5 curve time |                                               |                            |  |
|----------------------------|-----------------------------------------|-----------------------------------------------|----------------------------|--|
| Code<br>(Addr.)            | Name                                    | Content                                       | Factory<br>(Setting range) |  |
| F01.34<br>(0x0122)<br>STOP | Deceleration end S curve time           | V/F SVC Set the deceleration end S curve time | 0.20<br>(0.01 ~ 10.00s)    |  |

## Acceleration/deceleration time switching frequency

## F01.35: Switching frequency of acceleration/deceleration time

| Code<br>(Addr.)           | Name                                                | Content | Factory<br>(Setting range) |
|---------------------------|-----------------------------------------------------|---------|----------------------------|
| F01.35<br>(0x0123)<br>RUN | Acceleration/decelerat ion time switching frequency | V/F SVC | 0.00Hz<br>(0.00 ~ F01.10)  |

When the output frequency reaches the set value of F01.35 [switching frequency of acceleration/deceleration time], the acceleration/deceleration time of the drive will automatically switch, and the acceleration/deceleration time 1 will be switched to the acceleration/deceleration time 2.

#### Note:

 $\triangleright$  When F01.35 = 0.00 Hz, the acceleration/deceleration time is invalid with the frequency switching function.

## F01.4x group: PWM control

## ♦ F01.40: carrier frequency

| Code<br>(Addr.)           | Name              | Content                                                                                       | Factory<br>(Setting range) |
|---------------------------|-------------------|-----------------------------------------------------------------------------------------------|----------------------------|
| F01.40<br>(0x0128)<br>RUN | Carrier frequency | V/F SVC Set the switching frequency (carrier frequency) of the power transistor in the drive. | 4.0kHz<br>(1.0 ~ 16.0kHz)  |

When adjusting the electromagnetic noise or reducing the noise and leakage current, please change the setting.

# Note:

- ➤ The carrier defaults to 2.0 kHz during DC braking.
- The carrier defaults to 2.0 kHz during self-learning.

# F01.41: PWM control mode

| Code<br>(Addr.)           | Name             | Content                                                  | Factory<br>(Setting range)      |
|---------------------------|------------------|----------------------------------------------------------|---------------------------------|
| F01.41<br>(0x0129)<br>RUN | PWM control mode | V/F SVC Optimize PWM control with this parameter setting | $0x1111$ $(0x0000 \sim 0x1111)$ |

Units: Carrier and temperature are associated

0: independent of temperature

1: related to temperature

When the drive temperature is too high, the drive will automatically reduce the carrier frequency; use this function to reduce the switching loss of the power device and prevent the drive from skipping the thermal fault.

Tens: carrier is associated with output frequency

0: Independent of the output frequency

1: related to the output frequency

When the carrier and output frequency are valid, the drive can automatically adjust the carrier frequency according to the output frequency. This function can improve the low frequency performance of the drive and the mute effect of high frequency.

Hundreds: Random PWM Enable

0: Forbidden

1: Enable

**Thousands: PWM modulation** Select the PWM mode of the drive

0: Only three-phase modulation is used

1: Two-phase three-phase modulation automatically switches

# 11.4 F02 Group: motor 1 parameters

The F02 group parameters are used to set the motor 1 parameters and motor application parameters.

## F02.0x group: basic motor parameters and self-learning options

### ♦ F02.00: Motor type

| Code<br>(Addr.)            | Name       | Content                                                    | Factory<br>(Setting range) |
|----------------------------|------------|------------------------------------------------------------|----------------------------|
| F02.00<br>(0x0200)<br>READ | Motor type | V/F SVC Set the type of motor. This parameter is read only | 0<br>(0 ~ 1)               |

0: asynchronous motor (AM)

1: reserved

Note:

This parameter is a read-only parameter. F01.00 is automatically updated after F01.00 [Control Mode] is set.

F02.01: Number of motor poles

| Code<br>(Addr.)            | Name         | Content                                         | Factory<br>(Setting range) |
|----------------------------|--------------|-------------------------------------------------|----------------------------|
| F02.01<br>(0x0201)<br>STOP | Number of mo | or V/F SVC Set the number of poles of the motor | 4<br>(2 ~ 98)              |

## ♦ F02.02: rated motor power

| Code<br>(Addr.)            | Name              | Content                              | Factory<br>(Setting range)             |
|----------------------------|-------------------|--------------------------------------|----------------------------------------|
| F02.02<br>(0x0202)<br>STOP | Motor rated power | V/F SVC<br>Set the rated motor power | Up to model $(0.1 \sim 5.5 \text{KW})$ |

### ♦ F02.03: rated motor frequency

| Code<br>(Addr.)            | Name                  | Content                                      | Factory<br>(Setting range) |
|----------------------------|-----------------------|----------------------------------------------|----------------------------|
| F02.03<br>(0x0203)<br>STOP | Motor rated frequency | V/F SVC Set the rated frequency of the motor | 50.00Hz<br>(0.01 ~ F01.10) |

♦ F02.04: rated motor speed

| Code<br>(Addr.)            | Name              | Content                              | Factory<br>(Setting range) |
|----------------------------|-------------------|--------------------------------------|----------------------------|
| F02.04<br>(0x0204)<br>STOP | Motor rated speed | V/F SVC<br>Set the rated motor speed | Up to model (0 ~ 65000RPM) |

→ F02.05: rated motor voltage

| Code<br>(Addr.)    | Name                | Content                                    | Factory<br>(Setting range)   |
|--------------------|---------------------|--------------------------------------------|------------------------------|
| F02.05<br>(0x0205) | Motor rated voltage | V/F SVC Set the rated voltage of the motor | Up to model $(0 \sim 1500V)$ |

### ♦ F02.06: rated motor current

| Code<br>(Addr.)            | Name                | Content                                    | Factory<br>(Setting range)  |
|----------------------------|---------------------|--------------------------------------------|-----------------------------|
| F02.06<br>(0x0206)<br>STOP | Motor rated current | V/F SVC Set the rated current of the motor | Up to model (0.1 ~ 3000.0A) |

♦ F02.07: Motor parameter auto-tuning selection

| Code<br>(Addr.)            | Name                                      | Content                                          | Factory<br>(Setting range) |
|----------------------------|-------------------------------------------|--------------------------------------------------|----------------------------|
| F02.07<br>(0x0207)<br>STOP | Motor parameter auto-<br>tuning selection | V/F SVC<br>Motor parameter auto-tuning selection | 0<br>(0 ~ 3)               |

**Note:** After the parameter auto-tuning is completed, the set value of [F02.07] will be automatically set to "0". The S/T2 model does not support motor parameter auto-tuning. But Suffix-VC of 220v is supported by vector control, So suffix-VC of 220v support auto-tunning. 0: no operation

- 1: Rotary self-learning
- 2: Static self-learning
- 3: stator resistance only static self-learning

♦ F02.08: Self-learning mark

| Code<br>(Addr.)            | Name               | Content | Factory<br>(Setting range) |
|----------------------------|--------------------|---------|----------------------------|
| F02.08<br>(0x0208)<br>STOP | Self-learning flag | V/F SVC | 0<br>(0 ~ 3)               |

## F02.1x group: asynchronous motor advanced parameters

F02.10: asynchronous motor no-load current

| Code<br>(Addr.)            | Name                                     | Content                                                   | Factory<br>(Setting range)        |
|----------------------------|------------------------------------------|-----------------------------------------------------------|-----------------------------------|
| F02.10<br>(0x020A)<br>STOP | Asynchronous<br>motor no-load<br>current | V/F SVC Set the no-load current of the asynchronous motor | Change with model (0.1 ~ 3000.0A) |

F02.11: Asynchronous motor stator resistance

| Code<br>(Addr.)            | Name                                       | Content                                              | Factory<br>(Setting range)                                          |
|----------------------------|--------------------------------------------|------------------------------------------------------|---------------------------------------------------------------------|
| F02.11<br>(0x020B)<br>STOP | Asynchronous<br>motor stator<br>resistance | V/F SVC Set the asynchronous motor stator resistance | Change with model $(0.01 \text{m}\Omega \sim 60000 \text{m}\Omega)$ |

Note: The decimal point is set by F02.19 digits.

## ♦ F02.12: Asynchronous motor rotor resistance

| Code<br>(Addr.)            | Name                          | Content                                             | Factory<br>(Setting range)                                          |
|----------------------------|-------------------------------|-----------------------------------------------------|---------------------------------------------------------------------|
| F02.12<br>(0x020C)<br>STOP | Asynchronous motor resistance | V/F SVC Set the asynchronous motor rotor resistance | Change with model $(0.01 \text{m}\Omega \sim 60000 \text{m}\Omega)$ |

Note: The decimal point is set by the ten digits of F02.19.

♦ F02.13: Stator leakage inductance of asynchronous motor

| Code<br>(Addr.)            | Name                                               | Content                                                             | Factory<br>(Setting range)             |
|----------------------------|----------------------------------------------------|---------------------------------------------------------------------|----------------------------------------|
| F02.13<br>(0x020D)<br>STOP | Asynchronous<br>motor stator leakage<br>inductance | V/F SVC Set the stator leakage inductance of the asynchronous motor | Change with model (0.001mH ~ 6553.5mH) |

Note: The decimal point is set by F02.19 hundred.

F02.14: Asynchronous motor stator inductance

| Code<br>(Addr.)            | Name                                       | Content                                                     | Factory<br>(Setting range)           |
|----------------------------|--------------------------------------------|-------------------------------------------------------------|--------------------------------------|
| F02.14<br>(0x020E)<br>STOP | Asynchronous<br>motor stator<br>inductance | V/F SVC Set the stator inductance of the asynchronous motor | Change with model (0.01mH ~ 65535mH) |

Note: The decimal point is set by F02.19 thousand.

### → F02.15: stator resistance standard value

| Code<br>(Addr.)            | Name                                | Content                                                              | Factory<br>(Setting range)              |
|----------------------------|-------------------------------------|----------------------------------------------------------------------|-----------------------------------------|
| F02.15<br>(0x020F)<br>READ | Stator resistance<br>standard value | V/F SVC Set the stator resistance value. This parameter is read only | Actual value conversion (0.00 ~ 50.00%) |

### ♦ F02.16: rotor resistance standard value

| Code<br>(Addr.)            | Name                            | Content                                                             | Factory<br>(Setting range)              |
|----------------------------|---------------------------------|---------------------------------------------------------------------|-----------------------------------------|
| F02.16<br>(0x0210)<br>READ | Rotor resistance standard value | V/F SVC Set the rotor resistance value. This parameter is read only | Actual value conversion (0.00 ~ 50.00%) |

♦ F02.17: Stator leakage inductance value

| Code<br>(Addr.)            | Name                      | Content                                                                      | Factory<br>(Setting range)              |
|----------------------------|---------------------------|------------------------------------------------------------------------------|-----------------------------------------|
| F02.17<br>(0x0211)<br>READ | Stator leakage inductance | V/F SVC Set the stator leakage inductance value. This parameter is read only | Actual value conversion (0.00 ~ 50.00%) |

### ♦ F02.18: Stator inductance standard value

| Code<br>(Addr.)            | Name                |          | Content                                                                 | Factory<br>(Setting range)             |
|----------------------------|---------------------|----------|-------------------------------------------------------------------------|----------------------------------------|
| F02.18<br>(0x0212)<br>READ | Stator ind<br>value | luctance | V/F SVC<br>Set the stator inductance value. This parameter is read only | Actual value conversion (0.0 ~ 999.0%) |

♦ F02.19: F02.11~F02.14 decimal point selection

| Code<br>(Addr.)            | Name                                        | Content                                                        | Factory<br>(Setting range)       |
|----------------------------|---------------------------------------------|----------------------------------------------------------------|----------------------------------|
| F02.19<br>(0x0213)<br>STOP | F02.11~F02.14<br>decimal point<br>selection | V/F SVC Set the decimal point of four parameters F02.11~F02.14 | $0x0000 \\ (0x0000 \sim 0x2222)$ |

Note: The default value varies with the motor power level and the factory default value does not change.

0: no decimal point

1:1 decimal point

2: 2 decimal places

Unit digit: F02.11 parameter decimal point setting

Ten digits: F02.12 parameter decimal point setting

Hundreds place: F02.13 parameter decimal point setting Thousands: F02.14 parameter decimal point setting

# F02.2x-F02.4x Group: Reserved

## F02.5x group: Motor application parameters

Stator resistance online learning

F02.50: Stator resistance online learning mode

| Code<br>(Addr.)            | Name                                                      | Content                                                | Factory<br>(Setting range)        |
|----------------------------|-----------------------------------------------------------|--------------------------------------------------------|-----------------------------------|
| F02.50<br>(0x0232)<br>STOP | Stator resistance start<br>learning function<br>selection | V/F SVC Set the stator resistance online learning mode | Related to VFD model $(0 \sim 2)$ |

0: Invalid.

1: Only learn not to update.

Greater than 1: Learn and update. And this value limits the increment of the stator resistance that is learned each time the learning is initiated.

## Note:

- ➤ The S/T2 model does not support auto-tuning.
- > After the motor self-tuning is completed, the stator resistance self-learning function can be effective.

# 11.5 F03 Group: Vector Control

## F03.0x group: speed loop (ASR)

ASR is a function that adjusts the torque command by aligning the motor speed and speed commands.

- Before adjusting the ASR parameters
- Before the ASR parameter adjustment, be sure to implement self-learning to correctly set all motor parameters.
- Adjust the ASR parameters while the motor is connected to the load.
- When adjusting the ASR, you can monitor C00.01 (F11.20 bits set to 1, select the actual output frequency) and C00.06 [Motor speed], and use the analog output signal.
- Adjustment steps when SVC control mode

The adjustment steps of the ASR parameters are as follows.

- 1. Run the motor at zero speed or low speed and increase F03.06 [speed loop proportional gain 2] in the range that does not cause vibration.
- 2. Run the motor at zero speed or low speed and lower F03.07 [speed loop integral time 2] in the range that does not cause vibration.
- 3. Run the motor at the set maximum speed to confirm that no vibration will occur.
- 4. If vibration occurs, increase the setting value of F03.07 and lower the setting value of F03.06 until the vibration no longer occurs.
- 5. Set the gain of the low speed range. Run the motor at zero speed or low speed and increase F03.02 [speed loop proportional gain 1] in the range that does not cause vibration.
- 6. The ASR proportional gain and integration time can be switched according to the output frequency. When the speed cannot be stabilized on the low speed side, set approximately 80% of the frequency at which the actual vibration occurs. When the high speed side cannot ensure the speed is stable, please set it roughly. The actual frequency of vibration is about 120%.

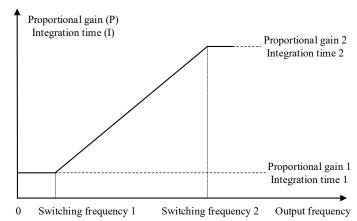

Schematic diagram of speed loop proportional gain and integration time

♦ F03.02: ASR (speed loop) proportional gain 1

| Code<br>(Addr.)           | Name                                 | Content                                      | Factory<br>(Setting range) |
|---------------------------|--------------------------------------|----------------------------------------------|----------------------------|
| F03.02<br>(0x0302)<br>RUN | ASR (speed loop) proportional gain 1 | SVC Set ASR (speed loop) proportional gain 1 | 10.00<br>(0.01 ~ 100.00)   |

Increasing the gain will increase responsiveness. Generally, the larger the load, the higher the gain. However, if the gain is too large, the motor will vibrate.

| Code<br>(Addr.)           | Name                                | Content                                        | Factory<br>(Setting range) |
|---------------------------|-------------------------------------|------------------------------------------------|----------------------------|
| F03.03<br>(0x0303)<br>RUN | ASR (speed loop) integration time 1 | SVC<br>Set ASR (speed loop) integration time 1 | 0.100s<br>(0.001 ~ 6.000s) |

If the integration time is too long, the responsiveness will decrease and the ability to resist external forces will be weakened. If the integration time is too short, vibration will occur.

#### ♦ F03.04: ASR filter time 1

| Code<br>(Addr.)           | Name                 | Content                      | Factory<br>(Setting range)                   |
|---------------------------|----------------------|------------------------------|----------------------------------------------|
| F03.04<br>(0x0304)<br>RUN | ASR filtering time 1 | SVC<br>Set ASR filter time 1 | $0.0 \text{ms} \ (0.0 \sim 100.0 \text{ms})$ |

When the mechanical rigidity is low and it is easy to vibrate, gradually increase the set value by 0.1.

♦ F03.05: ASR switching frequency 1

| Code<br>(Addr.)           | Name                      | Content                                  | Factory<br>(Setting range) |
|---------------------------|---------------------------|------------------------------------------|----------------------------|
| F03.05<br>(0x0305)<br>RUN | ASR switching frequency 1 | SVC<br>Set the ASR switching frequency 1 | 0.00Hz<br>(0.00 ~ F01.10)  |

Note: ASR control parameter selection is determined together with F03.09.

♦ F03.06: ASR (speed loop) proportional gain 2

| Code<br>(Addr.)           | Name                                 | Content                                         | Factory<br>(Setting range) |
|---------------------------|--------------------------------------|-------------------------------------------------|----------------------------|
| F03.06<br>(0x0306)<br>RUN | ASR (speed loop) proportional gain 2 | SVC<br>Set ASR (speed loop) proportional gain 1 | 10.00<br>(0.01 ~ 100.00)   |

Increasing the gain will increase responsiveness. Generally, the larger the load, the higher the gain. However, if the gain is too large, the motor will vibrate.

♦ F03.07: ASR (speed loop) integration time 2

| Code<br>(Addr.)           | Name                                | Content                                     | Factory<br>(Setting range) |
|---------------------------|-------------------------------------|---------------------------------------------|----------------------------|
| F03.07<br>(0x0307)<br>RUN | ASR (speed loop) integration time 2 | SVC Set ASR (speed loop) integration time 1 | 0.100s<br>(0.001 ~ 6.000s) |

If the integration time is too long, the responsiveness will decrease and the ability to resist external forces will be weakened. If the integration time is too short, vibration will occur.

→ F03.08: ASR filtering time 2

| Code<br>(Addr.)           | Name                 | Content                      | Factory<br>(Setting range)                   |
|---------------------------|----------------------|------------------------------|----------------------------------------------|
| F03.08<br>(0x0308)<br>RUN | ASR filtering time 2 | SVC<br>Set ASR filter time 2 | $0.0 \text{ms}$ $(0.0 \sim 100.0 \text{ms})$ |

When the mechanical rigidity is low and it is easy to vibrate, gradually increase the set value by 0.1.

♦ F03.09: ASR switching frequency 2

| Code<br>(Addr.)           | Name                      | Content                                  | Factory<br>(Setting range) |
|---------------------------|---------------------------|------------------------------------------|----------------------------|
| F03.09<br>(0x0309)<br>RUN | ASR switching frequency 2 | SVC<br>Set the ASR switching frequency 2 | 0.00Hz<br>(0.00 ~ F01.10)  |

When the speed is not stable on the low speed side or the high speed side, the ASR proportional gain and integration time can be switched according to the output frequency.

When the set value F03.09 is greater than F03.05, the speed loop parameter is switched with the output frequency.

| Output frequency                                                                                                    | Speed loop parameter |                  |                |
|----------------------------------------------------------------------------------------------------|----------------------|------------------|----------------|
| Output frequency                                                                                                    | Proportional gain    | Integration time | Filtering time |
| Output frequency <=F03.05                                                                                                 | F03.02               | F03.03           | F03.04         |
| F03.05 <output <f03.09<="" frequency="" td=""><td>Linear change</td><td>Linear change</td><td>Linear change</td></output> | Linear change        | Linear change    | Linear change  |
| Output frequency>=F03.09                                                                                                  | F03.06               | F03.07           | F03.08         |
| F03.09=F03.05                                                                                                    | F03.02               | F03.03           | F03.04         |

## F03.1x Group: Current loop and torque limit

Set the PI parameter of the current loop during motor vector control. When vector control occurs, if speed, current oscillation, and instability occur, the gain can be appropriately reduced to achieve stability; on the contrary, increasing the gain helps to improve the dynamic response of the motor.

♦ F03.10: Current loop D-axis proportional gain

| Code<br>(Addr.)           | Name                                  | Content                                              | Factory<br>(Setting range) |
|---------------------------|---------------------------------------|------------------------------------------------------|----------------------------|
| F03.10<br>(0x030A)<br>RUN | Current loop D-axis proportional gain | SVC<br>Set the current loop D-axis proportional gain | 1.000<br>(0.001 ~ 4.000)   |

♦ F03.11: Current loop D-axis integral gain

| Code<br>(Addr.) | Name | Content | Factory<br>(Setting range) |
|-----------------|------|---------|----------------------------|
|-----------------|------|---------|----------------------------|

| F03.11<br>(0x030B)<br>RUN | Current loop D-axis integral gain | SVC<br>Set the current loop D-axis integral gain | 1.000<br>(0.001 ~ 4.000) |
|---------------------------|-----------------------------------|--------------------------------------------------|--------------------------|
|---------------------------|-----------------------------------|--------------------------------------------------|--------------------------|

♦ F03.12: Current loop Q-axis proportional gain

| Code<br>(Addr.)           | Name                                  | Content                                           | Factory<br>(Setting range) |
|---------------------------|---------------------------------------|---------------------------------------------------|----------------------------|
| F03.12<br>(0x030C)<br>RUN | Current loop Q-axis proportional gain | SVC Set the current loop Q-axis proportional gain | 1.000<br>(0.001 ~ 4.000)   |

♦ F03.13: Current loop Q-axis integral gain

| Code<br>(Addr.)           | Name                              | Content                                       | Factory<br>(Setting range) |
|---------------------------|-----------------------------------|-----------------------------------------------|----------------------------|
| F03.13<br>(0x020D)<br>RUN | Current loop Q-axis integral gain | SVC Set the current loop Q-axis integral gain | 1.000<br>(0.001 ~ 4.000)   |

♦ F03.15: Motorized torque limit

| Code<br>(Addr.)           | Name                        | Content                                 | Factory<br>(Setting range) |
|---------------------------|-----------------------------|-----------------------------------------|----------------------------|
| F03.15<br>(0x030F)<br>RUN | Electric state torque limit | SVC Set the electric state torque limit | 180.0%<br>(0.0 ~ 400.0%)   |

Note: 100.0% corresponds to the rated torque of the motor.

♦ F03.16: Power generation torque limit

| Code<br>(Addr.)           | Name                          | Content                                  | Factory<br>(Setting range) |
|---------------------------|-------------------------------|------------------------------------------|----------------------------|
| F03.16<br>(0x0310)<br>RUN | Power generation torque limit | SVC Set the generator state torque limit | 180.0%<br>(0.0 ~ 400.0%)   |

Note: 100.0% corresponds to the rated torque of the motor.

The motor torque output is also limited by the torque converted by F10.01 [Overcurrent Rejection Point] and F03.34 [Output Power Limit].

# F03.2x group: torque optimization control

Asynchronous motor slip compensation

In the asynchronous machine vector control mode, when the ring vector is open, the slip compensation coefficient is used to adjust the steady speed accuracy of the motor. When the motor speed is lower than the set value after loading, the value needs to be increased, and vice versa. The range is recommended in the range:  $60\sim160\%$ .

→ F03.23: Asynchronous motor slip compensation

| Code<br>(Addr.)           | Name                                 | Content                                         | Factory<br>(Setting range) |
|---------------------------|--------------------------------------|-------------------------------------------------|----------------------------|
| F03.23<br>(0x0317)<br>RUN | Asynchronous motor slip compensation | SVC<br>Set asynchronous motor slip compensation | 100.0%<br>(0.0~ 250.0%)    |

♦ F03.24: Starting torque initial value

| Code<br>(Addr.)           | Name                          | Content                                   | Factory<br>(Setting range) |
|---------------------------|-------------------------------|-------------------------------------------|----------------------------|
| F03.24<br>(0x0318)<br>RUN | Starting torque initial value | SVC Set the starting torque initial value | 0.0%<br>(0.0~ 250.0%)      |

# F03.3x Group: Flux Optimization

Weak magnetic control

In vector control, if the motor running speed is above the rated speed, or the bus voltage is low and the motor running speed is near the rated speed, the drive needs to weaken the motor to make the motor speed track the set speed.

F03.30~F03.31 set the weak magnetic control adjustment parameters. When there is instability in the weak magnetic process, adjust the group parameters for debugging.

Excessive weak magnetic current will cause irreversible demagnetization of the motor. In most cases, the weak magnetic current can ensure that the motor does not irreversibly demagnetize within the rated current of the motor.

→ F03.30: Weak magnetic feedforward coefficient

| (Addr.) Name Content (Setting rang | Code<br>(Addr.) | Name | Content | Factory<br>(Setting range) |
|------------------------------------|-----------------|------|---------|----------------------------|
|------------------------------------|-----------------|------|---------|----------------------------|

| F03.30<br>(0x031E)<br>RUN | Weak magnetic feedforward coefficient | SVC<br>Set the weak magnetic feed forward coefficient | 10.0%<br>(0.0 ~ 200.0%) |
|---------------------------|---------------------------------------|-------------------------------------------------------|-------------------------|
|---------------------------|---------------------------------------|-------------------------------------------------------|-------------------------|

♦ F03.31: Field weakening control gain

| Code<br>(Addr.)           | Name                       | Content                                  | Factory<br>(Setting range) |
|---------------------------|----------------------------|------------------------------------------|----------------------------|
| F03.31<br>(0x031F)<br>RUN | Weak magnetic control gain | SVC Set the field weakening control gain | 10.0%<br>(0.0 ~ 500.0%)    |

♦ F03.32: Field weakening current limit

| Code<br>(Addr.)           | Name                              | Content                                   | Factory<br>(Setting range) |
|---------------------------|-----------------------------------|-------------------------------------------|----------------------------|
| F03.32<br>(0x0320)<br>RUN | Weak magnetic current upper limit | SVC Set the field weakening current limit | 60.0%<br>(0.0 ~250.0%)     |

Note: The set value 100.0% corresponds to the rated motor current.

♦ F03.33: Weak magnetic voltage coefficient

| Code<br>(Addr.)           | Name                              | Content                                       | Factory<br>(Setting range) |
|---------------------------|-----------------------------------|-----------------------------------------------|----------------------------|
| F03.33<br>(0x0321)<br>RUN | Weak magnetic voltage coefficient | SVC Set the weak magnetic voltage coefficient | 97.0%<br>(0.0 ~ 120.0%)    |

♦ F03.34: Output power limit

| Code<br>(Addr.)           | Name               | Content                       | Factory<br>(Setting range) |
|---------------------------|--------------------|-------------------------------|----------------------------|
| F03.34<br>(0x0322)<br>RUN | Output power limit | SVC<br>Set output power limit | 250.0%<br>(0.0 ~ 400.0%)   |

Note: The set value 100.0% corresponds to the rated motor power.

Energy efficient operation

The asynchronous machine vector control is effective. When the energy-saving operation is performed, the output current is automatically reduced by analyzing the torque output, so that the heating loss of the motor is reduced to achieve the energy saving effect.

♦ F03.37: Energy-saving operation

| Code<br>(Addr.)           | Name                       | Content                                           | Factory<br>(Setting range) |
|---------------------------|----------------------------|---------------------------------------------------|----------------------------|
| F03.37<br>(0x0325)<br>RUN | Energy efficient operation | SVC<br>Energy-saving operation function selection | 0<br>(0 ~ 1)               |

0: off 1: on

♦ F03.38: Energy-saving operation excitation lower limit

| Code<br>(Addr.)           | Name                                           | Content                                                 | Factory<br>(Setting range) |
|---------------------------|------------------------------------------------|---------------------------------------------------------|----------------------------|
| F03.38<br>(0x0326)<br>RUN | Energy-saving operation excitation lower limit | SVC Set the excitation limit of energy-saving operation | 50.0%<br>(0.0 ~ 80.0%)     |

Note: The set value is 100.0% motor rated excitation.

♦ F03.39: Energy-saving operation filter coefficient

| Code<br>(Addr.)           | Name                                      | Content                                            | Factory<br>(Setting range) |
|---------------------------|-------------------------------------------|----------------------------------------------------|----------------------------|
| F03.39<br>(0x0327)<br>RUN | Energy-saving operating filte coefficient | SVC Set energy saving operation filter coefficient | 0.010s<br>(0.000 ~ 6.000s) |

# F03.4x-F03.5x Group: Torque Control

Torque command given

F03.40: Torque control selection

| Code<br>(Addr.) | Name | Content | Factory<br>(Setting range) |
|-----------------|------|---------|----------------------------|
|-----------------|------|---------|----------------------------|

| F03.40<br>(0x0328)<br>RUN | Torque selection | control | SVC<br>Torque control selection | 0<br>(0 ~ 1) |
|---------------------------|------------------|---------|---------------------------------|--------------|
|---------------------------|------------------|---------|---------------------------------|--------------|

<sup>0:</sup> speed control selection

### Note:

F5.0x = 60 [multi-function input terminal = switch to torque control], priority is higher than F03.40 [torque control selection].

F03.41: Torque command given

| Code<br>(Addr.)           | Name                 | Content                         | Factory<br>(Setting range)       |
|---------------------------|----------------------|---------------------------------|----------------------------------|
| F03.41<br>(0x0329)<br>RUN | Torque command given | SVC<br>Set torque command given | $0x0000 \\ (0x0000 \sim 0x0566)$ |

Unit position: torque reference channel A

- 0: Torque digital reference
- 1: keyboard potentiometer
- 2: AI
- 3: Reserved
- 4: Reserved
- 5: PUL input
- 6: RS485 communication given (communication address is 0x3005)

Tens place: torque reference channel B

Same as torque reference channel A setting selection

Hundreds: Channel A, B combination

- 0: torque reference channel A
- 1: torque reference channel B
- 2: Torque given the sum of channel A and channel B
- 3: Difference between torque reference channel A and channel source B (A-B)
- 4: Maximum value of both torque reference channel A and channel B
- 5: Minimum value of torque given channel A and channel B

Thousands: reserved

→ F03.42: Torque digital setting

| Code<br>(Addr.)           | Name                   | Content                           | Factory<br>(Setting range) |
|---------------------------|------------------------|-----------------------------------|----------------------------|
| F03.42<br>(0x032A)<br>RUN | Torque digital setting | SVC<br>Set torque digital setting | 0.0%<br>(0.0 ~ 100.0%)     |

Note:

The set value 100% corresponds to the rated motor torque.

♦ F03.43: Torque input lower limit value

| Code<br>(Addr.)           | Name                     | Content                                 | Factory<br>(Setting range) |
|---------------------------|--------------------------|-----------------------------------------|----------------------------|
| F03.43<br>(0x032B)<br>RUN | Torque input lower limit | SVC<br>Set the torque input lower limit | 0.00%<br>(0.00 ~ 100.00%)  |

♦ F03.44: Torque lower limit corresponding setting

| Code<br>(Addr.)           | Name                                     | Content                                          | Factory<br>(Setting range)   |
|---------------------------|------------------------------------------|--------------------------------------------------|------------------------------|
| F03.44<br>(0x032C)<br>RUN | Torque lower limit corresponding setting | SVC<br>Set the lower limit corresponding setting | 0.00%<br>(-200.00 ~ 200.00%) |

Note: The set value 100% corresponds to the rated motor torque.

♦ F03.45: Torque input upper limit value

| Code<br>(Addr.)           | Name                     | Content                              | Factory<br>(Setting range)  |
|---------------------------|--------------------------|--------------------------------------|-----------------------------|
| F03.45<br>(0x032D)<br>RUN | Torque input upper limit | SVC Set the torque input upper limit | 100.00%<br>(0.00 ~ 100.00%) |

<sup>→</sup> F03.46: Torque upper limit setting

<sup>1:</sup> Torque control selection

| Code<br>(Addr.)           | Name                       | Content                                       | Factory<br>(Setting range)     |
|---------------------------|----------------------------|-----------------------------------------------|--------------------------------|
| F03.46<br>(0x032E)<br>RUN | Torque upper limit setting | SVC Set the upper limit corresponding setting | 100.00%<br>(-200.00 ~ 200.00%) |

Note: The set value 100% corresponds to the rated motor torque.

### ♦ F03.47: Torque filter time

| Code<br>(Addr.)           | Name                  | Content                                  | Factory<br>(Setting range) |
|---------------------------|-----------------------|------------------------------------------|----------------------------|
| F03.47<br>(0x032F)<br>RUN | Torque filtering time | SVC Set the torque reference filter time | 0.100s<br>(0.000 ~ 6.000s) |

Applying filtering to the torque command signal reduces the vibration caused by the torque command signal. The interference and adjustment of the removal torque command signal is effective with the responsiveness of the command controller.

If vibration occurs using torque control, increase the set value. However, if the setting is too large, the responsiveness will deteriorate.

#### ♦ F03.52: Maximum torque command

| Code<br>(Addr.)           | Name                       | Content                                       | Factory<br>(Setting range) |
|---------------------------|----------------------------|-----------------------------------------------|----------------------------|
| F03.52<br>(0x0334)<br>RUN | Torque command upper limit | SVC Set the upper limit of the torque command | 150.0%<br>(0.0 ~200.0%)    |

## ♦ F03.53: Lower torque command limit

| Code<br>(Addr.)           | Name                       | Content                                | Factory<br>(Setting range)    |
|---------------------------|----------------------------|----------------------------------------|-------------------------------|
| F03.53<br>(0x0335)<br>RUN | Torque command lower limit | SVC Set the torque command lower limit | $0.0\% \\ (0.0 \sim 200.0\%)$ |

Note: The upper and lower limits are limited after adding the absolute value to the linear processing of the torque reference command.

# Speed Limit

## ♦ F03.54: Torque control forward speed limit selection

| Code<br>(Addr.)           | Name                                         | Content                                              | Factory<br>(Setting range) |
|---------------------------|----------------------------------------------|------------------------------------------------------|----------------------------|
| F03.54<br>(0x0336)<br>RUN | Torque control forward speed limit selection | SVC Set torque control forward speed limit selection | 0<br>(0 ~ 7)               |

- 0: Forward speed limit digital setting F03.56
- 1: integrated keyboard potentiometer given × F03.56
- 2: AI × F03.56
- 3: Reserved
- 4: Reserved
- 5: PUL×F03.56
- 6: RS485 communication given (communication address is 0x3006) × F03.56
- 7: Reserved

# ♦ F03.55: Torque control reverse speed limit selection

| Code<br>(Addr.)           | Name                                         | Content                                              | Factory<br>(Setting range) |
|---------------------------|----------------------------------------------|------------------------------------------------------|----------------------------|
| F03.55<br>(0x0337)<br>RUN | Torque control reverse speed limit selection | SVC Set torque control reverse speed limit selection | 0<br>(0 ~ 7)               |

- 0: Reverse speed limit digital setting F03.57
- 1: integrated keyboard potentiometer given × F03.57
- 2: AI × F03.57
- 3: Reserved
- 4: Reserved
- 5: PUL × F03.57
- 6: RS485 communication given (communication address is 0x3007) × F03.57
- 7: Reserved

F03.56: Torque control forward speed maximum speed limit

| Code<br>(Addr.)           | Name                                       | Content                                               | Factory<br>(Setting range) |
|---------------------------|--------------------------------------------|-------------------------------------------------------|----------------------------|
| F03.56<br>(0x0338)<br>RUN | Forward speed limit digital setting / gain | SVC<br>Set forward speed limit digital setting / gain | 100.0%<br>(0.0 ~ 100.0%)   |

Note:

When set as the forward speed limit digital setting, the set value 100.0% corresponds to the maximum frequency.

F03.57: Torque control reverse maximum speed limit

| Code<br>(Addr.)           | Name                                       | Content                                               | Factory<br>(Setting range) |
|---------------------------|--------------------------------------------|-------------------------------------------------------|----------------------------|
| F03.57<br>(0x0339)<br>RUN | Reverse speed limit digital setting / gain | SVC<br>Set reverse speed limit digital setting / gain | 100.0%<br>(0.0 ~ 100.0%)   |

Note:

> When the reverse speed limit digital setting is set, the set value 100.0% corresponds to the maximum frequency.

Torque reference command gain switching

When the output frequency is lower than F03.58, you could increase or decrease the given torque by setting F03.59.

♦ F03.58: given torque gain switching frequency

| Code<br>(Addr.)           | Name                                  | Content                                              | Factory<br>(Setting range)                                     |
|---------------------------|---------------------------------------|------------------------------------------------------|----------------------------------------------------------------|
| F03.58<br>(0x033A)<br>RUN | Given torque gain switching frequency | SVC<br>Set the given torque gain switching frequency | $\begin{array}{c} 2.00 Hz \\ (0.00 \sim 50.00 Hz) \end{array}$ |

F03.59: given torque gain

| Code<br>(Addr.)           | Name              | Content                          | Factory<br>(Setting range) |
|---------------------------|-------------------|----------------------------------|----------------------------|
| F03.59<br>(0x033B)<br>RUN | Given torque gain | SVC<br>Set the given torque gain | 100.0%<br>(0.0 ~ 500.0%)   |

# 11.6 F04 Group: V/F Control

# F04.0x Group: V/F control

V/F pressure frequency curve

♦ F04.00: VF curve selection

| Code<br>(Addr.)            | Name               | Content                 | Factory<br>(Setting range) |
|----------------------------|--------------------|-------------------------|----------------------------|
| F04.00<br>(0x0400)<br>STOP | VF curve selection | V/F<br>Set the VF curve | 0<br>(0 ~ 11)              |

0: straight line VF curve

1-9: respectively, the torque curve of the power of 1.1-1.9 VF

10: square VF curve

11: Custom VF curve

Note:

- $\triangleright$  F04.00 = 11 [VF curve selection = custom VF curve], set by F04.0x.
- > The straight line and the torque reduction curve are as follows. The torque reduction VF curve is valid above 0.3 times the rated motor frequency.

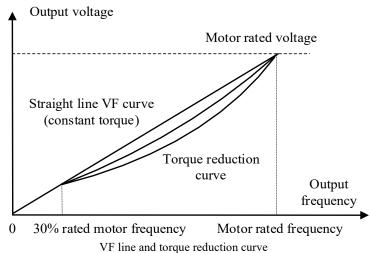

Torque boost

♦ F04.01: Torque boost

| Code<br>(Addr.) | Name | Content | Factory<br>(Setting range) |
|-----------------|------|---------|----------------------------|
|-----------------|------|---------|----------------------------|

| F04.01<br>(0x0401)<br>RUN | Torque boost | V/F Set torque boost | Up to model $(0.0 \sim 30.0\%)$ |
|---------------------------|--------------|----------------------|---------------------------------|
|---------------------------|--------------|----------------------|---------------------------------|

0.0: Automatic torque boost to compensate for losses on the stator resistance.

Other values: fixed torque boost

Note:

- ➤ When F04.01 = 0.0 [torque boost = automatic torque boost], the accurate stator resistance value is obtained by F02.07=3 self-learning, but the motor output is in the best state.
- The schematic diagram of the fixed torque boost under the V/F curve line and curve is as follows.

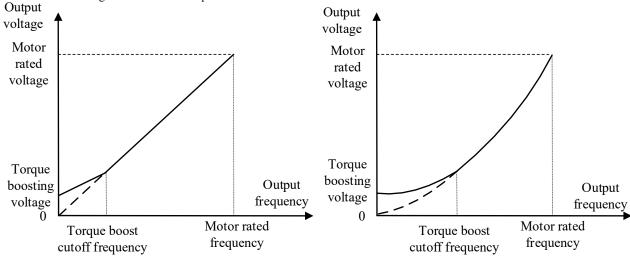

Fixed torque lifting diagram

♦ F04.02: Torque boost cutoff frequency

| Code<br>(Addr.)           | Name                          | Content                                   | Factory<br>(Setting range) |
|---------------------------|-------------------------------|-------------------------------------------|----------------------------|
| F04.02<br>(0x0402)<br>RUN | Torque boost cutoff frequency | V/F Set the torque boost cutoff frequency | 100.0%<br>(0.0 ~ 100.0%)   |

Note: The default value of 100% corresponds to the rated motor frequency.

### Slip compensation

This function can make the output frequency of the drive automatically adjust within the set range with the change of the motor load; dynamically compensate the motor's slip frequency, so that the motor basically maintains a constant speed, effectively reducing the impact of load changes on the motor speed.

♦ F04.03: slip compensation gain

| Code<br>(Addr.)           |              | Name         | Content                            | Factory<br>(Setting range)   |
|---------------------------|--------------|--------------|------------------------------------|------------------------------|
| F04.03<br>(0x0403)<br>RUN | Slip<br>gain | compensation | V/F Set the slip compensation gain | $0.0\%$ $(0.0 \sim 100.0\%)$ |

♦ F04.04: slip compensation limiter

| Code<br>(Addr.)           |               | Name         | Content                            | Factory<br>(Setting range) |
|---------------------------|---------------|--------------|------------------------------------|----------------------------|
| F04.04<br>(0x0404)<br>RUN | Slip<br>limit | compensation | V/F<br>Set slip compensation limit | 100.0%<br>(0.0 ~ 300.0%)   |

Note: The parameter setting value 100% corresponds to the rated slip frequency.

♦ F04.05: slip compensation filter time

| Code<br>(Addr.)           | Name                          | Content                                   | Factory<br>(Setting range)      |
|---------------------------|-------------------------------|-------------------------------------------|---------------------------------|
| F04.05<br>(0x0405)<br>RUN | Slip compensation filter time | V/F Set the slip compensation filter time | $0.200s \\ (0.000 \sim 6.000s)$ |

## Oscillation suppression

In the medium and high power motor applications, the motor current is unstable and the motor speed oscillates. This is a kind of low frequency resonance generated by the interaction of electrical and mechanical. The vibration of small power motors is generally not obvious. By adjusting F04.06 and F04.07, the low-frequency resonance can be suppressed, and the oscillation suppression gain value can be gradually increased on the premise of stability.

♦ F04.06: Oscillation suppression gain

| Code<br>(Addr.)           | Name                         | Content                                  | Factory<br>(Setting range) |
|---------------------------|------------------------------|------------------------------------------|----------------------------|
| F04.06<br>(0x0406)<br>RUN | Oscillation suppression gain | V/F Set the oscillation suppression gain | 100.0%<br>(0.0 ~ 900.0%)   |

F04.07: Oscillation suppression filter time

| Code<br>(Addr.)           | Name                                | Content                                         | Factory<br>(Setting range) |
|---------------------------|-------------------------------------|-------------------------------------------------|----------------------------|
| F04.07<br>(0x0407)<br>RUN | Oscillation suppression filter time | V/F Set the oscillation suppression filter time | $1.0 \\ (0.0 \sim 100.0s)$ |

VF output voltage ratio

F04.08: Output voltage percentage

| Code<br>(Addr.)            | Name                      | Content                               | Factory<br>(Setting range) |
|----------------------------|---------------------------|---------------------------------------|----------------------------|
| F04.08<br>(0x0408)<br>STOP | Output voltage percentage | V/F Set the output voltage percentage | 100.0%<br>(25.0 ~ 120.0%)  |

This parameter adjusts the percentage/gain of the output voltage during VF control.

# F04.1x group: Custom V/F curve

This product provides 5 stages of settable voltage-to-frequency ratio to meet the needs of various motors for different voltage-to-frequency ratios.

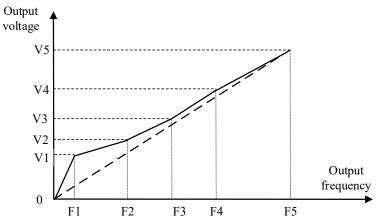

| Code<br>(Addr.)            | Name                 | Content                                                                                            | Factory<br>(Setting range) |
|----------------------------|----------------------|----------------------------------------------------------------------------------------------------|----------------------------|
| F04.10<br>(0x040A)<br>STOP | Self-setting voltage | V/F Set the self-set voltage 1. The set value 100.0% corresponds to the rated voltage of the motor | 3.0%<br>(0.0 ~ 100.0%)     |

F04.11: Self-set frequency 1

| Code<br>(Addr.)            | Name                 | Content                          | Factory<br>(Setting range) |
|----------------------------|----------------------|----------------------------------|----------------------------|
| F04.11<br>(0x040B)<br>STOP | Self-set frequency 1 | V/F Set the self-set frequency 1 | 1.00Hz<br>(0.00~ F01.10)   |

F04.12: Self-setting voltage 2

|                            | 1 0 1.12. Sen setting votage 2 |                                                                                                    |                            |  |  |
|----------------------------|--------------------------------|----------------------------------------------------------------------------------------------------|----------------------------|--|--|
| Code<br>(Addr.)            | Name                           | Content                                                                                            | Factory<br>(Setting range) |  |  |
| F04.12<br>(0x040C)<br>STOP | Self-setting voltage 2         | V/F Set the self-set voltage 2. The set value 100.0% corresponds to the rated voltage of the motor | 28.0%<br>(0.0 ~ 100.0%)    |  |  |

F04.13: Self-set frequency 2

| ſ |                 |      |         |                         |
|---|-----------------|------|---------|-------------------------|
|   | Code<br>(Addr.) | Name | Content | Factory (Setting range) |

| F04.13<br>(0x040D)<br>STOP | Self-set frequency 2 | V/F<br>Set the self-set frequency 2 | 10.00Hz<br>(0.00~ F01.10) |
|----------------------------|----------------------|-------------------------------------|---------------------------|
|----------------------------|----------------------|-------------------------------------|---------------------------|

♦ F04.14: Self-setting voltage 3

| Code<br>(Addr.)            | Name                   | Content                                                                                                | Factory<br>(Setting range) |
|----------------------------|------------------------|----------------------------------------------------------------------------------------------------|----------------------------|
| F04.14<br>(0x040E)<br>STOP | Self-setting voltage 3 | V/F Set the self-setting voltage 3. The set value 100.0% corresponds to the rated voltage of the motor | 55.0%<br>(0.0 ~ 100.0%)    |

♦ F04.15: Self-set frequency 3

| Code<br>(Addr.)            | Name                 | Content                          | Factory<br>(Setting range) |
|----------------------------|----------------------|----------------------------------|----------------------------|
| F04.15<br>(0x040F)<br>STOP | Self-set frequency 3 | V/F Set the self-set frequency 3 | 25.00Hz<br>(0.00~ F01.10)  |

♦ F04.16: Self-setting voltage 4

| Code<br>(Addr.)            | Name                   | Content                                                                                            | Factory<br>(Setting range) |
|----------------------------|------------------------|----------------------------------------------------------------------------------------------------|----------------------------|
| F04.16<br>(0x0410)<br>STOP | Self-setting voltage 4 | V/F Set the self-set voltage 4. The set value 100.0% corresponds to the rated voltage of the motor | 78.0%<br>(0.0 ~ 100.0%)    |

♦ F04.17: Self-set frequency 4

| Code<br>(Addr.)            | Name                 | Content                          | Factory<br>(Setting range) |
|----------------------------|----------------------|----------------------------------|----------------------------|
| F04.17<br>(0x0411)<br>STOP | Self-set frequency 4 | V/F Set the self-set frequency 4 | 37.50Hz<br>(0.00~ F01.10)  |

♦ F04.18: Self-setting voltage 5

| Code<br>(Addr.)            | Name                   | Content                                                                                               | Factory<br>(Setting range) |
|----------------------------|------------------------|----------------------------------------------------------------------------------------------------|----------------------------|
| F04.18<br>(0x0412)<br>STOP | Self-setting voltage 5 | V/F Set the self-set voltage to 5. The set value 100.0% corresponds to the rated voltage of the motor | 100.0%<br>(0.0 ~ 100.0%)   |

♦ F04.19: Self-set frequency 5

| Code<br>(Addr.)            | Name                 | Content                          | Factory<br>(Setting range) |
|----------------------------|----------------------|----------------------------------|----------------------------|
| F04.19<br>(0x0413)<br>STOP | Self-set frequency 5 | V/F Set the self-set frequency 5 | 50.00Hz<br>(0.00~F01.10)   |

# F04.2x Group: Reserved

# F04.3x Group: V/F energy saving control

When the motor is under light load, the drive automatically adjusts the output voltage after entering the constant speed to improve the efficiency of the motor and achieve energy saving.

♦ F04.30: Automatic energy saving control

| Code<br>(Addr.)            | Name                            | Content                                                  | Factory<br>(Setting range) |
|----------------------------|---------------------------------|----------------------------------------------------------|----------------------------|
| F04.30<br>(0x041E)<br>STOP | Automatic energy saving control | V/F Select whether automatic energy saving control is on | 0<br>(0 ~ 1)               |

0: off 1: on

♦ F04.31: Energy saving buck frequency lower limit

| Code<br>(Addr.)            | Name                                           | Content                                                    | Factory<br>(Setting range)       |
|----------------------------|------------------------------------------------|------------------------------------------------------------|----------------------------------|
| F04.31<br>(0x041F)<br>STOP | Energy saving step<br>frequency lower<br>limit | V/F<br>Set the lower limit of energy saving buck frequency | $15.00 Hz  (0.00 \sim 50.00 Hz)$ |

Note: When the drive output frequency is lower than this value, the automatic energy saving control will exit. 100% corresponds to the rated frequency of the motor.

F04.32: Energy saving step-down voltage lower limit

| Code<br>(Addr.)            | Name                                               | Content                                                    | Factory<br>(Setting range) |
|----------------------------|----------------------------------------------------|------------------------------------------------------------|----------------------------|
| F04.32<br>(0x0420)<br>STOP | Energy-saving step-<br>down voltage lower<br>limit | V/F<br>Set the energy-saving step-down voltage lower limit | 50.0%<br>(0.0 ~100.0%)     |

Note: The set value 100.0% is the output voltage corresponding to the current output frequency when there is no energy saving control.

F04.33: Energy-saving step-down voltage regulation rate

| Code<br>(Addr.)           | Name                                                   | Content                                                      | Factory<br>(Setting range)            |
|---------------------------|--------------------------------------------------------|--------------------------------------------------------------|---------------------------------------|
| F03.33<br>(0x0321)<br>RUN | Energy-saving step-<br>down voltage<br>regulation rate | V/F Set the energy-saving step-down voltage regulation rate. | $0.010 V/ms \\ (0.0 \sim 0.200 V/ms)$ |

F04.34: Energy-saving voltage and voltage recovery rate

| Code<br>(Addr.)           | Name                                            | Content                                                      | Factory<br>(Setting range)              |
|---------------------------|-------------------------------------------------|--------------------------------------------------------------|-----------------------------------------|
| F04.34<br>(0x0422)<br>RUN | Energy-saving voltage and voltage recovery rate | V/F Set the energy saving voltage and voltage recovery rate. | $0.200 V/ms \\ (0.000 \sim 2.000 V/ms)$ |

# 11.7 F05 Group: Input Terminal

# F05.0x group: Digital input terminal (X1-X4)

Function selection of terminals  $X1 \sim X4$ 

The AC10 drive comes with 4 (X1~X4) multi-function input terminals, which cannot be extended by IO. The factory-set functions are

shown in the table below.

| Code   | Name                           | Factory | Features                             |
|--------|--------------------------------|---------|--------------------------------------|
| F05.00 | Terminal X1 function selection | 1       | Forward run command (2-wire control) |
| F05.01 | Terminal X2 function selection | 2       | Reverse run command (2-wire control) |
| F05.02 | Terminal X3 function selection | 4       | Forward turn                         |
| F05.03 | Terminal X4 function selection | 8       | Fault reset                          |

Refer to the table below to set the function of F05.0x [Function selection of multi-function input terminal]

| Set value | Functions                                         | Set value | Functions                                |
|-----------|---------------------------------------------------|-----------|------------------------------------------|
| 0         | No function                                       | 40        | Timer trigger terminal                   |
| 1         | Forward running                                   | 41        | Timer clear terminal                     |
| 2         | Reverse run                                       | 42        | Counter clock input terminal             |
| 3         | Three-wire operation control (Xi)                 | 43        | Counter clear terminal                   |
| 4         | Forward turn                                      | 44        | DC brake command                         |
| 5         | Reverse jog                                       | 45        | Pre-excitation command terminal          |
| 6         | Free parking                                      | 46        | Reserved                                 |
| 7         | Emergency pull over                               | 47        | Reserved                                 |
| 8         | Fault reset                                       | 48        | Command channel switch to keyboard       |
| 9         | External fault input                              | 49        | Command channel switch to terminal       |
| 10        | Frequency increment (UP)                          | 50        | Command channel switch to communication  |
| 11        | Frequency decrement (DW)                          | 51        | Command channel switch to expansion card |
| 12        | Frequency increment decrement clear (UP/DW clear) | 52        | Run prohibition                          |
| 13        | Channel A switches to channel B                   | 53        | Forward prohibition                      |
| 14        | Switch the frequency channel combination to A     | 54        | Reverse prohibition                      |
| 15        | Switch the frequency channel combination to B     | 55        | Reserved                                 |
| 16        | Multi-speed terminal 1                            | 56        | Reserved                                 |
| 17        | Multi-speed terminal 2                            | 57        | Zero servo command                       |

| 18 | Multi-speed terminal 3                              | 58 | Run output blocking command    |
|----|-----------------------------------------------------|----|--------------------------------|
| 19 | Multi-speed terminal 4                              | 59 | Reserved                       |
| 20 | PID control canceled                                | 60 | Speed torque control switching |
| 21 | PID control pause                                   | 61 | Reserved                       |
| 22 | PID characteristic switching                        | 62 | Reserved                       |
| 23 | PID parameter switching                             | 63 | Reserved                       |
| 24 | PID given switch 1                                  | 64 | Reserved                       |
| 25 | PID given switch 2                                  | 65 | Reserved                       |
| 26 | PID given switch 3                                  | 66 | Reserved                       |
| 27 | PID feedback switching 1                            | 67 | Reserved                       |
| 28 | PID feedback switching 2                            | 68 | Reserved                       |
| 29 | PID feedback switching 3                            | 69 | Reserved                       |
| 30 | Program run (PLC) pause                             | 70 | Reserved                       |
| 31 | Program run (PLC) restart                           | 71 | Reserved                       |
| 32 | Acceleration/deceleration time selection terminal 1 | 72 | Reserved                       |
| 33 | Acceleration/deceleration time selection terminal 2 | 73 | Reserved                       |
| 34 | Suspension acceleration                             | 74 | Reserved                       |
| 35 | Swing frequency input                               | 75 | Reserved                       |
| 36 | Swing frequency pause                               | 76 | Reserved                       |
| 37 | Swing frequency reset                               | 77 | Reserved                       |
| 38 | Keyboard button and display self-test selection     | 78 | Reserved                       |
| 39 | X4 frequency measurement                            | 79 | Reserved                       |

# ♦ F05.00: Terminal X1 function selection

| Code<br>(Addr.)            | Name                           | Content                                                                   | Factory<br>(Setting range) |
|----------------------------|--------------------------------|---------------------------------------------------------------------------|----------------------------|
| F05.00<br>(0x0500)<br>STOP | Terminal X1 function selection | V/F SVC Set the function assigned to the multi-function input terminal X1 | 1<br>(0 ~ 95)              |

# ♦ F05.01: Terminal X2 function selection

| Code<br>(Addr.)            | Name                           | Content                                                                   | Factory<br>(Setting range) |
|----------------------------|--------------------------------|---------------------------------------------------------------------------|----------------------------|
| F05.01<br>(0x0501)<br>STOP | Terminal X2 function selection | V/F SVC Set the function assigned to the multi-function input terminal X2 | 2<br>(0 ~ 95)              |

# ♦ F05.02: Terminal X3 function selection

| Code<br>(Addr.)            | Name                           | Content                                                                   | Factory<br>(Setting range) |
|----------------------------|--------------------------------|---------------------------------------------------------------------------|----------------------------|
| F05.02<br>(0x0502)<br>STOP | Terminal X3 function selection | V/F SVC Set the function assigned to the multi-function input terminal X3 | 4<br>(0 ~ 95)              |

# ♦ F05.03: Terminal X4 function selection

| Code<br>(Addr.)            | Name                           | Content                                                                   | Factory<br>(Setting range) |
|----------------------------|--------------------------------|---------------------------------------------------------------------------|----------------------------|
| F05.03<br>(0x0503)<br>STOP | Terminal X4 function selection | V/F SVC Set the function assigned to the multi-function input terminal X4 | 8<br>(0 ~ 95)              |

# Multi-function input setting value

Set the function assigned to F05.00~F05.03.

0: no function

Indicates that the terminal is invalid. If the terminal function is idle, it is recommended to set it to "0" to prevent misoperation.

#### 1: Forward running

When the running command is given by the terminal, if the parameter F05.20 [terminal control mode] is set to "0: two-wire system 1", the drive will run in the forward direction when the terminal is valid. For other control modes, see F05.20. [Terminal control mode]; Start protection feature reference parameter F07.03 [Start protection selection].

### 2: Reverse running

When the running command is given by the terminal, if F05.20 [terminal control mode] is set to "0: two-wire system 1", the drive will run in reverse when the terminal is valid. For other control modes, see F05.20 [Terminal control mode]; Start protection feature reference parameter F07.03 [Start protection selection].

#### 3: Three-wire operation control (Xi)

When the running command is given by the terminal, if F05.20 [terminal control mode] is set to "2(3): three-wire system 1 (2)", the terminal is the three-wire operation control terminal (Xi). For details, see F05. .20 [Terminal Control Mode]; At the same time, the startup protection feature is invalid. For details, see parameter F07.03 [Startup Protection Selection].

#### 4: Forward turn

### 5: Reverse jog

Positive and negative jog command input port. When this terminal is valid, the drive will jog. The terminal jog command has the highest priority. For detailed setting of jog parameters, see F07.3x [Jog Parameter Group]; jog protection characteristics refer to parameter F07.03 [Start Protection Selection].

#### 6: Free parking

When the terminal is valid, the drive immediately blocks the output, and the motor is in free running state.

When the free stop terminal is always active, the drive will not accept any start command and remain stopped.

When the keyboard, RS485, optional card and terminal three-wire control are running, after the free stop terminal command is released, the original operation command will not be restored. If the drive needs to be started, the operation command must be re-entered.

### 7: Emergency stop

If an emergency stop command is input during the operation of the drive, the drive will decelerate to a stop with the deceleration time set by F05.27 [Terminal emergency stop deceleration time].

After entering the emergency stop command, it cannot be re-run until the drive has completely stopped. If F07.10 [Stop Mode] is set to Free Stop, the drive will still perform emergency stop deceleration according to the emergency stop time.

When the emergency stop terminal is always active, the drive will not accept any start command and keep the stop command status. When the terminal two-wire control is running, whether the original running command is restored after the emergency stop terminal command is released, see parameter F07.03 [Startup protection selection].

When the keyboard, communication, optional card and terminal three-wire control are running, the original stop command is not restored after the emergency stop terminal command is released. To start the drive, you need to re-enter the run command.

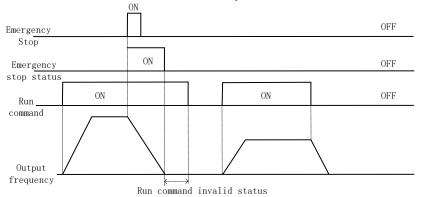

### Emergency stop command diagram

Note: Sudden deceleration may cause the drive to generate an overvoltage fault. When an overvoltage fault occurs, the output of the drive will be cut off and the motor will run freely, which will cause the motor to be out of control. Therefore, when using the emergency stop function, set the appropriate deceleration time in F05.27 [Terminal emergency stop deceleration time] or use it with the energy consumption brake function.

#### 8: Fault reset

When the drive has a fault alarm, the fault can be reset through this terminal. When the two-wire control of the terminal is running, whether the original operation command is restored after the fault is reset, refer to parameter F07.03 [Startup protection selection] setting value.

### 9: External fault input

Through this terminal, the fault signal of the external device can be input, which is convenient for the drive to monitor and protect the fault of the external device. After the drive receives the external fault input signal, it immediately blocks the output, the motor is in free running state, and the fault information E. EF is displayed.

# 10: Frequency increment (UP)

# 11: Frequency decrement (DW)

The increment (UP) and decrement (DW) of a given frequency are achieved by the control terminals. Only valid when parameter F01.02 [Frequency reference source channel A] is set to "7" terminal UP/DW control.

The memory and clear mode after UP and DW adjustment frequency can be set by F05.25[Terminal UP/DW control selection]. For details, see F05.25 [Terminal UP/DW Control Selection] parameter description;

The F05.26 [terminal UP/DW control frequency increase/deceleration rate] setting terminal UP/DW can be used to control the acceleration/deceleration rate of the given frequency. For details, see F05.26 [terminal UP/DW control frequency increase/deceleration rate] parameter description.

## 12: Frequency increment decrement clear (UP/DW clear)

UP, DW adjustment frequency can be cleared at any given time by the "frequency increment decrement clear (UP / DW clear)" terminal to clear its given frequency.

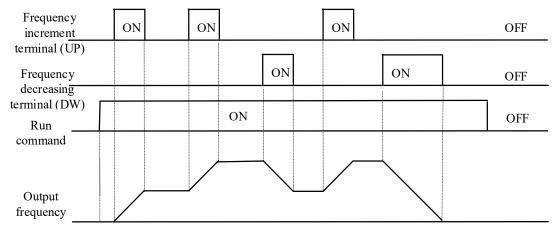

Terminal increase or decrease frequency diagram

- 13: Channel A switches to channel B
- 14: Frequency channel combination is switched to channel A
- 15: Frequency channel combination is switched to B

The frequency is given to the fixed channel combination through the terminal.

- 16: multi-speed terminal 1
- 17: Multi-speed terminal 2
- 18: Multi-speed terminal 3
- 19: Multi-speed terminal 4

The input port of the multi-speed command, the coding combination realizes 15 speeds; the multi-speed command has priority next to the jog command.

20: PID control canceled

When the terminal is valid, the process PID function can be disabled, the PID output and internal state are forcibly cleared. When the terminal is invalid, the PID restarts calculation.

21: PID control is suspended

When the terminal is valid, the process PID function can be suspended, and the PID output and internal state maintain the current value. When the terminal is invalid, the PID continues to operate based on the current value.

22: PID feature switching

When this terminal is valid, the PID feedback characteristic of the bit setting of parameter F13.07[PID Control Select] will change. When the terminal is invalid, the PID output characteristic will be changed to the ones of F13.07[PID Control Select]. Set the PID feedback characteristics.

### 23: PID parameter switching

This terminal selection is valid when F13.17 [PID Parameter Switching Condition] is set to "1". When this function is invalid, the PID adjustment ratio, integral, and derivative parameters are F13.11~F13.13 [proportional, integral, and derivative parameters1], and when valid, it is F13.14~F13.16 [proportional, integral, and differential parameter 1].

24: PID given switch 1

25: PID given switch 2

26: PID given switch 3

When F13.00[PID controller given signal source] is set to "8" terminal selection, the channel of the PID controller given signal source is switched through this group terminal. For details, see F13.00 [PID controller given signal] Source] parameter description.

27: PID feedback switch 1

28: PID feedback switch 2

29: PID feedback switch 3

When F13.03[PID Controller Feedback Signal Source] is set to "8" terminal selection, the channel of the PID controller feedback signal source is switched through this group terminal. For details, see F13.03 [PID Controller Feedback Signal Source] Parameters. Description. 30: Program operation (PLC) is suspended

When F01.02[Frequency Reference Source Channel A] is set to "9: Program Control (PLC) Reference", during the running of the program, this signal is valid to suspend the program operation and the drive runs at the current segment frequency. After the signal disappears, it will continue to run according to the state before the pause. For detailed parameters of the program control (PLC), refer to the detailed description of the "F14" group parameters [multi-speed and PLC function].

31: Program operation (PLC) restart

When F01.02 [Frequency Reference Source Channel A] is set to "9: Program Control (PLC) Reference", this signal is valid to restart the program during the stop status and program operation. The phase begins to run. For detailed parameters of the program control (PLC), refer to the detailed description of the "F14" group parameters [multi-speed and PLC function].

32: Acceleration/deceleration time selection terminal 1

33: Acceleration/deceleration time selection terminal 2

The acceleration/deceleration time selects the command input port, and the coding combination realizes the selection of the 4-stage acceleration/deceleration. When the parameter is not set and the terminal is invalid, the default selection is that the acceleration/deceleration time 1 is valid. See the detailed description of parameters  $F01.24 \sim F01.29$  [addition and deceleration time 2, 3, 4] for details.

**34:** Acceleration/deceleration pause In the drive running state, when the terminal is valid, the drive stops acceleration and deceleration and keeps the current speed unchanged.

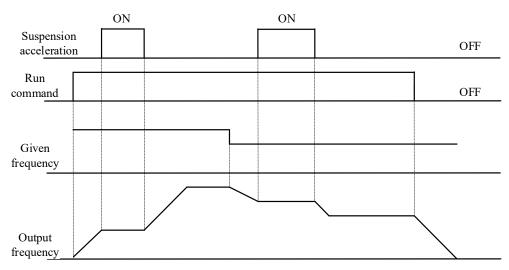

Acceleration and deceleration pause

### 35: Swing frequency input

In the swing frequency control, if it is set to manual input, when the terminal is valid, the swing frequency function is valid, and the drive starts the swing frequency operation. See parameter F08.3x [Wobble Frequency Control Parameter Group] for details.

#### 36: swing frequency pause

During the swing frequency control, when the terminal is valid, the drive keeps the current output frequency unchanged. After the terminal command is cancelled, the swing frequency operation is resumed. See parameter F08.3x [Wobble Frequency Control Parameter Group] for details.

#### 37: swing frequency reset

During swing frequency control, when the terminal generates a valid edge delay (invalid to active state), the drive first returns to the center frequency and then re-enters the swing frequency operation. See parameter F08.3x [Wobble Frequency Control Parameter Group] for details. 38: keyboard self-test

When the input port is valid, the keyboard enters the self-test interface.

### 39: Frequency selection

The X4 terminal function on the control panel is changed to a high-speed pulse port, which is used as a PUL input port.

#### 40: Timer trigger terminal

The port that starts the timer to start the timer operation, and triggers the timing when the terminal is valid. See parameter F08.07 [Timer Time Unit] and F08.08 [Timer Set Value] for details.

## 41: Timer clear terminal

The timing record of the timer is cleared when the terminal is valid. See parameter F08.07 [Timer Time Unit] and F08.08 [Timer Set Value] for details.

#### 42: Counter clock input terminal

For the clock input terminal of the counter function, see parameter F08.02 [Counter Maximum] and F08.03 [Counter Set Value].

### 43: Counter clear terminal

When the terminal is valid, the count record of the counter is cleared. For details, see parameter F08.02 [Counter Maximum] and F08.03 [Counter Set Value].

### 44: DC braking command

When the drive is stopped, the DC braking function of the drive can be started. For the current during DC braking, refer to parameter F07.23 [DC Brake Current] setting value. If a run or jog command is input, the DC brake will be released.

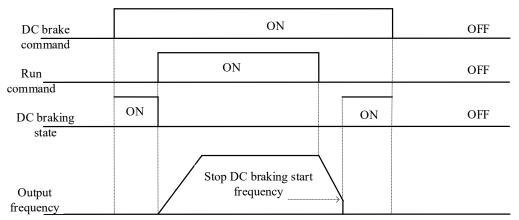

## DC braking command diagram

### 45: Pre-excitation command terminal

This function is only valid during asynchronous machine vector control. When the drive is stopped, the pre-excitation function of the drive can be started. If a run or jog command is input, the pre-excitation will be released.

#### 46-47: Reserved

- 48: Command channel switches to keyboard
- 49: Command channel is switched to the terminal

- 50: Command channel switches to communication
- 51: Command channel switch to expansion card

The command channel switching terminal can be switched to four kinds of command settings, and the effective priority of the terminal is from keyboard to terminal, communication, and expansion card from high to low.

Note: When both command channel terminals are valid at the same time, the command channel is selected as the keyboard by default.

- 52: Run prohibition
- 53: Forward transfer prohibition
- 54: Reverse prohibition

When the operation prohibition terminal selection is valid, the running command in the stop state is invalid, and the running state is free to stop;

When the forward rotation prohibition terminal selection is valid, the forward rotation running command is invalid in the stop state, and the free running is stopped in the forward running state;

When the reverse prohibition terminal selection is valid, the reverse running command is invalid in the stop state, and the free running is stopped in the reverse running state;

55-59: Reserved

60: Speed torque control switching

This function is valid under vector control. When the terminal is valid, the motor is switched from speed control to torque control.

61: Reserved

62-63: Reserved

## F05.1x group: X1-X5 detection delay

## F05.10~F05.11: Terminal X1 detection delay

| Code<br>(Addr.)           | Name                         | Content                                                                                                    | Factory<br>(Setting range) |
|---------------------------|------------------------------|----------------------------------------------------------------------------------------------------|----------------------------|
| F05.10<br>(0x050A)<br>RUN | X1 effective detection delay | V/F SVC Delay time corresponding to the transition of the terminal X1 from the inactive state to the active state | 0.010s<br>(0.000 ~ 6.000s) |
| F05.11<br>(0x050B)<br>RUN | X1 uneffective check delay   | V/F SVC Delay time corresponding to the transition of the terminal X1 from the active state to the inactive state | 0.010s<br>(0.000 ~ 6.000s) |

#### Note:

Increase the detection delay of terminal X1, and enhance the filtering effect on the input terminal signal.

## → F05.12~F05.13: Terminal X2 detection delay

| Code<br>(Addr.)           | Name                         | Content                                                                                                    | Factory<br>(Setting range) |
|---------------------------|------------------------------|----------------------------------------------------------------------------------------------------|----------------------------|
| F05.12<br>(0x050C)<br>RUN | X2 effective detection delay | V/F SVC Delay time corresponding to the transition of the terminal X1 from the inactive state to the active state | 0.010s<br>(0.000 ~ 6.000s) |
| F05.13<br>(0x050D)<br>RUN | X2 uneffective check delay   | V/F SVC Delay time corresponding to the transition of the terminal X1 from the active state to the inactive state | 0.010s<br>(0.000 ~ 6.000s) |

#### Note:

## ♦ F05.14~F05.15: Terminal X3 detection delay

| Code<br>(Addr.)           | Name                         | Content                                                                                                    | Factory<br>(Setting range) |
|---------------------------|------------------------------|----------------------------------------------------------------------------------------------------|----------------------------|
| F05.14<br>(0x050E)<br>RUN | X3 effective detection delay | V/F SVC Delay time corresponding to the transition of the terminal X1 from the inactive state to the active state | 0.010s<br>(0.000 ~ 6.000s) |
| F05.15<br>(0x050F)<br>RUN | X3 uneffective check delay   | V/F SVC Delay time corresponding to the transition of the terminal X1 from the active state to the inactive state | 0.010s<br>(0.000 ~ 6.000s) |

#### Note:

Increase the detection delay of terminal X3, and enhance the filtering effect on the input terminal signal.

## F05.16~F05.17: Terminal X4 detection delay

| Code<br>(Addr.)           | Name                         | Content                                                                                                    | Factory<br>(Setting range) |
|---------------------------|------------------------------|----------------------------------------------------------------------------------------------------|----------------------------|
| F05.16<br>(0x0510)<br>RUN | X4 effective detection delay | V/F SVC Delay time corresponding to the transition of the terminal X1 from the inactive state to the active state | 0.330s<br>(0.000 ~ 6.000s) |
| F05.17<br>(0x0511)<br>RUN | X4 uneffective check delay   | V/F SVC Delay time corresponding to the transition of the terminal X1 from the active state to the inactive state | 0.330s<br>(0.000 ~ 6.000s) |

#### Note:

<sup>&</sup>gt; Increase the detection delay of terminal X2, and enhance the filtering effect on the input terminal signal.

Increase the detection delay of terminal X4 and enhance the filtering effect on the input terminal signal.

# F05.2x group: Digital input terminal action selection

## F05.20: Terminal control operation mode

| Code<br>(Addr.)            | Name                  | Content                              | Factory<br>(Setting range) |
|----------------------------|-----------------------|--------------------------------------|----------------------------|
| F05.20<br>(0x0514)<br>STOP | Terminal control mode | V/F SVC<br>Set terminal control mode | 0<br>(0 ~ 3)               |

#### 0: Two-wire control 1

The operation is in one direction. This mode is the most commonly used two-wire mode. The factory default is to determine the forward and reverse running of the motor by the X1 (forward running) and X2 (reverse running) terminal commands. As shown below:

| K1 | K2 | running<br>command |
|----|----|--------------------|
| 0  | 0  | Stop               |
| 1  | 0  | Forward            |
| 0  | 1  | Reverse            |
| 1  | 1  | Stop               |

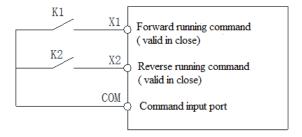

#### 1: two-wire control 2

The operation is separated from the direction. The forward running terminal X1 (forward running) defined in this mode is the operation enable terminal. The definition of the direction is determined by the state of the reverse running terminal X2 (reverse running). As shown below:

| K1 | K2 | running<br>command |
|----|----|--------------------|
| 0  | 0  | Stop               |
| 1  | 0  | Forward            |
| 1  | 1  | Reverse            |
| 0  | 1  | Stop               |

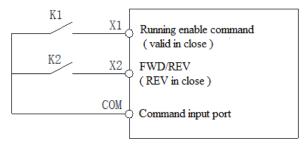

### 2: Three-wire control 1

In this mode, the three-wire operation control terminal (Xi) is the stop operation terminal, and the running command is generated by the forward rotation operation terminal X1 (forward rotation operation), and the direction is controlled by the reverse rotation operation terminal X2 (reverse rotation operation). The three-wire operation control terminal (Xi) is an effective input.

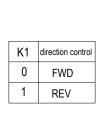

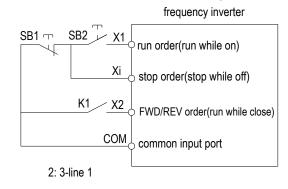

### 3: Three-wire control 2

In this mode, the three-wire operation control terminal (Xi) is the stop operation terminal, and the operation command is generated by the forward rotation operation terminal X1 (forward rotation operation) or the reverse rotation operation terminal X2 (reverse rotation operation), and both control the running direction.

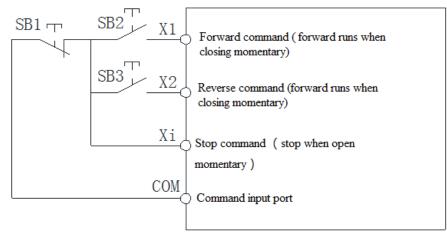

Hint: SB1: Stop button; SB2: Forward run button; SB3: Reverse run button; "Xi" is multi-function input terminal set to "3" [3-wire operation control (Xi)].

#### Note:

> When the set frequency is lower than the starting frequency, the drive will not start, it will be in the standby state, and the running indicator will light.

♦ F05.22: X1~X4 terminal characteristics selection

| Code<br>(Addr.)           | Name                                     | Content                                            | Factory<br>(Setting range) |
|---------------------------|------------------------------------------|----------------------------------------------------|----------------------------|
| F05.22<br>(0x0516)<br>RUN | X1~X4 terminal characteristics selection | V/F SVC Select terminal X1~X4 to be closed or open | 0000<br>(0 ~ 0x1111)       |

Note: The drive defaults to the terminal closing. If the selection is valid, you need to pay attention to the power-on initialization. When the terminal is disconnected, the closing signal will be output for a while.

Unit: Terminal X1

0: Closed valid

1: disconnection is valid

Ten places: terminal X2

0: Closed valid

1: disconnection is valid

Hundreds place: terminal X3

0: Closed valid

1: disconnection is valid Thousands: terminal X4

0: Closed valid

1: disconnection is valid

♦ F05.25: Terminal adjustment frequency delivery mode

| Code<br>(Addr.)            | Name                           | Content                                                                     | Factory<br>(Setting range) |
|----------------------------|--------------------------------|-----------------------------------------------------------------------------|----------------------------|
| F05.25<br>(0x0517)<br>STOP | Terminal adjust frequency mode | ent V/F SVC Set the way the terminal increments or decrements the frequency | 0<br>(0 ~ 2)               |

Note: This parameter is valid only when [10: Frequency increment or 11: Frequency decrement] is selected for the multi-function input terminal function.

0: Power down shutdown storage

When the terminal adjustment frequency is incremented or decremented, the frequency record is maintained after the machine is powered off or stopped. During power-on operation, the frequency converter increases and decreases the frequency from the last stop.

1: Power down is not stored, stop storage

When the terminal adjustment frequency is incremented or decremented, the frequency record is maintained after the machine stops. During the next run, the frequency converter increases and decreases the frequency from the last stop. Recording is not saved after power failure, starting from 0.00Hz.

2: Run is valid, stop is cleared

When the terminal adjustment frequency is incremented or decremented, the frequency record is not maintained after the machine stops or after power failure. During the next run, the drive increases and decreases the adjustment from the frequency of 0.00Hz.

♦ F05.26: Terminal UP/DW control frequency increase and decrease rate

| Code<br>(Addr.)           | Name                                                         | Content                                                                              | Factory<br>(Setting range) |
|---------------------------|--------------------------------------------------------------|--------------------------------------------------------------------------------------|----------------------------|
| F05.26<br>(0x0518)<br>RUN | Terminal UP/DW controls frequency increase and decrease rate | V/F SVC<br>Set terminal UP/DW to control the frequency increase and decrease<br>rate | 0.50<br>(0.01 ~ 50.00Hz/s) |

Note: When the terminal is active for a long time, the rate of increase or decrease will increase.

F05.27: Terminal emergency stop deceleration time

| Code<br>(Addr.)           | Name                                      | Content                                                                           | Factory<br>(Setting range) |
|---------------------------|-------------------------------------------|-----------------------------------------------------------------------------------|----------------------------|
| F05.27<br>(0x0519)<br>RUN | Terminal emergency stop deceleration time | V/F SVC<br>Set the deceleration time under the terminal emergency stop<br>command | 1.00s<br>(0.01 ~ 650.00s)  |

Note: This parameter is valid only when [7: Emergency stop] is selected for the multi-function input terminal function.

# F05.3x group: Pulse frequency input (PUL) terminal

♦ F05.30: Pulse frequency input signal selection

| Code<br>(Addr.)            | Name                                   | Content                                                                             | Factory<br>(Setting range) |
|----------------------------|----------------------------------------|-------------------------------------------------------------------------------------|----------------------------|
| F05.30<br>(0x051E)<br>STOP | Pulse frequency input signal selection | V/F SVC Select the matching mode according to the signal input on the terminal port | 2<br>(0 ~ 2)               |

0: reserved

1: reserved

2: X4 terminal is selected as frequency input port, the maximum frequency is 100.00KHz

In the case of mode 2, F05.31, F05.33, and C00.19 are 2 decimal places.

#### Note:

The pulse frequency signal recommends a duty cycle of 50%.

♦ F05.31~F05.34: PUL input linear processing

| Code<br>(Addr.)           | Name                                              | Content                                                                                                    | Factory<br>(Setting range)                                                              |
|---------------------------|---------------------------------------------------|----------------------------------------------------------------------------------------------------|-----------------------------------------------------------------------------------------|
| F05.31<br>(0x051F)<br>RUN | PUL input minimum frequency                       | V/F SVC Set the lowest frequency that can be accepted, the frequency signal below this value, and process according to the frequency        | 0.000KHz<br>$(0 \sim 50.000$ KHz,<br>F05.30=0)<br>$(0 \sim 100.00$ KHz,<br>F05.30=1, 2) |
| F05.32<br>(0x0520)<br>RUN | PUL input minimum frequency corresponding setting | V/F SVC<br>Set the percentage of the set value corresponding to the PUL<br>minimum input frequency                                          | 0.00%<br>(0.00 ~ 100.00%)                                                               |
| F05.33<br>(0x0521)<br>RUN | PUL input maximum frequency                       | V/F SVC Set the maximum frequency that can be accepted, the frequency signal higher than this value, and process according to the frequency | 5.000KHz<br>(0 ~ 50.000KHz,<br>F05.30=0)<br>(0 ~ 100.00KHz,<br>F05.30=1, 2)             |
| F05.34<br>(0x0522)<br>RUN | PUL input maximum frequency corresponding setting | V/F SVC Set the percentage of the set value corresponding to the maximum input frequency of PUL                                             | 100.00%<br>(0.00 ~ 100.00%)                                                             |

The linear processing of the PUL input frequency is shown below:

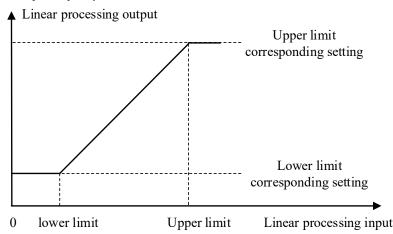

Schematic diagram of linear processing of PUL input frequency Note:

- The decimal point of F05.31 and F05.33 parameter values is determined by the setting value of F05.30.
- After PUL is linearly processed, the output value range is F05.32~F05.34. If F01.02 = 5 [frequency given channel A = PUL given], then 100.00% corresponds to the maximum frequency, 0.00% corresponds to 0.00Hz, 0.00% Linear processing between ~100.00%

### The choice of PUL input:

Table 11.2 Selection of PUL Input Applications

| Parameter code | Name                                          | Set value     |
|----------------|-----------------------------------------------|---------------|
| F01.02         | Frequency given channel A                     | 5: PUL given  |
| F01.04         | Frequency given channel B                     | 5: PUL given  |
| F01.08         | Run command to bind a given frequency channel | 6: PUL given  |
| F01.11         | Upper frequency source selection              | 5: PUL given  |
| F03.41         | Torque command given channel                  | 5: PUL given  |
| F03.54         | Torque control forward speed limit selection  | 5: PUL×F03.56 |
| F03.55         | Torque control reverse speed limit selection  | 5: PUL×F03.57 |
| F13.00         | PID controller given signal source            | 5: PUL given  |
| F13.03         | PID controller feedback signal source         | 5: PUL given  |

#### ♦ F05.35: PUL filter time

| Code<br>(Addr.)           | Name            | Content                                               | Factory<br>(Setting range) |
|---------------------------|-----------------|-------------------------------------------------------|----------------------------|
| F05.35<br>(0x0523)<br>RUN | PUL filter time | V/F SVC Set the filter time of the input pulse signal | 0.100s<br>(0 ~ 9.000s)     |

#### Note:

The longer the filtering time, the stronger the anti-interference ability, but the reaction speed becomes slower.

F05.36: PUL cutoff frequency

| Code<br>(Addr.)           | Name                 | Content                                                                                                    | Factory<br>(Setting range) |
|---------------------------|----------------------|----------------------------------------------------------------------------------------------------|----------------------------|
| F05.36<br>(0x0524)<br>RUN | PUL cutoff frequency | V/F SVC PUL port minimum recognition pulse frequency, lower than the pulse frequency of this parameter, the drive no longer recognizes, according to the "0Hz" frequency value processing | 0<br>(0 ~ 2)               |

#### Note:

- The smaller the value is set, the lower the pulse frequency that the PUL port can receive, but when the PUL port pulse frequency disappears, the drive determines that the pulse input is "0 Hz" for a longer period of time.
- > The PUL input signal is first judged by the cutoff frequency, then subjected to PUL linear processing, and finally filtered.

### F05.4x group: analog (AI) input characteristic selection

There are two analog AI s in the drive. The input source can be divided into voltage input range of  $0\sim10.0$ V, current input range is  $0\sim20$ mA, and the matching input source is selected by the DIP switch on the control board according to different signal sources. The factory default dial switch dials the voltage input.

♦ F05.43: AI curve selection

| Code<br>(Addr.)           | Name               | Content                           | Factory<br>(Setting range)       |
|---------------------------|--------------------|-----------------------------------|----------------------------------|
| F05.43<br>(0x052B)<br>RUN | AI curve selection | V/F SVC<br>Set AI curve selection | $0x0000 \\ (0x0000 \sim 0x0022)$ |

Unit position: AI curve selection

- 0: Straight line Two-point line, the factory defaults to this mode.
- 1: Curve 1 multi-point stitching.
- 2: Curve 2 multi-point stitching.

Ten: reserved

# F05.5x group: AI linear processing

Processing of analog AI: After input signal sampling, press F05.54 [AI filter time] to set the time for filtering, and then use F05.43 [analog input curve selection] to determine linear processing or curve processing. The default is linear deal.

F05.50~F05.54: Linear processing of analog AI

| Code<br>(Addr.) Name | Content | Factory<br>(Setting range) |
|----------------------|---------|----------------------------|
|----------------------|---------|----------------------------|

| F05.50<br>(0x0532)<br>RUN | AI lower limit                       | V/F SVC Set the lower limit of the sampling value of the AI drive, and press the limit when the standard value is lower than this value.           | 0.0%<br>(0.0 ~ 100.0%)          |
|---------------------------|--------------------------------------|----------------------------------------------------------------------------------------------------|---------------------------------|
| F05.51<br>(0x0533)<br>RUN | AI lower limit corresponding setting | V/F SVC Set the percentage of the set value corresponding to the AI lower limit value                                                              | 0.00%<br>(-100.00 ~ 100.00%)    |
| F05.52<br>(0x0534)<br>RUN | AI upper limit                       | V/F SVC Set the upper limit of the sampling value of the AI drive. When the standard value is higher than the value, the upper limit is processed. | $100.0\% \\ (0.0 \sim 100.0\%)$ |
| F05.53<br>(0x0535)<br>RUN | AI upper limit corresponding setting | V/F SVC Set the percentage of the set value corresponding to the AI upper limit value                                                              | 100.00%<br>(-100.00 ~ 100.00%)  |
| F05.54<br>(0x0536)<br>RUN | AI filter time                       | V/F SVC Set the filter time of the AI1 input signal. The AI signal is filtered and then linearly processed.                                        | $0.100s$ $(0 \sim 6.000s)$      |

### Note:

- The AI can select voltage input and current input through the DIP switch on the control panel. The voltage input range is  $0\sim10.0$ V, and the current input range is  $0\sim20$ mA.
- The display value of C00.16 is the value of the AI signal after being sampled by the drive, and the range is from 0.00% to 100.00%.
- The application value of the AI is the value corresponding to the curve processing.

The value of the AI signal after being sampled by the drive.

| AI signal | Corresponding to the sampling value of the drive |
|-----------|--------------------------------------------------|
| 0~10V     | 0.0%~100.0%                                      |
| 0~20mA    | 0.0%~100.0%                                      |

The AI linear processing is shown below:

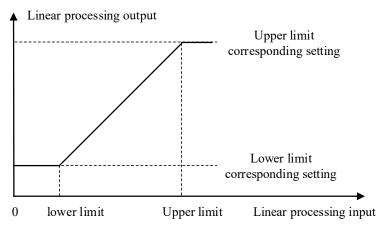

## AI linear processing diagram

Table 11.2 Selection of AI Application

| Parameter code | Name                                          | Set value    |
|----------------|-----------------------------------------------|--------------|
| F01.02         | Frequency given channel A                     | 2: AI given  |
| F01.04         | Frequency given channel B                     | 2: AI given  |
| F01.08         | Run command to bind a given frequency channel | 2: AI given  |
| F01.11         | Upper frequency source selection              | 2: AI given  |
| F03.41         | Torque command given                          | 2: AI given  |
| F03.54         | Torque control forward speed limit selection  | 2: AI×F03.56 |
| F03.55         | Torque control reverse speed limit selection  | 2: AI×F03.57 |
| F13.00         | PID controller given signal source            | 2: AI given  |
| F13.03         | PID controller feedback signal source         | 2: AI given  |

# F05.6x group: AI curve 1 processing

The set values of curve 1 F05.60, F05.62, F05.64, F05.66 must be set incrementally.

The set values of curve 2 F05.70, F05.72, F05.74, F05.76 must be set incrementally.

Curve 1 and curve 2 can set two inflection points, which are divided into three straight lines. The slope of each segment can be different, which can achieve a more flexible correspondence, as shown in the following figure:

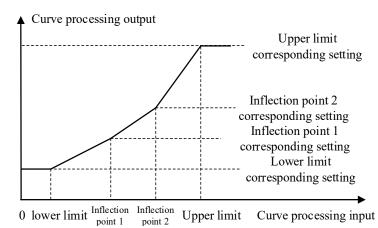

FOS 60 FOS 67. AL COURS 1 processing

| $\diamond$ | F05.60~F05.67: AI | curve 1 | processing |
|------------|-------------------|---------|------------|
|            |                   |         |            |

| Code<br>(Addr.)           | Name                                                      | Content                                                                                      | Factory<br>(Setting range)       |
|---------------------------|-----------------------------------------------------------|----------------------------------------------------------------------------------------------|----------------------------------|
| F05.60<br>(0x053C)<br>RUN | Curve 1 lower limit                                       | V/F SVC When the AI value is less than this value, it is processed according to the value    | 0.0%<br>(0.0 ~ 100.0%)           |
| F05.61<br>(0x053D)<br>RUN | Curve 1 lower limit corresponding setting                 | Set the percentage of the set value corresponding to the lower limit of curve 1              | $0.00\% \\ (0.00 \sim 100.00\%)$ |
| F05.62<br>(0x053E)<br>RUN | Curve 1 inflection point 1                                | V/F SVC Set the value of curve 1 inflection point 1                                          | 30.0%<br>(0.0 ~ 100.0%)          |
| F05.63<br>(0x053F)<br>RUN | Curve 1 inflection<br>point 1<br>corresponding<br>setting | Set the percentage of the set value corresponding to the inflection point 1 of curve 1       | 30.00%<br>(0.00 ~ 100.00%)       |
| F05.64<br>(0x0540)<br>RUN | Curve 1 inflection point 2                                | V/F SVC<br>Set the value of curve 1 inflection point 2                                       | 60.0%<br>(0.0 ~ 100.0%)          |
| F05.65<br>(0x0541)<br>RUN | Curve 1 inflection<br>point 2<br>corresponding<br>setting | Set the percentage of the set value corresponding to the inflection point 2 of curve 1       | 60.00%<br>(0.00 ~ 100.00%)       |
| F05.66<br>(0x0542)<br>RUN | Curve 1 upper limit                                       | V/F SVC When the AI value is greater than this value, it is processed according to the value | 100.0%<br>(0.0 ~ 100.0%)         |
| F05.67<br>(0x0543)<br>RUN | Curve 1 upper limit corresponding setting                 | Set the percentage of the set value corresponding to the upper limit of curve 1              | 100.00%<br>(0.00 ~ 100.00%)      |

# F05.7x group: AI curve 2 processing

♦ F05.70~F05.77: AI curve 2 processing

| Code<br>(Addr.)           | Name                                                      | Content                                                                                      | Factory<br>(Setting range)    |
|---------------------------|-----------------------------------------------------------|----------------------------------------------------------------------------------------------|-------------------------------|
| F05.70<br>(0x0546)<br>RUN | Curve 2 lower limit                                       | V/F SVC When the AI value is less than this value, it is processed according to the value    | $0.0\% \\ (0.0 \sim 100.0\%)$ |
| F05.71<br>(0x0547)<br>RUN | Curve 2 lower limit corresponding setting                 | V/F SVC Set the percentage of the set value corresponding to the lower limit of curve 2      | 0.00%<br>(0.00 ~ 100.00%)     |
| F05.72<br>(0x0548)<br>RUN | Curve 2 inflection point 1                                | V/F SVC Set the value of curve 2 inflection point 1                                          | 30.0%<br>(0.0 ~ 100.0%)       |
| F05.73<br>(0x0549)<br>RUN | Curve 2 inflection<br>point 1<br>corresponding<br>setting | V/F SVC Set the percentage of the set value corresponding to the inflection point of curve 2 | 30.00%<br>(0.00 ~ 100.00%)    |
| F05.74<br>(0x054A)<br>RUN | Curve 2 inflection point 2                                | V/F SVC Set the value of curve 2 inflection point 2                                          | 60.0%<br>(0.0 ~ 100.0%)       |

| F05.75<br>(0x054B)<br>RUN | Curve 2 inflection<br>point 2<br>corresponding<br>setting | V/F SVC Set the percentage of the set value corresponding to the inflection point 2 of curve 2 | 60.00%<br>(0.00 ~ 100.00%)  |
|---------------------------|-----------------------------------------------------------|------------------------------------------------------------------------------------------------|-----------------------------|
| F05.76<br>(0x054C)<br>RUN | Curve 2 upper limit                                       | V/F SVC When the AI value is greater than this value, it is processed according to the value   | 100.0%<br>(0.0 ~ 100.0%)    |
| F05.77<br>(0x054D)<br>RUN | Curve 2 upper limit corresponding setting                 | V/F SVC Set the percentage of the set value corresponding to the upper limit of curve 2        | 100.00%<br>(0.00 ~ 100.00%) |

# F05.8x group: AI as digital input terminal

The analog input AI can judge the high and low levels according to the input voltage level, and then use the high and low level analog digital input terminals. The function selection is the same as terminals  $X1\sim X4$ .

♦ F05.80: AI as a digital input terminal characteristic selection

| Code<br>(Addr.)           | Name                                                   | Content                                                              | Factory<br>(Setting range)       |
|---------------------------|--------------------------------------------------------|----------------------------------------------------------------------|----------------------------------|
| F05.80<br>(0x0550)<br>RUN | AI as a digital input<br>terminal feature<br>selection | V/F SVC<br>Set the characteristics of AI as a digital input terminal | $0000 \\ (0 \sim 0 \times 0011)$ |

Unit: AI 0: active low 1: active high Ten: reserved

♦ F05.81: AI as a digital input terminal function selection

| Code<br>(Addr.)            | Name                                                    | Content                                                | Factory<br>(Setting range) |
|----------------------------|---------------------------------------------------------|--------------------------------------------------------|----------------------------|
| F05.81<br>(0x0551)<br>STOP | AI as a digital input<br>terminal function<br>selection | V/F SVC<br>Set AI as a digital input terminal function | 0<br>(0 ~ 95)              |

#### Note:

> The AI function as a digital input terminal has the same function selection range as the terminals X1~X4.

♦ F05.82~F05.83: AI high and low setting

| Code<br>(Addr.)           | Name                  | Content                                                              | Factory<br>(Setting range) |
|---------------------------|-----------------------|----------------------------------------------------------------------|----------------------------|
| F05.82<br>(0x0552)<br>RUN | AI high level setting | V/F SVC AI sampling value is greater than the set value, is high     | 70.00%<br>(0 ~ 100.00%)    |
| F05.83<br>(0x0553)<br>RUN | AI low level setting  | V/F SVC The AI sampling value is less than the set value and is low. |                            |

#### Note:

- > F05.82 setting value must be greater than F05.83 to effectively distinguish between high and low levels.
- > The AI value is between F05.82 and F083, and the hysteresis is judged according to the previous state to distinguish between high and low levels.

## 11.8 F06 Group: Output Terminal

The F06 parameter group is used to set the analog monitoring of the drive, and can select the selection of the monitoring item, the adjustment of the gain and offset, and the selection of the output signal level.

## F06.0x group: AO (analog, frequency) output

F06.0x is used to set the analog monitoring of the drive, and can select the selection of the monitoring item, the adjustment of the gain and offset, and the selection of the output signal level.

The drive contains one AO, and two different types of signal outputs, voltage and current, can be selected through the dial switch.

The calibration of the meter connected to the multi-function analog output terminal can be performed using F06.02, F06.03, F06.04, F06.05, and F06.06.

| Parameter | Name              | Predetermined area | Factory |
|-----------|-------------------|--------------------|---------|
| F06.00    | AO mode selection | 0: 0 ~ 10V         | 0       |

|        |                         | 1: 4.00 ~ 20.00mA |        |
|--------|-------------------------|-------------------|--------|
|        |                         | 2: 0.00 ~ 20.00mA |        |
| F06.01 | AO selection            | 0~19              | 0      |
| F06.02 | AO gain                 | 25.0 ~ 200.0%     | 100.0% |
| F06.03 | AO analog output offset | -10.0 ~ 10.0%     | 0.0%   |
| F06.04 | AO filtering            | 0.000 ~ 6.000s    | 0.010s |

The benefits of gain and offset are shown in the figure below.

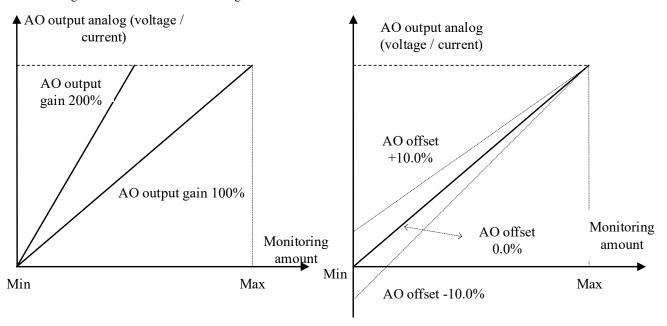

AO analog output and gain, offset schematic

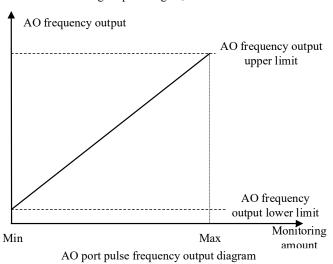

♦ F06.00: AO mode selection

| Code<br>(Addr.)           | Name              | Content                                           | Factory<br>(Setting range) |
|---------------------------|-------------------|---------------------------------------------------|----------------------------|
| F06.00<br>(0x0600)<br>RUN | AO mode selection | V/F SVC Set the form of the analog output signal. | 0<br>(0 ~ 2)               |

0:0~10V mode

1:4.00~20.00mA mode

2: 0.00 to 20.00 mA mode

Note:

> F06.00 Selecting a different mode requires dialing the dial switch on the control panel to the corresponding position.

→ F06.01: AO selection

| Ī | Code    | Name | Content | Factory (Setting range) |
|---|---------|------|---------|-------------------------|
| ı | (Addr.) |      |         | (Setting range)         |

| F06.01<br>(0x0601)<br>RUN | AO selection | V/F SVC Set the amount of analog output. | 0<br>(0 ~ 19) |
|---------------------------|--------------|------------------------------------------|---------------|
|---------------------------|--------------|------------------------------------------|---------------|

| Set value | Name                 | 0.00% corresponding value | 100.00% corresponding value                      |
|-----------|----------------------|---------------------------|--------------------------------------------------|
| 0         | Given frequency      | 0.00Hz                    | Maximum frequency                                |
| 1         | Output frequency     | 0.00Hz                    | Maximum frequency                                |
| 2         | Output current       | 0.00A                     | 2 times rated current of the drive               |
| 3         | Input voltage        | 0.0V                      | 2 times rated voltage of the drive               |
| 4         | The output voltage   | 0.0V                      | Rated voltage of the drive                       |
| 5         | Mechanical speed     | 0rpm                      | The speed corresponding to the maximum frequency |
| 6         | Given torque         | 0.00% torque              | 200% torque                                      |
| 7         | Output torque        | 0.00% torque              | 200% torque                                      |
| 8         | PID given            | 0.00% PID given           | 100% PID given                                   |
| 9         | PID feedback         | 0.00% PID feedback        | 100% PID feedback                                |
| 10        | Output Power         | 0Kw                       | Rated output power                               |
| 11        | bus voltage          | 0V                        | 2 times rated DC voltage of the drive            |
| 12        | AI value             | AI lower limit            | AI upper limit                                   |
| 13        | Reserved             | Reserved                  | Reserved                                         |
| 14        | Reserved             |                           |                                                  |
| 15        | PUL input value      | PUL input lower limit     | PUL input upper limit                            |
| 16        | Module temperature 1 | 0 degrees Celsius         | 100 degrees Celsius                              |
| 17        | Module temperature 2 | 0 degrees Celsius         | 100 degrees Celsius                              |
| 18        | RS485 given          | 0                         | 1000                                             |
| 19        | Virtual terminal vY1 | Invalid output            | Output is valid                                  |

## Note:

### 

| Code<br>(Addr.)           | Name    | Content                                      | Factory<br>(Setting range) |
|---------------------------|---------|----------------------------------------------|----------------------------|
| F06.02<br>(0x0602)<br>RUN | AO gain | V/F SVC<br>Set the gain of the analog output | 100.0%<br>(0 ~ 200.0%)     |

# ♦ F06.03: AO offset

| Code<br>(Addr.)           | Name    | Content                                               | Factory<br>(Setting range) |
|---------------------------|---------|-------------------------------------------------------|----------------------------|
| F06.03<br>(0x0603)<br>RUN | AO bias | V/F SVC<br>Set the offset of the analog output signal | 0.0%<br>(-10.0 ~ 10.0%)    |

# ♦ F06.04: AO filter

| Code<br>(Addr.)           | Name         | Content                                                 | Factory<br>(Setting range) |
|---------------------------|--------------|---------------------------------------------------------|----------------------------|
| F06.04<br>(0x0604)<br>RUN | AO filtering | V/F SVC Set the filter time of the analog output signal | 0.010s<br>(0.000 ~ 6.000s) |

# F06.1x group: reserved

# F06.2x-F06.3x group: Multi-function output terminal

The AC10 drive contains 1 digital output and 1 relay output.

| Code   | Name              | Factory | Default function |
|--------|-------------------|---------|------------------|
| F06.21 | Output terminal Y | 1       | Running          |

<sup>➤</sup> The rated DC voltage is the rated voltage of the drive \*1.414.

| F06.22 Relay 1 output (TA-TB-TC) | 4 | In failure |  |
|----------------------------------|---|------------|--|
|----------------------------------|---|------------|--|

Refer to the table below to set the function of F06.0x [Function selection of multi-function output terminal].

| Set value | Features                                                 | Reference                                                                          |
|-----------|----------------------------------------------------------|------------------------------------------------------------------------------------|
| 0         | no output                                                | The terminal does not operate.                                                     |
| 1         | The drive is running                                     | The output is judged according to the operating state of the drive.                |
| 2         | Drive running in reverse                                 |                                                                                    |
| 3         | The drive is running in forward rotation                 |                                                                                    |
| 4         | Fault trip alarm 2 (no alarm during fault self-recovery) |                                                                                    |
| 5         | Fault trip alarm 2 (no alarm during fault self-recovery) |                                                                                    |
| 6         | External downtime                                        |                                                                                    |
| 7         | Drive undervoltage                                       | Reserved                                                                           |
| 8         | The drive is ready for operation                         | Reserved                                                                           |
| 9         | Output frequency level detection 1 (FDT1)                | Reserved                                                                           |
| 10        | Output frequency level detection 2 (FDT2)                | Reserved                                                                           |
| 11        | Arrived at a given frequency                             | Reserved                                                                           |
| 12        | Zero speed operation                                     | Reserved                                                                           |
| 13        | Upper limit frequency arrival                            | Reserved                                                                           |
| 14        | Lower limit frequency arrival                            | Reserved                                                                           |
| 15        | Program run cycle completion                             | Reserved                                                                           |
| 16        | The running phase of the program is completed.           | Reserved                                                                           |
| 17        | PID feedback exceeds the upper limit                     | Refer to F13.27 parameter description                                              |
| 18        | PID feedback is below the lower limit                    | Refer to F13.28 parameter description                                              |
| 19        | PID feedback sensor disconnection                        | Refer to the F13.25 parameter description                                          |
| 20        | Meter length arrives                                     | Reserved                                                                           |
| 21        | Timer time to                                            | Reserved                                                                           |
| 22        | Counter reaches maximum                                  | Reserved                                                                           |
| 23        | Counter reaches the set value                            | Reserved                                                                           |
| 24        | Energy consumption braking                               | Energy consumption braking starting voltage, refer to F10.15 parameter description |
| 25        | Reserved                                                 | Refer to F02.32, F02.38 parameter description                                      |
| 26        | Emergency stop                                           |                                                                                    |
| 27        | Overload pre-alarm output 1                              | Refer to F10.32 parameter description                                              |
| 28        | Underload pre-alarm output 2                             | Refer to F10.32 parameter description                                              |
| 29        | Drive warning                                            |                                                                                    |
| 30        | Communication address 0x3018 control output              | Reference form                                                                     |
| 31        | Drive overheat warning                                   | Refer to the F10.25 parameter description                                          |
| 32        | Motor overheat alarm output                              | Refer to F10.26 parameter description                                              |
| 33        | Reserved                                                 |                                                                                    |
| 34        | Run pause output (module blocked)                        |                                                                                    |
| 35        | Torque limit                                             |                                                                                    |
| 36        | Speed limit                                              |                                                                                    |
| 37        | Comparator 1                                             | Refer to F06.4x Monitoring Parameter Comparator Output 1                           |
| 38        | Comparator 2                                             | Refer to F06.4x Monitoring Parameter Comparator Output 2                           |
| 39        | Reserved                                                 | The terminal does not operate.                                                     |
| 40~47     | Reserved                                                 | The output is judged according to the operating state of the drive.                |
| 48~63     | Reserved                                                 |                                                                                    |

No. 30 output terminal function: MODBUS RS485 communication control multi-function output function selection, write value to BIT0~BIT1 in communication address 0x3018, output terminal corresponding to controller. The specific correspondence is as follows:

| Mailing address | Name                                          |
|-----------------|-----------------------------------------------|
| 0.2019          | BIT0: corresponding output terminal Y         |
| 0x3018          | BIT1: Corresponding relay 1 output (TA-TB-TC) |

♦ F06.20: Multi-function output terminal polarity selection

| Code<br>(Addr.)           | Name                                 | Content                                                              | Factory<br>(Setting range) |
|---------------------------|--------------------------------------|----------------------------------------------------------------------|----------------------------|
| F06.20<br>(0x0614)<br>RUN | Output terminal Y function selection | V/F SVC Setting the function of the multi-function output terminal Y | 0000<br>(0000 ~ 0x1111)    |

Unit position: Y terminal

0: Positive polarity Active state Y output terminal low level, equivalent normally open

1: Negative polarity Effective state Y output terminal has no output, equivalent normally open

Tens place: relay 1 output terminal

0: Positive polarity TA-TC is normally open, TB-TC is normally closed

1: Negative polarity TA-TC normally closed, TB-TC normally open

Hundreds: reserved Thousands: reserved

♦ F06.21: Output terminal Y function selection

| Code<br>(Addr.)           | Name                                 | Content                                                              | Factory<br>(Setting range) |
|---------------------------|--------------------------------------|----------------------------------------------------------------------|----------------------------|
| F06.21<br>(0x0615)<br>RUN | Output terminal Y function selection | V/F SVC Setting the function of the multi-function output terminal Y | 1<br>(0 ~ 63)              |

♦ F06.22: Relay 1 function selection

| Code<br>(Addr.)           | Name                       | Content                                                              | Factory<br>(Setting range) |
|---------------------------|----------------------------|----------------------------------------------------------------------|----------------------------|
| F06.22<br>(0x0616)<br>RUN | Relay 1 function selection | V/F SVC Set the function of the multi-function output relay terminal | 4<br>(0 ~ 63)              |

#### Note:

When the relay function is inactive, the TB-TC is normally closed and the TA-TC is normally open.

## Multi-function output setting

0: no output

Indicates that the terminal is invalid. If the terminal function is idle, it is recommended to set it to "0" to prevent malfunction.

1: The drive is running

A valid signal is output when the drive is in operation.

2: The drive is running in reverse

When the drive is in the reverse running state, a valid signal is output.

3: The drive is running in reverse

The valid signal is output when the drive is in forward running state.

4: Fault trip alarm 1 (alarm during fault self-recovery)

When the drive is faulty, including the fault self-recovery period, the output signal.

5: Fault trip alarm 2 (no alarm during self-recovery)

When the drive is faulty, it does not include the fault self-recovery period and outputs a valid signal.

6: External downtime

When the multi-function input terminal inputs an external fault signal and reports the external fault E. EF of the drive, it outputs a valid signal.

7: Drive undervoltage

A valid signal is output when the drive is under voltage.

8: The drive is ready for operation

When the signal is valid, it means that the drive has no fault, the bus voltage is normal, the operation prohibition terminal such as emergency stop or emergency stop of the drive is invalid, and it can be operated after accepting the start command.

9: Output frequency level detection 1 (FDT1)

When the output frequency of the drive exceeds the set value of F06.40 [Frequency Detection Value 1] 1/4 After the hysteresis frequency set by F06.41 [Frequency Detection Range 1], the valid signal is output, when the output frequency of the drive Below the frequency detection level, after the same hysteresis frequency, an invalid signal is output. For details, see F06.40 [Frequency Detection Value 1] and F06.41 [Frequency Detection Amplitude 1] parameter description.

10: Output frequency level detection 2 (FDT2)

When the output frequency of the drive exceeds the set value of F06.42 [Frequency Detection Value 2], after the hysteresis frequency set

by F06.43 [Frequency Detection Amplitude 2], the valid signal is output, when the output frequency of the drive Below the frequency detection level, after the same hysteresis frequency, an invalid signal is output. For details, see F06.40 [Frequency Detection Value 2] and F06.41 [Frequency Detection Range 2] parameter description.

11: A given frequency arrives

When the output frequency of the drive is close to or reaches a given frequency to a certain range (the range is determined by parameter F06.44 [a given frequency reaches the detection amplitude]), the valid signal is output, otherwise the invalid signal is output. See F06.44 [A given frequency arrival detection range] for details.

12: Running at zero speed

When the drive is running and the output is 0.00Hz, a valid signal is output.

13: The upper limit frequency arrives

When the drive runs at the upper limit frequency, it outputs a valid signal.

14: Lower limit frequency arrives

When the drive runs at the lower limit frequency, it outputs a valid signal.

15: Program running cycle completion When the program runs one cycle end, it outputs a valid signal of 500ms.

16: program running phase is completed

When the program runs at the end of a phase, a valid signal of 500ms is output.

17: PID feedback exceeds the upper limit

When the PID feedback amount reaches F13.27 [Broken Line Alarm Upper Limit], the feedback signal will exceed the limit after F13.26 [Feedback Line Detection Time], and the valid signal will be output.

18: PID feedback is below the lower limit

When the PID feedback amount reaches F13.28 [Broken Line Alarm Lower Limit], the feedback signal will exceed the limit after F13.26 [Feedback Line Detection Time], and the valid signal will be output.

19: PID feedback sensor disconnected

When the PID feedback sensor is disconnected, a valid signal is output. See parameters F13.26~F13.28 [Feedback disconnection detection time, disconnection alarm upper limit value, feedback disconnection lower limit value].

20: Reserved

21: Timer time is up

When the drive internal timer timing time arrives, the port outputs a valid pulse signal with a width of 1 second. See parameter F08.07 [Timer Time Unit], F08.08 [Timer Set Value].

22: Counter reaches the maximum value

When the counter reaches the maximum value, the output terminal outputs a valid signal with a width equal to the external clock period, and the counter is cleared. See parameter F08.02 [Counter Maximum].

23: Counter reaches the set value

When the counter reaches the set value, the output terminal outputs a valid signal, and continues to count until the counter exceeds the maximum value, causing the counter to be cleared, and the output valid signal is cancelled. See parameter F08.03 [Counter set value].

24: Energy braking

When the drive meets the energy consumption braking condition, it outputs a valid signal. See parameter F10.14 [Energy Brake Enable] for details.

25: Reserved

26: Emergency stop

When the drive is in the emergency stop state, a valid signal is output.

27: Load pre-alarm output 1

When the drive is running, in the VF control mode, the motor output current is used as the load warning <code>^</code> break value; in the vector control mode, the motor output torque is used as the load warning judgment value, and the load warning judgment value is compared with the load warning detection level to determine whether Output a valid signal. See parameter F10.32~F10.34 [Load warning detection setting, load warning detection level 1, load warning detection time 1].

28: Load pre-alarm output 2

When the drive is running, in the VF control mode, the motor output current is used as the load warning `break value; in the vector control mode, the motor output torque is used as the load warning judgment value, and the load warning judgment value is compared with the load warning detection level to determine whether Output a valid signal. See parameter F10.32 [Load warning detection setting], F10.35~F10.36 [load warning detection level 2, load warning detection time 2].

29: Reserved

30: RS485 given

Through RS485 communication (0x3018/0x2018) setting, BIT0 bit corresponds to Y output, BIT1 corresponds to relay 1 output, and BIT2 bit corresponds to relay 2 output.

31: Drive overheat warning

When the motor temperature detected by the expansion card reaches F10.25 [drive overheating oH1 warning detection level], a valid signal is output.

32: Expansion card temperature reaches output

When the motor temperature detected by the expansion card reaches F10.27 [Motor overheat alarm level], a valid signal is output.

33: Reserved

34: Run pause output

The valid signal is output when the drive is in the running pause output state.

35: Torque limit

When the drive is in the torque limit state, a valid signal is output.

36: speed limit

When the drive is in the speed limit state, a valid signal is output.

37: Comparator 1

When the value of the monitoring item set by F06.50 [Comparator 1 monitor selection] is within the range of F06.51 [Comparator 1 upper limit] and F06.52 [Comparator 1 lower limit], a valid signal is output.

38: Comparator 2

When the value of the monitoring item set by F06.55 [Comparator 2 monitor selection] is within the range of F06.56 [Comparator 2 upper limit] and F06.57 [Comparator 2 lower limit value], a valid signal is output.

### 39: Reserved

♦ F06.25~ F06.30: Multi-function output terminal delay time

|                           | 1 00.50. Hair function output terminal delay time |                                                                              |                                 |
|---------------------------|---------------------------------------------------|------------------------------------------------------------------------------|---------------------------------|
| Code<br>(Addr.)           | Name                                              | Content                                                                      | Factory<br>(Setting range)      |
| F06.25<br>(0x0619)<br>RUN | Y terminal ON delay time                          | V/F SVC<br>Set the delay time for the Y terminal to switch from OFF to<br>ON | $0.010 \\ (0.000 \sim 60.000s)$ |
| F06.26<br>(0x061A)<br>RUN | Relay 1 terminal ON delay time                    | V/F SVC<br>Set the delay time for the Y terminal to switch from OFF to<br>ON | 0.010<br>(0.000 ~ 60.000s)      |
| F06.29<br>(0x061D)<br>RUN | Y terminal OFF delay time                         | V/F SVC Set the delay time for the Y terminal to switch from ON to OFF       | 0.010<br>(0.000 ~ 60.000s)      |
| F06.30<br>(0x0619)<br>RUN | Relay 1 terminal OFF delay time                   | V/F SVC Set the delay time for the Y terminal to switch from ON to OFF       | 0.010<br>(0.000 ~ 60.000s)      |

F06.4x group: frequency detection

It is used to set the signal such as frequency coincidence and frequency arrival to the multi-function output terminal.

The drive contains two sets of frequency detection judgment parameters.

The output frequency is detected as shown below:

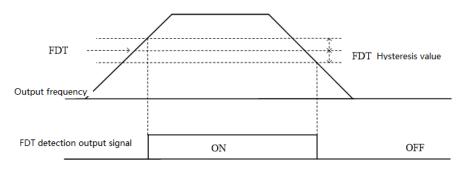

Frequency level detection diagram

### ♦ F06.40: Frequency detection value 1

| Code<br>(Addr.)           | Name                        | Content                                      | Factory<br>(Setting range) |
|---------------------------|-----------------------------|----------------------------------------------|----------------------------|
| F06.40<br>(0x0628)<br>RUN | Frequency detection value 1 | V/F SVC<br>Set the frequency detection value | 30.00Hz<br>(0.00 ~ F01.10) |

Note: The comparison object of the frequency detection value is the target frequency.

### ♦ F06.41: Frequency detection range 1

| Code<br>(Addr.)           | Name                            | Content                                      | Factory<br>(Setting range) |
|---------------------------|---------------------------------|----------------------------------------------|----------------------------|
| F06.41<br>(0x0629)<br>RUN | Frequency detection amplitude 1 | V/F SVC<br>Set the frequency detection range | 1.00Hz<br>(0.00 ~ F01.10)  |

### ♦ F06.42: Frequency detection value 2

| Code<br>(Addr.)           | Name                        | Content                                   | Factory<br>(Setting range) |
|---------------------------|-----------------------------|-------------------------------------------|----------------------------|
| F06.42<br>(0x062A)<br>RUN | Frequency detection value 2 | V/F SVC Set the frequency detection value | 50.00Hz<br>(0.00 ~ F01.10) |

Note: The comparison object of the frequency detection value is the target frequency.

♦ F06.43: Frequency detection range 2

| Code<br>(Addr.)           | Name                        | Content                                      | Factory<br>(Setting range) |
|---------------------------|-----------------------------|----------------------------------------------|----------------------------|
| F06.43<br>(0x062B)<br>RUN | Frequency detection range 2 | V/F SVC<br>Set the frequency detection range | 1.00Hz<br>(0.00 ~ F01.10)  |

<sup>♦</sup> F06.44: The given frequency reaches the detection range

| Code<br>(Addr.)           | Name                                            | Content                                                      | Factory<br>(Setting range) |
|---------------------------|-------------------------------------------------|--------------------------------------------------------------|----------------------------|
| F06.44<br>(0x062C)<br>RUN | The given frequency reaches the detection range | V/F SVC Set the given frequency to reach the detection range | 2.00Hz<br>(0.00 ~ F01.10)  |

The frequency arrival output is shown below:

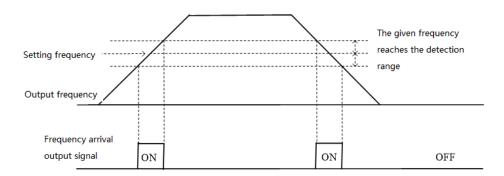

Frequency arrival detection diagram

Note: The comparison object of the frequency detection value is the target frequency.

## F06.5x group: Monitor parameter comparator output

The set of parameters sets any one of the monitoring parameters for comparison by the comparator, and selects a multi-function output terminal, an alarm or an alarm according to the judgment result. Meet the comparison output of various monitoring variables.

F06.50~F06.54: Comparator 1 (CP1)

| 1 00.30                   | ~F06.34: Comparator 1 (CP1)    | )                                                                                                    |                              |
|---------------------------|--------------------------------|----------------------------------------------------------------------------------------------------|------------------------------|
| Code<br>(Addr.)           | Name                           | Content                                                                                                    | Factory (Setting range)      |
| F06.50<br>(0x0632)<br>RUN | Comparator 1 monitor selection | V/F SVC Select the monitor amount of comparator 1 Ten digits: yy setting in monitoring parameter number Cxx.yy Hundreds of thousands: monitoring parameter number Cxx.yy xx setting     | $0001 \\ (0000 \sim 0x0763)$ |
| F06.51<br>(0x0633)<br>RUN | Comparator 1 upper limit       | V/F SVC<br>Set the upper limit of comparator 1. Unit and decimal point<br>depend on F06.50                                                                                              | (Related to F06.50)          |
| F06.52<br>(0x0634)<br>RUN | Comparator 1 lower limit       | V/F SVC<br>Set the lower limit of comparator 1. Unit and decimal point<br>depend on F06.50                                                                                              | (Related to F06.50)          |
| F06.53<br>(0x0635)<br>RUN | Comparator 1 bias              | V/F SVC<br>Set the offset value of comparator 1. Unit and decimal point<br>depend on F06.50                                                                                             | (Related to F06.50)          |
| F06.54<br>(0x0636)<br>RUN | Comparator 1 action selection  | V/F SVC Select the action of comparator 1. 0: Continue running (digital terminal output only) 1: Alarm and free parking, E.CP1 2: Warning and continue to run, A.CP1 3: Forced shutdown | 0<br>(0 ~ 3)                 |

Note: Comparator 1 action selection = 3: Forced stop, but when the drive is given different stop commands, stop according to the set stop mode.

♦ F06.55~F06.59: Comparator 2 (CP2)

| Code<br>(Addr.)           | Name                           | Content                                                                                                    | Factory<br>(Setting range)          |
|---------------------------|--------------------------------|----------------------------------------------------------------------------------------------------|-------------------------------------|
| F06.55<br>(0x0637)<br>RUN | Comparator 2 monitor selection | V/F SVC Select the monitor amount of Comparator 2 Ten digits: yy setting in monitoring parameter number Cxx.yy Hundreds of thousands: monitoring parameter number Cxx.yy xx setting | $0001 \\ (0000 \sim 0 \times 0763)$ |
| F06.56<br>(0x0638)        | Comparator 2 upper limit       | V/F SVC<br>Set the upper limit of comparator 2. Unit and decimal point depend<br>on F06.55                                                                                          | (depends on F06.55)                 |
| F06.57<br>(0x0639)<br>RUN | Comparator 2 lower limit       | V/F SVC<br>Set the lower limit of comparator 2. Unit and decimal point depend<br>on F06.55                                                                                          | (depends on F06.55)                 |

| F06.58<br>(0x063A)<br>RUN | Comparator 2 bias             | V/F SVC<br>Set the offset value of comparator 2. Unit and decimal point depend<br>on F06.55                                                                           | (depends on F06.55) |
|---------------------------|-------------------------------|----------------------------------------------------------------------------------------------------|---------------------|
| F06.54<br>(0x0636)<br>RUN | Comparator 2 action selection | V/F SVC Set the action of comparator 2 0: Continue running (digital terminal output only) 1: alarm and free parking 2: Warning and continue to run 3: Forced shutdown | 0<br>(0 ~ 3)        |

Note:

Comparator 2 action selection = 3: Forced stop, but when the drive is given different stop command commands, stop according to the set stop mode.

### F06.6x group: virtual input and output terminals

The virtual input and output function can realize the following functions.

- Input the output of the multi-function output terminal to the multi-function input terminal without external wiring.
- Input the output of the multi-function analog output terminal to the multi-function analog input terminal without external wiring.

WARNING: Safety measures when restarting the machine: Be sure to check the setting values of the parameters for the virtual input/output function before the drive is commissioned. If it is neglected, the drive will operate unexpectedly and may cause personal accidents. The virtual input/output function is to make the virtual connection of the input and output terminals inside the drive. Therefore, even if there is no wiring on the input and output terminals, the operation of the drive may be different from the Factory.

The virtual terminal  $vY1\sim vY4$  output delay setting is the same as the Y terminal and relay delay. For details, please refer to [F06.20 $\sim$ F06.22]. The virtual terminal is characterized by the combination of vXi and vYi. When you want to use the Y terminal output signal as the X terminal input signal, you can use the internal vXi and vYi virtual connection to achieve the purpose of use, thus saving the actual X and Y terminals for other Aspect use.

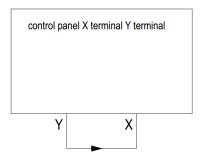

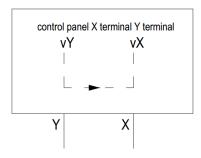

Connecting by external X and Y terminal

Connecting by virtual terminal internal connection

The following examples illustrate the application of virtual vX and vY:

Example 1: In some cases, the drive is required to be initialized when the power is turned on. In general, an X terminal is used as an input.

Eg:If you use a virtual terminal, you can save this actual X terminal for other inputs, as follows:

Set F01.01 = 1 to run the command source terminal control;

Set F05.20 = 0 two-wire control 1;

Set F06.60 = 1 terminal input forward running;

Setting F06.64 = 0000 The valid state of vX1 is determined by vY1;

Setting F06.66 = 8 Output is output when the drive is ready for operation.

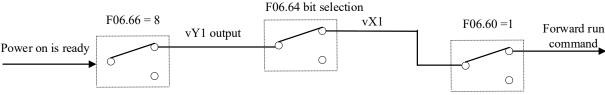

Virtual terminal control power-on automatic operation diagram

♦ F06.60~F06.63: virtual digital input setting

| Code<br>(Addr.)            | Name                                    | Content                                                                    | Factory<br>(Setting range) |
|----------------------------|-----------------------------------------|----------------------------------------------------------------------------|----------------------------|
| F06.60<br>(0x063C)<br>STOP | Virtual vX1 terminal function selection | V/F SVC Please refer to "Setting Value of Multi-function Input" of F05.0x. | 0<br>(0 ~ 95)              |
| F06.61<br>(0x063D)<br>STOP | Virtual vX2 terminal function selection | V/F SVC Please refer to "Setting Value of Multi-function Input" of F05.0x. | 0<br>(0 ~ 95)              |
| F06.62<br>(0x063E)<br>STOP | Virtual vX3 terminal function selection | V/F SVC Please refer to "Setting Value of Multi-function Input" of F05.0x. | 0<br>(0 ~ 95)              |

| F06.63<br>(0x063F)<br>STOP | Virtual vX4 terminal function selection | V/F SVC Please refer to "Setting Value of Multi-function Input" of F05.0x. | 0<br>(0 ~ 95) |
|----------------------------|-----------------------------------------|----------------------------------------------------------------------------|---------------|
|----------------------------|-----------------------------------------|----------------------------------------------------------------------------|---------------|

Note: For details on the virtual digital input setting value, refer to "Multi-function input setting value" of F05.0x.

## ♦ F06.64: vX terminal valid status source

| Code<br>(Addr.)           | Name                            | Content                                          | Factory<br>(Setting range) |
|---------------------------|---------------------------------|--------------------------------------------------|----------------------------|
| F06.64<br>(0x0640)<br>RUN | vX terminal valid status source | V/F SVC Set the source status of the vX terminal | 0x0000<br>(0x0000~ 0x2222) |

The input status of the virtual vX1~vX4 terminals can be set in three ways, which is selected by [F06.64];

When the state of vX1 to vX4 is connected to the internal connection of virtual vY1 to vY4, whether vX1 to vX4 are valid, depending on whether the output of vY1 to vY4 is valid or invalid, and vX1-vY1; vX2-vY2; vX3-vY3; vX4- vY4 is a one-to-one binding relationship. When the state of vX1 to vX4 is selected and the physical terminals X1 to X4 are linked, whether vX1 to vX4 are valid or not depends on whether the X1 to X4 inputs are valid or invalid.

When the state of vX1 to vX4 is selected by the function code, whether vX1 to vX4 are valid, the status of the corresponding input terminal can be set by function code [F06.65].

Unit: Virtual vX1

0: Internal connection with virtual vY1

1: Link to physical terminal X1

2: Is the function code setting valid?

Ten places: virtual vX2

0: Internal connection with virtual vY2

1: Link to physical terminal X2

2: Is the function code setting valid?

Hundreds: Virtual vX3

0: Internal connection with virtual vY3

1: Link to physical terminal X3

2: Is the function code setting valid?

Thousands: virtual vX4

0: Internal connection with virtual vY4

1: Link to physical terminal X4

2: Is the function code setting valid?

♦ F06.65: Virtual vX terminal function code setting valid status

| Code<br>(Addr.)           | Name                                                   | Content                                                                       | Factory<br>(Setting range) |
|---------------------------|--------------------------------------------------------|-------------------------------------------------------------------------------|----------------------------|
| F06.65<br>(0x0641)<br>RUN | Virtual vX terminal function code setting valid status | V/F SVC Set the virtual vX terminal function code to set the effective state. | 0x0000<br>(0x0000~ 0x1111) |

Unit: Virtual vX1

0: invalid;

1: valid

Ten places: virtual vX2

0: invalid;

1: valid

Hundreds: Virtual vX3

0: invalid; 1: valid

Thousands: virtual vX4

0: invalid; 1: valid

F06.66~F06.69: Virtual digital output setting

| Code<br>(Addr.)           | Name                         | Content                                                                         | Factory<br>(Setting range) |
|---------------------------|------------------------------|---------------------------------------------------------------------------------|----------------------------|
| F06.66<br>(0x0642)<br>RUN | Virtual vY1 output selection | V/F SVC Please refer to the "Setting Value of Multi-function Output" of F06.2x. | 0<br>(0 ~ 63)              |
| F06.67<br>(0x0643)<br>RUN | Virtual vY2 output selection | V/F SVC Please refer to the "Setting Value of Multi-function Output" of F06.2x. | 0<br>(0 ~ 63)              |
| F06.68<br>(0x0644)<br>RUN | Virtual vY3 output selection | V/F SVC Please refer to the "Setting Value of Multi-function Output" of F06.2x. | 0<br>(0 ~ 63)              |

| F06.69<br>(0x0645) Virtual<br>selection | 1 | V/F SVC Please refer to the "Setting Value of Multi-function Output" of F06.2x. | 0<br>(0 ~ 63) |
|-----------------------------------------|---|---------------------------------------------------------------------------------|---------------|
|-----------------------------------------|---|---------------------------------------------------------------------------------|---------------|

Note: For details on the virtual digital output setting value, refer to "Setting Value of Multi-function Output" in F06.2x.

F06.70~F06.77: virtual digital output judgment delay

| Code<br>(Addr.)           | Name                         | Content                                                                     | Factory<br>(Setting range)      |
|---------------------------|------------------------------|-----------------------------------------------------------------------------|---------------------------------|
| F06.70<br>(0x0646)<br>RUN | vY1 output ON delay time     | V/F SVC Set the delay time for the vY1 terminal to switch from OFF to ON    | $0.010 \\ (0.000 \sim 60.000s)$ |
| F06.71<br>(0x0647)<br>RUN | vY2 output ON delay time     | V/F SVC Set the delay time for the vY2 terminal to switch from OFF to ON    | $0.010 \\ (0.000 \sim 60.000s)$ |
| F06.72<br>(0x0648)<br>RUN | vY3 output ON delay time     | V/F SVC Set the delay time for the vY3 terminal to switch from OFF to ON    | $0.010 \\ (0.000 \sim 60.000s)$ |
| F06.73<br>(0x0649)<br>RUN | vY4 output ON delay time     | V/F SVC Set the delay time for the vY4 terminal to switch from OFF to ON    | $0.010 \\ (0.000 \sim 60.000s)$ |
| F06.74<br>(0x064A)<br>RUN | vY1 output OFF delay time    | V/F SVC Set the delay time for the vY1 terminal to switch from ON to OFF    | $0.010 \\ (0.000 \sim 60.000s)$ |
| F06.75<br>(0x064B)<br>RUN | vY2 output OFF delay time    | V/F SVC Set the delay time for the vY2 terminal to switch from ON to OFF    | 0.010<br>(0.000 ~ 60.000s)      |
| F06.76<br>(0x064C)<br>RUN | vY3 output OFF delay time    | V/F SVC Set the delay time for the vY3 terminal to switch from ON to OFF    | $0.010 \\ (0.000 \sim 60.000s)$ |
| F06.77<br>(0x064D)<br>RUN | vY4 output OFF<br>delay time | V/F SVC<br>Set the delay time for the vY4 terminal to switch from ON to OFF | $0.010 \\ (0.000 \sim 60.000s)$ |

Note:

# 11.9 F07 Group: Operation Control

## F07.0x group: Start control

The drive can select 3 starting modes, according to the starting frequency starting mode, DC braking starting mode and speed tracking starting mode.

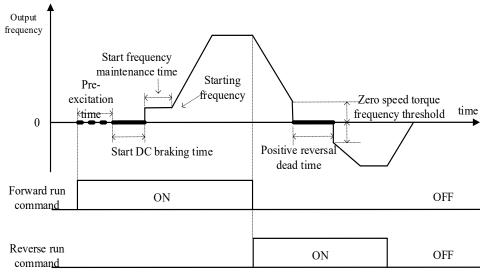

Schematic diagram of forward rotation start and forward and reverse switching process

♦ F07.00: Start operation mode

| Code<br>(Addr.)            | Name       | Content                                   | Factory<br>(Setting range) |
|----------------------------|------------|-------------------------------------------|----------------------------|
| F07.00<br>(0x0700)<br>STOP | Start mode | V/F SVC Set the startup mode of the drive | 0<br>(0 ~ 2)               |

For details on the virtual digital output delay, refer to "Setting Value of Multi-function Output" in F06.2x.

0: started by the start frequency

In this mode, the output frequency changes directly from F07.02 [starting frequency] according to the acceleration time.

1: After DC braking, start again by starting frequency

In this mode, first press F07.20 [start DC braking current], F07.21 [start DC braking time] to perform DC braking, and then start according to the starting frequency. Applicable to the field where the motor speed is required to be zero or lower at start-up, first give the motor a braking force and then start.

#### 2: Speed tracking start

First detect the speed and direction of the motor, and then start according to the detected speed. Suitable for on-site quick start after large inertia load shutdown.

#### Note:

- > When the starting frequency is less than F7.02 [starting frequency] at startup, the drive will not start, it will be in standby state, and the running indicator will light.
- The S/T2 model does not support the speed tracking start.

#### F07.01: Start pre-excitation time

| Code<br>(Addr.)            | Name                      | Content                                                                                                    | Factory<br>(Setting range) |
|----------------------------|---------------------------|----------------------------------------------------------------------------------------------------|----------------------------|
| F07.01<br>(0x0701)<br>STOP | Start pre-excitation time | V/F SVC<br>Establish a magnetic field before the motor starts, and set the pre-<br>excitation time by this parameter. | 0.00<br>(0.00~ 60.00s)     |

Under the asynchronous motor vector, pre-excitation before starting can effectively improve the starting performance of the motor and reduce the starting current and starting time.

#### Note:

- > When the default is 0.00s, the actual time of starting the pre-excitation is automatically calculated according to the motor parameters.
- ➤ The S/T2 model does not support pre-excitation before starting.

#### ♦ F07.02: Starting frequency

| Code<br>(Addr.)            | Name               | Content                                                                              | Factory<br>(Setting range) |
|----------------------------|--------------------|--------------------------------------------------------------------------------------|----------------------------|
| F07.02<br>(0x0702)<br>STOP | Starting frequency | V/F SVC The set value is used as the initial output frequency when the drive starts. | 0.50Hz<br>(0.00 ~ F01.12)  |

To ensure the motor output torque at startup, set the appropriate starting frequency. If the setting is too large, overcurrent suppression will occur at startup, and even overcurrent faults will be reported.

Note: When the set frequency is lower than the starting frequency, the drive will not start, it will be in the standby state, and the running indicator will light.

## → F07.03: Start protection selection

| Code<br>(Addr.)            | Name                       | Content                                                                     | Factory<br>(Setting range)   |
|----------------------------|----------------------------|-----------------------------------------------------------------------------|------------------------------|
| F07.03<br>(0x0703)<br>STOP | Start protection selection | V/F SVC<br>Select whether the given run command command is valid at startup | $0 \ (0 \sim 0 \times 0111)$ |

Note: For convenience of explanation, the drive is divided into three states: fault state, undervoltage state, and standby state. The fault state and the undervoltage state are referred to as abnormal states.

Single digit: terminal start protection when exiting abnormal

0: off

1: open

This function is valid only when the control mode is the terminal control mode.

Tens: Jog terminal start protection when exiting abnormal

0: off

1: open

Hundreds place: Start protection when the command channel is switched to the terminal

0: off 1: open

Thousands: reserved

### Note:

- > Start protection is enabled by default when the free stop, emergency stop, and forced stop commands are valid.
- After the terminal start protection is valid, the terminal operation command must be eliminated, and the reference is valid again.
- After the start protection is valid, there is a run command command input, no operation, and an alarm display A.RUN3

### F07.04: Reserved

| Code<br>(Addr.) | Name | Content | Factory<br>(Setting range) |
|-----------------|------|---------|----------------------------|
|-----------------|------|---------|----------------------------|

| F07.04<br>(0x0704)<br>RUN | Reserved | V/F SVC<br>Reserved parameter | 0<br>(0 ~ 0) |
|---------------------------|----------|-------------------------------|--------------|
|---------------------------|----------|-------------------------------|--------------|

### ♦ F07.05: Rotation direction selection

| Code<br>(Addr.)            | Name                  | Content                                              | Factory<br>(Setting range) |
|----------------------------|-----------------------|------------------------------------------------------|----------------------------|
| F07.05<br>(0x0705)<br>STOP | Direction of rotation | V/F SVC Select the direction in which the motor runs | $0111 \\ (0 \sim 0x0111)$  |

Note: The drive is initialized by F00.03 [Initialization], and the parameter setting value does not change.

Unit position: reverse the running direction

- 0: The direction is unchanged The actual steering of the motor is the same as the required steering, and the current motor direction is not adjusted;
- 1: Inverted direction The actual steering of the motor is opposite to the required steering, and the current motor direction is adjusted;

Ten digits: the running direction is prohibited

Used to select the effectiveness of the motor running control direction.

- 0: Allow forward and reverse commands The drive accepts forward and reverse commands to control motor operation;
- 1: Only forward command is allowed. The drive only accepts the forward rotation control command to control the motor operation. If the reverse rotation command is given as an invalid command.
- 2: Only reverse command is allowed. The drive only accepts the reverse control command to control the motor operation; if the forward command is given as invalid command.

Hundreds place: frequency control direction selection

- It is used to select whether the negative frequency is allowed to change the current running direction of the drive when the frequency reference value is negative.
- 0: Invalid frequency control direction If the calculation result is negative, the drive outputs a frequency of 0.00Hz.
- 1: Frequency control direction is valid If the calculation result is negative, the drive changes the current running direction and outputs the corresponding frequency.

#### Note:

> In a system, there are multiple machines that need to set the same function parameters and realize them by copying the parameters. It is recommended not to correct the direction of the motor by the reverse direction of the running direction. The three-phase output of the drive can be adjusted to two phases.

### ♦ F07.06 ~ F07.07: Power failure restart action

| Code<br>(Addr.)            | Name                                   | Content                                                        | Factory<br>(Setting range) |
|----------------------------|----------------------------------------|----------------------------------------------------------------|----------------------------|
| F07.06<br>(0x0706)<br>STOP | Power failure restart action selection | V/F SVC<br>Select stop and restart action function             | 0<br>(0 ~1)                |
| F07.07<br>(0x0707)<br>STOP | Power failure restart waiting time     | V/F SVC Set the power failure to restart, in the standby state | 0.50<br>(0.00 ~ 60.00s)    |

Power failure restart action selection:

0: Invalid After the drive is powered off and then powered on, it must be run after receiving the running command.

1: Valid If the drive is in running state before the power is cut off, after the power is restored, the drive will start the automatic speed tracking after F07.07 [stop and restart waiting time].

Waiting time for shutdown and restart:

The power failure restart waiting time setting principle is based on factors such as restoring the working recovery preparation time of other equipment related to the drive after power supply.

#### Note:

> During the waiting time of power failure restart, the drive does not accept the running command, but if the stop command is input during this period, the drive will cancel the restart state.

## F07.1x group: shutdown and zero frequency control

## → F07.10: Stop mode

| Code<br>(Addr.)           | Name      | Content                                                                                                  | Factory<br>(Setting range) |
|---------------------------|-----------|----------------------------------------------------------------------------------------------------|----------------------------|
| F07.10<br>(0x070A)<br>RUN | Stop mode | V/F SVC Select the stop mode of the drive when the run command is canceled or the stop command is input. | 0<br>(0 ~ 1)               |

Note: Stop command: Contains the release command and the input stop command.

0: deceleration stop

When the stop command is input, the motor decelerates to a stop.

The motor will decelerate to a stop according to the effective deceleration time. The Factory of the deceleration time is F01.21 [Deceleration time 1]. The actual deceleration time varies depending on load conditions such as mechanical loss and inertia.

When the output frequency during deceleration reaches or falls below the set value of F07.22 [stop DC braking start frequency], the drive will enter the stop DC braking judgment.

#### 1: Free stop

When the stop command is input, the output of the drive is cut off and the motor runs freely.

The motor is free to stop at a deceleration rate formed by load conditions such as mechanical loss and inertia.

### Note:

After the drive is in the stop state, it will not respond to the running command within the set time of F07.12 [stop and restart limit time].

F07.11: Stop detection frequency

| Code<br>(Addr.)           | Name                         | Content                                                                                                    | Factory<br>(Setting range) |
|---------------------------|------------------------------|----------------------------------------------------------------------------------------------------|----------------------------|
| F07.11<br>(0x070B)<br>RUN | Shutdown detection frequency | V/F SVC Under the stop command, the judgment frequency of the deceleration stop is entered from the running state; if the output frequency is less than the set value, the blocked output enters the stop state. | 0.50Hz<br>(0.00 ~ F01.12)  |

The stop command is obtained in the deceleration stop mode. If the DC brake function is valid, the output DC frequency is less than F07.22 [stop DC brake start frequency] and the DC brake operation is stopped. If the DC braking function is disabled and the output frequency is less than the set value, the blocked output enters the stop state.

Note: In F07.10 = 1 [stop mode = free stop], the stop detection frequency judgment is not performed, and the stop DC brake action is not performed.

F07.12: stop and restart limit time

| Code<br>(Addr.)            | Name                                | Content                                                                                                    | Factory<br>(Setting range)      |
|----------------------------|-------------------------------------|----------------------------------------------------------------------------------------------------|---------------------------------|
| F07.12<br>(0x070C)<br>STOP | Limit time for shutdown and restart | V/F SVC The interval between the drive switching from the running state to the stop state and accepting the running command | $0.000 \\ (0.000 \sim 60.000s)$ |

This function is used in situations where frequent start and stop commands are not allowed.

#### Note:

> During the limit time of the shutdown and restart, the operation command command is not responded.

F07.15: Insufficient lower limit frequency action selection

| Code<br>(Addr.) | Name                   | Content                                                               | Factory<br>(Setting range) |
|-----------------|------------------------|-----------------------------------------------------------------------|----------------------------|
| F07.15          | Insufficient lower     | V/F SVC                                                               | 0                          |
| (0x070F)        | limit frequency action | Set the action when the output frequency is less than the lower limit | $(0 \sim 33)$              |
| RUN             | selection              | frequency during the running process.                                 | (0 ~ 33)                   |

**Note:** This function is valid when there is a running command and the output frequency is lower than the lower limit frequency, such as the positive and negative zero crossing state. Invalid during stop deceleration.

## 0: Run by frequency command

normal operation.

1: Enter the pause state and block the output.

When the given frequency and output frequency are less than or equal to the lower limit frequency, the output is blocked and the pause state is entered, and the motor is free to stop running.

When the given frequency is greater than the lower limit frequency after entering the pause state, the pause state is exited and the normal start control is entered.

2: Run at the following frequency limit

When the given frequency and output frequency are less than or equal to the lower limit frequency, the limit frequency output is pressed.

3: Zero speed operation

When the given frequency and output frequency are less than or equal to the lower limit frequency, decelerate to zero frequency, perform zero speed control, and enter zero speed torque function control in open loop vector or VF mode.

When the given frequency is greater than the lower limit frequency after entering the zero speed control, the zero speed control is exited and the normal start control is entered.

#### Note:

When F07.10 = 1 [stop mode = free stop], this function judgment is not performed.

### $\Rightarrow$ F07.16 ~ F07.17 zero speed torque retention

| Code<br>(Addr.)           | Name                              | Content                                                                                                    | Factory<br>(Setting range)  |
|---------------------------|-----------------------------------|----------------------------------------------------------------------------------------------------|-----------------------------|
| F07.16<br>(0x0710)<br>RUN | Zero speed torque holding current | V/F SVC<br>100.0% corresponds to the rated current of the drive                                                              | 60.0%<br>(0.0 ~ 150.0%)     |
| F07.17<br>(0x0711)<br>RUN | Zero speed torque holding time    | V/F SVC Set the time that the zero speed torque function is maintained. Set 6000.0s zero speed torque is not limited by time | $0.0s$ $(0.0 \sim 6000.0s)$ |

#### Zero speed torque holding current:

100.0% corresponds to the rated current of the drive, but the zero-speed torque holding current is limited by the rated current of the motor. When the output frequency decelerates to the F07.02 starting frequency, it enters the zero speed torque control state.

The zero speed torque holding current value affects the magnetic field strength of the fixed motor shaft. Increasing the current value will increase the amount of heat generated by the motor. Set the minimum current required to fix the motor shaft.

Zero speed torque holding time:

Set the time that the zero speed torque function is maintained. When the output frequency is less than the F07.02 start frequency, the timing starts.

Zero speed torque function effective condition

| Condition                  | Name                                                                |
|----------------------------|---------------------------------------------------------------------|
| Control method             | Vector control or V/F control                                       |
| Operating status           | Normal running state, non-stop deceleration                         |
| Output frequency threshold | Less than F07.02 starting frequency, enter zero speed running state |

#### ♦ F07.18: Positive reversal of dead time

| Code<br>(Addr.)            | Name                        | Content                                                                                            | Factory<br>(Setting range) |
|----------------------------|-----------------------------|----------------------------------------------------------------------------------------------------|----------------------------|
| F07.18<br>(0x0712)<br>STOP | Positive reversal dead time | V/F SVC When the forward and reverse switching is performed, the time is maintained at zero speed. | $0.0s$ $(0.0 \sim 120.0s)$ |

When the forward/reverse command is switched, the zero frequency is entered into the positive and negative dead zone state, and the timing is started. The timing is cleared after exiting the positive and negative dead zone status.

Exit the positive and negative dead zone status:

| Exit method                       | Control form after exit    |
|-----------------------------------|----------------------------|
| Positive reversal of dead time to | Enter normal start control |
| Reverse command                   | Enter normal start control |
| Stop command                      | Enter shutdown control     |

During the process of reversing the dead zone state:

| Control mode          | Method to realize                                                                    |
|-----------------------|--------------------------------------------------------------------------------------|
| Open loop vector, V/F | Zero speed torque is effective and enters zero speed torque control.                 |
| Open loop vector, V/F | The zero speed torque is invalid, and the output frequency and voltage are all zero. |
| Closed loop vector    | Zero speed control                                                                   |

#### Note:

- This function can be used at the site where the required process is required to be performed at zero speed for a certain time.
- > The positive and negative dead zone states do not conflict with the zero speed torque hold function, and all start timing at zero frequency.

# F07.2x group: DC braking and speed tracking

# ♦ F07.20 ~ F07.21: Start DC braking

| 1 0 / 12                   | 107.20 107.21. Start De Starring |                                                                 |                            |  |  |
|----------------------------|----------------------------------|-----------------------------------------------------------------|----------------------------|--|--|
| Code<br>(Addr.)            | Name                             | Content                                                         | Factory<br>(Setting range) |  |  |
| F07.20<br>(0x0714)<br>STOP | Start DC braking current         | V/F SVC<br>100.0% corresponds to the rated current of the drive | 60.0%<br>(0.0 ~ 150.0%)    |  |  |
| F07.21<br>(0x0715)<br>STOP | Start DC braking time            | V/F SVC Set the time to start DC braking maintenance            | $0.0s$ $(0.0 \sim 60.0s)$  |  |  |

Note: This function is valid when F07.00 = 1 [Start mode = DC braking first, then start by starting frequency].

When the running command is valid, if there is no pre-excitation function, it will directly enter the starting DC braking state; if the pre-excitation function is valid, the pre-excitation is completed and the DC braking state is entered.

## Start DC braking current

100.0% corresponds to the rated current of the drive, but the starting DC braking current is limited by the rated current of the motor.

The DC braking current affects the magnetic field strength of the fixed motor shaft. Increasing the current value will increase the amount of heat generated by the motor. Set the minimum current required to fix the motor shaft.

## Start DC braking time:

When the running command is valid, if there is no pre-excitation function, the timing starts; if the pre-excitation function is valid, the timing starts after the pre-excitation is completed.

Note: When restarting a motor that is running freely, use the start DC brake to stop the motor before restarting, or use the speed tracking to restart the motor.

F07.22 ~ F07.24: DC brake at stop

| Code<br>(Addr.)            | Name                             | Content                                                         | Factory<br>(Setting range)       |
|----------------------------|----------------------------------|-----------------------------------------------------------------|----------------------------------|
| F07.22<br>(0x0716)<br>STOP | Stop DC brake judgment frequency | V/F SVC Set the threshold for entering DC braking at stop       | $1.00$ Hz $(0.00 \sim 50.00$ Hz) |
| F07.23<br>(0x0717)<br>STOP | DC braking current at stop       | V/F SVC<br>100.0% corresponds to the rated current of the drive | 60.0%<br>(0.0 ~ 150.0%)          |
| F07.24<br>(0x0718)<br>STOP | DC braking time at stop          | V/F SVC Set the time for stopping DC braking                    | $0.0s$ $(0.0 \sim 60.0s)$        |

**Note:** DC braking at stop is valid only when F07.10 = 0 [stop mode = deceleration stop].

When there is a stop command and the output frequency is less than F07.22 [stop DC brake judgment frequency], the DC brake state is stopped.

After the stop DC braking is over, it enters the stop state.

When the running command is received during the stop DC braking state, the stop DC braking state is exited and the normal starting control is entered.

#### DC braking current at stop

100.0% corresponds to the rated current of the drive, but the DC braking current at the stop is limited by the rated current of the motor. The DC braking current affects the magnetic field strength of the fixed motor shaft. Increasing the current value will increase the amount of heat generated by the motor. Set the minimum current required to fix the motor shaft.

#### DC braking time at stop:

Start the stop DC braking state to start timing; exit the stop DC braking state, clear the timing, and enter the re-timer next time.

♦ F07.25 ~ F07.28: Speed tracking

| Code<br>(Addr.)            | Name                         | Content                                              | Factory<br>(Setting range)     |
|----------------------------|------------------------------|------------------------------------------------------|--------------------------------|
| F07.25<br>(0x0719)<br>STOP | Speed tracking mode          | V/F SVC Set the mode of tracking tracking            | $0000 \\ (0x0000 \sim 0x0111)$ |
| F07.26<br>(0x071A)<br>STOP | Speed tracking speed         | V/F SVC<br>Set the speed of tracking                 | $0.50$ $(0.00 \sim 60.00s)$    |
| F07.27<br>(0x071B)<br>STOP | Speed tracking stop<br>delay | V/F SVC Set the tracking delay for tracking tracking | 1.00s<br>(0.00 ~ 60.00s)       |
| F07.28<br>(0x071C)<br>STOP | Speed tracking current       | V/F SVC Set the current limit for tracking tracking  | 120.0%<br>(0.00 ~ 400.0%)      |

Note: This function is valid when F07.00 = 2 [Start mode = Speed tracking start].

Speed tracking mode:

Units: Search method

0: Search from the maximum frequency

1: Search from stop frequency

Ten: Reverse Search Selection

0: off

1: open Note:

- After the reverse search is turned on, the motor may search for the reverse. Please do not enable this function when reverse operation is not allowed.
- The S/T2 model does not support the speed tracking start.

Speed tracking speed:

During the start of the drive speed tracking, the output voltage is added to the normal voltage at the current speed. The shorter the time, the faster the tracking process, but the greater the current impact generated by the tracking process. Internal automatic control of tracking speed.

#### Speed tracking stop delay:

After the drive cuts off the output, it takes a certain delay to re-output the voltage to start the motor, so that the inrush current at startup is as small as possible. When the time is zero, the delay is automatically controlled by the drive.

## F07.3x Group.: Jog

♦ F07.30: Jog frequency

| Code<br>(Addr.)           | Name          | Content                                      | Factory<br>(Setting range) |
|---------------------------|---------------|----------------------------------------------|----------------------------|
| F07.30<br>(0x071E)<br>RUN | Jog frequency | V/F SVC Set the given frequency when jogging | 5.00Hz<br>(0.00 ~ F01.10)  |

#### Note:

- > The jog run command has a higher priority, and the jog command is valid during the running process and directly enters the jog control.
- The upper limit is set to be limited by F01.10 [maximum frequency].

► F07.31 ~ F07.32 jog acceleration and deceleration time

| Code<br>(Addr.)           | Name                  | Content                                                                                                   | Factory<br>(Setting range)      |
|---------------------------|-----------------------|----------------------------------------------------------------------------------------------------|---------------------------------|
| F07.31<br>(0x071F)<br>RUN | Jog acceleration time | V/F SVC<br>Set the jog output frequency from 0 to F01.20 to select the acceleration time of the frequency | $10.00s \\ (0.01 \sim 650.00s)$ |
| F07.32<br>(0x0720)<br>RUN | Jog deceleration time | V/F SVC Set the jog output frequency from F01.20 to select the frequency to 0 deceleration time           | $10.00s \\ (0.01 \sim 650.00s)$ |

#### Note:

- > F01.20 =0, 1, 2 [Acceleration/deceleration time reference frequency = maximum frequency, fixed frequency 50.00 Hz, set frequency].
- The upper limit is set to be limited by F01.10 [maximum frequency].

F07.33: Jog S curve selection

|                           | so veg s carve selection |                                                          | Б. /                       |
|---------------------------|--------------------------|----------------------------------------------------------|----------------------------|
| Code<br>(Addr.)           | Name                     | Content                                                  | Factory<br>(Setting range) |
| F07.33<br>(0x0721)<br>RUN | Jog S curve selection    | V/F SVC<br>Set whether the S curve is valid when jogging | 0<br>(0 ~ 1)               |

0: invalid 1: valid

#### Note:

The jog S curve time is the same as the non-jog S curve, and both are F01.31~F01.34.

♦ F07.34: Jog stop mode

| Code<br>(Addr.)           | Name          | Content                            | Factory<br>(Setting range) |
|---------------------------|---------------|------------------------------------|----------------------------|
| F07.33<br>(0x0722)<br>RUN | Jog stop mode | V/F SVC<br>Set the way of jog down | 0<br>(0 ~ 1)               |

0: Stop mode set with F07.10

F07.10=0[stop mode=deceleration stop];

F07.10=1[stop mode=free stop].

1: Deceleration only

The stop mode is not affected by the F07.10 setting, only the deceleration stop.

#### Note:

- > When jog only deceleration stop mode, it does not enter the stop DC braking, nor does it enter the shutdown maintenance frequency judgment.
- > The start of the maintenance frequency function when jogging is invalid.
- The jog frequency reference is not limited by the lower limit frequency.

## F07.4x Group: Start, stop, maintain frequency and frequency jump

♦ F07.40 ~ F07.43: Start, stop and maintain frequency

Start and stop frequency maintenance function, that is, the function of temporarily maintaining the set output frequency when starting or stopping.

Use this feature to prevent the motor from stalling when the load is started or stopped. Moreover, this function prevents mechanical backlash from causing an impact at the start of acceleration and deceleration.

When accelerating, the drive runs at a low speed with the set output frequency and time to reduce the influence of the gear gap and then accelerate. The same effect is achieved when decelerating.

When applied to a handling machine, it can be used to wait for the opening and closing delay of the electromagnetic brake on the mechanical or motor side for the output frequency of the drive.

| Code<br>(Addr.)            | Name                          | Content                                                                  | Factory<br>(Setting range) |
|----------------------------|-------------------------------|--------------------------------------------------------------------------|----------------------------|
| F07.40<br>(0x0738)<br>STOP | Startup maintenance frequency | V/F SVC Set the output frequency temporarily held when the motor starts. | 0.50Hz<br>(0.00 ~ F01.12)  |

| F07.41<br>(0x0739)<br>STOP | Start maintenance frequency time | V/F SVC Set the time of the output frequency temporarily held when the motor starts. | $0.00s \\ (0.00 \sim 60.00s)$ |
|----------------------------|----------------------------------|--------------------------------------------------------------------------------------|-------------------------------|
|----------------------------|----------------------------------|--------------------------------------------------------------------------------------|-------------------------------|

When starting the acceleration, when the output frequency reaches the frequency set by F07.40, the drive maintains this frequency and continues to start the acceleration after the time set in F07.41.

#### Note:

> The start of the maintenance frequency function when jogging is invalid.

| Code<br>(Addr.)            | Name                                 | Content                                                                              | Factory<br>(Setting range)     |
|----------------------------|--------------------------------------|--------------------------------------------------------------------------------------|--------------------------------|
| F07.42<br>(0x073A)<br>STOP | Shutdown<br>maintenance<br>frequency | V/F SVC Set the output frequency temporarily held when the motor starts.             | $0.50$ Hz $(0.00 \sim F01.12)$ |
| F07.43<br>(0x073B)<br>STOP | Stop maintenance frequency time      | V/F SVC Set the time of the output frequency temporarily held when the motor starts. | $0.00s \\ (0.00 \sim 60.00s)$  |

When the output frequency reaches the frequency set by F07.42 during stop deceleration, the drive maintains this frequency and continues to decelerate after the time set in F07.43.

#### Note:

When jog only deceleration stop mode, it does not enter the stop DC braking, nor does it enter the shutdown maintenance frequency judgment.

#### $\Rightarrow$ F07.44 ~ F07.47: Jump frequency

The hopping frequency is a function of setting a dead band for a specific frequency band. Resonance may occur when a variable speed operation is performed on a machine that has been operating at a constant speed. To avoid resonance caused by the natural vibration frequency of the mechanical system during operation, it is necessary to skip a specific frequency band.

The jump frequency can be set up to 2 places. Set the center value of the frequency to be skipped by F07.44, F07.46 [jump frequency 1, 2], and set the frequency range by F07.45, F07.47 [jump frequency amplitude 1, 2].

When the input frequency command is the same as or close to the skip frequency band, the frequency command is automatically changed. Allow the motor to accelerate or decelerate smoothly until the frequency command exceeds the range of the skip frequency band. The acceleration/deceleration rate at this time is determined by the effective setting of the acceleration/deceleration time. When the frequency command reaches the range of the skip frequency band, it will switch to constant speed operation.

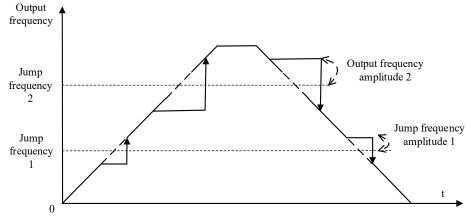

Schematic diagram of the frequency of the jump

| Code<br>(Addr.)           | Name                       | Content                                                             | Factory<br>(Setting range) |
|---------------------------|----------------------------|---------------------------------------------------------------------|----------------------------|
| F07.44<br>(0x073C)<br>RUN | Jump frequency 1           | V/F SVC Set the center value of the specific frequency band to jump | 0.00Hz<br>(0.00 ~ F01.10)  |
| F07.45<br>(0x073D)<br>RUN | Jump frequency amplitude 1 | V/F SVC Set the amplitude of the specific frequency band to jump    | 0.00Hz<br>(0.00 ~ F01.10)  |

### Note:

➤ F07.44 [Jumping frequency 1] is set to 0.00Hz, and the skip frequency 1 is invalid.

| Code<br>(Addr.)           | Name             | Content                                                             | Factory<br>(Setting range) |
|---------------------------|------------------|---------------------------------------------------------------------|----------------------------|
| F07.46<br>(0x073E)<br>RUN | Jump frequency 2 | V/F SVC Set the center value of the specific frequency band to jump | 0.00Hz<br>(0.00 ~ F01.10)  |

| F07.47<br>(0x073F)<br>RUN | Jump frequency amplitude 2 | V/F SVC Set the amplitude of the specific frequency band to jump | 0.00Hz<br>(0.00 ~ F01.10) |
|---------------------------|----------------------------|------------------------------------------------------------------|---------------------------|
|---------------------------|----------------------------|------------------------------------------------------------------|---------------------------|

Note: F07.46[Jumping frequency 2] is set to 0.00Hz, and the skip frequency 2 is invalid.

# 11.10 F08 Group: Auxiliary Control 1

## F08.0x group: counting and timing

Count

Related setting parameters when applying this function:

| Parameter     | Name                           | Factory | Features                              |
|---------------|--------------------------------|---------|---------------------------------------|
| F05.0x        | Multi-function input terminal  | 42      | Counter signal input                  |
| F05.0x        | Multi-function input terminal  | 43      | Count value is cleared                |
| F06.21~F06.24 | Multi-function output terminal | 22      | Count value reaches the maximum value |
| F06.21~F06.24 | Multi-function output terminal | 23      | Count value reaches the set value     |
| C00.22        | Count value                    |         |                                       |

→ F08.00: Counter input source

| Code<br>(Addr.)           | Name               | Content                                                         | Factory<br>(Setting range) |
|---------------------------|--------------------|-----------------------------------------------------------------|----------------------------|
| F08.00<br>(0x0800)<br>RUN | Timer input source | V/F SVC Set the input source of the internal timer of the drive | 0<br>(0 ~ 2)               |

- **0:** Normal multi-function input terminal The frequency of the input signal is less than 100Hz.
- 1: Input terminal PUL The upper frequency limit of the input signal is determined by F05.30.
- 2: Reserved

Note:

- When selecting a different input source, be aware of the upper frequency limit of the signal.
- When F08.00 = 0 mode, the input signal should be used in conjunction with the F05.0x = 42 [multi-function input terminal = counter input terminal] setting terminal.

F08.01: Counting frequency division

| Code<br>(Addr.)           | Name               | Content                            | Factory<br>(Setting range) |
|---------------------------|--------------------|------------------------------------|----------------------------|
| F08.01<br>(0x0801)<br>RUN | Counting frequency | V/F SVC<br>Set the count frequency | 0<br>(0~ 6000)             |

The monitoring parameter C00.22 [count value] is obtained by dividing the count signal.

Note:

> The values compared with F08.02 [Timer Max] and F08.03 [Timer Set] are the count values in C00.22.

#### → F08.02: Counter maximum

| Code<br>(Addr.)           | Name            | Content                                       | Factory<br>(Setting range) |
|---------------------------|-----------------|-----------------------------------------------|----------------------------|
| F08.02<br>(0x0802)<br>RUN | Counter maximum | V/F SVC Set the maximum value of the counter. | 1000<br>(0~ 6500)          |

F06.21~F06.24=22[Multi-function output terminal=Counter reaches the maximum value], when the count value reaches the value set by F08.02, the corresponding output terminal outputs a valid signal, and the C00.22 count value is cleared. zero. The output signal width is equal to the clock period of the valid signal of the external input terminal, that is, when the next count signal is input, the output terminal stops outputting the valid signal.

F08.03: Counter setting value

| Code<br>(Addr.)           | Name            | Content                                | Factory<br>(Setting range) |
|---------------------------|-----------------|----------------------------------------|----------------------------|
| F08.03<br>(0x0803)<br>RUN | Counter setting | V/F SVC Set the counter setting value. | 500<br>(0~ 6500)           |

F06.21~F06.24=23[Multi-function output terminal=Counter reaches the set value], when the count value reaches the value set by F08.03, the valid signal is output at the corresponding output terminal, and the output signal width is the count value. When the value specified by parameter F08.02 is exceeded, the output terminal stops outputting a valid signal when the counter is cleared.

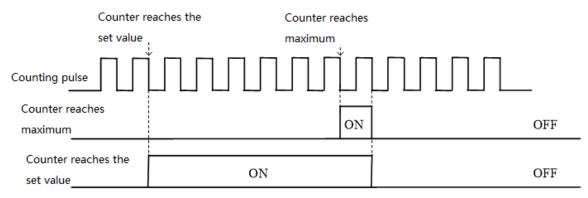

Counter maximum value and counter setting value related operation diagram

### Note:

- The counter set value is required to be less than or equal to the timer maximum.
- The count value of C00.22 can be cleared by the terminal set by F05.0x = 43 [multi-function input terminal = counter clear].

### Fixed length control

F08.06 [Actual length] = C00.22/F08.04.

When F08.06 [actual length] is greater than or equal to F08.05 [set length], the output signal can be output through the  $F6.21 \sim F06.42 = 20$  [multi-function output terminal = meter length] output terminal for stop control or The next action starts the control.

→ F08.04: Pulse number per meter

| Code<br>(Addr.)           | Name                      | Content                                    | Factory<br>(Setting range) |
|---------------------------|---------------------------|--------------------------------------------|----------------------------|
| F08.04<br>(0x0804)<br>RUN | Pulse number per<br>meter | V/F SVC Set the number of pulses per meter | 10.0<br>(0.1~ 6500.0)      |

♦ F08.05: set length

| Code<br>(Addr.)            | Name       | Content               | Factory<br>(Setting range) |
|----------------------------|------------|-----------------------|----------------------------|
| F08.05<br>(0x0805)<br>STOP | Set length | V/F SVC<br>Set length | 500<br>(0~ 65000M)         |

Note: The set value of the set length should pay attention to its range and cannot exceed the calculated value of F08.02 /F08.04.

### ♦ F08.06: Actual length

| Code<br>(Addr.)            | Name          | Content                                                                   | Factory<br>(Setting range) |
|----------------------------|---------------|---------------------------------------------------------------------------|----------------------------|
| F08.06<br>(0x0806)<br>STOP | Actual length | V/F SVC<br>Set the actual length. This parameter is a read-only parameter | 500<br>(0~ 65000M)         |

**Note:** F08.06[Actual length] = C00.22/F08.04.

#### Timer

The timer starts counting from the external trigger terminal receiving a valid signal. After the timing time arrives, the pulse signal with a width of 1 second is output from the corresponding output terminal.

When the trigger terminal is invalid, the timer keeps the existing timing value, and the accumulated timing continues after the trigger terminal is valid.

The timer timing clear terminal can clear the timing value at any time.

Related setting parameters when applying this function:

| Parameter     | Name                           | Factory | Features             |
|---------------|--------------------------------|---------|----------------------|
| F05.0x        | Multi-function input terminal  | 40      | Timer timing trigger |
| F05.0x        | Multi-function input terminal  | 41      | Timer timing clear   |
| F06.21~F06.24 | Multi-function output terminal | 21      | Timer time arrives   |
| C00.30        | Timer timing                   |         |                      |

#### → F08.07: Timer time unit

| Code (Addr.) Name Content Factory (Setting range) |
|---------------------------------------------------|
|---------------------------------------------------|

| F08.07<br>(0x0807)<br>STOP | Timer time unit | V/F SVC<br>Set timer time unit | 0<br>(0 ~2) |
|----------------------------|-----------------|--------------------------------|-------------|
|----------------------------|-----------------|--------------------------------|-------------|

0: second 1 point 2: hour

♦ F08.08: Timer setting value

| Code<br>(Addr.)            | Name          | Content                          | Factory<br>(Setting range) |
|----------------------------|---------------|----------------------------------|----------------------------|
| F08.08<br>(0x0808)<br>STOP | Timer setting | V/F SVC<br>Set the timer setting | 0<br>(0 ~65000)            |

F08.1x group: reserved F08.2x Group: Reserved

F08.3x group: swing frequency control

During the swing frequency operation, the drive periodically changes the output frequency with a preset acceleration/deceleration time. This function is especially suitable for systems such as the textile industry that vary the rotational speed depending on the front and rear diameters of the bobbin.

♦ F08.30: Swing frequency control

| Code<br>(Addr.)            | Name                              | Content                                                 | Factory<br>(Setting range) |
|----------------------------|-----------------------------------|---------------------------------------------------------|----------------------------|
| F08.30<br>(0x081E)<br>STOP | Swing frequency control selection | V/F SVC<br>Select whether swing frequency control is on | 0<br>(0 ~ 1)               |

0: off 1: open

♦ F08.31: Swing frequency control selection

| Code<br>(Addr.)            | Name                              | Content                                              | Factory<br>(Setting range) |
|----------------------------|-----------------------------------|------------------------------------------------------|----------------------------|
| F08.31<br>(0x081F)<br>STOP | Swing frequency control selection | V/F SVC<br>Select the swing frequency control method | 0x0000<br>(0x0000~ 0x0111) |

Units: Startup mode

0: automatic

1: terminal manual

Ten digits: pendulum amplitude control

0: Relative center frequency

1: Relative maximum frequency

Hundreds place: preset frequency enable

0: not enabled

1: enable

Thousands: reserved

♦ F08.32: swing frequency preset frequency

| Code<br>(Addr.)            | Name                             | Content                                     | Factory<br>(Setting range) |
|----------------------------|----------------------------------|---------------------------------------------|----------------------------|
| F08.32<br>(0x0820)<br>STOP | Swing frequency preset frequency | V/F SVC<br>Swing frequency preset frequency | 0.00Hz<br>(0.00 ~ F01.12)  |

♦ F08.33: Swing frequency preset frequency waiting time

| Code<br>(Addr.)            | Name                                          | Content | Factory<br>(Setting range)  |
|----------------------------|-----------------------------------------------|---------|-----------------------------|
| F08.33<br>(0x0821)<br>STOP | Swing freque<br>preset freque<br>waiting time | V/F SVC | $0.0 \\ (0.0 \sim 3600.0s)$ |

♦ F08.34: Wobble amplitude

| Code<br>(Addr.) | Name | Content | Factory<br>(Setting range) |
|-----------------|------|---------|----------------------------|

| F08.34<br>(0x0822)<br>STOP | Swing from | requency | V/F SVC<br>Set the swing frequency amplitude | 10.0%<br>(0.0 ~ 50.0%) |
|----------------------------|------------|----------|----------------------------------------------|------------------------|
|----------------------------|------------|----------|----------------------------------------------|------------------------|

♦ F08.35: Kick frequency

| Code<br>(Addr.)            | Name           | Content                        | Factory<br>(Setting range) |
|----------------------------|----------------|--------------------------------|----------------------------|
| F08.35<br>(0x0823)<br>STOP | Kick frequency | V/F SVC Set the kick frequency | 10.0%<br>(0.0 ~ 50.0%)     |

♦ F08.36: Triangle wave rise time

| Code<br>(Addr.)            | Name                    | Content                                 | Factory<br>(Setting range) |
|----------------------------|-------------------------|-----------------------------------------|----------------------------|
| F08.36<br>(0x0824)<br>STOP | Triangle wave rise time | V/F SVC Set the triangle wave rise time | 5.00s<br>(0.0 ~650.00s)    |

→ F08.37: Triangle wave fall time

| Code<br>(Addr.)            | Name                    | Content                                    | Factory<br>(Setting range) |
|----------------------------|-------------------------|--------------------------------------------|----------------------------|
| F08.37<br>(0x0825)<br>STOP | Triangle wave fall time | V/F SVC<br>Set the triangle wave fall time | 5.00s<br>(0.0 ~650.00s)    |

## 11.11 F09 Group: Reserved

## 11.12 F10 Group: Protection parameters

## F10.0x group: current protection

| Code (Addr.)              | Name                    | Content                                                                                                    | Factory<br>(Setting range) |
|---------------------------|-------------------------|----------------------------------------------------------------------------------------------------|----------------------------|
| F10.00<br>(0x0A00)<br>RUN | Overcurrent suppression | V/F SVC Automatically limit the output current to not exceed the set overcurrent suppression point to prevent overcurrent and trigger overcurrent fault 0: Inhibition is always valid 1: Acceleration/deceleration is valid, constant speed is invalid | 0<br>(0 ~ 1)               |

Note: This function code selection is valid only for the VF control mode, and the overcurrent suppression function for vector control is always valid.

0: Inhibition is always valid

When the drive reaches the overcurrent suppression point when the drive is adding, subtracting and constant speed, the drive reduces the output current through software control (pause acceleration, deceleration, lowering or raising the output frequency, etc.), and the output current is reduced to overcurrent suppression. When the point is below, the drive works normally.

1: Acceleration/deceleration is valid, constant speed is invalid

The overcurrent suppression function is valid during the acceleration/deceleration of the drive, and the overcurrent suppression is invalid at constant speed.

Note: In the case of constant speed operation, the flow fault may be reported when the load changes too much.

| Code (Addr.)              | Name                          | Content                                                                               | Factory<br>(Setting range) |
|---------------------------|-------------------------------|---------------------------------------------------------------------------------------|----------------------------|
| F10.01<br>(0x0A01)<br>RUN | Overcurrent suppression point | V/F SVC Set the load current limit level, 100% corresponds to the rated motor current | 160.0%<br>(0.0 ~ 300.0%)   |

Set the load current limit level of the overcurrent suppression function, 100% corresponds to the motor rated current, and the output current ratio is greater than this value, triggering the overcurrent suppression function.

| Code (Addr.)              | Name                         | Content                                                                                                    | Factory<br>(Setting range) |
|---------------------------|------------------------------|----------------------------------------------------------------------------------------------------|----------------------------|
| F10.02<br>(0x0A02)<br>RUN | Overcurrent suppression gain | V/F SVC Set the response effect of overcurrent suppression. 100.0% corresponds to the rated current of the motor | 100.0%<br>(0.0 ~ 500.0%)   |

Adjust the corresponding speed of the overcurrent suppression function.

| Code (Addr.) | Name | Content | Factory<br>(Setting range) |
|--------------|------|---------|----------------------------|
|--------------|------|---------|----------------------------|

| F10.03<br>(0x0A03)<br>STOP | Current protection setting 1 | V/F SVC Set whether the current related protection function is turned on. Unit: Wave-by-wave current limit (CBC) 0: off 1: on Tens: OC protection interference suppression 0: normal 1: Primary interference suppression 2: Secondary interference suppression Hundreds place: SC protection interference suppression 0: normal 1: Primary interference suppression 2: Secondary interference suppression 2: Secondary interference suppression Thousands: reserved | 0001<br>(0000~0221) |
|----------------------------|------------------------------|----------------------------------------------------------------------------------------------------|---------------------|
| F10.04<br>(0x0A04)<br>STOP | Current protection setting 2 | V/F SVC<br>Unit: Reserved<br>0: off 1: on                                                                                                    | 0001<br>(0000~0001) |

Set whether the current related protection function is turned on.

Unit: Wave-by-wave current limit (CBC)

The wave-by-wave current limiting function protects the rise of the current to a certain extent through hardware protection, and avoids the drive over-current fault.

0: off

1: open

Tens: OC protection interference suppression

When this function is enabled, the software judges E.OC [overcurrent fault], eliminates the interference signal, and only responds to the true overcurrent signal. After the secondary interference suppression is turned on, all the edge information will be filtered.

0: normal

- 1: Primary interference suppression
- 2: Secondary interference suppression

Note: This function may delay the alarm time of overcurrent faults, please use with caution.

Hundreds place: SC protection interference suppression

When this function is valid, the software judges E.SC [system fault], eliminates the interference signal, and only responds to the true system fault signal. After the second-level interference suppression is turned on, all the edge information will be filtered.

0: normal

- 1: Primary interference suppression
- 2: Secondary interference suppression

Note: This function may delay the alarm time of system failure, please use it with caution.

Thousands: reserved

| Code (Addr.)               | Name                         | Content                                                                                                    | Factory<br>(Setting range) |
|----------------------------|------------------------------|----------------------------------------------------------------------------------------------------|----------------------------|
| F10.04<br>(0x0A04)<br>STOP | Current protection setting 2 | V/F SVC Unit position: three-phase current detection and non-zero judgment, output failure E.HAL 0: off 1: on | 0001<br>(0000~0001)        |

## F10.1x Group: Voltage protection

| Code (Addr.)               | Name                                | Content                                                                                       | Factory<br>(Setting range) |
|----------------------------|-------------------------------------|-----------------------------------------------------------------------------------------------|----------------------------|
| F10.10<br>(0x0A0A)<br>STOP | Bus overvoltage hardware protection | V/F SVC Set whether the bus overvoltage hardware protection function is enabled. 0: off 1: on | 0<br>(0 ~ 1)               |

| Code (Addr.)               | Name                        | Content                                                                                                    | Factory<br>(Setting range) |
|----------------------------|-----------------------------|----------------------------------------------------------------------------------------------------|----------------------------|
| F10.11<br>(0x0A0B)<br>STOP | Bus overvoltage suppression | V/F SVC When the bus voltage is greater than the overvoltage suppression point, it will slow down or stop the acceleration and deceleration to prevent overvoltage faults. Unit position: Overvoltage suppression function 0: off 1: only open when decelerating 2: Both open and decelerate Ten digits: overexcitation function 0: off 1: on | 0012<br>(0000 ~0012)       |

Note: The overvoltage suppression function is valid for any control mode. When the regenerative load suddenly becomes large, E.OU [overvoltage fault] may be reported even if the overvoltage suppression function is turned on. Unit position: Overvoltage suppression function

0: off

When the bus voltage is greater than the overvoltage suppression point, the output frequency is not adjusted, and E.OU [overvoltage fault] may be triggered.

1: only open when decelerating

The overvoltage suppression function is only effective in the case of deceleration.

2: Both open and decelerate

The overvoltage suppression function is effective in both the acceleration and deceleration conditions. This setting is especially effective for eccentric loads.

Ten digits: overexcitation function

0: off

The excitation current is not increased during deceleration, and the overexcitation function is invalid.

1: open

Over-excitation deceleration increases the excitation current during deceleration and places the motor in an overexcited state, generating a large braking torque that causes the motor to decelerate more rapidly than the normal deceleration stop.

Precautions when using overexcitation deceleration:

Do not use the overexcitation deceleration function for the following purposes. It is recommended to connect the brake resistor.

- frequent rapid deceleration
- continuous regenerative load
- low inertia machinery
- Machinery that does not allow torque fluctuations

| Code (Addr.)               | Name                              | Content                                                                                                    | Factory<br>(Setting range)                                                                    |
|----------------------------|-----------------------------------|----------------------------------------------------------------------------------------------------|-----------------------------------------------------------------------------------------------|
| F10.12<br>(0x0A0C)<br>STOP | Bus overvoltage suppression point | V/F SVC Set bus voltage value for trigger overvoltage suppression function Remarks: T3 overvoltage point: 820V (750 ~ 840) S2 overvoltage point: 400V (360 ~ 410) | T3: 780<br>S2: 370<br>(T3: 650 ~760<br>S2: 340 ~380)<br>Also subject to<br>overpressure limit |

Note: The factory value of this parameter is determined by the drive model.

When the bus voltage reaches or exceeds F10.12 [bus overvoltage suppression point] during the running of the drive, the output frequency is automatically adjusted to suppress the bus voltage from rising, avoiding the drive jumping E.OU [overvoltage fault], the overvoltage suppression function diagram As shown below.

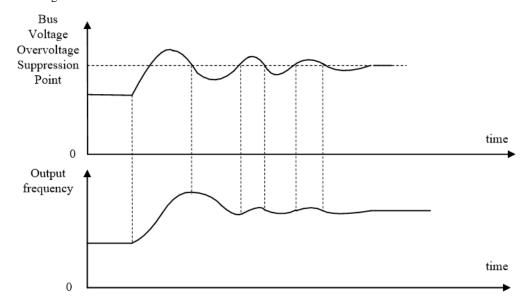

Overvoltage suppression function diagram

| Code (Addr.)              | Name                             | Content                                     | Factory<br>(Setting range) |
|---------------------------|----------------------------------|---------------------------------------------|----------------------------|
| F10.13<br>(0x0A0D)<br>RUN | Bus overvoltage suppression gain | Set the response of overvoltage suppression | 100.0%<br>(0.0 ~ 500.0%)   |

Adjust F10.13 [Bus Overvoltage Suppression Gain] to adjust the effect of the overvoltage suppression function. When this parameter is set to 0, the overvoltage suppression function is turned off.

|  | Code (Addr.) Name | Content | Factory<br>(Setting range) |  |
|--|-------------------|---------|----------------------------|--|
|--|-------------------|---------|----------------------------|--|

| F10.14<br>(0x0A0E)<br>RUN | Energy brake enable | V/F SVC Set whether the energy brake function is on 0: off 1: Turn on, but turn off the overvoltage suppression function 2: Turn on, and turn on the overvoltage suppression function. | 2<br>(0 ~2) |
|---------------------------|---------------------|----------------------------------------------------------------------------------------------------|-------------|
|---------------------------|---------------------|----------------------------------------------------------------------------------------------------|-------------|

This parameter sets whether the energy brake function is turned on.

- 0: Off No matter the bus voltage, the drive does not control the energy consumption of the motor.
- 1: Turn on the energy brake and turn off the overvoltage suppression function. When the bus voltage exceeds the energy consumption braking action voltage, the drive performs dynamic braking control on the motor, and the overvoltage suppression function is turned off at this time.
- 2: At the same time, the energy consumption braking and overvoltage suppression function is enabled, the bus voltage exceeds the energy consumption braking action voltage, the drive performs the energy consumption braking control on the motor, and the overvoltage suppression function is activated at the same time.

| Code (Addr.)              | Name                                            | Content                                                                                                    | Factory (Setting range)                                                                                  |
|---------------------------|-------------------------------------------------|----------------------------------------------------------------------------------------------------|----------------------------------------------------------------------------------------------------|
| F10.15<br>(0x0A0F)<br>RUN | Energy consumption<br>braking action<br>voltage | V/F SVC Set the energy consumption braking action voltage, when the bus voltage is greater than this value, the energy consumption brake starts to act. Remarks: T3 overvoltage point: 820V (750 $\sim$ 840) S2 overvoltage point: 400V (360 $\sim$ 410) | T3: 740<br>S2: 360<br>(T3: 650 ~800<br>S2: 350 ~390)<br>Simultaneous<br>overpressure point<br>limitation |

When the drive DC bus voltage rises and exceeds F10.15 [energy braking action voltage], the drive energy consumption braking starts. For models without a built-in braking resistor, an additional braking resistor is required to use the dynamic braking function.

Note: When using the energy consumption braking function, please turn off the overvoltage suppression function and set F10.11 to 0; otherwise, overvoltage suppression may inhibit the rise of the bus voltage and fail to reach the braking action point.

| Code (Addr.)               | Name                         | Content                                                                                                    | Factory<br>(Setting range) |
|----------------------------|------------------------------|----------------------------------------------------------------------------------------------------|----------------------------|
| F10.16<br>(0x0A10)<br>STOP | Bus undervoltage suppression | V/F SVC When the bus voltage is lower than the undervoltage suppression point, the operating frequency is automatically adjusted to suppress the bus voltage from decreasing, preventing the undervoltage fault.  0: off 1: on | 0<br>(0 ~ 1)               |

Note: Overvoltage suppression is valid for any control method.

When the bus voltage during the running of the drive reaches or falls below F10.17 [bus undervoltage suppression point], the drive will automatically adjust the operating frequency to suppress the bus voltage drop, thus ensuring that the drive does not trigger E.LU2 due to the low bus voltage. [Undervoltage fault].

0: off

1: open

| Code (Addr.)               | Name                               | Content                                                                                                    | Factory<br>(Setting range)                                                                               |
|----------------------------|------------------------------------|----------------------------------------------------------------------------------------------------|----------------------------------------------------------------------------------------------------|
| F10.17<br>(0x0A11)<br>STOP | Bus undervoltage suppression point | V/F SVC Set the bus voltage value for the trigger undervoltage suppression function. Remarks: T3 overvoltage point: 820V (750 ~ 840) S2 overvoltage point: 400V (360 ~ 410) | T3: 430<br>S2: 240<br>(T3: 350 ~450<br>S2: 180 ~260)<br>Simultaneous<br>overpressure point<br>limitation |

Note: The factory value of this parameter is determined by the drive model.

When the bus voltage during the running of the drive reaches or falls below F10.17 [bus undervoltage suppression point], the drive will automatically adjust the operating frequency to suppress the bus voltage drop, thus ensuring that the drive does not trigger E.LU2 due to the low bus voltage. [Undervoltage fault].

| Code (Addr.)              | Name                              | Content                                                     | Factory<br>(Setting range) |
|---------------------------|-----------------------------------|-------------------------------------------------------------|----------------------------|
| F10.18<br>(0x0A12)<br>RUN | Bus undervoltage suppression gain | V/F SVC Set the response effect of undervoltage suppression | 100.0%<br>(0.0 ~ 500.0%)   |

Adjust F10.18 [Bus Undervoltage Suppression Gain] to adjust the effect of the undervoltage suppression function. When this parameter is set to 0, the undervoltage suppression function is turned off.

| Code (Addr.)               | Name                              | Content                                                                                                    | Factory<br>(Setting range)                                                                    |
|----------------------------|-----------------------------------|----------------------------------------------------------------------------------------------------|-----------------------------------------------------------------------------------------------|
| F10.19<br>(0x0A13)<br>STOP | Bus undervoltage protection point | V/F SVC The lower limit voltage allowed by the set bus voltage. Below this value, the drive reports an undervoltage fault. Remarks: T3 overvoltage point: 820V (750 ~ 840) S2 overvoltage point: 400V (360 ~ 410) | T3: 320<br>S2: 190<br>(T3: 300 ~400<br>S2: 160 ~240)<br>Also subject to<br>overpressure limit |

This parameter specifies the lower limit voltage allowed by the bus voltage when the drive is working normally. For some occasions where the grid is low, the undervoltage protection level can be appropriately reduced to ensure the normal operation of the drive.

Note: When the grid voltage is too low, the output torque of the motor will decrease. For constant power loads and constant torque loads, too low grid voltage will increase the input and output current of the drive, thus reducing the reliability of the drive operation.

### F10.2x group: auxiliary protection

| Code (Addr.)               | Name                                           | Content                                                                                                    | Factory<br>(Setting range) |
|----------------------------|------------------------------------------------|----------------------------------------------------------------------------------------------------|----------------------------|
| F10.20<br>(0x0A14)<br>STOP | Input and output phase loss protection options | V/F SVC Set whether the input and output phase loss protection functions are enabled. Unit: Output phase loss protection 0: off 1: on Ten digits: input phase loss protection 0: off 1: On, detected the input missing phase report warning A.ILF, continue to run 2: Turn on, detect input missing phase report fault E.ILF, free stop | 021<br>(000 ~ 121)         |

Set whether the input and output phase loss protection functions are enabled.

Unit: Output phase loss protection function selection

0: Off, the output phase loss protection function is invalid.

1: On, the output phase loss protection function is valid, and the fault E.OLF is reported when the output phase loss is detected, and the motor is free to stop.

Ten digits: input phase loss protection function selection

- 0: Off, the input phase loss protection function is invalid.
- 1: On, the input missing phase report warning A.ILF is detected, and the motor continues to run.
- 2: Turn on, detect the input missing phase report fault E.ILF, the motor is free to stop.

| Code (Addr.)               | Name                          | Content                                                                                                    | Factory (Setting range) |
|----------------------------|-------------------------------|----------------------------------------------------------------------------------------------------|-------------------------|
| F10.21<br>(0x0A15)<br>STOP | Input phase loss<br>threshold | V/F SVC Set the percentage of voltage detection of the input phase loss detection function, 100% corresponds to the rated bus voltage | 10%<br>(0~30.0%)        |

The percentage of the voltage detection of the set input phase loss detection function, 100% corresponds to the rated bus voltage. Note: This value can be appropriately increased when the grid motor fluctuates greatly to prevent false alarms from entering the phase loss warning.

| Code (Addr.)               | Name                                   | Content                                                                                                    | Factory (Setting range) |
|----------------------------|----------------------------------------|----------------------------------------------------------------------------------------------------|-------------------------|
| F10.22<br>(0x0A16)<br>STOP | Ground short circuit protection option | V/F SVC Set whether the drive output and the drive cooling fan ground short circuit protection function are enabled. Unit: Output short circuit protection 0: off 1: on Tens: fan short to ground protection 0: off 1: on | 11<br>(00~12)           |

Set whether the drive output and the drive cooling fan ground short circuit protection function are enabled.

Unit: Output short circuit protection

- 0: Off, the output short circuit protection function is turned off.
- 1: On, the output short circuit protection function is turned on. When the drive output is shorted to ground, it is reported to E.SG [output short to ground fault].

Tens: fan short to ground protection

- 0: Off, the fan short to ground protection function is turned off.
- 1: On, the fan short-to-ground protection function starts. When the fan is short-circuited to ground, it reports E.FSG [Fan-to-ground short-circuit fault].

Note:

When the start-to-ground short-circuit detection is turned on, the synchronous machine cannot be started in rotation.

| Code (Addr.)              | Name                         | Content                                                                                                    | Factory<br>(Setting range) |
|---------------------------|------------------------------|----------------------------------------------------------------------------------------------------|----------------------------|
| F10.23<br>(0x0A17)<br>RUN | Fan ON/OFF control selection | V/F SVC Set the drive cooling fan operation mode 0: The fan runs after the drive is powered on. 1: After the shutdown, the fan operation is related to temperature, and the operation is running. 2: After the shutdown, the fan stops after F10.24, and the operation is related to temperature. | 1<br>(0~2)                 |

Set the drive cooling fan to operate.

- **0:** The fan runs after the drive is powered on. Regardless of the module temperature, the fan will run after the drive is powered on.
- 1: Shutdown is related to temperature, and the operation is running. When the drive is stopped, the fan is running and the module temperature is related. The temperature exceeds 50 degrees Celsius and the fan runs. Otherwise, the fan stops after 30 seconds delay. The drive runs for 1s and delays the fan.
- 2: The shutdown fan stops, the operation is related to the temperature. Whether the fan is running is related to the module temperature when the drive is running. If the temperature exceeds 50 degrees Celsius, the fan will run immediately, otherwise the fan will stop after 30 seconds delay. The fan stops running after a delay of 30s during shutdown.

Tip: Proper use of this feature will effectively extend the life of the cooling fan.

| Code (Addr.)               | Name                   | Content                                                                                           | Factory<br>(Setting range) |
|----------------------------|------------------------|---------------------------------------------------------------------------------------------------|----------------------------|
| F10.24<br>(0x0A18)<br>STOP | Fan control delay time | V/F SVC Set the time from when the run command is canceled to when the cooling fan stops running. | 30.00s<br>(0 ~600.00)      |

Set the time from the release of the running command to the stop of the cooling fan. After the drive stops running, the fan will stop running after this time.

| Code (Addr.)              | Name                                                | Content                                                                                                    | Factory<br>(Setting range) |
|---------------------------|-----------------------------------------------------|----------------------------------------------------------------------------------------------------|----------------------------|
| F10.25<br>(0x0A19)<br>RUN | Drive overheating oH1<br>warning detection<br>level | V/F SVC Set the temperature value of the drive overheat warning, which is greater than the value to report the overheat warning. | 80.0°C<br>(0~100.0)        |

Set the temperature value of the drive overheat warning. The heatsink temperature is greater than this value and report A.OH1 [overheat warning].

## F10.3x group: load protection

| Code (Addr.)               | Name | Content                                                                                                    | Factory<br>(Setting range) |
|----------------------------|------|----------------------------------------------------------------------------------------------------|----------------------------|
| F10.30<br>(0x0A1E)<br>STOP |      | V/F SVC Set the coefficient of overload protection for the load motor. Increasing this value can increase the overload capacity of the motor. | 100.0%<br>(0 ~250.0%)      |

The motor will be seriously heated when it is overloaded for a long time. F10.30 sets the coefficient of overload protection or thermal protection of the load motor to the load motor. The motor overload protection and motor current have inverse time characteristic curve. The overload protection curve when F10.30=100.0% as follows.

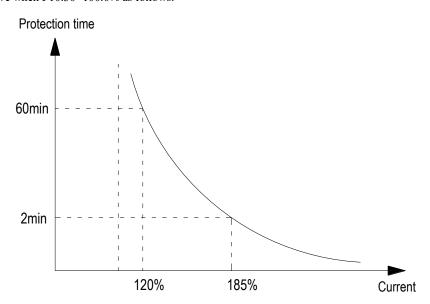

In the above figure, the horizontal axis is the current entering the protection curve, that is, the percentage of the rated current of the motor. The calculation formula is: horizontal axis current = (motor actual current / motor overload protection coefficient)  $\times$  100%, so increasing

F10.30 can improve the motor Overload capability.

F10.30 sets the motor overload warning coefficient. When the motor overload level reaches the coefficient set by F10.30 and the Y terminal function is selected as 27 [overload pre-alarm output 1], the drive outputs the warning signal through the Y terminal.

Note: The user needs to correctly set the value of F10-30 according to the actual overload capacity of the motor. If the parameter is set too large, the motor may be overheated and the drive will not be alarmed in time.

When one drive is connected with multiple motors in parallel, the thermal relay protection function of the drive will be disabled. In order to effectively protect the motor, install a thermal protection relay at the incoming end of each motor.

| Code (Addr.)               | Name                                                              | Content                                                                                                    | Factory<br>(Setting range) |
|----------------------------|-------------------------------------------------------------------|----------------------------------------------------------------------------------------------------|----------------------------|
| F10.31<br>(0x0A1F)<br>STOP | Selection of drive<br>overload<br>characteristics at low<br>speed | V/F SVC When the low speed (less than 5Hz) is set, the overload protection function of the drive is valid. 0: Invalid 1: Valid | 0<br>(0 ~1)                |

Note: When this function is enabled, if the drive is frequently operated in the low speed range if the output current is too large, the IGBT module inside the drive will shorten the service life due to thermal fatigue.

0: Invalid. The overload protection function is invalid at low speed (below 5 Hz).

1: Valid, the overload protection function is valid at low speed (below 5 Hz).

| Code (Addr.)               | Name                          | Content                                                                                                    | Factory<br>(Setting range) |
|----------------------------|-------------------------------|----------------------------------------------------------------------------------------------------|----------------------------|
| F10.32<br>(0x0A20)<br>STOP | Load warning checkout setting | V/F SVC Set the drive load warning detection mode and the early warning mode at this time. Unit: Load warning checkout 1 setting 0: no detection 1: Detection load is too large 2: Excessive load detection only at constant speed 3: Insufficient detection load 4: Insufficient load detection only at constant speed Ten digits: warning setting when load warning is detected 1 0: continue to run, report A.LD1 1: Free stop, reported to E.LD1 Hundreds place: load warning checkout 2 setting 0: no detection 1: Detection load is too large 2: Excessive load detection only at constant speed 3: Insufficient detection load 4: Insufficient load detection only at constant speed Thousands: warning setting when load warning is detected 2 0: continue to run, report A.LD1 1: Free stop, reported to E.LD1 | 0000<br>(0000 ~1414)       |

Set the drive load warning detection mode and the early warning mode at this time, and use the two parameters of load detection level and load warning detection time.

Unit: Load warning checkout 1 setting

0: no detection

- 1: Detection load is too large
- 2: Excessive load detection only at constant speed
- 3: Insufficient detection load
- 4: Insufficient load detection only at constant speed

Ten digits: warning setting when load warning is detected 1

0: continue to run, report A.LD1

1: Free stop, reported to E.LD1

Hundreds place: load warning checkout 2 setting

0: no detection

- 1: Detection load is too large
- 2: Excessive load detection only at constant speed
- 3: Insufficient detection load
- 4: Insufficient load detection only at constant speed

Thousands: warning setting when load warning is detected 2

0: continue to run, report A.LD1

1: Free stop, reported to E.LD1

| Code (Addr.) Name Content Factory (Setting rai |
|------------------------------------------------|
|------------------------------------------------|

| F10.33<br>(0x0A21)<br>STOP | Load warning detection level 1 | V/F SVC Set the detection value of load warning 1 When VF is controlled, this value is 100% corresponding to the rated current of the motor. When vector control, this value corresponds to 100% of the rated output torque of the motor. | 130.0%<br>(0 ~200.0%) |
|----------------------------|--------------------------------|----------------------------------------------------------------------------------------------------|-----------------------|
| F10.34<br>(0x0A22)<br>STOP | Load warning detection time 1  | V/F SVC Set the duration of the detected load warning 1 and the load is greater than the load warning detection level for the duration, and the load warning is detected.                                                                 | 5.0s<br>(0 ~60.0)     |

Set the load warning 1 related parameters.

In the VF control mode, the motor output current is used as the load warning judgment value, 100.0% corresponds to the rated motor current; in the vector control mode, the motor output torque is used as the load warning judgment value, and 100.0% corresponds to the rated output torque of the motor.

The load warning judgment value 1 is compared with F10.33 [load warning detection level] in F10.34 [load warning detection time], and is set according to F10.32 [load warning detection setting] and tens place. The value acts accordingly.

When the Y terminal function is selected as 27 [Overload pre-alarm output 1], the drive outputs an early warning signal through the Y terminal.

| Code (Addr.)               | Name                           | Content                                                                                                    | Factory<br>(Setting range) |
|----------------------------|--------------------------------|----------------------------------------------------------------------------------------------------|----------------------------|
| F10.35<br>(0x0A23)<br>STOP | Load warning detection level 2 | V/F SVC Set the detection value of load warning 2 When VF is controlled, this value is 100% corresponding to the rated current of the motor. When vector control, this value corresponds to 100% of the rated output torque of the motor. | 130.0%<br>(0 ~200.0%)      |
| F10.36<br>(0x0A24)<br>STOP | Load warning detection time 2  | V/F SVC Set the duration of the detected load warning 2, the load is greater than the load warning detection level and continue for that time, and the load warning is detected 2                                                         | 5.0s<br>(0 ~60.0)          |

Set the load warning 2 related parameters.

In the VF control mode, the motor output current is used as the load warning judgment value, 100.0% corresponds to the rated motor current; in the vector control mode, the motor output torque is used as the load warning judgment value, and 100.0% corresponds to the rated output torque of the motor.

The load warning judgment value 2 is compared with F10.35 [load warning detection level] in F10.36 [load warning detection time], according to F10.32 [load warning detection setting] hundred and thousands setting The value acts accordingly.

When the Y terminal function is selected as 28 [Underload pre-alarm output 2], the drive outputs an early warning signal through the Y terminal.

## F10.4x group: stall protection

| Code (Addr.)               | Name                                        | Content                                                                                                    | Factory<br>(Setting range) |
|----------------------------|---------------------------------------------|----------------------------------------------------------------------------------------------------|----------------------------|
| F10.40<br>(0x0A28)<br>STOP | Speed deviation too large protection action | V/F SVC Set the warning detection mode selection and alarm mode selection when the motor reference speed and feedback speed deviation are too large Unit: Check out the selection 0: no detection 1: only at constant speed detection 2: Always testing Ten places: alarm selection 0: Free stop and report failure 1: alarm and continue to run | 00<br>(00~12)              |

Set the warning detection mode selection and alarm mode selection when the motor reference speed and feedback speed deviation are too large, and use F10.41 [speed deviation excessive detection threshold] F10.42 [speed deviation excessive detection time] .

Unit: Check out the selection

- 0: Do not detect, turn off the speed deviation too large protection function
- 1: Only at constant speed detection, open speed deviation protection function only at constant speed operation
- 2: Always detect, open speed deviation protection function when adding, decelerating and constant speed control Ten place: fault selection
- 0: Free stop and output fault alarm E.DEF
- 1: Continue to run and output fault warning A.DEF

|              |      | <del>)</del> |                            |
|--------------|------|--------------|----------------------------|
| Code (Addr.) | Name | Content      | Factory<br>(Setting range) |

| F10.41<br>(0x0A29)<br>STOP | Speed deviation excessive detection threshold | V/F SVC Set the detected value whose speed deviation is too large. This value corresponds to F01.10 [maximum frequency].                                                                                                | 10.0%<br>(0 ~60.0%) |
|----------------------------|-----------------------------------------------|----------------------------------------------------------------------------------------------------|---------------------|
| F10.42<br>(0x0A2A)<br>STOP | Speed deviation too large detection time      | V/F SVC Set the duration of excessive detection speed deviation, the deviation of the given speed and feedback speed is greater than F10.41 and continue for this time, and the detection speed deviation is too large. | 2s<br>(0 ~60)       |

Note: The speed deviation detection threshold is 100% corresponding to F01.10 [maximum frequency].

When the deviation between the speed feedback value and the speed set value corresponds to the F01.10 [maximum frequency] percentage value is greater than F10.41 in the set time of F10.42 [speed deviation excessive detection time] [speed deviation over-detection When the threshold value is exceeded, the drive considers that the detected deviation is too large, and performs the corresponding action according to the set value of F10.40 [Speed deviation excessive protection action].

| Code (Addr.)               | Name                    | Content                                                                                                    | Factory<br>(Setting range) |
|----------------------------|-------------------------|----------------------------------------------------------------------------------------------------|----------------------------|
| F10.43<br>(0x0A2B)<br>STOP | Speed protection action | V/F SVC Set the alarm detection mode selection and alarm mode selection when the motor is flying fast Unit: Check out the selection 0: no detection 1: only at constant speed detection 2: Always testing Ten places: alarm selection 0: Free stop and report failure 1: alarm and continue to run | 00<br>(00 ~12)             |

Set the alarm detection mode selection and alarm mode selection when the motor feedback speed is abnormally large, and use it with F10.44 [Flying detection threshold] F10.452 [Fast detection time].

Unit: Check out the selection

- 0: Do not detect, turn off the fast protection function
- 1: Only at constant speed detection, only speed fast protection function is enabled at constant speed operation
- 2: Always detect, start the fast protection function when adding, decelerating and constant speed control

Ten place: fault selection

- 0: Free stop and output fault alarm E.SPD
- 1: Continue to run and output fault warning A.SPD

| Code (Addr.)               | Name                      | Content                                                                                                    | Factory<br>(Setting range) |
|----------------------------|---------------------------|----------------------------------------------------------------------------------------------------|----------------------------|
| F10.44<br>(0x0A2C)<br>STOP | Rapid detection threshold | V/F SVC<br>Set the detection value of the fast warning, which corresponds to F01.10 [maximum frequency]                                                                 | 110.0%<br>(0 ~150.0%)      |
| F10.45<br>(0x0A2D)<br>STOP | Rapid detection time      | V/F SVC Set the duration of the detection of the flying speed, the feedback speed is greater than F10.44 and continue for that time, and the speed warning is detected. | 0.05s<br>(0 ~2)            |

Note: The speed detection threshold is 100% corresponding to F01.10 [maximum frequency].

When the speed feedback value corresponds to the percentage value of F01.10 [maximum frequency] in the set time of F10.45 [flying detection time] is greater than F10.44 [flying detection threshold], the drive considers that the speed warning is detected, according to The set value of F10.43 [Fast protection action] is acted upon accordingly.

### F10.5x group: Failure recovery protection

The fault self-recovery function automatically resets the temporary fault when the drive detects a temporary fault but does not want the machine to stop running. When the number of self-recovery faults exceeds the set value within the set time, the drive detects the fault and stops. At this time, the fault is manually reset after the fault is eliminated.

**DANGER!** Do not use the fault self-recovery function in the event that the hoist does not recover automatically after lifting the load or after a malfunction. Failure to do so may result in personal injury.

| Code (Addr.)               | Name                          | Content                                                                                                    | Factory (Setting range) |
|----------------------------|-------------------------------|----------------------------------------------------------------------------------------------------|-------------------------|
| F10.50<br>(0x0A32)<br>STOP | Failure self-recovery setting | V/F SVC Set the number of fault self-recovery allowed to be executed Note: A value of 0 means that the fault self-recovery function is turned off, otherwise it means that the function is enabled. | 0<br>(0 ~10)            |

Note: When this parameter is set to 0, the fault self-recovery function is turned off.

Set the number of self-recovery faults that are allowed to be executed. Each time the fault is self-recovery, the number of fault recovery times is reduced by 1. When it is 0, the fault is detected and the fault self-recovery is no longer performed.

When the drive is in the stop state, the number of fault self-resets will return to the set value of F10.50.

Note: During the self-recovery function is turned on, the fault occurs during the stop deceleration, and the fault self-recovery is not performed.

| Code (Addr.)               | Name                           | Content                                                          | Factory<br>(Setting range) |
|----------------------------|--------------------------------|------------------------------------------------------------------|----------------------------|
| F10.51<br>(0x0A33)<br>STOP | Failure self-recovery interval | V/F SVC Set the waiting time after the drive fails to each reset | 1.0s<br>(0~100.0)          |

Set the waiting time from the fault of the drive to each reset. During this time, the keyboard displays the fault character at this time, but the running indicator is still lit.

| Code (Addr.)               | Name                         | Content                                                                                                    | Factory<br>(Setting range) |
|----------------------------|------------------------------|----------------------------------------------------------------------------------------------------|----------------------------|
| F10.52<br>(0x0A34)<br>READ | Number of failures recovered | V/F SVC Indicates the number of self-recovery faults that have been performed. This parameter is a read-only parameter. | 0                          |

Indicates the number of self-recovery faults that have been performed. It is convenient for the user to confirm the usage status of the fault self-recovery function. This parameter is a read-only parameter.

## 11.13 F11 Group: keyboard parameters

## F11.0x group: button operation

→ F11.00: Key lock selection

| Code<br>(Addr.)           | Name                             | Content | Factory<br>(Setting range) |
|---------------------------|----------------------------------|---------|----------------------------|
| F11.00<br>(0x0B00)<br>RUN | Parameter and key lock selection | V/F SVC | 0<br>(0 ~ 3)               |

0: not locked

The parameter and key lock function are invalid.

1: function parameter lock

It is forbidden to modify the parameters of all function parameters. (In addition to the function code specified by the up and down keys, you can modify the value by the up and down keys). The keyboard cannot enter the modification parameter interface, and the monitoring amount can be selected by shifting the keyboard. All key functions on the keyboard are not locked.

2: Function parameters and key lock

Locks the setpoints of all function parameters. The keyboard cannot enter the modification parameter interface, and the keyboard monitoring amount cannot be selected. It is forbidden to modify the parameters. At the same time, all the keys except RUN/STOP/JOG/PRG on the keyboard are locked.

3: Function parameters and key lock

Locks the set values of all function parameters, prohibits modification of parameters; and locks all keys on the keyboard except PRG. Note:

- Double-line digital tube keyboard unlocking method: Double-line digital tube keyboard displays "CodE" on the first line of the keyboard after pressing the "PRG" menu button. You can use the up and down keys to enter the user password (F11.01 user password) in the second line and then press the "SET" button to unlock.
- Single-line digital tube keyboard unlocking method: Single-line digital tube keyboard displays "CodE" after pressing "PRG" menu button. Then press the "SET" button to display the flashing input cursor. Enter the user password (F11.01-user password) through the up and down keys and press the "SET" button again to confirm.
- > The user password is a protective parameter set by the customer to protect the drive parameters arbitrarily tampering. After the password is set, the password should be properly kept in case it is inconvenient to modify the parameters later.
- After unlocking, entering the monitoring interface will exit the unlocking. You need to enter the password again to enter the parameter interface.

F11.00: Key lock password

| Code<br>(Addr.)           | Name              | Content                                      | Factory<br>(Setting range) |
|---------------------------|-------------------|----------------------------------------------|----------------------------|
| F11.01<br>(0x0B01)<br>RUN | Key lock password | V/F SVC<br>Used to set the key lock password | 0<br>(0 ~ 65535)           |

F11.02: Keyboard multi-function button selection

| Code<br>(Addr.)            | Nam                               | e             | Content | Factory<br>(Setting range) |
|----------------------------|-----------------------------------|---------------|---------|----------------------------|
| F11.02<br>(0x0B02)<br>STOP | Keyboard<br>function<br>selection | multi-<br>key | V/F SVC | 1<br>(0 ~ 7)               |

0: invalid

1: Reverse run key

- 2: Forward jog operation key
- 3: Reverse jog run key
- 4: Keyboard command channel and terminal naming channel switch
- 5: Keyboard command channel and communication naming channel switch
- 6: Terminal command channel and communication naming channel switch
- 7: keyboard, terminal, communication command channel cycle switching

F11.03: Keyboard STOP button setting

| Code<br>(Addr.)            | Name                          | Content | Factory<br>(Setting range) |
|----------------------------|-------------------------------|---------|----------------------------|
| F11.03<br>(0x0B03)<br>STOP | Keyboard STOP button settings | V/F SVC | 0<br>(0 ~ 2)               |

- **0: Non-keyboard control mode is invalid.** The keyboard stop button STOP cannot be stopped as a stop button when it is not a keyboard control operation signal.
- 1: Non-keyboard control mode is stopped according to stop mode. When the keyboard stop button STOP is used as the non-keyboard control running signal, it can be used as the stop button to stop the drive in the stop mode set by [F07.10].

It can be used as the stop button, and the stop mode is [F07.10] setting mode.

**2: Non-keyboard control mode is stopped in free mode.** When the keyboard stop button STOP is used as the non-keyboard control running signal, it can be used as the stop button to stop the drive in the free stop mode.

Can be used as a stop button, the stop mode is free stop.

Note:

If [F11.03] selects 1 or 2, the drive will be in the stop lock state after the keyboard stop button is stopped during terminal control or RS485 control. In this case, if the drive is to be re-run, the stop command must be sent to the selected run command channel to release the lock state before the drive can run again.

F11.04: Status interface up and down keys (knob) function selection

| Code<br>(Addr.)            | Name                                                                 | Content | Factory<br>(Setting range) |
|----------------------------|----------------------------------------------------------------------|---------|----------------------------|
| F11.04<br>(0x0B04)<br>STOP | Status interface up<br>and down keys<br>(knob) function<br>selection | V/F SVC | 0011<br>(0000~0213)        |

Single digit: keyboard up and down keys to modify the selection

- 0: invalid
- 1: Used to adjust the frequency keyboard. The F01.09 keyboard up and down keys can quickly modify the setting value of the parameter [F01.09].
  - 2: Used to adjust the PID keyboard given F13.01 keyboard up and down keys can quickly modify the setting value of parameter [F13.01]
- 3: Keyboard up and down keys to modify the parameter number setting Keyboard up and down keys can quickly modify the setting value of the parameter [Fxx.yy]

Ten place: power down storage

- 0: frequency is not stored when power is off
- 1: frequency power down storage

Select whether to change the modified value to the corresponding parameter when the power is off after the parameter is quickly modified by the up and down keys of the keyboard.

Hundreds: Action Limit

- 0: adjustable operation stop
- 1: Adjustable only during operation, stop and keep
- 2: Adjustable during operation, stop and clear

Thousands: reserved

Note:

Ten digits: Determine whether the changed data is stored in EEPROM

F11.05: Up and down keys quickly change the parameter code setting

| Code<br>(Addr.)           | Name                                                          | Content | Factory<br>(Setting range) |
|---------------------------|---------------------------------------------------------------|---------|----------------------------|
| F11.05<br>(0x0B05)<br>RUN | Up and down keys to quickly change the parameter code setting | V/F SVC | 0109<br>(0000~1559)        |

Keyboard up and down keys quickly modify the parameter number setting:

- **LED digits ten digits:** function parameter number Fxx.yy yy setting 00~99
- **LED hundred thousand digits:** function parameter number Fxx.yy xx setting  $00 \sim 15$

F11.06: Keyboard command button selection

| Code<br>(Addr.)            | Name                           | Content | Factory<br>(Setting range) |
|----------------------------|--------------------------------|---------|----------------------------|
| F11.06<br>(0x0B06)<br>STOP | Keyboard command key selection | V/F SVC | 0000<br>(0000~1122)        |

LED ones: built-in, external keyboard button commands

(run command, stop/reset command)

- 0: External priority, when the external is valid, the built-in is invalid.
- 1: Built-in priority, when the built-in is valid, the external is invalid
- 2: Both internal and external are valid, the stop/reset command takes precedence; when both forward and reverse are active, the command is invalid.

LED ten: reserved LED Hundreds: Reserved

LED Thousands: Keyboard Test (Communication Success Rate)

## F11.1x group: Status interface cyclic monitoring

F11.10: Status interface left shift, right shift key function selection

| Code<br>(Addr.) | Name                   | Content | Factory<br>(Setting range) |
|-----------------|------------------------|---------|----------------------------|
| F11.10          | Status interface left  |         | 0011                       |
| (0x0B0A)        | shift, right shift key | V/F SVC | (0000~0011)                |
| STOP            | function selection     |         | (0000~0011)                |

Unit digit: Left shift key to adjust the first line of monitoring 0: Invalid, 1: Valid
Ten digits: Right shift key to adjust the second line of monitoring 0: Invalid, 1: Valid

Note:

- The current loop parameter is displayed when invalid, and the loop parameter 1 is displayed after power-on.
- When the left/right shift key function selection is invalid, press the left/right shift key, the monitor will not switch; the left/right shift key function selection will be changed to valid, and the monitoring quantity will change immediately.

F11.11: The first line of the keyboard shows the parameter 1

| Code<br>(Addr.)    | Name                                     | Content                                                                  | Factory<br>(Setting range) |
|--------------------|------------------------------------------|--------------------------------------------------------------------------|----------------------------|
| F11.11<br>(0x0B0B) | The first line of the keyboard shows the | V/F SVC Used to set the contents of single-line keyboard and double-line | 0000                       |
| RUN                | parameter 1                              | keyboard display parameters                                              | (0000~0763)                |

♦ F11.12: The first line of the keyboard shows the parameter 2

| Code<br>(Addr.)    | Name                                     | Content                                                                  | Factory<br>(Setting range) |
|--------------------|------------------------------------------|--------------------------------------------------------------------------|----------------------------|
| F11.12<br>(0x0B0C) | The first line of the keyboard shows the | V/F SVC Used to set the contents of single-line keyboard and double-line | 0001                       |
| RUN                | parameter 2                              | keyboard display parameters                                              | (0000~0763)                |

♦ F11.13 keyboard first line loop display parameter 3

| Code<br>(Addr.) | Name                           | Content                                                                                      | Factory<br>(Setting range) |
|-----------------|--------------------------------|----------------------------------------------------------------------------------------------|----------------------------|
| F11.13          | The first line of the          |                                                                                              | 0000                       |
| (0x0B0D)<br>RUN | keyboard shows the parameter 3 | Used to set the contents of single-line keyboard and double-line keyboard display parameters | (0000~0763)                |

♦ F11.14: The first line of the keyboard shows the parameter 4

| Code<br>(Addr.) | Name                  | Content                                                          | Factory<br>(Setting range) |
|-----------------|-----------------------|------------------------------------------------------------------|----------------------------|
| F11.14          | The first line of the | V/F SVC                                                          | 0000                       |
| (0x0B0E)        | keyboard shows the    | Used to set the contents of single-line keyboard and double-line | (0000~0763)                |
| RUN             | parameter 4           | keyboard display parameters                                      | (0000~0763)                |

♦ F11.15: The second line of the keyboard shows the parameter 1

| Code<br>(Addr.)           | Name                                                        | Content                                                                      | Factory<br>(Setting range) |
|---------------------------|-------------------------------------------------------------|------------------------------------------------------------------------------|----------------------------|
| F11.15<br>(0x0B0F)<br>RUN | The second line of<br>the keyboard shows<br>the parameter 1 | V/F SVC Used to set the contents of the two-line keyboard display parameters | 0002<br>(0000~0763)        |

♦ F11.16: The second line of the keyboard shows the parameter 2

| Code<br>(Addr.)           | Name                                                        | Content                                                                      | Factory<br>(Setting range) |
|---------------------------|-------------------------------------------------------------|------------------------------------------------------------------------------|----------------------------|
| F11.16<br>(0x0B10)<br>RUN | The second line of<br>the keyboard shows<br>the parameter 2 | V/F SVC Used to set the contents of the two-line keyboard display parameters | 0004<br>(0000~0763)        |

♦ F11.17: The second line of the keyboard shows the parameter 3

| Code<br>(Addr.) | Name | Content | Factory<br>(Setting range) |
|-----------------|------|---------|----------------------------|
|-----------------|------|---------|----------------------------|

| F11.17<br>(0x0B11)<br>RUN | The second line of<br>the keyboard shows<br>the parameter 3 | V/F SVC<br>Used to set the contents of the two-line keyboard display parameters | 0010<br>(0000~0763) |
|---------------------------|-------------------------------------------------------------|---------------------------------------------------------------------------------|---------------------|
|---------------------------|-------------------------------------------------------------|---------------------------------------------------------------------------------|---------------------|

♦ F11.18: The second line of the keyboard shows the parameter 4

| Code<br>(Addr.)           | Name                                                        | Content                                                                      | Factory<br>(Setting range) |
|---------------------------|-------------------------------------------------------------|------------------------------------------------------------------------------|----------------------------|
| F11.18<br>(0x0B12)<br>RUN | The second line of<br>the keyboard shows<br>the parameter 4 | V/F SVC Used to set the contents of the two-line keyboard display parameters | 0012<br>(0000~0763)        |

Keyboard display parameters: used to set the contents of the single-line keyboard and double-line keyboard display parameters.

**Ten digits**: Monitoring parameter number Cxx.yy, yy setting 00~63

Hundreds of thousands: monitoring parameter number Cxx.yy xx set 00~07

Note:

- > The parameter [F11.15-F11.18] is only valid for the two-line keyboard. The two-line keyboard switches between the display parameters 1-4 of the second line of the keyboard by the " 'key.
- The single-line keyboard switches the keyboard display parameters 1-4 in sequence by long pressing the "SET" button (the two-line keyboard can be pressed through the "button). After the display content is switched, there is no power-off and memory function. After power-on, the content of "Display Parameter 1" is displayed by default.

### F11.2x group: monitoring parameter control

♦ F11.20: Keyboard display item settings

| Code<br>(Addr.)           | Name                           | Content | Factory<br>(Setting range) |
|---------------------------|--------------------------------|---------|----------------------------|
| F11.20<br>(0x0B14)<br>RUN | Keyboard display item settings | V/F SVC | 0000<br>(0000~1112)        |

Unit digit: Output frequency display selection

- 0: Target frequency Displays the target frequency of the currently controlled motor
- 1: Running frequency Shows the output frequency after the drive is operated.
- 2~F: target frequency filtering, the larger the value, the deeper the filtering

Ten: reserved

0: invalid

1: Active power to remove stator resistance loss

Hundreds: Power Display Dimensions

- 0: Power display percentage (%) Display output power is 100%, 100.0% bit motor rated power
- 1: Power display kilowatt (KW) display output power actual value

Thousands: reserved

♦ F11.21: Speed display factor

| Code<br>(Addr.)           | Name                 | Content                                                                                                    | Factory<br>(Setting range) |
|---------------------------|----------------------|----------------------------------------------------------------------------------------------------|----------------------------|
| F11.21<br>(0x0B15)<br>RUN | Speed display factor | V/F SVC This parameter sets the display coefficient of the "mechanical speed" of the keyboard monitor item, and 100.0% corresponds to the rated motor speed. | 100.0%<br>(0.0 ~ 500.0%)   |

#### ♦ F11.22: Power display factor

|                           | 111.22/10 Well display laterel |                                                                                                  |                            |  |  |
|---------------------------|--------------------------------|--------------------------------------------------------------------------------------------------|----------------------------|--|--|
| Code<br>(Addr.)           | Name                           | Content                                                                                          | Factory<br>(Setting range) |  |  |
| F11.22<br>(0x0B16)<br>RUN | Power display factor           | V/F SVC This parameter sets the display coefficient ratio of the keyboard monitor "output power" | 100.0%<br>(0.0 ~ 500.0%)   |  |  |

Note:

➤ Correct C-10 output power value

♦ F11.23 monitoring parameter group display selection

| Code<br>(Addr.)           | Name                                         | Content                                                                                                    | Factory<br>(Setting range) |
|---------------------------|----------------------------------------------|----------------------------------------------------------------------------------------------------|----------------------------|
| F11.23<br>(0x0B17)<br>RUN | Monitoring parameter group display selection | V/F SVC Unit: Reserved Ten: C05 display selection 0, 1: VF mode related parameters 2: VC mode related parameters Hundreds place: C00.40~C00.63 display selection 0: invalid 1: valid Thousands: reserved | 0000<br>(0000~FFFF)        |

F11.24: Monitoring parameter filtering selection

| Code<br>(Addr.)           | Name                                     | Content                                                                                                    | Factory<br>(Setting range)  |
|---------------------------|------------------------------------------|----------------------------------------------------------------------------------------------------|-----------------------------|
| F11.24<br>(0x0B18)<br>RUN | Monitoring parameter filtering selection | V/F SVC Unit: Output current display filter 0~F: the larger the value, the deeper the filter Ten: reserved Hundreds: reserved Thousands: reserved | 0x0000<br>(0x0000 ~0x 000F) |

♦ F11.25: Display selection when the motor is self-learning

| Code<br>(Addr.) | Name              | Content                                                   | Factory<br>(Setting range) |
|-----------------|-------------------|-----------------------------------------------------------|----------------------------|
| F11.25          | Display selection | V/F SVC                                                   | 0                          |
| (0x0B19)        | when the motor is | 0: Display the status of the self-learning process        | $(0 \sim 1)$               |
| STOP            | self-learning     | 1: Do not display the status of the self-learning process | (0 1)                      |

♦ F11.27: Fault display selection

| Code<br>(Addr.)           | Name                    | Content                                                                                   | Factory<br>(Setting range)       |
|---------------------------|-------------------------|-------------------------------------------------------------------------------------------|----------------------------------|
| F11.27<br>(0x0B1B)<br>RUN | Fault display selection | V/F SVC Unit: The fault is displayed when the fault recovers. 0: not displayed 1: display | $0x0001 \\ (0x0000 \sim 0x0001)$ |

## F11.3x Group: Keyboard Special Features

#### Heed

Parameter [F11.30] sets RS485 / external keyboard to choose one. This parameter is not restored with [F00.03] parameter. Users are strongly advised to unlock the hardware connection of another channel when using one of them.

♦ F11.30: AC10 serial port function selection

| Code<br>(Addr.)            | Name                                | Content                                     | Factory<br>(Setting range) |
|----------------------------|-------------------------------------|---------------------------------------------|----------------------------|
| F11.30<br>(0x0B1E)<br>STOP | AC10 serial port function selection | V/F SVC<br>0: RS485<br>1: external keyboard | 0<br>(0~1)                 |

→ F11.31: keyboard potentiometer lower limit voltage

| Code<br>(Addr.) | Name                                             | Content | Factory (Setting range)        |
|-----------------|--------------------------------------------------|---------|--------------------------------|
| (0x0B1F) p      | Keyboard<br>potentiometer lower<br>limit voltage | V/F SVC | $0.50$ $(0 \sim 3.3 \text{v})$ |

♦ F11.32: Keyboard potentiometer lower limit corresponding value

| Code<br>(Addr.)           | Name                                                            | Content | Factory<br>(Setting range) |
|---------------------------|-----------------------------------------------------------------|---------|----------------------------|
| F11.32<br>(0x0B20)<br>RUN | Keyboard<br>potentiometer lower<br>limit corresponding<br>value | V/F SVC | 0.00%<br>(0 ~ 100%)        |

→ F11.33: Keyboard potentiometer upper limit voltage

| Code<br>(Addr.) | Name                              | Content | Factory<br>(Setting range) |
|-----------------|-----------------------------------|---------|----------------------------|
| F11.33          | Keyboard                          |         | 2.80                       |
| (0x0B21)<br>RUN | potentiometer upper limit voltage | V/F SVC | $(0 \sim 3.3 \text{v})$    |

♦ F11.34: keyboard potentiometer upper limit corresponding value

| Code<br>(Addr.)           | Name                                                            | Content | Factory<br>(Setting range) |
|---------------------------|-----------------------------------------------------------------|---------|----------------------------|
| F11.34<br>(0x0B22)<br>RUN | Keyboard<br>potentiometer upper<br>limit corresponding<br>value | V/F SVC | 0.00%<br>(0 ~ 100%)        |

## 11.14 F12 Group: Communication Parameters

The F12.00~F12.29 parameters are used for drive settings when using MODBUS communication. Serial communication with the programmable controller (PLC) is possible using the built-in RS-485 port (terminals A+, B-) of the drive and the MEMOBUS protocol.

#### Note

Parameter [F11.30] sets the MODBUS/external keyboard to choose one. This parameter is not restored with the [F00.03] parameter. Users are strongly advised to unlock the hardware connection of another channel when using one of them.

## F12.0x group: MODBUS slave parameters

#### ♦ F12.00: Master-slave selection

| Code<br>(Addr.)            | Name                | Content                                                  | Factory<br>(Setting range) |
|----------------------------|---------------------|----------------------------------------------------------|----------------------------|
| F12.00<br>(0x0C00)<br>STOP | Master-slave choice | V/F SVC Set the drive Modbus communication host or slave | 0<br>(0~1)                 |

**0: Slave** When the drive is used as a slave, the communication address is set by parameter [F12.01]. At this point, the drive accepts commands from the host on the communication network. And according to the parameter [F12.04] setting, select whether to reply data when writing.

1: Host The drive acts as the host and sends the host's data to the communication network through broadcast commands. All slaves receive host commands.

F12.01: Modbus communication address

| Code<br>(Addr.)            | Name                         | Content                                                  | Factory<br>(Setting range) |
|----------------------------|------------------------------|----------------------------------------------------------|----------------------------|
| F12.01<br>(0x0C01)<br>STOP | Modbus communication address | V/F SVC Set the communication slave address of the drive | 1<br>(1~247)               |

Note: If 0 is set, the drive will not respond to MEMOBUS communication.

When the host computer (master station) performs MEMOBUS communication with the drive, set the slave address to the drive. Please set a value other than F12.01=0.

Do not conflict with the set slave address.

#### F12.02: Communication baud rate selection

| Code<br>(Addr.)            | Name                              | Content                                                | Factory<br>(Setting range) |
|----------------------------|-----------------------------------|--------------------------------------------------------|----------------------------|
| F12.02<br>(0x0C02)<br>STOP | Communication baud rate selection | V/F SVC<br>Set the baud rate when Modbus communication | 3<br>(0~6)                 |

0:1200 bps

1:2400 bps

2:4800 bps

3:9600 bps

4:19200 bps

5:38400 bps

6:57600 bps

### ♦ F12.03: Modbus data format

| Code<br>(Addr.)            | Name               | Content                                                                    | Factory<br>(Setting range) |
|----------------------------|--------------------|----------------------------------------------------------------------------|----------------------------|
| F12.03<br>(0x0C03)<br>STOP | Modbus data format | V/F SVC<br>Select the communication check used by MEMOBUS<br>communication | 0<br>(0~5)                 |

Note: If the data format settings are different, communication may not be possible.

0: (N, 8, 1) no parity, data bits: 8, stop bits: 1

1: (N, 8, 1) even parity, data bits: 8, stop bits: 1

2: (N, 8, 1) odd parity, data bits: 8, stop bits: 1

3: (N, 8, 1) no parity, data bits: 8, stop bits: 2

4: (N, 8, 1) even parity, data bits: 8, stop bits: 2

5: (N, 8, 1) odd parity, data bits: 8, stop bits: 2

F12.04: Modbus transmission response processing

| Code<br>(Addr.)           | Name                                          | Content                                                              | Factory<br>(Setting range) |
|---------------------------|-----------------------------------------------|----------------------------------------------------------------------|----------------------------|
| F12.04<br>(0x0C04)<br>RUN | Modbus<br>transmission<br>response processing | V/F SVC Select the communication check used by MEMOBUS communication | 0<br>(0~1)                 |

This parameter selects whether the drive responds when the host computer issues a write operation command to the drive. If the host computer needs the drive to reply the information, the drive will occupy the communication bus in a time-sharing manner. When doing

communication control, the host computer needs to reserve enough time to reply the information to the drive. If the host computer does not need the drive to reply the information, only the command is sent to the drive, and the write operation can be selected without response to improve the utilization efficiency of the communication bus. This parameter is valid only for write operations and has no effect on read operations.

- 0: The write operation has a response
- 1: Write operation has no response

F12.05: Modbus communication response delay

| Code<br>(Addr.)           | Name                                | Content                                                              | Factory<br>(Setting range) |
|---------------------------|-------------------------------------|----------------------------------------------------------------------|----------------------------|
| F12.05<br>(0x0C05)<br>RUN | Modbus communication response delay | V/F SVC<br>Set Modbus master/slave communication response delay time | 0ms<br>(0~500ms)           |

This parameter defines the intermediate interval between the drive and the Modbus communication slave station, and the response data is sent to the upper computer after the data reception is completed. If the response delay is less than the system processing time, the response delay is based on the system processing time. If the response delay is longer than the system processing time, the system waits until the response delay time expires before the system processes the data. Send data.

This parameter defines the frequency converter as the Modbus communication master station. The delay is the transmission interval of the host, and the internal limit is 2.5 characters.

#### ♦ F12.06: Modbus communication timeout failure time

| Code<br>(Addr.)           | Name                                      | Content                                               | Factory<br>(Setting range) |
|---------------------------|-------------------------------------------|-------------------------------------------------------|----------------------------|
| F12.06<br>(0x0C06)<br>RUN | Modbus communication timeout failure time | V/F SVC Set Modbus communication timeout failure time | 1.0s<br>(0.1~100.0s)       |

If the interval between one communication and the next communication exceeds the communication timeout period, it is considered that the communication has a disconnection fault, and [F12.07] determines the fault disconnection operation mode.

F12.07: Communication disconnection processing

| Code<br>(Addr.)           | Name                                   | Content                                                                                   | Factory<br>(Setting range) |
|---------------------------|----------------------------------------|-------------------------------------------------------------------------------------------|----------------------------|
| F12.07<br>(0x0C07)<br>RUN | Communication disconnection processing | V/F SVC Select the motor stop method when E.CE [MEMOBUS communication fault] is detected. | 0<br>(0~3)                 |

- 0: Do not detect timeout failure
- 1: alarm and free parking
- 2: Warning and continue to run
- 3: Forced shutdown

Note:

The forced stop command is set, the motor is forcibly stopped according to the deceleration mode, and the running command is no longer responded to before the stop.

## ♦ F12.08: Receive data (address 0x3000) zero offset

| Code<br>(Addr.) | Nai       | me      | Content                                                        | Factory<br>(Setting range) |
|-----------------|-----------|---------|----------------------------------------------------------------|----------------------------|
| F12.08          | Receive   | data    | V/F SVC                                                        | 0                          |
| (0x0C08)        | (address  | 0x3000) | Set 0x3000 communication address zero offset value, press zero | ( 100 00 100 00)           |
| RUN             | zero bias |         | when the final bias result is negative                         | (-100.00~100.00)           |

#### ♦ F12.09: Receive data (address 0x3000) gain.

| Code<br>(Addr.)           | Na                  | me              | Content                                          | Factory<br>(Setting range) |
|---------------------------|---------------------|-----------------|--------------------------------------------------|----------------------------|
| F12.09<br>(0x0C09)<br>RUN | Receive<br>(address | data<br>0x3000) | V/F SVC<br>Set 0x3000 communication address gain | 100%<br>(0.0~500.0%)       |

# F12.1x group: MODBUS host parameters

## F12.10: Host cyclically send parameter selection

| Code<br>(Addr.)           | Name                                     | Content                                            | Factory<br>(Setting range) |
|---------------------------|------------------------------------------|----------------------------------------------------|----------------------------|
| F12.10<br>(0x0C0A)<br>RUN | Host cyclically send parameter selection | V/F SVC Set the host to send parameters cyclically | 0x0031<br>(0000~CCCC)      |

Unit, ten, one hundred, one thousand

- 0: invalid
- 1: Host running command
- 2: host given frequency
- 3: host output frequency

- 4: Host upper limit frequency
- 5: the given torque of the host
- 6: host output torque
- 7: Reserved
- 8: Reserved
- 9: Host PID given
- A: Host PID feedback
- B: Reserved

C: active current component

F12.11: Frequency given custom address setting

| Code<br>(Addr.)           | Name                                   | Content                                                | Factory<br>(Setting range) |
|---------------------------|----------------------------------------|--------------------------------------------------------|----------------------------|
| F12.11<br>(0x0C0B)<br>RUN | Frequency given custom address setting | V/F SVC Used to set the frequency given custom address | 0x0000<br>(0000~FFFF)      |

Note:

The default is 0: it means invalid, other values indicate that the address has priority over the function code parameter address.

♦ F12.12: Command given custom address setting

| Code<br>(Addr.)           | Nam                     | ıe               | Content                                                 | Factory<br>(Setting range) |
|---------------------------|-------------------------|------------------|---------------------------------------------------------|----------------------------|
| F12.12<br>(0x0C0C)<br>RUN | Command custom settings | given<br>address | V/F SVC<br>Used to set the command given custom address | 0x0000<br>(0000~FFFF)      |

Note:

The default is 0: it means invalid, other values indicate that the address has priority over the function code parameter address.

♦ F12.13: Command given as forward run command value

| Code<br>(Addr.)           | Name                                       | Content                                                  | Factory<br>(Setting range) |
|---------------------------|--------------------------------------------|----------------------------------------------------------|----------------------------|
| F12.13<br>(0x0C0D)<br>RUN | Command given as forward run command value | V/F SVC Used to set the forward run command custom value | 0x0001<br>(0000~FFFF)      |

F12.14: Command given as reverse run command value

| Code<br>(Addr.)           | Name                                       | Content                                                  | Factory<br>(Setting range) |
|---------------------------|--------------------------------------------|----------------------------------------------------------|----------------------------|
| F12.14<br>(0x0C0E)<br>RUN | Command given as reverse run command value | V/F SVC Used to set the reverse run command custom value | 0x0002<br>(0000~FFFF)      |

F12.15: Command given as stop command value

| Code<br>(Addr.)           | Name                                | Content                                                  | Factory<br>(Setting range) |
|---------------------------|-------------------------------------|----------------------------------------------------------|----------------------------|
| F12.15<br>(0x0C0F)<br>RUN | Command given as stop command value | V/F SVC<br>Used to set the stop run command custom value | 0x0005<br>(0000~FFFF)      |

F12.16: Command given as reset command value

| Code<br>(Addr.)           | Name                                 | Content                                                     | Factory<br>(Setting range) |
|---------------------------|--------------------------------------|-------------------------------------------------------------|----------------------------|
| F12.16<br>(0x0C10)<br>RUN | Command given as reset command value | V/F SVC<br>Used to set the fault reset command custom value | 0x0007<br>(0000~FFFF)      |

# 11.15 F13 Group: Process PID Control

## F13.00-F13.06: PID given and feedback

♦ F13.00-F13.06: PID given and feedback

| Code<br>(Addr.)           | Name                               | Content                                                 | Factory<br>(Setting range) |
|---------------------------|------------------------------------|---------------------------------------------------------|----------------------------|
| F13.00<br>(0x0D00)<br>RUN | PID controller given signal source | V/F SVC<br>Used to set the PID signal to a given source | 0<br>(0~9)                 |

Set the input channel of the PID controller given signal.

**0: Keyboard digital PID reference** The PID reference value is determined by the setting value of [F13.01].

1: reserved

- 2: Voltage/current analog AI reference The PID reference is given by the voltage/current analog AI1.
- 3: Reserved
- 4: Reserved
- **5: Terminal pulse PUL reference** PID reference is given by terminal pulse PUL.
- **6: RS485 communication reference** PID reference value is given by RS485 communication.
- 7: Reserved
- **8: Terminal selection** The PID reference value is selected by the combination of multi-function input terminals. The multi-function input terminal is set by [F05.00~F05.09].
- 9: Communication gives a working current.

Terminal switching selection diagram:

| Terminal 3 | Terminal 2 | Terminal 1 | PID given switching terminal selection    |
|------------|------------|------------|-------------------------------------------|
| OFF        | OFF        | OFF        | Keyboard digital PID given                |
| OFF        | OFF        | ON         | Reserved                                  |
| OFF        | ON         | OFF        | Voltage / current analog AI1 given        |
| OFF        | ON         | ON         | Voltage/current analog quantity AI2 given |
| ON         | OFF        | OFF        | Reserved                                  |
| ON         | OFF        | ON         | Terminal pulse PUL given                  |
| ON         | ON         | OFF        | RS485 communication given                 |
| ON         | ON         | ON         | Option card                               |

#### Note:

Active current component: can be sent through the VEICHI CAN host, RS485 communication address is 0x3011.

## F13.01: Keyboard Digital PID Reference/Feedback

| Code<br>(Addr.)           | Name                                        | Content                                                                  | Factory<br>(Setting range) |
|---------------------------|---------------------------------------------|--------------------------------------------------------------------------|----------------------------|
| F13.01<br>(0x0D01)<br>RUN | Keyboard digital<br>PID given /<br>feedback | V/F SVC<br>Used to set the keyboard digital PID reference/feedback value | 50.0%<br>(0.0~100.0%)      |

This parameter is valid only when [F13.00]/[F13.03] is set to keyboard digital PID reference/feedback; after this parameter is changed, the PID reference value in the monitoring object is automatically modified synchronously.

If the parameter [F11.04] LED is set to "2", the value of this parameter can be quickly modified by the keyboard up and down keys. After the parameter is quickly modified, the drive saves the modified value when the power is off by [F11.04] The setting value of the LED ten digits is determined.

## ♦ F13.02: PID given change time

| Code<br>(Addr.)           | Name                  | Content                                          | Factory<br>(Setting range) |
|---------------------------|-----------------------|--------------------------------------------------|----------------------------|
| F13.02<br>(0x0D02)<br>RUN | PID given change time | V/F SVC<br>Used to set the PID given change time | 1.00s<br>(0.00~60.00s)     |

PID given change time:

Refers to the time required for the PID setting percentage to change from 0.0% to 100.0%; when the PID given changes, the PID reference value changes linearly according to the given change time, which reduces the adverse effect on the system caused by the given mutation.

### ♦ F13.03: PID controller feedback signal source

| Code<br>(Addr.)           | Name                                        | Content                                                       | Factory<br>(Setting range) |
|---------------------------|---------------------------------------------|---------------------------------------------------------------|----------------------------|
| F13.03<br>(0x0D03)<br>RUN | PID controller<br>feedback signal<br>source | V/F SVC Used to set the PID controller feedback signal source | 2<br>(0~9)                 |

Set the input channel of the PID controller feedback signal.

0: keyboard digital PID to feedback

The PID feedback channel is determined by the set value of [F13.01].

- 1: reserved
- 2: Voltage/current analog AI feedback

The PID feedback channel is the voltage/current analog AI1.

- 3: Reserved
- 4: Reserved
- 5: terminal pulse PUL feedback

The PID feedback channel is the terminal pulse PUL.

6: RS485 communication feedback

The PID feedback channel is RS485 communication.

- 7: Reserved
- 8: Terminal selection

The PID feedback channel is selected by a combination of multi-function input terminals, and the multi-function input terminal is set by [F05.00~F05.09].

9: Local active current

Terminal switching selection diagram:

| Terminal 3 | Terminal 2 | Terminal 1 | PID given switching terminal selection |
|------------|------------|------------|----------------------------------------|
| OFF        | OFF        | OFF        | Keyboard digital PID feedback          |

| OFF | OFF | ON  | Reserved                            |
|-----|-----|-----|-------------------------------------|
| OFF | ON  | OFF | Voltage/current analog AI1 feedback |
| OFF | ON  | ON  | Voltage/current analog AI2 feedback |
| ON  | OFF | OFF | Reserved                            |
| ON  | OFF | ON  | Terminal pulse PUL feedback         |
| ON  | ON  | OFF | RS485 communication feedback        |
| ON  | ON  | ON  | Option card                         |

#### Note:

The PID controller given signal source and the PID controller feedback signal source cannot be set to the same channel; otherwise the PID will not work normally.

♦ F13.04: Feedback signal low pass filtering time

| Code<br>(Addr.)           | Name                                    | Content                                                      | Factory<br>(Setting range) |
|---------------------------|-----------------------------------------|--------------------------------------------------------------|----------------------------|
| F13.04<br>(0x0D04)<br>RUN | Feedback signal low pass filtering time | V/F SVC Used to set the feedback signal low pass filter time | 0.010<br>(0.000~6.000)     |

**Feedback signal filtering time:** used to filter the feedback signal, which can reduce the influence of the feedback amount. The longer the filtering time, the stronger the anti-interference ability, but the reaction speed becomes slower.

♦ F13.05: Feedback signal gain

| Code<br>(Addr.)           | Name                 | Content                                         | Factory<br>(Setting range) |
|---------------------------|----------------------|-------------------------------------------------|----------------------------|
| F13.05<br>(0x0D05)<br>RUN | Feedback signal gain | V/F SVC<br>Used to set the feedback signal gain | 1.00<br>(0.00~10.00)       |

Feedback signal gain: for linear proportional adjustment of the feedback input signal

♦ F13.06: Feedback signal range

| Code<br>(Addr.)           | Name                  | Content                                          | Factory<br>(Setting range) |
|---------------------------|-----------------------|--------------------------------------------------|----------------------------|
| F13.06<br>(0x0D06)<br>RUN | Feedback signal range | V/F SVC<br>Used to set the feedback signal range | 100.0<br>(0.0~100.0)       |

Feedback signal range: The PID feedback signal range is a dimensionless unit used to adjust the PID feedback display.

# F13.07-13.24: PID adjustment

# ♦ F13.07: PID control selection

| Code<br>(Addr.)           | Name                  | Content | Factory<br>(Setting range) |
|---------------------------|-----------------------|---------|----------------------------|
| F13.07<br>(0x0D07)<br>RUN | PID control selection | V/F SVC | 0100<br>(0000~1111)        |

Unit position: feedback feature selection

- 0: Positive characteristic Applicable when the PID feedback amount is greater than the PID given amount, it is required to reduce the drive output frequency to maintain the PID balance; such as constant pressure water supply, gas supply, winding tension control, etc.
- 1: Negative characteristic Applicable when the PID feedback amount is greater than the PID given amount, the drive output frequency is required to rise to maintain the PID balance; such as the central air conditioning thermostat control, unwinding tension control.

Ten: reserved

Hundreds: reserved

Thousands: differential adjustment properties

0: Differentiate the deviation

1: Differentiate the feedback

F13.08: PID preset output

| Code<br>(Addr.)           | Name              | Content                                      | Factory<br>(Setting range) |
|---------------------------|-------------------|----------------------------------------------|----------------------------|
| F13.08<br>(0x0D08)<br>RUN | PID preset output | V/F SVC<br>Used to set the PID preset output | 100.0%<br>(0.0~100.0%)     |

♦ F13.09: PID preset output running time

| Code<br>(Addr.)           | Name                           | Content                                                | Factory<br>(Setting range) |
|---------------------------|--------------------------------|--------------------------------------------------------|----------------------------|
| F13.09<br>(0x0D09)<br>RUN | PID preset output running time | V/F SVC Used to set the PID preset output running time | 0.0s<br>(0.0~6500.0s)      |

This function is defined as the PID running after the start, the output is first preset according to the PID preset output [F13.08], and the time set by the PID preset output running time [F13.09] is continuously run on the output value. PID closed loop characteristic operation.

Hint: When PID is used for frequency reference [F01.02=8] preset output 100% corresponds to maximum frequency output.

#### F13.10: PID control deviation limit

| Code<br>(Addr.)           | Name                        | Content                                             | Factory<br>(Setting range) |
|---------------------------|-----------------------------|-----------------------------------------------------|----------------------------|
| F13.10<br>(0x0D0A)<br>RUN | PID control deviation limit | V/F SVC Used to set the PID control deviation limit | 0.0%<br>(0.0~100.0%)       |

The PID feedback amount is the maximum deviation allowed for the PID given; when the feedback amount is within this range, the PID adjustment stops and the output remains unchanged; the reasonable use of this function helps to coordinate the accuracy and stability of the system output. contradiction.

#### ♦ F13.11: Proportional gain P1

| Code<br>(Addr.)           | Name                 | Content                                                                                                    | Factory<br>(Setting range) |
|---------------------------|----------------------|----------------------------------------------------------------------------------------------------|----------------------------|
| F13.11<br>(0x0D0B)<br>RUN | Proportional gain P1 | V/F SVC Determine the adjustment strength of the entire PID regulator, the greater the gain, the greater the adjustment intensity, but how easy it is to oscillate |                            |

#### ♦ F13.12: Integration time I1

| Code<br>(Addr.)           | Name                | Content                                                                                                    | Factory<br>(Setting range) |
|---------------------------|---------------------|----------------------------------------------------------------------------------------------------|----------------------------|
| F13.12<br>(0x0D0C)<br>RUN | Integration time I1 | V/F SVC Determine the intensity of the PID regulator integral adjustment, the shorter the integration time, the more the adjustment strength; when set to 0, the PID integral effect is invalid. | 1.0s<br>(0.0~600.0s)       |

#### ♦ F13.13: Differential gain D1

| Code<br>(Addr.)           | Name                 | Content                                                                                                    | Factory<br>(Setting range) |
|---------------------------|----------------------|----------------------------------------------------------------------------------------------------|----------------------------|
| F13.13<br>(0x0D0D)<br>RUN | Differential gain D1 | V/F SVC Determine the intensity of the PID regulator's adjustment to the deviation or feedback signal rate of change, select the differential adjustment property by [F13.07] thousand bits; the longer the differentiation time, the greater the adjustment strength | 0.000<br>(0.000~6.000)     |

# → F13.14: Proportional gain P2

| Code<br>(Addr.)           | Name                 | Content                                                                                                    | Factory<br>(Setting range) |
|---------------------------|----------------------|----------------------------------------------------------------------------------------------------|----------------------------|
| F13.14<br>(0x0D0E)<br>RUN | Proportional gain P2 | V/F SVC Determine the intensity of the PID regulator integral adjustment, the shorter the integration time, the more the adjustment strength; when set to 0, the PID integral effect is invalid. | 0.100<br>(0.000~4.000)     |

# ♦ F13.15: Integration time I2

| Code<br>(Addr.)           | Name                | Content                                                                              | Factory<br>(Setting range) |
|---------------------------|---------------------|--------------------------------------------------------------------------------------|----------------------------|
| F13.15<br>(0x0D0F)<br>RUN | Integration time I2 | V/F SVC Set the integration time. When set to 0, the PID integral effect is invalid. | 1.0s<br>(0.0~600.0s)       |

# F13.16: Differential gain D2

| Code<br>(Addr.)           | Name                 | Content                                                                                                    | Factory<br>(Setting range) |
|---------------------------|----------------------|----------------------------------------------------------------------------------------------------|----------------------------|
| F13.16<br>(0x0D10)<br>RUN | Differential gain D2 | V/F SVC Determine the intensity of the PID regulator's adjustment to the deviation or feedback signal rate of change, select the differential adjustment property by [F13.07] thousand bits; the longer the differentiation time, the greater the adjustment strength | 0.000<br>(0.000~6.000)     |

The adjustment parameters of the PID controller should be adjusted according to the actual system characteristics. PID parameter group I (F13.11~F13.13) and PID parameter group 2 (F13.14~F13.16) are used for the condition selection of two sets of PID parameter switching by [F13.17] function code.

Proportional gain:

Determine the adjustment strength of the entire PID regulator. The greater the gain, the greater the adjustment intensity, but how easy it is to generate oscillation.

Integration time:

Determine the intensity of the PID regulator integral adjustment. The shorter the integration time, the greater the adjustment intensity; the integration time is 0, and the PID adjustment function is invalid.

#### Differential gain:

Determine the intensity of the PID regulator's adjustment to the deviation or feedback signal rate of change, select the differential adjustment property by [F13.07] thousand bits; the longer the differentiation time, the greater the adjustment intensity. The function of the differential adjustment is to adjust the change according to the trend when the feedback signal changes, thereby suppressing the change of the feedback signal.

♦ F13.17: PID parameter switching conditions

| Code<br>(Addr.)           | Name                              | Content                                                | Factory<br>(Setting range) |
|---------------------------|-----------------------------------|--------------------------------------------------------|----------------------------|
| F13.17<br>(0x0D11)<br>RUN | PID parameter switching condition | V/F SVC Used to set PID parameter switching conditions | 0<br>(0~2)                 |

In some applications, a set of PID adjustment parameters cannot meet the requirements of the entire process, and different PID parameter sets are required.

PID parameter switching conditions:

**0: Do not switch** PID parameter to select PID parameter group 1.

1: Use D1 terminal to switch Multi-function terminal function selection to set 23 (PID parameter switching), select PID parameter group 1 when the terminal is invalid, and select PID parameter group 2 when the terminal is valid.

2: Switch according to deviation When the absolute value of deviation between PID reference and feedback is less than [F13.18], PID parameter selects parameter group 1; when the absolute value of deviation between PID given and feedback is greater than [F13.19] When the PID parameter selects parameter group 2; when the absolute value of the deviation between the PID reference and the feedback is between the switching deviation low value [F13.18] and the switching deviation high value [F13.19], the PID parameter is two The linear interpolation value of the group PID parameters is shown in the figure below.

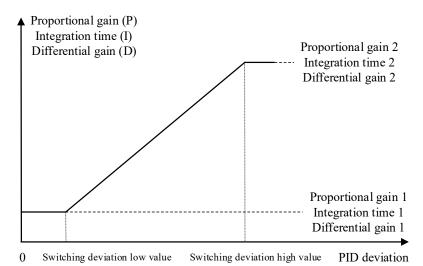

Switching the PID parameters according to the deviation

# → F13.18: Switching deviation low value

| Code<br>(Addr.)           | Name                          | Content | Factory<br>(Setting range) |
|---------------------------|-------------------------------|---------|----------------------------|
| F13.18<br>(0x0D12)<br>RUN | Switching deviation low value | V/F SVC | 20.0%<br>(0.0~100.0%)      |

→ F13.19: Switching deviation high value

| Code<br>(Addr.)           | Name                           | Content | Factory<br>(Setting range) |
|---------------------------|--------------------------------|---------|----------------------------|
| F13.19<br>(0x0D13)<br>RUN | Switching deviation high value | V/F SVC | 80.0%<br>(0.0~100.0%)      |

F13.21: Differential Limiting

| Code<br>(Addr.)           | Name                  | Content | Factory<br>(Setting range) |
|---------------------------|-----------------------|---------|----------------------------|
| F13.21<br>(0x0D15)<br>RUN | Differential limiting | V/F SVC | 5.0%<br>(0.0~100.0%)       |

Differential limiting is used to set the range of the PID differential output. In the PID regulator, the effect of the differential is sensitive, and it is easy to cause the system to oscillate. Generally, the effect of PID differentiation is limited to a small range.

→ F13.22: PID output upper limit

| Code<br>(Addr.) Name | Content | Factory<br>(Setting range) |
|----------------------|---------|----------------------------|
|----------------------|---------|----------------------------|

| F13.22<br>(0x0D16)<br>RUN | PID output upper limit | V/F SVC Used to set the PID output upper limit value | 100.0%<br>(0.0~100.0%) |
|---------------------------|------------------------|------------------------------------------------------|------------------------|
|---------------------------|------------------------|------------------------------------------------------|------------------------|

♦ F13.23: PID output lower limit

| Code<br>(Addr.)           | Name                   | Content                                              | Factory<br>(Setting range) |
|---------------------------|------------------------|------------------------------------------------------|----------------------------|
| F13.23<br>(0x0D17)<br>RUN | PID output lower limit | V/F SVC Used to set the PID output lower limit value | 0.0%<br>(-100.0 ~ Fb.19)   |

♦ F13.24: PID output filter time

| Code<br>(Addr.)           | Name                      | Content                                        | Factory<br>(Setting range) |
|---------------------------|---------------------------|------------------------------------------------|----------------------------|
| F13.24<br>(0x0D18)<br>RUN | PID output filtering time | V/F SVC Used to set the PID output filter time | 0.000s<br>(0.000 ~ 6.000s) |

The PID output filter time is used to filter the PID output, which will attenuate the sudden change of the PID regulation output and bring about a decrease in the response performance of the process closed-loop system.

# F13.25-F13.28: PID feedback disconnection judgment

The feedback disconnection detection function is defined as when the drive reference mode is selected as PID timing, and when the drive is running, when the detected feedback signal is greater than the set value of [F13.27] or less than [F13.28] The sensor is disconnected after setting the value and maintaining the delay time of [F13.26].

F13.25: Feedback disconnection action selection

| Code<br>(Addr.) | Name                 | Content | Factory<br>(Setting range) |
|-----------------|----------------------|---------|----------------------------|
| F13.25          | Feedback             |         | 0                          |
| (0x0D19)        | disconnection action | V/F SVC | (0 2)                      |
| STOP            | selection            |         | (0~3)                      |

Feedback disconnection action selection:

- **0:** Continue PID operation without reporting fault

  This function is invalid, the drive does not detect disconnection.
- 1: Stop and output fault alarm E.PID When the drive detects that the sensor is disconnected, it immediately blocks the output, and the motor is free to stop and alarm E.PID.
- **2: Continue PID operation, output fault warning A.PID** When the drive detects that the sensor is disconnected, it still presses PID to adjust the operation, but the keyboard displays the warning A.PID.
- **3: Run at the current frequency, output fault warning A.PID** When the drive detects that the sensor is disconnected, the output frequency before the fault remains unchanged, but the keyboard displays the warning A.PID.

→ F13.26: Feedback disconnection detection time

| Code<br>(Addr.)           | Name                                        | Content                                                           | Factory<br>(Setting range) |
|---------------------------|---------------------------------------------|-------------------------------------------------------------------|----------------------------|
| F13.26<br>(0x0D1A)<br>RUN | Feedback<br>disconnection<br>detection time | V/F SVC Used to set the PID feedback disconnection detection time | 1.0s<br>(0.0 ~ 120.0s)     |

♦ F13.27: Upper limit of disconnection alarm

| Code<br>(Addr.)           | Name                         | Content                                                              | Factory<br>(Setting range) |
|---------------------------|------------------------------|----------------------------------------------------------------------|----------------------------|
| F13.27<br>(0x0D1B)<br>RUN | Wire break alarm upper limit | V/F SVC<br>Used to set the PID disconnection alarm upper limit value | 100.0%<br>(0.0 ~ 100.0%)   |

♦ F13.28: Lower limit of disconnection alarm

| Code<br>(Addr.)           | Name                         | Content                                                           | Factory<br>(Setting range) |
|---------------------------|------------------------------|-------------------------------------------------------------------|----------------------------|
| F13.28<br>(0x0D1C)<br>RUN | Wire break alarm lower limit | V/F SVC Used to set the PID disconnection alarm lower limit value | 0.0%<br>(0.0 ~ 100.0%)     |

Broken line alarm upper limit:

Set the upper limit of the PID sensor disconnection detection. When the feedback signal exceeds the upper limit of the disconnection alarm and continues the delay time of [F13.26], the sensor is considered to be disconnected.

Broken line alarm upper limit:

Set the lower limit of the PID sensor disconnection detection. If the feedback signal is less than the lower limit of the disconnection alarm and continues the delay time of [F13.26], the sensor is considered to be disconnected.

# F13.29-F13.33: Sleep function

The PID sleep function can be used in the constant pressure water supply industry to achieve energy saving goals.

Sleep into the judgment:

When the sleep function is valid, when the PID adjustment output frequency is lower than the set [F13.30] sleep frequency, it will enter the sleep state after the [F13.31] sleep delay (ie, the output will be blocked after deceleration to zero frequency).

Note: Sleep enters the precondition. When the PID feedback is greater than the PID given when the positive characteristic is triggered, the PID feedback is triggered only when the PID feedback is less than the PID given.

Sleep wakeup judgment:

When the PID feedback characteristic is positive characteristic: the value of PID given minus the wake-up deviation [F13.32] is compared with the PID feedback. If it continues to be greater than the wake-up delay [F13.33], it will exit the sleep state and enter the normal running state.

When the PID feedback characteristic is inverse characteristic: the value of PID given plus wake-up deviation [F13.32] is compared with the PID feedback. If it continues to be greater than the wake-up delay [F13.33], it will exit the sleep state and enter the normal running state.

| Name         | Content | Factory<br>(Setting range) |
|--------------|---------|----------------------------|
|              | V/F SVC | 0                          |
| Sleep choice | , 1     | (0 ~ 1)                    |
| SI           |         | V/F SVC                    |

→ F13.30: Sleep frequency

| Code<br>(Addr.)           | Name            | Content                                        | Factory<br>(Setting range) |
|---------------------------|-----------------|------------------------------------------------|----------------------------|
| F13.30<br>(0x0D1E)<br>RUN | Sleep frequency | V/F SVC<br>Used to set the PID sleep frequency | 10.0Hz<br>(0.00 ~ 50.00Hz) |

♦ F13.31: sleep delay

| Code<br>(Addr.)           | Name        | Content                                    | Factory<br>(Setting range) |
|---------------------------|-------------|--------------------------------------------|----------------------------|
| F13.31<br>(0x0D1F)<br>RUN | Sleep delay | V/F SVC<br>Used to set the PID sleep delay | 60.0s<br>(0.0 ~ 3600.0s)   |

→ F13.32: wake-up deviation

| Code<br>(Addr.)           | Name              | Content                                          | Factory<br>(Setting range) |
|---------------------------|-------------------|--------------------------------------------------|----------------------------|
| F13.32<br>(0x0D20)<br>RUN | Wake up deviation | V/F SVC<br>Used to set the PID wake-up deviation | 5.0%<br>(0.0 ~ 50.0%)      |

→ F13.33: wake-up delay

| Code<br>(Addr.)           | Name          | Content                                      | Factory<br>(Setting range) |
|---------------------------|---------------|----------------------------------------------|----------------------------|
| F13.33<br>(0x0D21)<br>RUN | Wake-up delay | V/F SVC<br>Used to set the PID wake-up delay | 1.0s<br>(0.0 ~ 60.0s)      |

# 11.16 F14 Group: multi-speed and simple PLC

#### F14.00-F14.14: Multi-speed frequency given

This group of parameters is used to set the operating frequency of the fifteen-segment speed in the PLC program operation and multi-step speed control.

Multi-segment speed control has priority next to jog control. When the user selects multi-speed operation, it is necessary to set 4 multi-function input terminals as multi-speed control terminals. For details on how to set it, refer to [F05.00~F05.09] for details.

F14.00: PLC multi-speed 1

| Code<br>(Addr.) | Name              | Content                                                             | Factory<br>(Setting range) |
|-----------------|-------------------|---------------------------------------------------------------------|----------------------------|
| F14.00          |                   | V/F SVC                                                             | 10.00Hz                    |
| (0x0E00)        | PLC multi-speed 1 | Set the first run frequency of the PLC program operation and multi- | (0.00 ~ Maximum            |
| RUN             |                   | step speed control                                                  | frequency)                 |

♦ F14.01: PLC multi-speed 2

| Code<br>(Addr.)    | Name              | Content                                                                                      | Factory<br>(Setting range) |
|--------------------|-------------------|----------------------------------------------------------------------------------------------|----------------------------|
| F14.01<br>(0x0E01) | PLC multi-speed 2 | V/F SVC                                                                                      | 20.00Hz<br>(0.00 ~ Maximum |
| RUN                | FLC muiti-speed 2 | Set the second stage running frequency in PLC program operation and multi-step speed control | frequency)                 |

F14.02: PLC multi-speed 3

| Code<br>(Addr.)    | Name              | Content                                                                                     | Factory<br>(Setting range) |
|--------------------|-------------------|---------------------------------------------------------------------------------------------|----------------------------|
| F14.02<br>(0x0E02) |                   | V/F SVC                                                                                     | 30.00Hz                    |
| RUN                | PLC multi-speed 3 | Set the third stage running frequency in PLC program operation and multi-step speed control | (0.00 ~ Maximum frequency) |

♦ F14.02: PLC multi-speed 4

| Code<br>(Addr.) | Name              | Content                                                                                   | Factory<br>(Setting range) |
|-----------------|-------------------|-------------------------------------------------------------------------------------------|----------------------------|
| F14.03          |                   | V/F SVC                                                                                   | 40.00Hz                    |
| (0x0E03)<br>RUN | PLC multi-speed 4 | Set the 4th stage running frequency in PLC program operation and multi-step speed control | (0.00 ~ Maximum frequency) |

♦ F14.02: PLC multi-speed 5

| Code<br>(Addr.) | Name              | Content                                                                                   | Factory<br>(Setting range) |
|-----------------|-------------------|-------------------------------------------------------------------------------------------|----------------------------|
| F14.04          |                   | V/F SVC                                                                                   | 50.00Hz                    |
| (0x0E04)<br>RUN | PLC multi-speed 5 | Set the 5th stage running frequency in PLC program operation and multi-step speed control | (0.00 ~ Maximum frequency) |

♦ F14.02: PLC multi-speed 6

| Code<br>(Addr.) | Name              | Content                                                          | Factory<br>(Setting range) |
|-----------------|-------------------|------------------------------------------------------------------|----------------------------|
| F14.05          |                   | V/F SVC                                                          | 40.00Hz                    |
| (0x0E05)<br>RUN | PLC multi-speed 6 | Set the 6th stage running frequency in PLC program operation and | (0.00 ~ Maximum            |
| KUN             |                   | multi-step speed control                                         | frequency)                 |

F14.02: PLC multi-speed 7

| Code<br>(Addr.)           | Name              | Content                                                                                           | Factory<br>(Setting range)               |
|---------------------------|-------------------|---------------------------------------------------------------------------------------------------|------------------------------------------|
| F14.06<br>(0x0E06)<br>RUN | PLC multi-speed 7 | V/F SVC Set the 7th stage running frequency in PLC program operation and multi-step speed control | 30.00Hz<br>(0.00 ~ Maximum<br>frequency) |

♦ F14.02: PLC multi-speed 8

| Code<br>(Addr.)    | Name                | Content                                                                                   | Factory<br>(Setting range) |
|--------------------|---------------------|-------------------------------------------------------------------------------------------|----------------------------|
| F14.07<br>(0x0E07) | DI C multi an and 0 | V/F SVC                                                                                   | 20.00Hz                    |
| RUN                | PLC multi-speed 8   | Set the 8th stage running frequency in PLC program operation and multi-step speed control | (0.00 ~ Maximum frequency) |

♦ F14.02: PLC multi-speed 9

| Code<br>(Addr.) | Name              | Content                                                          | Factory<br>(Setting range) |
|-----------------|-------------------|------------------------------------------------------------------|----------------------------|
| F14.08          | PLC multi-speed 9 | V/F SVC                                                          | 10.00Hz                    |
| (0x0E08)        |                   | Set the 9th stage running frequency in PLC program operation and | (0.00 ~ Maximum            |
| RUN             |                   | multi-step speed control                                         | frequency)                 |

♦ F14.02: PLC multi-speed 10

| Code<br>(Addr.)           | Name               | Content                                                                                            | Factory<br>(Setting range)               |  |
|---------------------------|--------------------|----------------------------------------------------------------------------------------------------|------------------------------------------|--|
| F14.09<br>(0x0E09)<br>RUN | PLC multi-speed 10 | V/F SVC Set the 10th stage running frequency in PLC program operation and multi-step speed control | 20.00Hz<br>(0.00 ~ Maximum<br>frequency) |  |

♦ F14.02: PLC multi-speed 11

| Code<br>(Addr.) | Name               | Content                                                                       | Factory<br>(Setting range) |
|-----------------|--------------------|-------------------------------------------------------------------------------|----------------------------|
| F14.10          |                    | V/F SVC                                                                       | 30.00Hz                    |
| (0x0E0A)        | PLC multi-speed 11 | Set the 11 <sup>th</sup> stage running frequency in PLC program operation and | (0.00 ~ Maximum            |
| RUN             |                    | multi-step speed control                                                      | frequency)                 |

| Code<br>(Addr.)          | Name               | Content                                                                                            | Factory<br>(Setting range)               |
|--------------------------|--------------------|----------------------------------------------------------------------------------------------------|------------------------------------------|
| F14.11<br>(0xE0B)<br>RUN | PLC multi-speed 12 | V/F SVC Set the 12th stage running frequency in PLC program operation and multi-step speed control | 40.00Hz<br>(0.00 ~ Maximum<br>frequency) |

♦ F14.02: PLC multi-speed 13

| Code<br>(Addr.)           | Name               | Content                                                                                            | Factory<br>(Setting range)               |
|---------------------------|--------------------|----------------------------------------------------------------------------------------------------|------------------------------------------|
| F14.12<br>(0x0E0C)<br>RUN | PLC multi-speed 13 | V/F SVC Set the 13th stage running frequency in PLC program operation and multi-step speed control | 50.00Hz<br>(0.00 ~ Maximum<br>frequency) |

# ♦ F14.02: PLC multi-speed 14

| Code<br>(Addr.) | Name               | Content                                                           | Factory<br>(Setting range) |
|-----------------|--------------------|-------------------------------------------------------------------|----------------------------|
| F14.13          |                    | V/F SVC                                                           | 40.00Hz                    |
| (0x0E0D)        | PLC multi-speed 14 | Set the 14th stage running frequency in PLC program operation and | (0.00 ~ Maximum            |
| RUN             |                    | multi-step speed control                                          | frequency)                 |

# F14.02: PLC multi-speed 15

| Code<br>(Addr.)           | Name               | Content                                                                                            | Factory<br>(Setting range)               |  |
|---------------------------|--------------------|----------------------------------------------------------------------------------------------------|------------------------------------------|--|
| F14.14<br>(0x0E0E)<br>RUN | PLC multi-speed 15 | V/F SVC Set the 15th stage running frequency in PLC program operation and multi-step speed control | 30.00Hz<br>(0.00 ~ Maximum<br>frequency) |  |

The speed of the drive running is controlled by the combination of the four multi-speed control terminals and COM ON/OFF. Its operation and direction are controlled by the motion signal and direction given by the command channel [F01.01]. The acceleration and deceleration time defaults to acceleration and deceleration time 1[F01.22], [F01.23], and can also be set by the acceleration/deceleration time selection terminal set by the multi-function input terminal [F05.00~F05.09]. Select the acceleration and deceleration time.

| Multi-speed terminal 4 | Multi-speed<br>terminal 3 | Multi-speed<br>terminal 2 | Multi-speed<br>terminal 1 | Termial      |             |
|------------------------|---------------------------|---------------------------|---------------------------|--------------|-------------|
|                        |                           | terminar 2                | terminar r                |              | Multi-speed |
| OFF                    | OFF                       | OFF                       | ON                        | 1X [F12.00]  |             |
| OFF                    | OFF                       | ON                        | OFF                       | 2X [F12.01]  |             |
| OFF                    | OFF                       | ON                        | ON                        | 3X [F12.02]  |             |
| OFF                    | ON                        | OFF                       | OFF                       | 4X [F12.03]  |             |
| OFF                    | ON                        | OFF                       | ON                        | 5X [F12.04]  |             |
| OFF                    | ON                        | ON                        | OFF                       | 6X [F12.05]  |             |
| OFF                    | ON                        | ON                        | ON                        | 7X [F12.06]  |             |
| ON                     | OFF                       | OFF                       | OFF                       | 8X [F12.07]  |             |
| ON                     | OFF                       | OFF                       | ON                        | 9X [F12.08]  |             |
| ON                     | OFF                       | ON                        | OFF                       | 10X [F12.09] |             |
| ON                     | OFF                       | ON                        | ON                        | 11X [F12.10] |             |
| ON                     | ON                        | OFF                       | OFF                       | 12X [F12.11] |             |
| ON                     | ON                        | OFF                       | ON                        | 13X [F12.12] |             |
| ON                     | ON                        | ON                        | OFF                       | 14X [F12.13] |             |
| ON                     | ON                        | ON                        | ON                        | 15X [F12.14] |             |

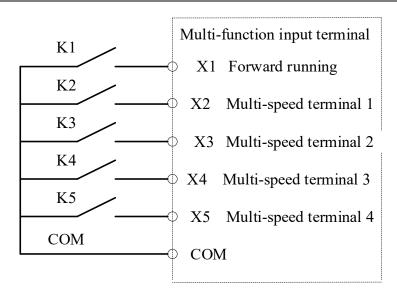

Terminal connection diagram

#### F14.15: PLC operation mode selection

♦ F14.15: PLC operation mode selection

| Code<br>(Addr.)           | Name                         | Content | Factory<br>(Setting range) |
|---------------------------|------------------------------|---------|----------------------------|
| F14.15<br>(0x0E0F)<br>RUN | PLC operation mode selection | V/F SVC | 0000<br>(0000~2122)        |

**LED ones: Cycle mode** Used to select the PLC mode of operation for program control.

0: After stopping the operation command after single cycle, the drive starts running from the first speed. The time unit is set by the LED tens of [F14.15]; the running time is set by the parameter [F14.16~F14.30]. The running direction and acceleration/deceleration time are selected by the parameter [F14.31~F14.45]; when the running time is reached, the next step speed is run, and the time, direction and acceleration/deceleration time of each speed running can be set separately; After the 15th speed is completed, the drive outputs "0" frequency. If the run time of a phase is zero, then run it and skip it.

- 1: Continuous cycle After the drive runs the 15th speed, it will return to the first speed and restart the operation, and the cycle will not stop. The time unit is set by the LED tens of [F14.15]; the running time is set by the parameter [F14.16~F14.30]; the running direction and acceleration/deceleration time are selected by the parameter [F14.31~F14.45].
- 2: Maintain the final value after single cycle After the drive runs through a single cycle, it will not stop, and will continue to run at the phase speed where the last one running time is not zero. The time unit is set by the LED tens of [F14.15]; the running time is set by the parameter [F14.16~F14.30]; the running direction and acceleration/deceleration time are selected by the parameter [F14.31~F14.45].

0: second

1 point

2 hours

LED Hundreds: Power-down storage

0: no storage

1: storage

This parameter is defined as whether the program runs the current state (running phase, reputation time, acceleration and deceleration, and running direction, etc.) after the drive is powered off when the program is selected for operation. If you select power-down storage, the LED thousands parameter of [F14.15] can be used to define the recovery mode of the program after the next power-on. If the drive can continue the state before the power failure after the instantaneous power failure recovery, the parameter should be set to "1".

LED Thousands: Startup mode

0: Re-run from the first stage

1: Start from the stage of the stop time

2: continue to run for the rest of the downtime phase

This parameter defines the mode of operation when the program is restarted after various reasons (stop, fault, power failure, etc.) during the running of the program.

Select "0" mode and the drive will restart at the first speed.

When the "1" mode is selected, the drive will restart the operation in the running phase of the interruption.

When the "2" mode is selected, the drive will run in the running phase of the interruption moment and the remaining time of the interruption moment.

Note:

> The output frequency of the program is limited by the upper and lower limits. When the given frequency is lower than the lower limit frequency, press [F01.13] lower limit frequency operation mode.

# F14.16-F14.30: PLC running time selection

Set the running time of the 15-segment speed separately. The time unit is determined by the setting value of the LED tens of [F14.15].

♦ F14.16: PLC first stage running time

| Code<br>(Addr.) | Name | Content | Factory<br>(Setting range) |
|-----------------|------|---------|----------------------------|
|-----------------|------|---------|----------------------------|

| RIIN 1 5 5 1 1 1 1 1 1 1 1 1 1 1 1 1 1 1 1 | F14.16<br>(0x0E10)<br>RUN | PLC first stage running time | V/F SVC<br>Set the first run time of the PLC program running | 10.0s<br>0.0 ~ 6500.0(s/m/h) |
|--------------------------------------------|---------------------------|------------------------------|--------------------------------------------------------------|------------------------------|
|--------------------------------------------|---------------------------|------------------------------|--------------------------------------------------------------|------------------------------|

♦ F14.17: PLC second stage running time

| Code<br>(Addr.)           | Name                                   | Content                                                             | Factory<br>(Setting range)       |
|---------------------------|----------------------------------------|---------------------------------------------------------------------|----------------------------------|
| F14.17<br>(0x0E11)<br>RUN | PLC 2 <sup>nd</sup> stage running time | V/F SVC Set the 2 <sup>nd</sup> run time of the PLC program running | $10.0s$ $0.0 \sim 6500.0(s/m/h)$ |

♦ F14.18: PLC third stage running time

| Code<br>(Addr.)           | Name                                   | Content                                                             | Factory<br>(Setting range)   |
|---------------------------|----------------------------------------|---------------------------------------------------------------------|------------------------------|
| F14.18<br>(0x0E12)<br>RUN | PLC 3 <sup>rd</sup> stage running time | V/F SVC Set the 3 <sup>rd</sup> run time of the PLC program running | 10.0s<br>0.0 ~ 6500.0(s/m/h) |

♦ F14.19: PLC 4th running time

| Code<br>(Addr.)           | Name                                   | Content                                                             | Factory<br>(Setting range)        |
|---------------------------|----------------------------------------|---------------------------------------------------------------------|-----------------------------------|
| F14.19<br>(0x0E13)<br>RUN | PLC 4 <sup>th</sup> stage running time | V/F SVC Set the 4 <sup>th</sup> run time of the PLC program running | 10.0s<br>$0.0 \sim 6500.0(s/m/h)$ |

♦ F14.20: PLC 5th running time

| Code<br>(Addr.)           | Name                                   | Content                                                             | Factory<br>(Setting range)   |
|---------------------------|----------------------------------------|---------------------------------------------------------------------|------------------------------|
| F14.20<br>(0x0E14)<br>RUN | PLC 5 <sup>th</sup> stage running time | V/F SVC Set the 5 <sup>th</sup> run time of the PLC program running | 10.0s<br>0.0 ~ 6500.0(s/m/h) |

♦ F14.21: PLC 6th run time

| Code<br>(Addr.)           | Name                                   | Content                                                             | Factory<br>(Setting range)   |
|---------------------------|----------------------------------------|---------------------------------------------------------------------|------------------------------|
| F14.21<br>(0x0E15)<br>RUN | PLC 6 <sup>th</sup> stage running time | V/F SVC Set the 6 <sup>th</sup> run time of the PLC program running | 10.0s<br>0.0 ~ 6500.0(s/m/h) |

♦ F14.22: PLC 7th running time

| Code<br>(Addr.)           | Name                                   | Content                                                             | Factory<br>(Setting range)   |
|---------------------------|----------------------------------------|---------------------------------------------------------------------|------------------------------|
| F14.22<br>(0x0E16)<br>RUN | PLC 7 <sup>th</sup> stage running time | V/F SVC Set the 7 <sup>th</sup> run time of the PLC program running | 10.0s<br>0.0 ~ 6500.0(s/m/h) |

♦ F14.23: PLC 8th run time

| Code<br>(Addr.)           | Name                                   | Content                                                             | Factory<br>(Setting range)   |
|---------------------------|----------------------------------------|---------------------------------------------------------------------|------------------------------|
| F14.23<br>(0x0E17)<br>RUN | PLC 8 <sup>th</sup> stage running time | V/F SVC Set the 8 <sup>th</sup> run time of the PLC program running | 10.0s<br>0.0 ~ 6500.0(s/m/h) |

♦ F14.24: PLC 9th run time

| Code<br>(Addr.)           | Name                       | Content                                                                | Factory<br>(Setting range)   |
|---------------------------|----------------------------|------------------------------------------------------------------------|------------------------------|
| F14.24<br>(0x0E18)<br>RUN | PLC 9th stage running time | V/F SVC<br>Set the 9 <sup>th</sup> run time of the PLC program running | 10.0s<br>0.0 ~ 6500.0(s/m/h) |

♦ F14.25: PLC 10th running time

| Code<br>(Addr.)           | Name                                    | Content                                                                 | Factory<br>(Setting range)   |
|---------------------------|-----------------------------------------|-------------------------------------------------------------------------|------------------------------|
| F14.25<br>(0x0E19)<br>RUN | PLC 10 <sup>th</sup> stage running time | V/F SVC<br>Set the 10 <sup>th</sup> run time of the PLC program running | 10.0s<br>0.0 ~ 6500.0(s/m/h) |

F14.26: PLC 11th running time

| Code<br>(Addr.)           | Name                                    | Content                                                                 | Factory<br>(Setting range)   |
|---------------------------|-----------------------------------------|-------------------------------------------------------------------------|------------------------------|
| F14.26<br>(0x0E1A)<br>RUN | PLC 11 <sup>th</sup> stage running time | V/F SVC<br>Set the 11 <sup>th</sup> run time of the PLC program running | 10.0s<br>0.0 ~ 6500.0(s/m/h) |

# ♦ F14.27: PLC 12th run time

| Code<br>(Addr.)           | Name                                    | Content                                                                 | Factory<br>(Setting range)   |
|---------------------------|-----------------------------------------|-------------------------------------------------------------------------|------------------------------|
| F14.27<br>(0x0E1B)<br>RUN | PLC 12 <sup>th</sup> stage running time | V/F SVC<br>Set the 12 <sup>th</sup> run time of the PLC program running | 10.0s<br>0.0 ~ 6500.0(s/m/h) |

#### ♦ F14.28: PLC 13th run time

| Code<br>(Addr.)           | Name                                    | Content                                                                 | Factory<br>(Setting range)   |
|---------------------------|-----------------------------------------|-------------------------------------------------------------------------|------------------------------|
| F14.28<br>(0x0E1C)<br>RUN | PLC 13 <sup>th</sup> stage running time | V/F SVC<br>Set the 13 <sup>th</sup> run time of the PLC program running | 10.0s<br>0.0 ~ 6500.0(s/m/h) |

#### ♦ F14.29: PLC 14th run time

| Code<br>(Addr.)           | Name                                    | Content                                                                 | Factory<br>(Setting range)   |
|---------------------------|-----------------------------------------|-------------------------------------------------------------------------|------------------------------|
| F14.29<br>(0x0E1D)<br>RUN | PLC 14 <sup>th</sup> stage running time | V/F SVC<br>Set the 14 <sup>th</sup> run time of the PLC program running | 10.0s<br>0.0 ~ 6500.0(s/m/h) |

# ♦ F14.30: PLC 15th run time

| Code<br>(Addr.)           | Name                                    | Content                                                                 | Factory<br>(Setting range)   |
|---------------------------|-----------------------------------------|-------------------------------------------------------------------------|------------------------------|
| F14.30<br>(0x0E1E)<br>RUN | PLC 15 <sup>th</sup> stage running time | V/F SVC<br>Set the 15 <sup>th</sup> run time of the PLC program running | 10.0s<br>0.0 ~ 6500.0(s/m/h) |

# F14.31-F14.45: PLC direction and acceleration/deceleration time selection

When the program is running, set the running direction and acceleration and deceleration time of 15 speeds respectively.

♦ F14.31: PLC first direction and acceleration and deceleration time

| Code<br>(Addr.) | Name                 | Content                                                               | Factory<br>(Setting range) |
|-----------------|----------------------|-----------------------------------------------------------------------|----------------------------|
| F14.31          | PLC first direction  | V/F SVC                                                               | 0000                       |
| (0x0E1F)        | and acceleration and | Used to set the 1st running direction and acceleration / deceleration | (0000~0031)                |
| RUN             | deceleration time    | time                                                                  | (0000~0031)                |

# ♦ F14.32: PLC second direction and acceleration and deceleration time

| Code<br>(Addr.)           | Name | Content                                                                                        | Factory<br>(Setting range) |
|---------------------------|------|------------------------------------------------------------------------------------------------|----------------------------|
| F14.32<br>(0x0E20)<br>RUN |      | V/F SVC Used to set the 2 <sup>nd</sup> running direction and acceleration / deceleration time | 0000<br>(0000~0031)        |

F14.33: PLC 3rd direction and acceleration and deceleration time

| Code<br>(Addr.)           | Name | Content                                                                                        | Factory<br>(Setting range) |
|---------------------------|------|------------------------------------------------------------------------------------------------|----------------------------|
| F14.33<br>(0x0E21)<br>RUN | -    | V/F SVC Used to set the 3 <sup>rd</sup> running direction and acceleration / deceleration time | 0000<br>(0000~0031)        |

# ♦ F14.34: PLC direction 4 and acceleration and deceleration time

| Code<br>(Addr.)           | Name                                                                       | Content                                                                                        | Factory<br>(Setting range) |
|---------------------------|----------------------------------------------------------------------------|------------------------------------------------------------------------------------------------|----------------------------|
| F14.34<br>(0x0E22)<br>RUN | PLC 4 <sup>th</sup> direction<br>and acceleration and<br>deceleration time | V/F SVC Used to set the 4 <sup>th</sup> running direction and acceleration / deceleration time | 0000<br>(0000~0031)        |

<sup>♦</sup> F14.35: PLC 5th direction and acceleration and deceleration time

| Code<br>(Addr.)           | Name                                                                       | Content                                                                                        | Factory<br>(Setting range) |
|---------------------------|----------------------------------------------------------------------------|------------------------------------------------------------------------------------------------|----------------------------|
| F14.35<br>(0x0E23)<br>RUN | PLC 5 <sup>th</sup> direction<br>and acceleration and<br>deceleration time | V/F SVC Used to set the 5 <sup>th</sup> running direction and acceleration / deceleration time | 0000<br>(0000~0031)        |

♦ F14.36: PLC 6th direction and acceleration and deceleration time

| Code<br>(Addr.) | Name                          | Content                                                                           | Factory<br>(Setting range) |
|-----------------|-------------------------------|-----------------------------------------------------------------------------------|----------------------------|
| F14.36          | PLC 6 <sup>th</sup> direction | V/F SVC                                                                           | 0000                       |
| (0x0E24)        | and acceleration and          | Used to set the 6 <sup>th</sup> running direction and acceleration / deceleration | * * * * *                  |
| RUN             | deceleration time             | time                                                                              | (0000~0031)                |

♦ F14.37: PLC 7th direction and acceleration and deceleration time

| Code<br>(Addr.) | Name                          | Content                                                                           | Factory<br>(Setting range) |
|-----------------|-------------------------------|-----------------------------------------------------------------------------------|----------------------------|
| F14.37          | PLC 7 <sup>th</sup> direction | V/F SVC                                                                           | 0000                       |
| (0x0E25)        | and acceleration and          | Used to set the 7 <sup>th</sup> running direction and acceleration / deceleration | (0000~0031)                |
| RUN             | deceleration time             | time                                                                              | (0000~0031)                |

♦ F14.38: PLC 8th direction and acceleration and deceleration time

| Code<br>(Addr.)           | Name                                                                       | Content | Factory<br>(Setting range) |
|---------------------------|----------------------------------------------------------------------------|---------|----------------------------|
| F14.38<br>(0x0E26)<br>RUN | PLC 8 <sup>th</sup> direction<br>and acceleration and<br>deceleration time |         | 0000<br>(0000~0031)        |

F14.39: PLC 9th direction and acceleration and deceleration time

| Code<br>(Addr.)    | Name              | Content                                                                                   | Factory<br>(Setting range) |
|--------------------|-------------------|-------------------------------------------------------------------------------------------|----------------------------|
| F14.39<br>(0x0E27) | -                 | V/F SVC Used to set the 9 <sup>th</sup> running direction and acceleration / deceleration | 0000                       |
| RUN                | deceleration time | time                                                                                      | (0000~0031)                |

♦ F14.40: PLC 10th direction and acceleration and deceleration time

| Code<br>(Addr.)    | Name                                                | Content                                                                                    | Factory<br>(Setting range) |
|--------------------|-----------------------------------------------------|--------------------------------------------------------------------------------------------|----------------------------|
| F14.40<br>(0x0E28) | PLC 10 <sup>th</sup> direction and acceleration and | V/F SVC Used to set the 10 <sup>th</sup> running direction and acceleration / deceleration | 0000<br>(0000~0031)        |
| RUN                | deceleration time                                   | time                                                                                       | (0000~0031)                |

♦ F14.41: PLC 11th direction and acceleration and deceleration time

| Code<br>(Addr.)           | Name                                                                        | Content                                                                                         | Factory<br>(Setting range) |
|---------------------------|-----------------------------------------------------------------------------|-------------------------------------------------------------------------------------------------|----------------------------|
| F14.41<br>(0x0E29)<br>RUN | PLC 11 <sup>th</sup> direction<br>and acceleration and<br>deceleration time | V/F SVC Used to set the 11 <sup>th</sup> running direction and acceleration / deceleration time | 0000<br>(0000~0031)        |

♦ F14.42: PLC 12th direction and acceleration and deceleration time

| Code<br>(Addr.)           | Name                                                                        | Content                                                                                               | Factory<br>(Setting range) |
|---------------------------|-----------------------------------------------------------------------------|----------------------------------------------------------------------------------------------------|----------------------------|
| F14.42<br>(0x0E2A)<br>RUN | PLC 12 <sup>th</sup> direction<br>and acceleration and<br>deceleration time | V/F SVC<br>Used to set the 12 <sup>th</sup> running direction and acceleration / deceleration<br>time | 0000<br>(0000~0031)        |

♦ F14.43: PLC 13th direction and acceleration and deceleration time

| Code<br>(Addr.) | Name                           | Content                                                                            | Factory<br>(Setting range) |
|-----------------|--------------------------------|------------------------------------------------------------------------------------|----------------------------|
| F14.43          | PLC 13 <sup>th</sup> direction | V/F SVC                                                                            | 0000                       |
| (0x0E2B)        | and acceleration and           | Used to set the 13 <sup>th</sup> running direction and acceleration / deceleration | (0000~0031)                |
| RUN             | deceleration time              | time                                                                               | (0000~0031)                |

♦ F14.44: PLC 14th direction and acceleration and deceleration time

| Code<br>(Addr.)    | Name                                                | Content                                                                                    | Factory<br>(Setting range) |
|--------------------|-----------------------------------------------------|--------------------------------------------------------------------------------------------|----------------------------|
| F14.44<br>(0x0E2C) | PLC 14 <sup>th</sup> direction and acceleration and | V/F SVC Used to set the 14 <sup>th</sup> running direction and acceleration / deceleration | 0000                       |
| RUN                | deceleration time                                   | time                                                                                       | (0000~0031)                |

F14.45: PLC 15th direction and acceleration and deceleration time

| Code<br>(Addr.) | Name                           | Content | Factory<br>(Setting range) |
|-----------------|--------------------------------|---------|----------------------------|
| F14.45          | PLC 15 <sup>th</sup> direction |         | 0000                       |
| ,               |                                |         | (0000~0031)                |
| RUN             | deceleration time              | time    | (:::: 0051)                |

Unit position: the direction of this paragraph

0: positive 1: reverse

Ten digits: acceleration and deceleration time of this section

0: Acceleration/deceleration time 1

1: acceleration and deceleration time 2

2: Acceleration and deceleration time 3

3: Acceleration and deceleration time 4

Hundreds: reserved Thousands: reserved

# Revised record

| Issue date     | Revised number | Change content |
|----------------|----------------|----------------|
| April 24, 2019 | V0.0           | Original Issue |